Versión 10 Release 1 13 de octubre de 2017

*IBM Contact Optimization Guía del usuario*

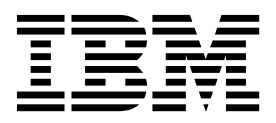

#### **Nota**

Antes de utilizar esta información y el producto al que da soporte, lea la información del apartado ["Avisos" en la página](#page-162-0) [157.](#page-162-0)

Esta edición se aplica a la versión 10, release 1, modificación 0 de IBM Contact Optimization y a todos los releases y modificaciones subsiguientes hasta que se indique lo contrario en nuevas ediciones.

# **Contenido**

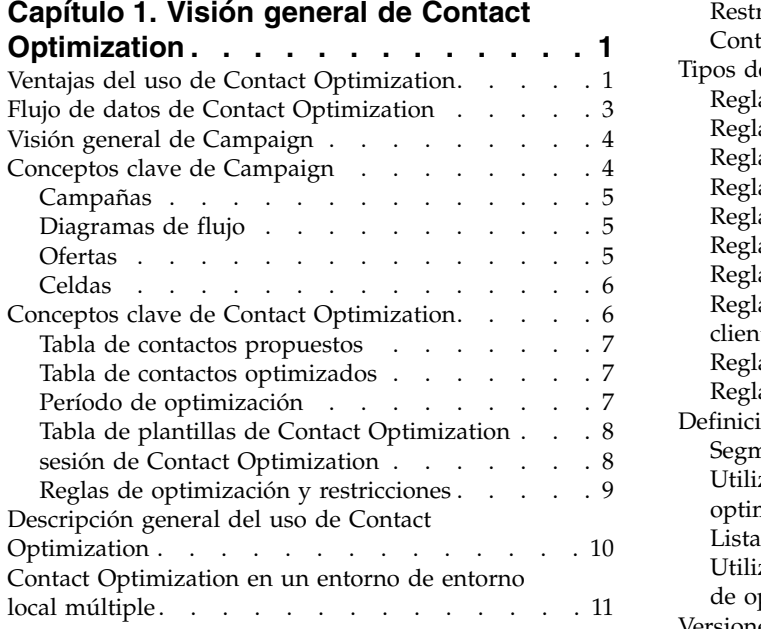

#### **Capítulo [2. Cómo empezar con Contact](#page-18-0)**

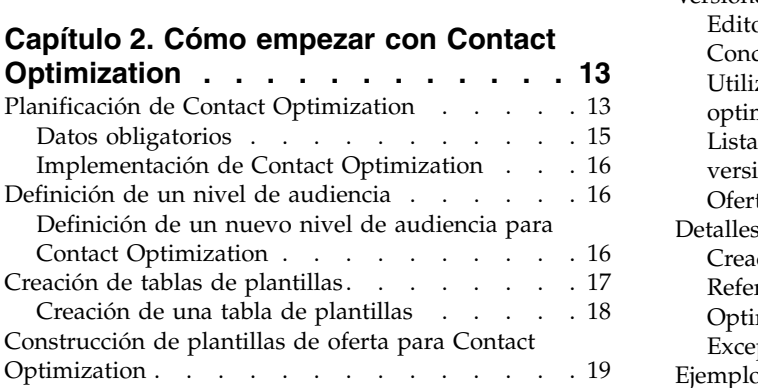

# **Capítulo [3. Contact](#page-26-0)**

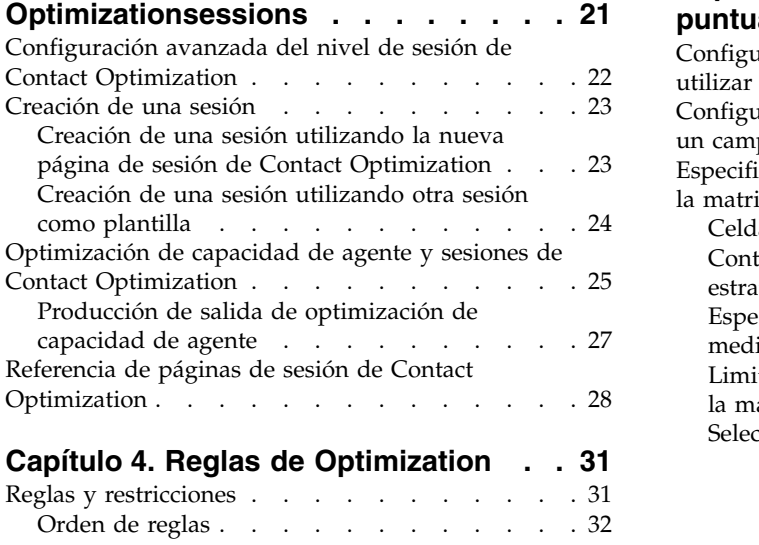

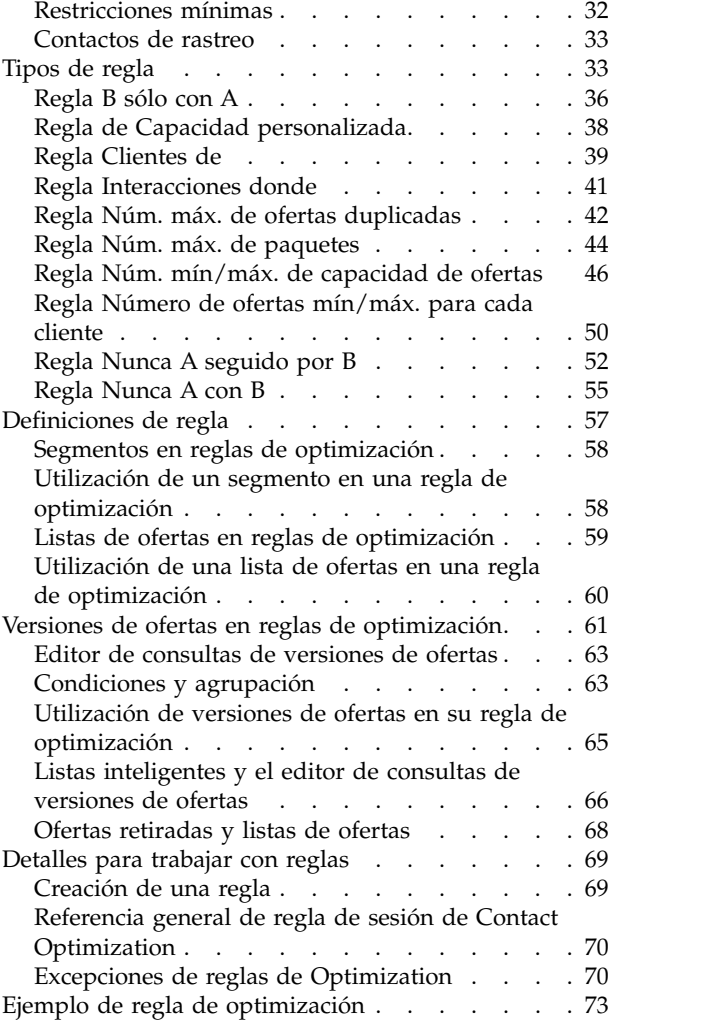

# **Capítulo [5. Configuración de](#page-84-0)**

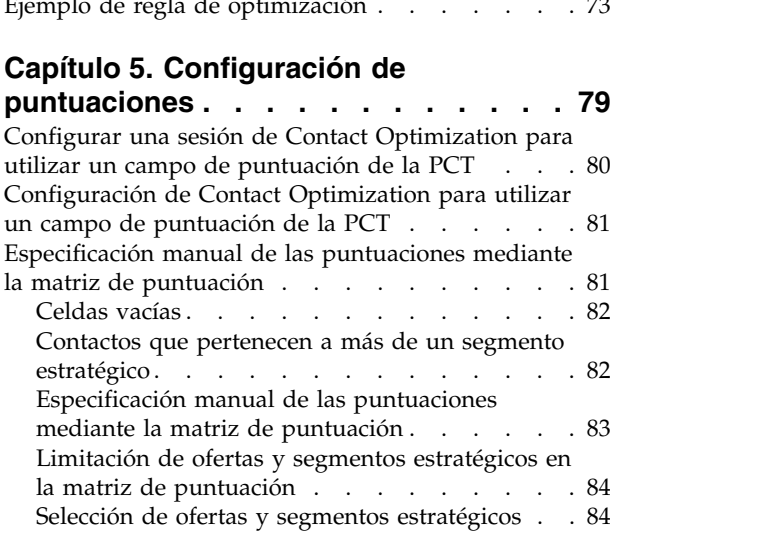

### **Capítulo [6. Generación de una lista de](#page-90-0)**

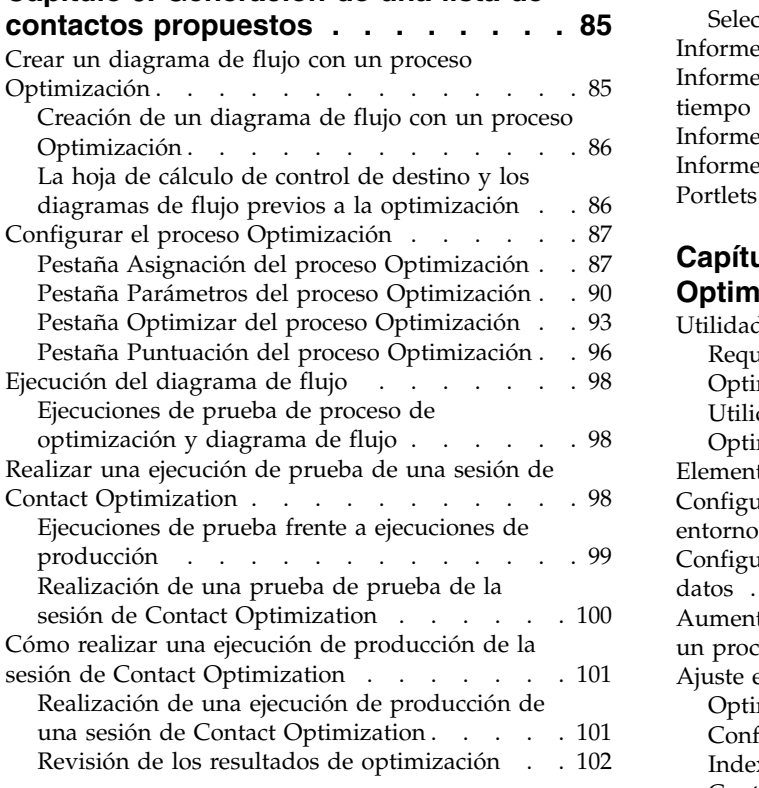

# **Capítulo [7. Usar los contactos](#page-108-0) [optimizados en campañas de](#page-108-0)**

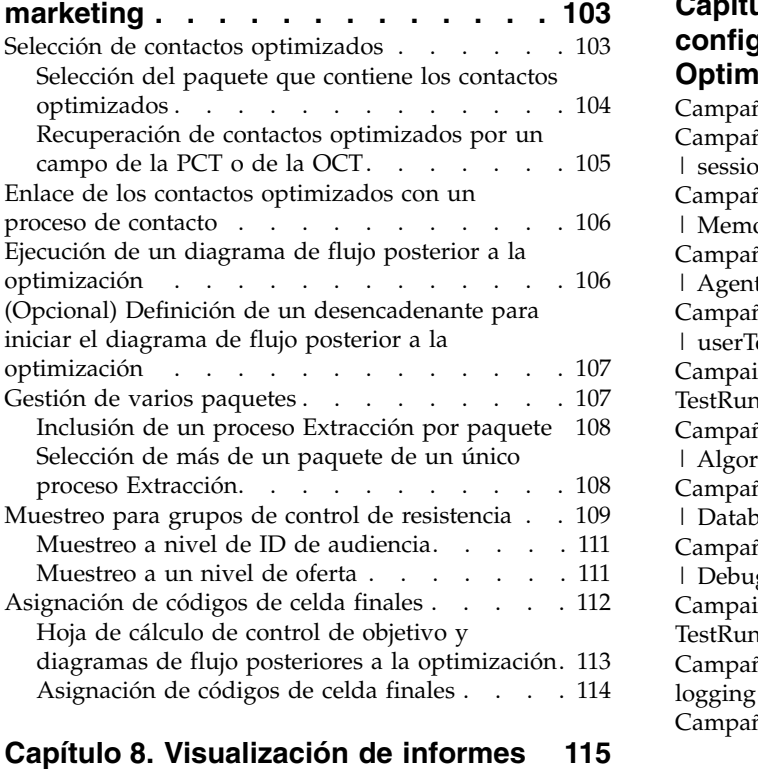

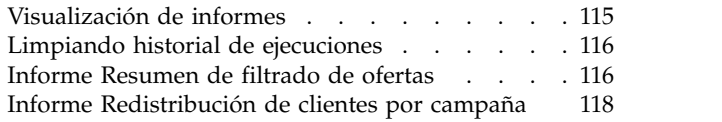

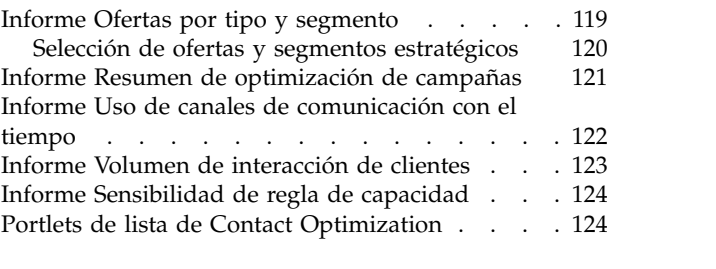

# **Capítulo [9. Administración de Contact](#page-132-0)**

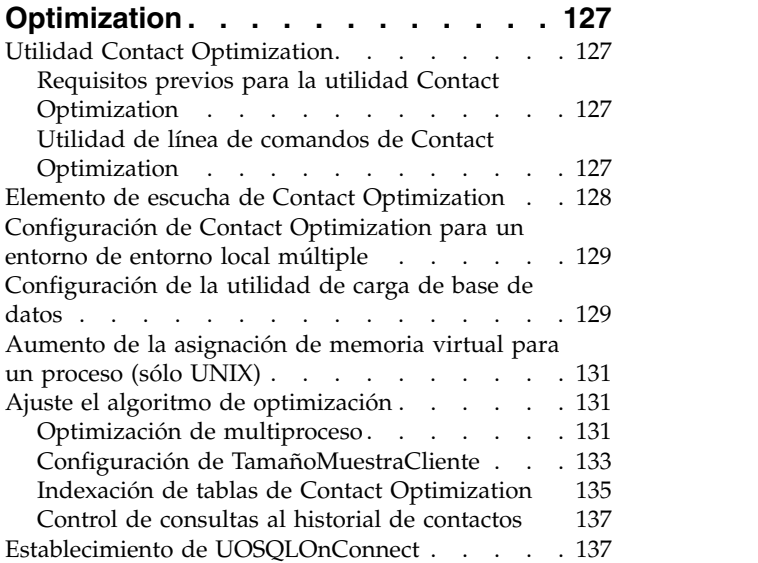

### **Capítulo [10. Propiedades de](#page-144-0) [configuración de Contact](#page-144-0)**

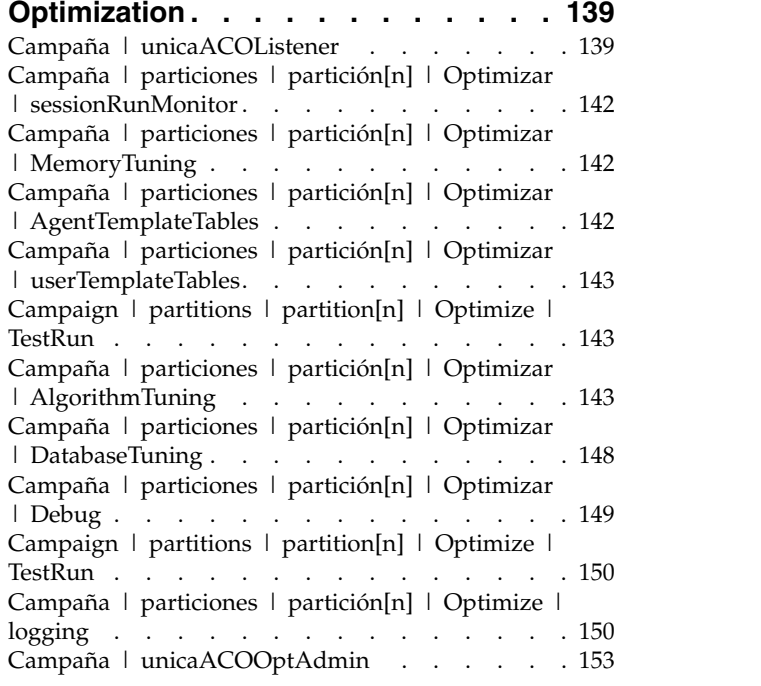

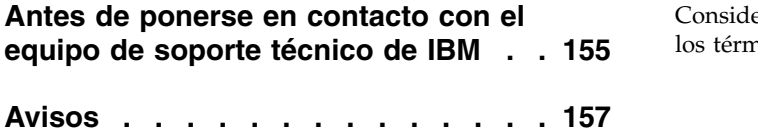

[Marcas registradas...........](#page-164-0) . [159](#page-164-0)

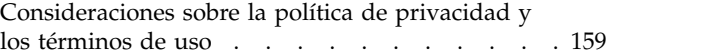

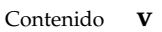

# <span id="page-6-0"></span>**Capítulo 1. Visión general de Contact Optimization**

IBM® Contact Optimization es una extensión basada en web de IBM Campaign que le permite determinar la estrategia óptima de contacto para cada cliente. Con el paso del tiempo la puede optimizar, revisando las ofertas propuestas y los canales en las diversas campañas de marketing.

Contact Optimization le ayuda a:

- Limitar la fatiga de contacto
- Evitar conflicto de ofertas
- v Cumplir las limitaciones de capacidad de canal o inventario
- Maximizar el retorno de la inversión (ROI) o rentabilidad en marketing

Con Contact Optimization, puede determinar de forma efectiva sus clientes objetivo con ofertas relevantes en el momento justo. Estas ofertas optimizadas aumentan la posibilidad de respuesta, generan un ROI positivo y desarrollan relaciones positivas a largo plazo con los clientes, a la vez que cumple sus objetivos corporativos.

"Ventajas del uso de Contact Optimization"

["Flujo de datos de Contact Optimization" en la página 3](#page-8-0)

["Visión general de Campaign" en la página 4](#page-9-0)

- ["Descripción general del uso de Contact Optimization" en la página 10](#page-15-0)
- ["Contact Optimization en un entorno de entorno local múltiple" en la página 11](#page-16-0)

### **Ventajas del uso de Contact Optimization**

Utilice Contact Optimization para comparar un conjunto grande de objetivos con un conjunto complejo de reglas, para detectar los mejores candidatos para una oferta concreta.

Contact Optimization no considera únicamente los datos locales disponibles dentro de una única campaña; también tiene en cuenta datos en varias campañas, usando restricciones de negocio a un nivel mucho más alto (por ejemplo, capacidad de rendimiento del centro de asistencia telefónica). En otras palabras, Contact Optimization le ayuda a maximizar su marketing en el negocio completo, no solo para una única campaña u oferta. Como Contact Optimization funciona entre campañas, puede evitar la saturación de contactos a clientes. Al tratar la fatiga de contacto, se reduce la probabilidad de que los buenos clientes se den de baja para comunicaciones futuras, o descarten sus comunicaciones sin siquiera leerlas. Al empezar con una selección inicial grande, suben las oportunidades de llegar a segmentos con pocos recursos de su base de clientes. Al mismo tiempo, una selección grande maximiza la optimalidad global dentro de sus restricciones de negocio.

Puede configurar Campaign para seleccionar destinos para su campaña de marketing desde sus datos de clientes. Este proceso de selección puede ser sencillo; por ejemplo:

v Todos los clientes que son mujeres

O más complejo:

- v Todos los clientes que son mujeres
- Entre 25 y 45 años
- Que ganen más de 30.000  $\epsilon$  al año
- v Que hayan comprado el producto en los últimos 90 días
- v Con los que no se haya tenido contacto en los últimos 30 días

No obstante, en cualquier organización de marketing centrada en productos y ofertas, los diversos diseñadores de campañas compiten por los mejores objetivos para sus productos u ofertas. Equipos que compitan por el mismo segmento de clientes suelen aumentar las oportunidades siguientes:

- v Colisión entre campañas. Tiene lugar cuando varias campañas tienen como objetivo los mismos clientes. Por ejemplo, si tiene dos campañas:
	- Una oferta de refinanciación de hipoteca para clientes que han comprado recientemente una casa nueva
	- Una oferta de gratuidad en los servicios de banca en línea para clientes que han abierto cuentas recientemente

Es muy probable que muchos de sus clientes sean el objetivo en ambas campañas.

- v Fatiga del cliente. Contacto repetitivo con los mismos clientes, que suele tener como resultado una reducción en las tasas de respuesta con el paso del tiempo. Muchos de sus mejores clientes son buenos candidatos para prácticamente cualquier oferta. En las campañas suelen solaparse en la selección de objetivos, al elegir de entre sus clientes de mayor nivel o los más comprometidos.
- v Pérdida de oportunidades. Algunos clientes podrían ser candidatos válidos para una oferta, pero el proceso de selección actual no los está teniendo en cuenta de forma recurrente.

#### **Contact Optimization puesto en práctica**

Pensemos en el escenario siguiente:

Un equipo de marketing crea una campaña que identifica a los mejores clientes en base al uso reciente de tarjetas de fidelización en las tiendas del área del equipo. A los clientes que cumplen dicho criterio se les envían entradas para una presentación privada en grupo reducido de grandes superficies.

Otro equipo de marketing crea una campaña que identifica clientes con gran margen en base a gastos significativos por medio del canal Sitio web. Los clientes que cumplen dicho criterio reciben un cupón de oferta especial en línea la próxima vez que inicien sesión en la tienda en línea.

Un tercer equipo de marketing crea una campaña que identifica clientes de alto nivel en base a un uso repetido y dilatado en el tiempo de tarjetas de fidelización, con el consecuente hábito de compras voluminosas. Los clientes que cumplen estos criterios reciben envíos de correos especiales con cupones de descuento para usar en las tiendas.

Muchos de los clientes son objetivo de al menos dos (o incluso las tres) campañas de marketing independientes. Un contacto excesivo podría reducir la actividad del cliente, o bien el éxito de una campaña de marketing podría ser a costa de otra de las campañas. Por ejemplo, un cliente de alto valor recibe cupones web y para tienda. El cliente podría gastar la misma cantidad de dinero de todas formas, lo que supondría la pérdida de una de las vías de contacto, y una tasa de respuesta

<span id="page-8-0"></span>inferior para una de las campañas. O lo que es peor, si se envía un cupón del 15% de descuento y otro del 20% al mismo cliente a la vez (o próximos en el tiempo), la tasa de respuesta de la oferta del 15% sería bastante inferior a lo esperado. Para evitar el problema de fatiga, podría tener distintas reglas de negocio, como:

- v Sólo se permiten cuatro contactos por correo electrónico en periodos de un mes.
- v Deben transcurrir al menos 14 días entre los envíos de correos directos.

No obstante, como las campañas individuales no interactúan entre sí, esta estrategia no tiene soporte para otras directrices, como "los clientes que reciban la oferta de invitación a la presentación privada no pueden recibir cupones para tienda."

Las empresas de marketing centradas en clientes (por ejemplo, en base a segmentos) suelen evitar estos tipos de conflictos en ofertas, ya que un único individuo controla la secuencia completa de comunicaciones con el segmento de clientes. Este enfoque basado en segmentos tiene sus ventajas, pero es un proceso difícil y lento para una empresa el cambiar de una organización de marketing centrada en productos a centrarla en clientes.

Con Contact Optimization, puede crear una serie de restricciones o reglas que solucionen las tres situaciones para determinar los mejores candidatos para cada una, del total de su agrupación de clientes. La regla Núm Máx de paquetes puede limitar el número de ofertas que recibe un cliente. La regla Nunca A sin B puede imponer que los que reciban la oferta de invitación a la presentación privada no reciba también cupones. Cada usuario de marketing determina una puntuación para cada oferta. Contact Optimization optimiza los contactos, proporcionando la lista de contactos restante que cumplen las reglas y restricciones especificadas. A continuación, los usuarios del departamento de marketing extraen los contactos de sus ofertas y completan sus campañas; cada campaña dirigida al conjunto optimizado globalmente de los mejores clientes candidatos.

# **Flujo de datos de Contact Optimization**

Contact Optimization funciona seleccionando una lista de contactos propuestos de uno o más diagramas de flujo de Campaign, aplicando las reglas a la lista propuesta y generando una lista optimizada de contactos.

El diagrama muestra cómo fluyen los datos entre Campaign y Contact Optimization.

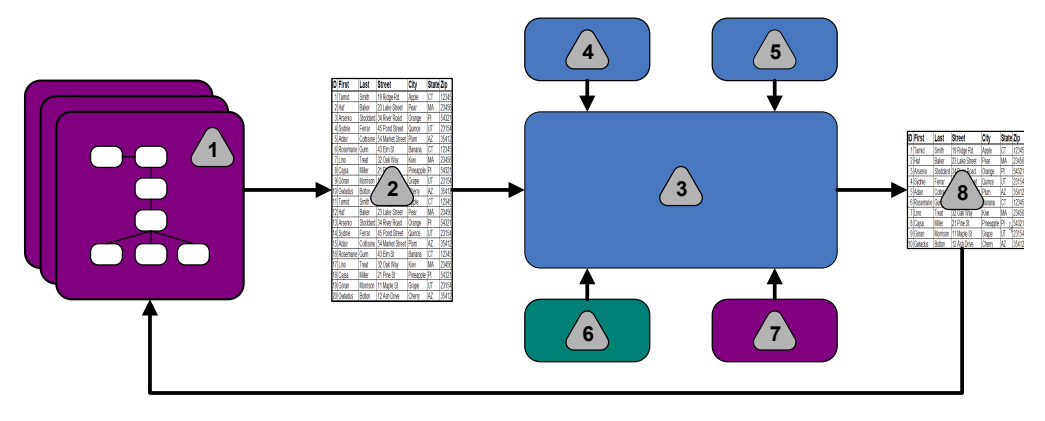

- 1. Diagramas de flujo de Campaign
- 2. Contactos propuestos
- <span id="page-9-0"></span>3. Algoritmo de optimización de Contact Optimization
- 4. Reglas de restricción desde la sesión de Contact Optimization
- 5. Reglas de negocio desde la sesión de Contact Optimization
- 6. Historial de contactos
- 7. Segmentos y listas de ofertas desde Campaign
- 8. Contactos optimizados

En Campaign, puede crear diagramas de flujo para seleccionar sus contactos propuestos. A continuación, cree una sesión de Contact Optimization. La sesión de Contact Optimization es el lugar en el que define sus restricciones y reglas de negocio. Ejecute la sesión de Contact Optimization para aplicar los elementos siguientes a sus contactos propuestos, usando un algoritmo de optimización:

- Sus reglas y restricciones
- Historial de contactos
- v El resto de datos necesarios de sus datos de cliente

La sesión de Contact Optimization devuelve una lista optimizada de contactos a Campaign. A continuación, podrá utilizar esta lista optimizada en el diagrama de flujo que use un proceso de contacto. Los procesos de contacto controlan la ejecución real de campañas completadas, lo que incluye:

- v La gestión y creación de listas de contactos
- v El tratamiento del público objetivo
- El registro de datos

# **Visión general de Campaign**

Campaign es una solución de IBM Marketing Software basada en web que se utiliza para diseñar, ejecutar y analizar campañas de marketing directo.

Campaign proporciona una interfaz gráfica de usuario que tiene soporte para los procesos de marketing directo de selección, supresión, segmentación y muestrear listas de ID de clientes.

Tras seleccionar sus objetivos, puede utilizar Campaign para definir y ejecutar su campaña de marketing mediante la asignación de ofertas, el envío de correos electrónicos y otras acciones. También puede utilizar Campaign para hacer seguimiento a la respuesta de campaña, creación de listas y registro de contactos en el historial de contactos. A continuación, podrá utilizar dicha información en la Siguiente campaña.

### **Conceptos clave de Campaign**

Antes de utilizar Contact Optimization, debe familiarizarse con los conceptos siguientes de Campaign.

- ["Campañas" en la página 5](#page-10-0)
- v ["Diagramas de flujo" en la página 5](#page-10-0)
- ["Ofertas" en la página 5](#page-10-0)
- ["Celdas" en la página 6](#page-11-0)

Para obtener más información, consulte la *Guía del usuario de IBM Campaign*.

# <span id="page-10-0"></span>**Campañas**

En marketing, una campaña es una selección de actividades y procesos relacionados que se realizan para lograr una comunicación de marketing o un objetivo de ventas

IBM Campaign también contiene objetos denominados campañas que son representaciones de campañas de marketing que facilitan el diseño, la realización de pruebas, la automatización y el análisis.

Las campañas incluyen uno o más diagramas de flujo que el usuario diseña para realizar una secuencia de acciones sobre los datos para la ejecución de campañas.

## **Diagramas de flujo**

En Campaign, los diagramas de flujo representan una secuencia de acciones que realice sobre sus datos, según definido por los bloques de construcción denominados procesos.

Los diagramas de flujo se pueden ejecutar manualmente, mediante un planificador o como respuesta a un desencadenante definido.

Los diagramas de flujo se utilizan para lograr objetivos de marketing concretos, como:

- v Determinar los destinatarios que cumplen las condiciones para una campaña de correo directo
- v Generar una lista de envío de correos para este grupo de destinatarios
- v Asociar cada destinatario con una o más ofertas

También puede hacer seguimiento y procesar las respuestas a la campaña, así como calcular el retorno de la inversión de la misma.

En cada una de sus campañas, puede diseñar uno o más diagramas de flujo para implementar la campaña. A medida que define el diagrama de flujo, configura el proceso que componen los diagramas de flujo para realizar las acciones o manipulaciones de datos.

Cada diagrama de flujo tiene los elementos siguientes:

- Nombre
- Descripción
- v Una o más tablas correlacionadas de uno o más orígenes de datos
- v Procesos interconectados que implementan la lógica de marketing

### **Ofertas**

Una oferta representa un único mensaje de marketing, que se puede entregar de varias maneras.

En Campaign, puede crear ofertas que se pueden utilizar en una o más campañas.

Las ofertas se pueden reutilizar:

- v en distintas campañas;
- en momentos distintos;
- v para grupos de personas distintas (celdas);
- v como "versiones" distintas, cambiando los campos parametrizados de la oferta.

Las ofertas se asignan a celdas objetivo de los diagramas de flujo mediante uno de los procesos de contacto. El seguimiento del resultado de la campaña se realiza mediante la captura de datos sobre clientes que reciben la oferta y los que la responden.

#### <span id="page-11-0"></span>**Celdas**

Una celda es una lista de identificadores (como los ID de clientes o de posibles clientes) de su base de datos.

En Campaign, las celdas se crean mediante la configuración y ejecución de procesos de manipulación de datos en diagramas de flujo. Estas celdas también se pueden usar como entrada para otros procesos en el mismo diagrama de flujo (en sentido descendente desde el proceso que las ha creado). No hay límite en el número de celdas que puede crear.

Las celdas a las que asigne una o más ofertas en Campaign se llaman celda objetivo. Una celda objetivo es un grupo diferenciado de miembros de audiencia homogéneos. Por ejemplo, se pueden crear celdas para cualquiera de los grupos siguientes:

- Clientes de alto valor
- Clientes que prefieren comprar por Internet
- v Cuentas con pagos a tiempo
- v Clientes que prefieren recibir las comunicaciones por correo electrónico
- Compradores fidelizados que repiten

Cada celda o segmento que cree se puede tratar de forma distinta, con distintas ofertas o canales de contacto, o se pueden rastrear de forma diferente, para comparación en informe de rendimiento.

Las celdas que contienen ID recomendados para recibir una oferta pero que se han excluido de dicha oferta por motivos de análisis, se denominan celdas de control. En Campaign, los controles son siempre controles de resistencia.

El término "celda" en ocasiones se utiliza indistintamente con "segmento". Los segmentos estratégicos son celdas que se han creado en una sesión, en vez de un diagrama de flujo de campaña. Un segmento estratégico no es distinto de otras celdas, con la excepción de que está disponible de forma global, para su uso en cualquier campaña. Un segmento estratégico es una lista estática de ID, hasta que se vuelva a ejecutar el diagrama de flujo que lo creó originalmente.

# **Conceptos clave de Contact Optimization**

En esta sección se describen algunos conceptos clave que debe comprender para poder trabajar con Contact Optimization.

- v ["Tabla de contactos propuestos" en la página 7](#page-12-0)
- v ["Tabla de contactos optimizados" en la página 7](#page-12-0)
- v ["Período de optimización" en la página 7](#page-12-0)
- v ["Tabla de plantillas de Contact Optimization" en la página 8](#page-13-0)
- v ["sesión de Contact Optimization" en la página 8](#page-13-0)
- v ["Reglas de optimización y restricciones" en la página 9](#page-14-0)

# <span id="page-12-0"></span>**Tabla de contactos propuestos**

La tabla de contactos propuestos (PCT) es la lista de contactos, ofertas asociadas, canales, fechas de contacto y puntuaciones a los que Contact Optimization aplica reglas de optimización y restricciones. Una vez que Contact Optimization ordene por medio de la PCT usando las reglas y restricciones que haya creado, generará la lista de contactos optimizados.

La PCT se crea cuando se crea una sesión de Contact Optimization. Campaign rellena la PCT con los contactos propuestos y las ofertas asociadas. Concretamente, enlace Campaign con Contact Optimization incluyendo un proceso Optimización en un diagrama de flujo de Campaign. Cuando configure el proceso Optimización, seleccione una sesión de Contact Optimization para asociarla con ese diagrama de flujo. Cuando ejecute el diagrama de flujo, Campaign graba en la tabla PCT asociada con la sesión seleccionada de Contact Optimization.

Una PCT puede contener contactos propuestos de más de un diagrama de flujo o campaña.

Las columnas de la PCT están compuestas de los elementos siguientes:

- v El nivel de audiencia que seleccione en una sesión de Contact Optimization. Los niveles de audiencia están definidos en Campaign.
- Los campos definidos en la tabla UACO PCTBASE
- v Si selecciona una tabla de plantillas de Contact Optimization en la sesión de Contact Optimization, las columnas que defina en la tabla de plantillas de Contact Optimization.

#### **Tabla de contactos optimizados**

La tabla de contactos optimizados (OCT) es la lista de contactos optimizados y las ofertas asociadas que genera Contact Optimization tras aplicar las reglas y restricciones a la PCT.

La OCT se crea al crear una sesión de Contact Optimization. Cuando se ejecuta una sesión de Contact Optimization, Contact Optimization analiza la PCT (rellenada por Campaign) utilizando las reglas de optimización y restricciones que ha configurado. Contact Optimization rellena la OCT con contactos optimizados y sus ofertas asociadas durante este proceso. A continuación, Campaign recupera los resultados de la OCT para su uso en una campaña de marketing. La OCT consta de un subconjunto de campos de la PCT, y un campo para la puntuación que se utiliza para la optimización (es decir, la puntuación que se maximiza).

# **Período de optimización**

El período de optimización es el tiempo transcurrido entre el contacto propuesto más antiguo y el contacto propuesto más reciente.

Por ejemplo, si un PCT contiene fechas de contacto propuesto entre el 1 y el 30 de abril, el período de optimización es de 30 días.

El período de optimización se determina mediante las fechas especificadas en el campo **Fecha de contacto** de la PCT. El campo **Fecha de contacto** se completa con los valores de la pestaña Asignación del proceso Optimización.

# <span id="page-13-0"></span>**Tabla de plantillas de Contact Optimization**

Una tabla de base de datos que crea para incluir columnas definidas por el usuario en la PCT para referencia por parte de una o más reglas de optimización.

Cuando crea una sesión en Contact Optimization, puede seleccionar una de las tablas de plantillas de Contact Optimization que ha creado. Debe crear la tabla de plantillas de Contact Optimization en la misma base de datos en la que se encuentran las tablas del sistema.

Durante el proceso de optimización, las columnas que cree en esta tabla se añaden automáticamente a los campos PCT base contenidos en la tabla UACO\_PCTBASE. Los tipos de datos y tamaños definidos de estas columnas también se incluyen. Estos campos se pueden entonces rellenar mediante diagramas de flujo de Campaign y posteriormente utilizarse en reglas, en Contact Optimization.

Estos campos no se añaden a la OCT. No obstante, la OCT hace referencia a la PCT, por lo que también puede extraer datos de los campos adicionales en su diagrama de flujo posterior a la optimización.

Algunos ejemplos de la información (columnas) que podría añadir a la tabla de plantilla serían el nombre de proveedor, edad o tipo de cuenta. Es posible que esta información sea específica de la naturaleza de su empresa. Siguiendo con este ejemplo, podría escribir una regla Incluir que especifique que sólo los TiposDeCuentas = "Buena posición" se seleccionen para las "ofertas de crédito".

#### **Conceptos relacionados**:

["Configurar una sesión de Contact Optimization para utilizar un campo de](#page-85-0) [puntuación de la PCT" en la página 80](#page-85-0)

#### **Tareas relacionadas**:

["Selección de más de un paquete de un único proceso Extracción" en la página 108](#page-113-0)

["Recuperación de contactos optimizados por un campo de la PCT o de la OCT" en](#page-110-0) [la página 105](#page-110-0)

["Creación de una tabla de plantillas" en la página 18](#page-23-0)

### **sesión de Contact Optimization**

En una sesión de Contact Optimization, defina las reglas que Contact Optimization utiliza para incluir o eliminar contactos y las ofertas asociadas de la PCT.

Cuando cree una sesión de Contact Optimization, seleccione un nivel de audiencia a añadir a la PCT y OCT. También puede incluir una tabla de plantillas de optimización cuyos campos se añaden a la PCT y la OCT.

Asocie una campaña de marketing con una sesión de Contact Optimization de la siguiente manera:

- 1. Cree un diagrama de flujo en Campaign.
- 2. Añada un proceso Optimización a dicho diagrama de flujo.
- 3. Seleccione la sesión de Contact Optimization cuando configure el proceso Optimización.

La misma sesión de Contact Optimization puede recibir contactos propuestos de varios diagramas de flujo y campañas.

# <span id="page-14-0"></span>**Reglas de optimización y restricciones**

Los criterios por los que se determina el conjunto final de contactos (la OCT). Puede definir varias reglas y restricciones dentro de una única optimización, que se apliquen a todas las campañas participantes en la sesión de Contact Optimization.

Los términos "reglas" y "restricciones" se suelen utilizar de forma equivalente, ya que la diferencia entre ambos no es trivial. Las restricciones pueden tener muchas soluciones alternativas y la "mejor alternativa" se elige mediante la maximización de una función objetivo, por ejemplo, maximizando un valor de puntuación. Las reglas eliminan las posibles alternativas.

Para entender las restricciones, tenga en cuenta este ejemplo: una restricción especifica que cada cliente pueda recibir sólo tres ofertas en una ventana de tiempo dada de 30 días. Si un cliente se ha identificado como receptor recomendado para recibir las ofertas A, B, C y D, las posibles combinaciones de alternativas viables que satisfacen esta restricción son A, B, C, AB, AC, AD, BC, BD, ..., ABC, ABD, BCD.

Para entender las reglas, veamos este ejemplo: la oferta Tarjeta de crédito Gold no se puede enviar en 90 días de diferencia con una oferta de tarjeta de crédito Platinum.

Cuando trabaje con reglas y restricciones, deberá conocer los términos siguientes:

- v **Cliente**. un cliente representa cualquier entidad susceptible de recibir márketing. En su implementación, un cliente puede ser una persona individual, una unidad familiar, una cuenta o cualquier otro nivel de audiencia definido en Campaign.
- v **Interacción**. Una comunicación de una oferta a un cliente, también denominado contacto.
- v **Oferta**. Un mensaje, oferta promocional, enviado a un cliente por un canal de contacto en una fecha concreta. Por ejemplo, un tipo de interés bajo en la tarjeta de crédito o un cupón con un determinado porcentaje de descuento en un comercio.
- v **Canal**. Medio de contacto o interactuación con un cliente o posible cliente, como parte de una campaña. Algunos ejemplos son Correo postal, telemárketing, fax, soporte o servicio al cliente, punto de venta, correo electrónico o sitios web.
- v **Paquete**. Todas las ofertas enviadas al mismo cliente por medio del mismo proceso de contacto (en Campaign), que se entregan en el mismo canal y en el mismo momento. Un paquete representa una única "interrupción" para el destinatario, pero puede tener varias comunicaciones u ofertas. Por ejemplo, un paquete pueden ser varios cupones en un libro de cupones o varias ofertas dentro del mismo correo electrónico. Las restricciones de fatiga de contacto suelen estar basadas en paquetes, en lugar de ofertas. Por ejemplo, una empresa de marketing quiere limitar el número de envíos de correo postal que un posible cliente puede recibir, que está basado en paquetes. También puede limitar el número total de ofertas que recibe un contacto, independientemente cómo se agrupen en paquetes.
- v **Ámbito**. Los contactos afectados por una regla según se especifica en el uso de un segmento estratégico, oferta o lista de ofertas, o canal. Las reglas definen la acción y los contactos a los que se aplica dicha acción. Por ejemplo, una regla podría establecer que los "clientes de alto valor" deban recibir entre una y tres "ofertas de descuento" por periodos de 60 días. Los "clientes de alto valor" podrían ser un segmento estratégico definido en Campaign y las "ofertas de descuento" podría ser una oferta inteligente definida en Campaign. El ámbito de

esta regla se restringe a este segmento y lista de ofertas. La acción es especificar un número máximo y mínimo de contactos en un periodo de tiempo de 60 días.

## <span id="page-15-0"></span>**Descripción general del uso de Contact Optimization**

Los pasos siguientes explican por encima el uso de Contact Optimization para determinar la estrategia de comunicación óptima global entre campañas.

1. (Opcional) Si quiere optimizar entre valores de las categorías que define, cree una tabla de plantillas de Contact Optimization en la base de datos de tablas de sistema de Campaign.

Por ejemplo, si tiene puntos de fidelidad para sus clientes, es posible que quiera incluir una columna de puntos de fidelidad en su tabla de plantillas de Contact Optimization.

2. Cree una sesión de Contact Optimization que contenga las reglas y restricciones a aplicar.

Puede crear una única sesión de Contact Optimization para gestionar todas las campañas que quiera optimizar. O bien puede crear sesiones individuales de Contact Optimization para gestionar distintos tipos de campañas como, por ejemplo, campañas para distintos canales de comunicación, o campañas para distintas líneas de negocios. Cuanto mayor sea el ámbito de una única sesión de Contact Optimization, más oportunidades tendrá de realmente optimizar entre negocios. Mediante la especificación de reglas y restricciones de negocio, y con el uso de puntuaciones como probabilidad de respuesta, puede determinar la estrategia de comunicación óptima para maximizar el valor de cada contacto con el cliente.

3. Configure al menos una campaña que tenga un diagrama de flujo con uno o más procesos Optimización.

Cuando configure el proceso Optimización, seleccione una sesión de Contact Optimization para asociarla con el proceso. Los contactos que cumplen los requisitos se graban con sus ofertas asociadas en la PCT de la sesión de Contact Optimization seleccionada.

4. Configure otro diagrama de flujo en la campaña mencionada en el paso anterior.

Este diagrama de flujo recupera los contactos optimizados de la sesión de Contact Optimization y puede enviar comunicaciones de marketing a la lista de contactos. Este diagrama de flujo es invocado por el diagrama de flujo posterior a la optimización.

5. Ejecute el diagrama de flujo que contiene el proceso Optimización.

Cuando ejecute el diagrama de flujo, Campaign graba en la PCT. Contact Optimization accede a esta lista de contactos propuestos y ofertas. Si tiene varias campañas, cada gestor de campaña debe ejecutar las sesiones de Campaign para crear una lista completa de contactos propuestos para optimización.

6. Realice una ejecución de prueba y producción de la sesión de Contact Optimization para generar la lista de contactos optimizados.

La revisión de las reglas y los resultados de optimización es un proceso iterativo, especialmente al principio. Durante el proceso de revisión, puede cambiar reglas o el criterio de selección inicial para lograr los objetivos de cada gestor de campaña. Si es necesario realizar ajustes, puede editar las definiciones, reglas y puntuación para la sesión (si utiliza la tabla de puntuación interna de Contact Optimization). Los gestores de Campaign también pueden modificar los diagramas de flujo que envía contactos o puntuaciones a Contact Optimization y, a continuación, volver a ejecutarlos.

7. Desencadene o ejecute manualmente el diagrama de flujo posterior a la optimización para recuperar la lista de contactos optimizados desde la sesión de Contact Optimization y enviar las comunicaciones de marketing.

# <span id="page-16-0"></span>**Contact Optimization en un entorno de entorno local múltiple**

Puede utilizar Contact Optimization en un entorno de entorno local múltiple, pero hay algunas precauciones.

El soporte para la visualización de Contact Optimization en varios idiomas está basado en el concepto de entorno local. El entorno local es la combinación del idioma utilizado en la interfaz de usuario con otros aspectos como la forma en que la interfaz muestra la hora, los números y las fechas.

Cada aplicación de IBM Marketing Software tiene soporte para un conjunto específico de entornos locales, incluyendo el entorno local predeterminado. El entorno local utilizado para visualizar Campaign y Contact Optimization se determina mediante la interacción de los valores siguientes:

- Soporte para un entorno local
- v El entorno local predeterminado para la aplicación
- v La preferencia de entorno local del usuario

Su administrador de IBM Marketing Software puede definir un entorno local preferido para los usuarios.

Contact Optimization y Campaign tienen soporte para acceso simultáneo por parte de varios usuarios con preferencia de entorno local distintas. Consulte al administrador del sistema de IBM Marketing Software para determinar los entornos locales disponibles.

No hay preferencias o restricciones de entorno local para los nombres que asigne a objetos en Contact Optimization o Campaign. Puede utilizar cualquier idioma para asignar un nombre a una sesión o regla de Contact Optimization. No obstante, los nombres que utilice no se traducen. Por ejemplo, si tiene un usuario con entorno local de Francia con permiso para ver las sesiones de Contact Optimization de un usuario con entorno local de España, el usuario de entorno local de Francia verá los nombres de sesiones y reglas de Contact Optimization en español.

# <span id="page-18-0"></span>**Capítulo 2. Cómo empezar con Contact Optimization**

Contact Optimization puede optimizar su campaña de marketing y mejorar la respuesta de los clientes, pero sólo si sabe lo que quiere optimizar. Necesita un plan, los datos que den soporte a dicho plan y un método de implementación.

La optimización no es un concepto estático. A medida que crece y cambia su planificación empresarial, sus optimizaciones también deben hacerlo. Cuando haga el seguimiento de los resultados de su campaña, puede analizar la efectividad de sus optimizaciones y modificarlas según cambien sus necesidades. Con el paso del tiempo, puede volver a evaluar cómo implementar Contact Optimization y "optimizar sus optimizaciones".

"Planificación de Contact Optimization"

["Definición de un nivel de audiencia" en la página 16](#page-21-0)

["Creación de tablas de plantillas" en la página 17](#page-22-0)

["Construcción de plantillas de oferta para Contact Optimization" en la página](#page-24-0) [19](#page-24-0)

# **Planificación de Contact Optimization**

Debe responder varias preguntas antes de empezar la implementación de Contact Optimization.

#### **Elija un nivel de audiencia**

El nivel de audiencia es una entidad con la que se puede establecer contacto, como un cliente, posible cliente, cuenta o unidad familiar. Una sesión de Contact Optimization funciona en un único nivel de audiencia. Según el nivel de audiencia que elija para optimizar, es posible que necesite más de una sesión de Contact Optimization.

#### **Elija una métrica de optimización**

Una vez que decida el nivel de audiencia, la siguiente pregunta es "¿Qué métrica u objetivo quiero optimizar?". Por ejemplo, si quiere maximizar el beneficio, los ingresos o el ROI. La respuesta a esta pregunta determina la "puntuación" a utilizar para optimización. Estas son algunas puntuaciones de ejemplo a optimizar:

- v Euros de beneficio
- Ingresos en euros
- v Probabilidad de respuesta
- v Rentabilidad esperada en euros
- v Rentabilidad en euros sobre coste por oferta

Contact Optimization maximiza la suma de esta puntuación en las transacciones optimizadas (restantes). Todas las campañas de marketing y diagramas de flujo que participen en la misma sesión de optimización deben utilizar el mismo significado de puntuación para la optimización.

## **Determine las reglas y restricciones**

Una vez que sepa su métrica de optimización, pregúntese "¿Qué reglas o restricciones tiene mi empresa que afectan al proceso de optimización?". Las opciones siguientes describen distintos tipos de problemas empresariales que puede abordar gracias a la optimización.

- v Optimización de capacidad de canal. Con una capacidad de canal fija, ¿qué canales utilizo para comunicar con qué clientes, y cuándo?
- v Optimización de cliente. Con una serie de oportunidades limitadas para la comunicación con mis clientes, ¿qué ofertas proporciono a qué clientes a la vez que tengo en cuenta la fatiga de contacto?
- v Optimización de ofertas. ¿Qué clientes reciben la oferta X cuando tiene un número limitado de ofertas X para distribuir?
- Optimización de tiempo. ¿Qué ofertas entran en conflicto entre sí? ¿Qué ofertas proporciono sólo si se han presentado otras ofertas? ¿Qué oferta es más importante presentar en primer lugar a un cliente concreto?
- v Optimización de presupuesto. ¿Cómo asigno mi presupuesto entre las distintas campañas, ofertas o clientes?

Puede crear optimizaciones que aborden muchos de estas cuestiones. También puede plantearse estas reglas y restricciones para el uso en su organización, incluyendo:

- v Supresiones globales. Asegurar que los clientes que no quieran recibir correo electrónico no lo reciban.
- v Reglas para gestionar la fatiga de contacto. Por segmento, por canal, por períodos de tiempo u ofertas específicas.

### **Elegir un período de tiempo**

Tras determinar las reglas y restricciones que son adecuadas para su organización, pregúntese "¿En qué periodo de tiempo aplico la optimización?". Su ventana de tiempo es el tiempo en el futuro entre contactos propuestos a los que aún no se han propuesto ofertas. Cuanto mayor sea la ventana de tiempo, mayores oportunidades habrá para optimizar. No obstante, una ventana de tiempo demasiado grande podría ser prohibitiva, por distintos motivos. Por ejemplo, si quisiera utilizar una ventana de tiempo de seis meses, necesitaría que todas sus campañas se diseñen e implementen con al menos seis meses de antelación.

#### **Elección de un método de puntuación**

Contact Optimization utiliza puntuaciones como medida para elegir una transacción propuesta sobre otra, cuando se resuelve un problema de optimización. Por lo tanto, necesita un método para la generación de puntuaciones. Algunos métodos comunes son:

- v Una combinación constante por oferta o por combinación oferta-celda
- v Un cálculo por individuo, por oferta, o por combinación oferta-celda
- v Un modelo predictivo (basado en individuo, oferta, canal o tiempo)

#### **Determine su ámbito de optimización**

Cuando responda a estas cuestiones, es posible que quiera empezar de forma modesta, con sólo algunas campañas, una línea de productos o una división de la empresa. Empezar con problemas de optimización sencillos. Aunque quiera

<span id="page-20-0"></span>maximizar el beneficio mientras trabaja con ofertas, presupuestos y optimización de clientes, se recomienda aplicar menos reglas y restricciones al principio. A continuación, analice los resultados antes de añadir más. No olvide que cada vez que añade restricciones, reduce la optimalidad. Por lo tanto, céntrese primero en las restricciones más importantes, y piense detenidamente los beneficios empresariales de añadir restricciones. Tras estudiar los resultados de sus sesiones de optimización inicial, puede añadir más reglas y restricciones, para incrementar la complejidad. Averiguar el conjunto correcto de reglas y restricciones a usar para su empresa requiere algunas pruebas. Necesita refinar sus reglas a lo largo del tiempo.

"Datos obligatorios"

["Implementación de Contact Optimization" en la página 16](#page-21-0)

#### **Datos obligatorios**

Tras definir lo que quiere optimizar, debe confirmar que tiene todos los datos que necesita para implementar el plan.

Contact Optimization funciona con Campaign, y precisa los datos siguientes:

- v **Rastreo y análisis de respuesta, incluyendo el historial de respuestas y contactos**. Para gestionar la fatiga de contacto asegurándose de no enviar demasiadas ofertas a la misma persona, debe hacer seguimiento de sus envíos. Para supervisar la efectividad de sus campañas y optimizaciones, debe hacer seguimiento de la respuesta de los clientes. Puede comparar los resultados de ponerse en contacto con un grupo objetivo frente a no ponerse en contacto con los miembros de un grupo de control estadísticamente parecido. Para evaluar la efectividad del uso de Contact Optimization, es posible que quiera retener un grupo de contactos propuestos que no han sido optimizados y compararlo con los resultados de los contactos optimizados. La medición de las ventajas de la optimización puede tener varias formas; por ejemplo, aumento de la tasa de respuesta o ROI, menos bajas o mayor satisfacción del cliente.
- v **Ofertas definidas**. Cuando diseña reglas y restricciones, necesita una lista de todas las ofertas incluidas en sus optimizaciones. Podría aplicar sus reglas y restricciones a grupos de ofertas específicos. Los grupos de ofertas están definidos como listas de ofertas, generalmente basadas en los atributos o tipos de ofertas. Si tiene pensado especificar manualmente las puntuaciones en una matriz de puntuación centralizada, necesita una lista de las ofertas para las que planea especificar valores de puntuaciones.
- v **Segmentos definidos**. Debe entender todos los segmentos que quiere optimizar cuando diseñe sus reglas y restricciones, ya que puede restringir la aplicabilidad o el ámbito de las reglas y restricciones a segmentos específicos. Si tiene pensado especificar manualmente las puntuaciones en una matriz de puntuación centralizada, necesita una lista de los segmentos para los que planea especificar valores de puntuaciones.
- v **Puntuaciones definidas**. Cuando planee su implementación, elija un método de puntuación. Debe tener un proceso para la generación de estas puntuaciones. Por ejemplo, si está rellenando la matriz de puntuación con constantes, debe elegir para qué ofertas y segmentos define las puntuaciones, y determinar los valores de puntuación reales. Si utiliza cálculos, debe definir las ecuaciones. Por ejemplo, el uso de un campo derivado para calcular la rentabilidad de una oferta propuesta para el aumento del límite de crédito en base al saldo medio de una persona. Si utiliza modelos predictivos, necesita recopilar, agregar, preprocesar y modelar sus datos en sus aplicaciones de modelado.

# <span id="page-21-0"></span>**Implementación de Contact Optimization**

Los detalles de la configuración de Contact Optimization son largos, aunque el proceso general es sencillo.

Siga estos pasos para empezar con su implementación:

1. En Campaign, defina los niveles de audiencia, ofertas, listas de ofertas y segmentos.

Consulte ["Construcción de plantillas de oferta para Contact Optimization" en](#page-24-0) [la página 19](#page-24-0) para ver los requisitos de plantilla de oferta.

- 2. Cree sus propias sesiones de Contact Optimization (en las que define sus reglas y restricciones) y, a continuación, enlácelas a las campañas.
- 3. Tras crear sus bloques de construcción (ofertas/lista de ofertas y segmentos) en Campaign, construya sus campañas y diagramas de flujo.

# **Definición de un nivel de audiencia**

El nivel de audiencia que seleccione para una sesión pasa a ser un campo en la Tabla de contactos propuestos y en la tabla de contactos optimizados (PCT y OCT, respectivamente, por sus siglas en inglés). Este campo define el tipo de contacto que recibirá una comunicación en última instancia por parte de su organización.

Cuando cree una sesión de Contact Optimization, debe seleccionar un nivel de audiencia para dicha sesión. Una sesión de Contact Optimization funciona en un único nivel de audiencia. Si su empresa utiliza Campaign para la comunicación con los contactos a distintos niveles de audiencia, debe crear una sesión de Contact Optimization aparte para cada nivel de audiencia que quiera optimizar.

"Definición de un nuevo nivel de audiencia para Contact Optimization"

# **Definición de un nuevo nivel de audiencia para Contact Optimization**

Debe trabajar junto con el administrador de Campaign para crear los niveles de audiencia necesarios.

#### **Antes de empezar**

Es posible que tenga que definir un nivel de audiencia nuevo para su sesión de Contact Optimization. Los administradores de Campaign puede crear nuevos niveles de audiencia. Cuando cree un nivel de audiencia, Campaign crea una tabla del historial de contactos virtual en las tablas del sistema de Campaign. El administrador debe correlacionar la tabla de historial de contactos de Campaign con una tabla de historial de contactos de base de datos (una tabla de historial de contactos "física"). Con este paso se asegura que tiene un registro de los contactos de cliente. Algunas reglas de optimización están basadas en si se han realizado comunicaciones anteriores a un contacto propuesto. Esta información se almacena en la tabla del historial de contactos de base de datos, por lo que la correlación de las tablas del historial de contactos es un paso importante.

Cuando un administrador ha creado y correlacionado un nivel de audiencia para una tabla de historial de contactos, el nivel de audiencia está disponible para utilizarse en una sesión de Contact Optimization.

Para obtener más información sobre la definición de un nivel de audiencia nuevo, consulte la publicación *IBM Campaign Guía del administrador*.

# <span id="page-22-0"></span>**Creación de tablas de plantillas**

La tabla de plantillas es una tabla que crea en su base de datos para añadir campos personalizados a la PCT y a la OCT. Puede utilizar estos campos en sus optimizaciones.

Cuando crea una sesión en Contact Optimization, puede seleccionar una tabla de plantillas. Si selecciona una tabla de plantillas para su sesión, la PCT y OCT pueden contener los campos siguientes:

- v Todos los campos de una tabla de plantillas
- Los campos predefinidos especificados en la tabla UACO\_OCTBASE
- v Los campos asociados al nivel de audiencia que elija al crear una sesión

### **Campos prohibidos**

En su tabla de plantillas de optimización, no incluya campos que también estén incluidos en las tablas siguientes:

- v El nivel de audiencia que elija para su sesión de Contact Optimization. Si elije Cliente como su nivel de audiencia y dicho nivel de audiencia contiene un campo denominado IDCliente, no incluya un campo con el mismo nombre en su tabla de plantillas.
- La tabla UACO PCTBase. Por ejemplo, no incluya un campo de tabla de plantillas de Contact Optimization denominado PuntuaciónPorOferta o CostePorOferta, porque estos campos son campos de la tabla UACO\_PCTBase.

La repetición del nombre de campo puede crear confusión cuando Contact Optimization recupera información de la tabla ContactHistory (Historial de contactos).

### **Utilizar vistas de bases de datos**

Cree una única tabla física de base de datos que contenga todos los campos personalizados posibles que pueda querer utilizar en una sesión de Contact Optimization. Esto es preferible a la creación de tablas físicas separadas, cada una de ellas con su emparejamiento concreto de campos, para cada sesión. Por ejemplo, en vez de crear dos tablas de plantillas de optimización, una con los campos A, C y E, y otra con los campos B y D, es mejor crear una tabla de base de datos con los campos A, B, C, D y E.

Así, podrá crear vistas de base de datos estándar que incluyan las permutaciones que quiera, basadas en la misma tabla física. Cada vista que crea representa una tabla de plantillas de optimización individual que puede utilizar en una sesión de optimización.

#### **Cree un campo para representar el proceso Optimización.**

Es posible que tenga que incluir un proceso Segmentación en su diagrama de flujo posterior a la optimización para dividir los ID de cliente nuevamente en sus paquetes individuales. Los paquetes se originan desde un proceso Optimización. Para seleccionar el proceso Optimización, o paquete, como campo por el que segmentar, debe incluir un campo en la tabla de plantillas de optimización para representar el proceso Optimización. Por ejemplo, es posible que quiera incluir un campo denominado ProcesoOptimizar en su tabla de plantillas de optimización que, posteriormente, seleccione como el campo mediante el que segmentar.

#### <span id="page-23-0"></span>**Crear un campo de puntuación**

De forma predeterminada, la plantilla PCT contiene el campo PuntuaciónPorOferta que puede utilizar cuando asigna puntuaciones en una sesión de optimización. No obstante, Contact Optimization puede utilizar cualquier campo numérico en la tabla de plantillas para puntuaciones en una sesión de optimización. El campo PuntuaciónPorOferta tiene un tipo de datos flotante (float). Si debe utilizar otro tipo de datos para sus puntuaciones, necesita crear una columna en su tabla de plantillas o editar la columna de puntuación existente. Es posible que también tenga varios tipos de puntuaciones que esté comparando para determinar qué es más óptimo para una sesión concreta de Contact Optimization. Mediante la creación de varios campos de puntuación en su tabla de plantillas, puede alternar entre los tipos de puntuación cuando configure sus sesiones de optimización sin tener que volver a ejecutar las campañas y diagramas de flujo participantes.

"Creación de una tabla de plantillas"

#### **Conceptos relacionados**:

["Configurar una sesión de Contact Optimization para utilizar un campo de](#page-85-0) [puntuación de la PCT" en la página 80](#page-85-0)

#### **Tareas relacionadas**:

["Selección de más de un paquete de un único proceso Extracción" en la página 108](#page-113-0)

["Recuperación de contactos optimizados por un campo de la PCT o de la OCT" en](#page-110-0) [la página 105](#page-110-0)

"Creación de una tabla de plantillas"

# **Creación de una tabla de plantillas**

#### **Procedimiento**

- 1. Cree una tabla de base de datos que contengan todos los campos personalizados posibles que pueda querer utilizar en sus sesiones de Contact Optimization.
- 2. Cree vistas de base de datos para cada combinación de campos que quiera utilizar en una sesión de Contact Optimization.

**Nota:** La tabla de base de datos y las vistas de base de datos deben existir en la misma base de datos en la que se encuentran las tablas del sistema.

3. Agregue la nueva tabla y vistas de base de datos al parámetro de configuración Campaña | particiones | partición | Optimize | userTemplateTables | nombres de tabla mediante una lista delimitada por comas. Por ejemplo, Database1.UACO\_UserTable,Database1.view1.

**Nota:** Los nombres de la tabla y vistas de base de datos deben estar completos. Por ejemplo, database\_schema.table\_name o database\_schema.view\_name.

#### **Conceptos relacionados**:

["Creación de tablas de plantillas" en la página 17](#page-22-0)

["Tabla de plantillas de Contact Optimization" en la página 8](#page-13-0)

# <span id="page-24-0"></span>**Construcción de plantillas de oferta para Contact Optimization**

Todas las ofertas con las que trabaje en Contact Optimization deben contener los atributos de oferta **Coste por oferta** y **Canal**.

#### **Antes de empezar**

Debe confirmar que las plantillas de oferta incluyen estos atributos de oferta. Sin ellos, los atributos Canal y Coste por oferta de sus reglas de optimización usarán valores predeterminados que pueden hacer que su regla sea menos efectiva.

Para obtener más información sobre la creación de plantillas de oferta, consulte la *Guía del administrador de IBM Campaign*.

# <span id="page-26-0"></span>**Capítulo 3. Contact Optimizationsessions**

Una sesión de Contact Optimization es una combinación de reglas y puntuaciones que se aplican a un conjunto de contactos propuestos.

Para empezar a utilizar IBM Contact Optimization, debe crear una sesión de Contact Optimization.

Una sesión de Contact Optimization funciona en un único nivel de audiencia, por ejemplo, niveles de cliente, unidad familiar y cuenta. Si su empresa utiliza IBM Campaign para la comunicación con los contactos a distintos niveles de audiencia, debe crear una sesión de Contact Optimization individual para cada nivel de audiencia que quiera optimizar.

Podría elegir crear sesiones de Contact Optimization más pequeñas para tipos concretos de campañas, para una sucursal o división concreta de su empresa, por ejemplo. Podría utilizar Contact Optimization para optimizar dentro de una única campaña por:

- v Gestión de exclusiones
- Uso del historial de contactos para evitar fatiga de contacto
- v Asegurar comunicaciones coherentes a lo largo del tiempo

Una sesión de Contact Optimization contiene las reglas y restricciones a aplicar. También puede tener las puntuaciones a utilizar para cada transacción propuesta. Las puntuaciones representan el valor de una transacción propuesta. Las puntuaciones se pueden:

- v Pasar en cada diagrama de flujo con las transacciones propuestas en un campo de puntuación en la tabla de contactos propuestos (PCT).
- v Asignar en la matriz de puntuación Segmento/Oferta en una sesión de Contact Optimization.

Si tiene puntuaciones individuales (por ejemplo, generadas por un modelo predictivo) para cada transacción propuesta es más probable que proporcione mejores resultados de optimización. No obstante, si no hay disponibles puntuaciones granulares, la matriz de puntuación le permite especificar puntuaciones en base a los valores siguientes:

- v El segmento estratégico al que corresponde un destinatario
- v La oferta que se está proponiendo

Esta matriz proporciona el medio para clasificar ofertas por un segmento concreto, pero no hay distinción entre destinatarios individuales dentro del mismo segmento estratégico. Esto es, todos los contactos del mismo segmento que reciban la oferta X tienen la misma puntuación Y.

Los diagramas de flujo de Campaign que participan en una sesión de Contact Optimization envían sus contactos propuestos para optimización usando el proceso Optimización. El proceso Optimización especifica en qué sesión de optimización se graban sus contactos propuestos. Una sesión de Contact Optimization puede recibir contactos propuestos de varios diagramas de flujo y campañas. Los diagramas de flujo de Campaign determinan los criterios para ser elegidos para recibir ofertas y asignar dichas ofertas como posibles comunicaciones a los

<span id="page-27-0"></span>destinatarios. Contact Optimization considera todos los posibles contactos a un destinatario, incluidos los contactos realizados desde otras campañas, e incluyendo el historial de contactos del destinatario. A continuación, Contact Optimization aplica las reglas y restricciones en la sesión de Contact Optimization para identificar el mejor conjunto de ofertas a enviar a dicho individuo.

Cuando los administradores de campaña ejecutan los diagramas de flujo de Campaign, rellenan la tabla de contactos propuestos (PCT) para la sesión de Contact Optimization. A continuación, podrá ejecutar su sesión de Contact Optimization. La sesión de Contact Optimization aplicará las reglas creadas para optimizar los contactos propuestos que ha recibido de Campaign. Las reglas excluyen un subconjunto de contactos propuestos para formar la lista de contactos optimizada que puede utilizar en campañas de marketing de Campaign.

"Configuración avanzada del nivel de sesión de Contact Optimization"

["Creación de una sesión" en la página 23](#page-28-0)

["Optimización de capacidad de agente y sesiones de Contact Optimization" en](#page-30-0) [la página 25](#page-30-0)

["Referencia de páginas de sesión de Contact Optimization" en la página 28](#page-33-0)

# **Configuración avanzada del nivel de sesión de Contact Optimization**

Puede utilizar la configuración avanzada en cada sesión de Contact Optimization para establecer valores para las propiedades de configuración a nivel de sesión. Estos valores funcionan de la misma forma que las propiedades de configuración, salvo porque se aplican a una sesión de Contact Optimization concreta.

Las sesiones de Contact Optimization precisan de gran volumen de procesamiento. Hay varias propiedades de configuración que puede utilizar para ajustar este procesamiento. No obstante, estos valores de configuración son para la instalación completa de Contact Optimization. En base a las campañas incluidas en una sesión de Contact Optimization y sus reglas de optimización, los valores idóneos para una sesión Contact Optimization podrían no serlo para otra sesión de Contact Optimization.

Por ejemplo, puede establecer TamañoMuestraCliente en 1000 para una sesión de Contact Optimization y en 1500 para otra sesión de Contact Optimization.

Para aplicar configuraciones avanzadas, seleccione **Usar configuración de sesión personalizada** en las propiedades de la sesión de Contact Optimization. Una vez que marque el recuadro de selección **Usar configuración de sesión personalizada**, puede definir la configuración para la sesión de Contact Optimization. Si está definiendo la configuración de Ajuste de algoritmo, Depuración y Registro en su sesión de Contact Optimization, todas las propiedades de sesión reemplazan la configuración a nivel de instalación en sus propiedades de configuración.

Para editar la configuración avanzada, expanda la sección **Opciones avanzadas** de la sesión de Contact Optimization y pulse **Editar configuración avanzada**. También puede pulsar **Editar propiedades de sesión** en la página Resumen de la sesión de Contact Optimization.

La primera vez que utilice la configuración avanzada para una sesión de Contact Optimization, los valores de la configuración avanzada se completarán usando los valores globales de las propiedades de configuración. Si inhabilita y, a continuación, vuelve a habilitar la configuración avanzada para una sesión de

<span id="page-28-0"></span>Contact Optimization, los valores se completarán utilizando la última configuración avanzada guardada para esta sesión. La configuración avanzada no revierte la configuración global.

#### **Referencia relacionada**:

["Campaña | particiones | partición\[n\] | Optimizar | AlgorithmTuning" en la](#page-148-0) [página 143](#page-148-0)

["Campaña | particiones | partición\[n\] | Optimize | logging" en la página 150](#page-155-0) ["Campaña | particiones | partición\[n\] | Optimizar | Debug" en la página 149](#page-154-0)

# **Creación de una sesión**

Para poder crear sus reglas de optimización y restricciones, debe crear una sesión de Contact Optimization.

Puede crear una sesión de Contact Optimization de una de las dos formas siguientes:

- v Usando la página Nueva sesión de optimización de contactos para crear una sesión de Contact Optimization desde cero.
- v Usando como plantilla una sesión de Contact Optimization que ya exista, para crear una copia.

Cuando utilice otra sesión de Contact Optimization como plantilla, la copia que se ha creado, copia las reglas y puntuaciones desde la sesión de plantilla. Así, podrá modificar su nueva sesión de Contact Optimization. La sesión de la plantilla original no se modifica. Es posible que quiera crear una sesión de Contact Optimization que contenga todas sus reglas de optimización estándar. A continuación podrá utilizar dicha sesión como plantilla para todas las sesiones nuevas para minimizar la reentrada de datos. El uso de sesiones como plantillas ahorra tiempo y asegura la aplicación coherente de sus reglas y objetivos de negocio en todas las sesiones de Contact Optimization.

En esta sección se describen ambos métodos para la creación de una sesión nueva de Contact Optimization, y cómo editar una sesión existente de Contact Optimization.

"Creación de una sesión utilizando la nueva página de sesión de Contact Optimization"

["Creación de una sesión utilizando otra sesión como plantilla" en la página 24](#page-29-0)

#### **Tareas relacionadas**:

"Creación de una sesión utilizando la nueva página de sesión de Contact Optimization"

["Creación de una sesión utilizando otra sesión como plantilla" en la página 24](#page-29-0) **Referencia relacionada**:

["Referencia de páginas de sesión de Contact Optimization" en la página 28](#page-33-0)

# **Creación de una sesión utilizando la nueva página de sesión de Contact Optimization**

Cree una sesión de Contact Optimization para definir reglas y restricciones para optimizar sus contactos.

### <span id="page-29-0"></span>**Procedimiento**

- 1. Seleccione **Campañas** > **Optimización de contactos**. Se visualiza la página **Todas las sesiones de optimización de contactos**.
- 2. Pulse **Nueva sesión de Contact Optimization**.
- Se visualiza la página **Nueva sesión de Contact Optimization**.
- 3. Complete los campos de la página **Nueva sesión de Contact Optimization**.
- 4. Pulse **Guardar**.

#### **Resultados**

Se visualiza la pestaña **Resumen** para la sesión. Ahora puede añadir reglas y puntuaciones para la sesión.

Para editar el nombre de sesión, el objetivo o la descripción de una sesión de Contact Optimization, pulse el enlace **Editar propiedades de sesión** en la pestaña **Resumen** de optimización. No puede cambiar el nivel de audiencia o la tabla después de crear la sesión de Contact Optimization.

Para suprimir una sesión de Contact Optimization, pulse **Suprimir**.

#### **Conceptos relacionados**:

["Creación de una sesión" en la página 23](#page-28-0)

#### **Referencia relacionada**:

["Referencia de páginas de sesión de Contact Optimization" en la página 28](#page-33-0)

# **Creación de una sesión utilizando otra sesión como plantilla**

Puede copiar una sesión existente de Contact Optimization como sesión nueva.

### **Acerca de esta tarea**

**Nota:** No puede editar el nivel de audiencia y tabla de plantillas para la nueva sesión. Deben permanecer igual que la sesión original de Contact Optimization.

#### **Procedimiento**

- 1. Vaya a la pestaña **Resumen** de la sesión de Contact Optimization que desea copiar.
- 2. Pulse el icono  $\text{Copiar}$  $\boxed{\equiv}$ .

Se le solicitará que confirme que quiere copiar la sesión.

- 3. Pulse **Aceptar**.
	- Se muestra la página **Editar propiedades de la sesión** de la nueva sesión.
- 4. Complete los campos de la página **Editar propiedades de la sesión**.
- 5. Pulse **Guardar**.

### **Resultados**

Se muestra la pestaña Resumen de la sesión. La sesión nueva contiene las reglas y puntuaciones de la sesión de plantilla. Ahora podrá editar la sesión nueva.

#### **Conceptos relacionados**:

["Creación de una sesión" en la página 23](#page-28-0)

#### **Referencia relacionada**:

["Referencia de páginas de sesión de Contact Optimization" en la página 28](#page-33-0)

# <span id="page-30-0"></span>**Optimización de capacidad de agente y sesiones de Contact Optimization**

Puede utilizar la optimización de capacidad de agente para direccionar ofertas de alto valor mediante agentes a consumidores de alto valor. Direccionando determinadas ofertas para clientes seleccionados mediante los agentes, garantiza el contacto individual con clientes de alto valor y aumenta el retorno de su inversión de marketing.

Un agente está asociado con muchos clientes, pero estos clientes no se comparten con otros agentes. Un cliente puede estar asociado sólo con un agente. Proporcione esta asociación utilizando la tabla de relaciones entre agente y cliente.

Capacidad es el número de contactos que puede gestionar un agente durante la ejecución o el periodo de optimización. Para utilizar la optimización de capacidad de agente, debe crear una tabla de relaciones entre agente y cliente y una tabla de información de agente en la base de datos de tabla de sistema Campaign para que se utilice esta información durante la optimización para la optimización de capacidad de agente. Estas tablas se denominan tablas de agente.

Para utilizar la optimización de capacidad de agente, al crear una sesión de Contact Optimization, debe declarar un canal de campaña que esté considerado como canal de agente. Todas las ofertas propuestas mediante este canal se direccionan mediante los agentes. Puede especificar una tabla de información de agente y una tabla de relaciones entre agente y cliente para la sesión. A continuación, puede definir una o más reglas de Núm. mín/máx. de capacidad de ofertas en el canal de agente.

La tabla de relaciones entre agente y cliente contiene los valores de identificación (ID) exclusivos de los agentes y el ID de audiencia de los clientes asociados. Esta tabla debe estar presente en la base de datos del sistema de Campaign. El nivel de audiencia del ID de audiencia debe ser el mismo que el nivel de audiencia de la sesión de Contact Optimization. La posición ordinal de los campos de la tabla de relaciones entre agente y cliente es fija y debe tener la siguiente información.

- v La primera columna debe ser el ID de agente y tiene el tipo de datos entero, varchar o texto.
- v La segunda columna debe ser un ID de audiencia, que tiene el tipo de datos igual al del nivel de audiencia. Si el nivel de audiencia consta de dos o más tablas, esta tabla debe tener el mismo número de campos que el ID de audiencia. La secuencia de estos campos de audiencia debe ser la misma que la definida en Campaign.

La tabla de información de agente contiene los valores de identificación (ID) exclusivos de los agentes y su capacidad. Esta tabla debe estar presente en la base de datos del sistema de Campaign. La posición ordinal de los campos de la tabla de información de agente también es fija y debe tener la siguiente información.

v La primera columna debe ser el ID de agente y tiene el tipo de datos entero, varchar o texto.

v La segunda columna debe ser la capacidad del agente y tiene el tipo de datos como entero.

La regla Núm. mín/máx. de capacidad de ofertas en el canal de agente que se define identifica los clientes destinados a recibir las ofertas mediante el canal de agente. Se hace referencia a la tabla de información de agente y las tablas de relaciones entre agente y cliente para filtrar la lista y también se aplica cualquier otra regla y restricción que se proporcione. El resultado es una lista específica del agente de clientes de alto valor para la oferta.

#### **Ejemplo de escenario**

El escenario siguiente es un ejemplo de cuándo utilizar la optimización de capacidad de agente.

Desea patrocinar una recaudación de fondos ofreciendo un incentivo a los clientes que participen. La compañía desea ofrecer estos descuentos a los clientes de una región específica mediante una relación entre empleado y cliente. Hay tres ubicaciones en esta área. Hay un empleado (o "agente") asignado para cada área. Dado que esta compañía tiene un número limitado de empleados y los costes del contacto directo suelen ser elevados en comparación con otros canales, como de correo electrónico o en línea, desean direccionar estas ofertas mediante empleados sólo para los clientes de perfil alto (por ejemplo, los clientes que tienen una ingresos superiores a 25.000 € al mes). Para los demás clientes se utilizará el canal de correo electrónico.

#### **Habilitación de la optimización de capacidad de agente**

Antes de producir cualquier salida, debe configurar correctamente la base de datos para que soporte el uso de la optimización de capacidad de agente.

La relación entre el agente y el cliente, así como la capacidad de cada agente para contactar clientes durante el periodo de tiempo de optimización, se proporciona en la información que se especifica en las tablas de base de datos. La capacidad de cada agente no se puede especificar desde la interfaz de usuario. Esto se debe proporcionar a Contact Optimization utilizando la tabla de información de agente.

- 1. Cree las tablas de agente en la base de datos de tablas del sistema de Campaign. Para obtener más información sobre las tablas de sistema de Contact Optimization, consulte la publicación *IBM Contact Optimization Tablas del sistema*. Debe completar estas tablas, mediante los scripts de cliente o mediante herramientas ETL de terceros, antes de ejecutar la sesión de Contact Optimization.
- 2. Especifique los nombres de las tablas de agente en **Affinium | Campaña | partición | partición[n] | Optimizar | AgentTemplateTables**. Al crear una sesión de Contact Optimization, puede seleccionar en las tablas de agente. Estas tablas se deben llenar antes de ejecutar la sesión de Contact Optimization para el proceso de optimización de capacidad de agente. Para especificar varias tablas, utilice una lista separada por comas.
- 3. Añada un canal en Campaign que se utilice como canal de agente para la optimización de capacidad de agente.
- 4. Cree ofertas que se direccionarán mediante el canal de agente. Para obtener más información sobre las ofertas, consulte la publicación *IBM Campaign Guía del administrador*.
- 5. Diseñe una campaña y añada un diagrama de flujo.

"Producción de salida de optimización de capacidad de agente"

# <span id="page-32-0"></span>**Producción de salida de optimización de capacidad de agente**

Después de habilitar la optimización de capacidad de agente, cree una sesión de Contact Optimization, seleccione las tablas de agente y defina la regla Núm. mín/máx. de capacidad de ofertas para crear la salida.

#### **Antes de empezar**

Antes de ejecutar una sesión de Contact Optimization con reglas de capacidad de agente, verifique el contenido de las tablas. Se valida si la tabla de relaciones de cliente de agente, así como la tabla de información de agente, contienen los datos más actualizados. Esto solo se puede hacer fuera de Contact Optimization, por ejemplo, mediante un editor de consultas.

#### **Procedimiento**

- 1. Cree una sesión de Contact Optimization y seleccione el canal de agente, la tabla de relaciones de cliente de agente y la tabla de información de agente para esta sesión. Después de seleccionar las tablas para la sesión, verá los detalles de plantilla. Asegúrese de que las tablas de agente contengan el nivel de audiencia correcto para la sesión similar a la configuración de las tablas de plantillas. Después de guardar, la sesión está lista para su uso.
- 2. Pulse la pestaña **Reglas** en la sesión de Contact Optimization que cree. A continuación, seleccione la regla Núm máx/mín de capacidad de ofertas entre clientes en el canal que ha seleccionado como el canal de agente, que ha creado durante la sesión de Contact Optimization. Esta regla es la única regla soportada para la optimización de agente.
	- v Se supone una capacidad mínima de cero cuando se selecciona el canal de agente. No se puede cambiar porque la capacidad proviene de la tabla de información de agente subyacente.
	- v El periodo de tiempo para la optimización de agente es siempre **Este periodo de optimización**.
	- Al igual que con cualquier otra regla, se tiene en cuenta la puntuación para el canal de agente.
	- v Después de añadir la regla Núm mín/máx de capacidad de ofertas en el canal de agente, añada una o más reglas adicionales, según sus objetivos de negocio.
- 3. Pulse **Ejecución de producción**. Después de que se ejecute la sesión de Contact Optimization, puede exportar los datos de la tabla de contactos optimizados (OCT) y direccionarla a los agentes de su organización. Este es un procedimiento externo respecto a Contact Optimization y específico de la implementación. Por ejemplo, se pueden utilizar rutinas ETL desde la salida de la tabla de contactos optimizados (OCT). A continuación se pueden exportar estos datos a los agentes.
- 4. La salida se encuentra en la pestaña **Análisis**. La salida muestra un recuento de ofertas, así como los totales de los contactos eliminados y restantes debido a la regla Núm máx/mín de capacidad de ofertas en el canal de agente.
- 5. Opcional: Si obtiene resultados que han infrautilizado las capacidades del agente, habilite **EnableMaxCapacityConsumption** para reducir la pérdida de capacidad de agente. A continuación, vuelva a ejecutar la sesión de Contact Optimization.

## **Qué hacer a continuación**

Tenga en cuenta que Contact Optimization no proporciona soluciones cuando el agente tiene demasiados contactos o cuando un agente puede trabajar en un número mayor que las discusiones o los contactos asignados. Debe tener esto en cuenta al crear o completar las tablas.

# <span id="page-33-0"></span>**Referencia de páginas de sesión de Contact Optimization**

**Campo Descripción Nombre de sesión Especifique un nombre para la sesión.** Cada sesión debe tener un nombre **la sesión** exclusivo. Evite utilizar los siguientes caracteres:  $\bullet$  Libra  $(\#)$  $\bullet$  Dólar  $(\$)$ • Ampersand  $(\&)$ • Menor que  $(<)$ • Mayor que  $(>)$ • Apóstrofo (') • Porcentaje (%) Asterisco (\*) • Signo de interrogación (?) • Barra vertical (  $\vert$  ) • Dos puntos (:) • Coma  $()$ • Barra inclinada invertida  $(\setminus)$ • Barra inclinada (/) v Comillas dobles (") • Tabulador (<tabulador>) Después de guardar esta sesión, el nombre de sesión se muestra en la página Todas las sesiones de optimización de contactos. **Nivel de audiencia** Seleccione un nivel de audiencia para esta sesión. El nivel de audiencia que selecciona se añade como uno o más campos en la Tabla de contactos propuestos (PCT) y la Tabla de contactos optimizados (OCT). El nivel de audiencia define el tipo de contacto que recibe comunicaciones de su organización. Los niveles de audiencia los define un administrador en Campaign. Para obtener más información sobre los niveles de audiencia, consulte la publicación *IBM Campaign Guía del administrador*. Tabla de plantillas de **Contact Optimization** (Opcional) Seleccione una tabla de plantillas de Contact Optimization para incluir campos definidos por el usuario a la PCT y OCT para esta sesión. Cuando seleccione una tabla, en la sección adyacente se muestran los detalles de la tabla de plantillas. **Objetivo** (Opcional) Especifique el objetivo de la sesión de Contact Optimization.

Las sesiones de Contact Optimization precisan de la información siguiente.

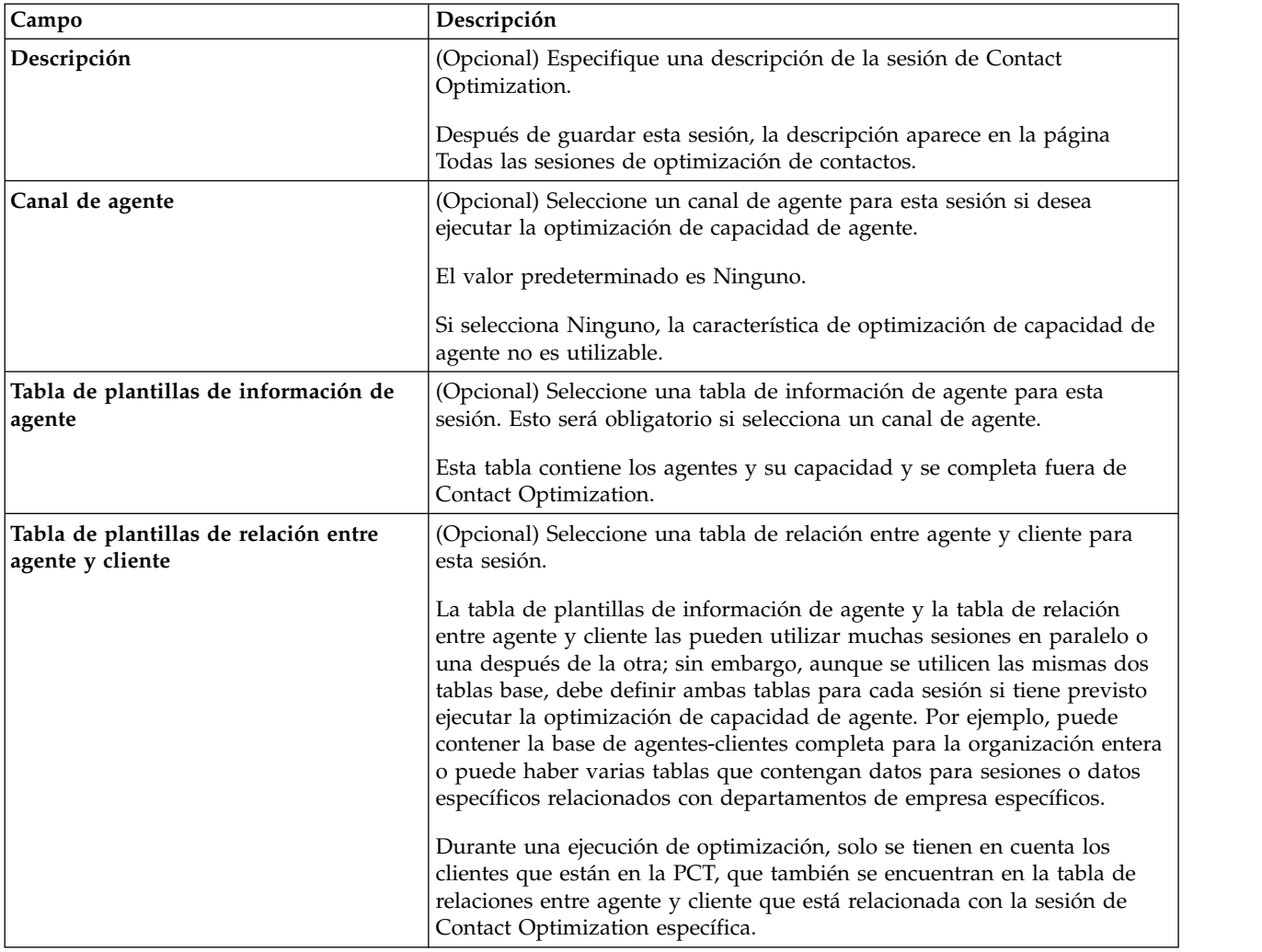

#### **Conceptos relacionados**:

["Creación de una sesión" en la página 23](#page-28-0)

#### **Tareas relacionadas**:

["Creación de una sesión utilizando la nueva página de sesión de Contact](#page-28-0) [Optimization" en la página 23](#page-28-0)

["Creación de una sesión utilizando otra sesión como plantilla" en la página 24](#page-29-0)
# **Capítulo 4. Reglas de Optimization**

IBM Contact Optimization utiliza reglas y puntuaciones que define en su sesión de Contact Optimization para determinar de forma matemática la mejor combinación de los contactos finales a utilizar en sus campañas de marketing.

Puede crear un número ilimitado de reglas en Contact Optimization, para implementar estrategias de optimización sencillas o muy complejas. Estas reglas podrían implicar segmentos estratégicos, ofertas, listas de ofertas, atributos de oferta, canales, períodos de tiempo o presupuestos.

"Reglas y restricciones"

- ["Tipos de regla" en la página 33](#page-38-0)
- ["Definiciones de regla" en la página 57](#page-62-0)
- ["Versiones de ofertas en reglas de optimización" en la página 61](#page-66-0)
- ["Detalles para trabajar con reglas" en la página 69](#page-74-0)
- ["Ejemplo de regla de optimización" en la página 73](#page-78-0)

## **Reglas y restricciones**

En Contact Optimization, defina el comportamiento de la optimización definiendo diferentes combinaciones de reglas y restricciones en una sesión de Contact Optimization.

Esta guía utiliza mayormente reglas y restricciones intercambiables, y generalmente invoca todas las reglas y restricciones dentro de las "reglas" de Contact Optimization.

Desde un punto de vista de definición estricta, las reglas son requisitos que tienen una única solución. las exclusiones globales que utilizan la regla 'Interacciones donde' o una regla 'Nunca A sin B', son reglas. Para un conjunto concreto de ofertas de un individuo, la combinación se permite o no. La regla es verdadera o no. Por ejemplo, una regla 'A no detrás de B' establece que la oferta A no se puede dar en 30 días después de la oferta B. El cliente, Sr. Pérez, que está recomendado para la oferta A:

- v Tendrá permiso para recibir la oferta, ya que no ha recibido la oferta B en los últimos 30 días.
- v No tendrá permiso para recibir la oferta, ya que ha recibido la oferta B en los últimos 30 días.

Si el Sr. Pérez no ha recibido ni la oferta A ni la oferta B, pero está recomendado para ambas, puede recibir sólo una de ellas en un periodo de 30 días. Cualquier combinación de ofertas propuestas debe cumplir esta condición.

Una restricción suele especificar un umbral mínimo y máximo que no se puede superar. Hay muchas soluciones posibles que cumplen la restricción en la que la meta es elegir la solución que maximice una función objetiva concreta, por ejemplo, maximizar la suma de puntuaciones. Las restricciones pueden limitar contactos por:

v El número máximo de llamadas que el equipo de ventas puede hacerle en una semana

- v La cantidad de actividad de marketing que se basa en el presupuesto
- v Las partes de material auxiliar disponible en inventario

Puede crear reglas con una única respuesta, como "Si el ClienteA recibe una oferta de tarjeta de crédito Platinum, el ClienteA no podrá recibir una oferta Gold en el mismo mes". También puede crear reglas con varias respuestas posibles. Estas reglas podrían limitar los contactos por el número máximo de llamadas que el equipo de ventas puede realizar, o bien por la cantidad de actividad según el presupuesto, o bien por las partes de material auxiliar disponible en inventario. Además, puede definir las preferencias de cliente, como frecuencia de contacto y capacidad de canal, mediante reglas.

- "Orden de reglas"
- "Restricciones mínimas"
- ["Contactos de rastreo" en la página 33](#page-38-0)

## **Orden de reglas**

Contact Optimization ejecuta todas las reglas de optimización en una sesión usando operaciones lógicas con AND.

La ejecución de un AND lógico de reglas depende de las transacciones propuestas de un cliente y del ámbito de las reglas.

Si las transacciones de un cliente proceden de más de una regla, todas las reglas se procesarían como una operación AND para ese cliente.

como consecuencia, el orden en que Contact Optimization aplica las reglas no afecta al resultado de optimización, salvo para el análisis en el informe Resumen de filtrado de transacciones. El informe Resumen de filtrado de transacciones presenta el análisis del número de transacciones eliminadas por cada regla en el orden en que éstas se han especificado. Cuando un único contacto puede haber sido rechazado por varias reglas, el informe Resumen de filtrado de transacciones da por válida sólo la primera regla aplicable en la lista.

# **Restricciones mínimas**

Contact Optimization gestiona las restricciones mínimas de forma distinta según el tipo de regla en la que se usan las restricciones.

En reglas de capacidad, por ejemplo, Núm mín/máx de ofertas, Contact Optimization proporciona tantas ofertas como sea posible. El escenario siguiente es un ejemplo de ello. Tiene una celda de entrada 1 que contiene 100.000 ID de contacto y todos son 100.000 ID de audiencia diferentes. La Oferta 1 se asigna a la celda de entrada 1. También tiene la celda de entrada 2 que contiene un ID de contacto y el ID de audiencia no está en la celda de entrada 1. La Oferta 2 se ha asignado a la celda de entrada 2. La regla de capacidad uno establece el número mínimo de ofertas para 1, y el número mínimo de ID de contacto se ha establecido en 100.000. Sin embargo, es posible que no se pueda alcanzar el mínimo. Por ejemplo, si tiene una regla que indica que se debe ofrecer un mínimo de 10.000 de la oferta X, podría haber menos de 10.000 ofertas propuestas para la oferta X en la PCT. Incluso si hay más de 10.000 instancias de la oferta X en la PCT, quizás no sea posible ofrecerlas todas, ya que podría haber conflictos con ofertas que pudieran recibir dichos destinatarios.

Para reglas 'Para cada cliente', Contact Optimization proporciona el número mínimo de una oferta o no proporciona ninguna oferta a dicho receptor. Por <span id="page-38-0"></span>ejemplo, supongamos que tiene una regla que establece un mínimo de seis ofertas por cliente. El ClienteX sólo se ha identificado como receptor recomendado de cinco. Por lo tanto, Contact Optimization no propone ofertas para el ClienteX.

Si una sesión de optimización no cumple un mínimo, puede:

- v Ampliar el número de contactos relevantes propuestos que se incluyen en la sesión de Contact Optimization.
- Revisar las otras reglas en la sesión de Contact Optimization para comprobar si son demasiado restrictivas.

# **Contactos de rastreo**

Para configurar las reglas de fatiga de contacto, debe configurar correctamente el seguimiento que hace a los contactos.

Cuando gestiona reglas de fatiga de contactos, como la regla Núm. máx de paquetes, Contact Optimization utiliza automáticamente el historial de contactos registrado en las tablas del sistema de Campaign. En Campaign, cada "contacto" registrado en el historial de contactos se registra con un "estado de contacto" específico. El estado de contacto se especifica cuando se configura el proceso de contacto. Puede actualizar los estados de contacto utilizando el proceso Seguimiento. Por ejemplo, puede actualizar un estado "Contactado" a "No entregado". Personaliza el estado de contacto para su implementación concreta. El campo UA\_ContactStatus.CountsAsContact determina si la comunicación con un valor de estado de contacto concreto cuenta como contacto desde la perspectiva de fatiga de contacto de Contact Optimization. Contact Optimization tiene en cuenta contactos sólo cuando UA\_ContactStatus.CountsAsContact es 1.

Para obtener más información sobre la configuración de estados de contacto, consulte la *Guía del administrador de IBM Campaign*.Para obtener más información sobre el llenado de estados de contacto con el proceso Lista de correo o Seguimiento, consulte la *Guía del usuario de IBM Campaign*.

# **Tipos de regla**

Las reglas de optimización se dividen en tres categorías: Capacidad, Excluir/Incluir y Por cada cliente (FEC).

En las secciones siguientes se define cada tipo de regla y se muestra una lista de las reglas disponibles de dicho tipo.

## **Capacidad**

Este tipo de regla especifica el número máximo y mínimo de contactos que pueden darse en un canal concreto en un período de tiempo. Por ejemplo, el establecimiento de un máximo para la oferta X puede especificar que no se puedan dar más de 1.000 ofertas X en un período de siete días, y que el ámbito de la restricción es para todos los clientes. Esta categoría contiene las reglas siguientes:

- v **Capacidad personalizada**. Restricciones adicionales que puede especificar en base a una agregación (suma o promedio) de un campo de puntuación. Por ejemplo, un banco que proporcione ofertas de préstamos podría especificar que el promedio de "puntuación de riesgo" debe estar por debajo de un umbral determinado.
- v **Núm mín/máx de ofertas**. Regla de capacidad de ofertas que le permite especificar un número máximo y mínimo de ofertas a enviar durante un período

de tiempo recurrente. Por ejemplo, una empresa de telecomunicaciones podría limitar el número de ofertas de teléfonos móviles gratuitos en cualquier periodo de 30 días a 100.000 unidades.

Puede añadir excepciones a la regla 'Núm mín/máx de ofertas' si necesita cambiar la capacidad para un período de tiempo concreto.

### **Excluir/Incluir**

Este tipo de regla determina si Contact Optimization incluye o excluye un contacto en la lista de contactos optimizados. Utilice este tipo de regla para aplicar exclusiones globales, bajas o listas de bajas, o para asegurarse de que clientes concretos no reciban determinados tipos de oferta. Esta categoría contiene las reglas siguientes:

- v **Clientes de**. Le permite especificar que los clientes de un segmento estratégico específico pueden (o no) recibir ofertas concretas. Por ejemplo, una institución financiera podría querer excluir ofertas de crédito a contactos que tengan bajas puntuaciones de crédito.
- v **Interacciones donde**. Le permite incluir o excluir transacciones específicas basadas en cualquier atributo de la tabla de contactos propuestos (PCT). Por ejemplo, un minorista podría querer excluir del envío a transacciones propuestas con una puntuación menor o igual a cero.

## **Por cada cliente (FEC)**

Este tipo de regla determina la estrategia de contacto en base a cada cliente. Esto es, determina la forma en la que su organización se comunica con cada cliente a lo largo del tiempo. Por ejemplo, si se establece un máximo de Y ofertas, determina que cada cliente sólo tiene permiso para Y ofertas durante un período de tiempo especificado. Esta categoría contiene las reglas siguientes:

- v **B sólo con A**. Secuenciación de reglas que especifican que la oferta B se podría enviar sólo después de la oferta A. Por ejemplo, una empresa hipotecaria podría especificar que un representante del centro de asistencia telefónica inicie una llamada de seguimiento sólo después de haber enviado una oferta inicial de hipoteca por correo directo.
- v **Núm máx. de ofertas duplicadas**. Regla que controla el número máximo de veces que presenta la misma oferta al mismo destinatario en un período de tiempo determinado. Por ejemplo, un minorista web en línea podría querer presentar una oferta de venta cruzada un máximo de siete veces a un cliente web en un periodo de seis meses.
- v **Núm máx. de paquetes**. Control de fatiga de contacto que evita la comunicación excesiva con los clientes mediante el control de la cantidad de los distintos paquetes (o interrupciones) permitidos en cualquier destinatario durante el período de tiempo especificado. Por ejemplo, una cadena de hoteles podría querer limitar el número de comunicaciones con sus clientes de bajo valor a un máximo de una por trimestre.
- Núm mín/máx de ofertas. Regla de capacidad de ofertas que le permite especificar un número máximo y mínimo de ofertas a proporcionar a un segmento determinado en un canal a lo largo del tiempo. Por ejemplo, una empresa de coleccionables podría querer limitar la devaluación de varias ofertas si tiene como objetivo sus mejores clientes con un mínimo de 3 ofertas y un máximo de 25 ofertas distintas en un periodo de tiempo de 30 días.
- Nunca A seguido por B. Regla de secuencia que impide que determinadas ofertas estén demasiado próximas en el tiempo. Por ejemplo, un banco podría

asegurar el distanciamiento del envío de una oferta de 'certificado de depósito a un alto interés' a un cliente tras haberle enviado una 'notificación de reducción del límite de crédito'.

v **Nunca A con B**. Regla de resolución de conflictos de ofertas que impide el envío de dos ofertas (o conjunto de ofertas) que entren en conflicto dentro de un período de tiempo especificado. Por ejemplo, un minorista podría querer evitar el envío de una oferta "10€ de descuento para una compra en línea de 100€", y otra "20€ de descuento para una compra de 100€ en tienda" al mismo individuo dentro del mismo mes.

## **Ámbito de reglas**

El ámbito de una regla es el conjunto de contactos propuestos afectados por dicha regla, que se puede especificar usando varias dimensiones, como cliente, oferta, canal, coste y tiempo. En la tabla siguiente se muestran los ámbitos disponibles con cada regla.

*Tabla 1. Ámbito de reglas*

|                                             | Incluir/<br>Excluir | Cana-<br>les | Oferta/<br>Listas<br>de | Atrib.<br>de<br>ofertas oferta | Colum.<br><b>PCT</b> | Seg-<br>mentos po   | Tiem-       | $Ca-$<br>nal B | Oferta/<br>Listas<br>de<br>ofertas oferta<br>B | Atrib.<br>de<br>B | Rec.<br>mín.        | Rec.<br>máx. |
|---------------------------------------------|---------------------|--------------|-------------------------|--------------------------------|----------------------|---------------------|-------------|----------------|------------------------------------------------|-------------------|---------------------|--------------|
| B sólo con A                                |                     | X            | $\chi$                  | $\chi$                         |                      | $\chi$              |             | $\chi$         | X                                              | $\chi$            |                     |              |
| Capacidad<br>personalizada                  |                     | X            | $\chi$                  | $\chi$                         | $\boldsymbol{\chi}$  |                     |             |                |                                                |                   |                     |              |
| Clientes de                                 | $\mathsf X$         | $\chi$       | $\boldsymbol{\chi}$     | $\mathsf X$                    |                      | $\mathsf X$         |             |                |                                                |                   |                     |              |
| Interacciones<br>donde                      | X                   |              |                         |                                | $\boldsymbol{\chi}$  |                     |             |                |                                                |                   |                     |              |
| Núm máx. de<br>ofertas<br>duplicadas        |                     | $\chi$       | $\chi$                  | $\chi$                         |                      | $\boldsymbol{\chi}$ | $\mathsf X$ |                |                                                |                   |                     | $\chi$       |
| Núm máx. de<br>paquetes                     |                     | X            |                         |                                |                      | $\boldsymbol{\chi}$ | $\mathsf X$ |                |                                                |                   |                     | $\chi$       |
| Núm. mín/máx.<br>de capacidad de<br>ofertas |                     | $\chi$       | $\chi$                  | $\boldsymbol{\chi}$            |                      |                     | $\chi$      |                |                                                |                   | $\boldsymbol{\chi}$ | $\chi$       |
| Núm Mín/Máx<br>ofertas FEC                  |                     | $\chi$       | $\chi$                  | $\boldsymbol{\chi}$            |                      | $\boldsymbol{\chi}$ | $\chi$      |                |                                                |                   | $\boldsymbol{\chi}$ | $\chi$       |
| Nunca A<br>seguido por B                    |                     | X            | $\chi$                  | $\boldsymbol{\chi}$            |                      | $\chi$              | $\chi$      | $\chi$         | X                                              | $\chi$            |                     |              |
| Nunca A con B                               |                     | $\mathsf X$  | $\boldsymbol{\chi}$     | $\mathsf X$                    |                      | $\boldsymbol{\chi}$ | $\mathsf X$ | $\mathsf X$    | $\chi$                                         | $\mathsf X$       |                     |              |

["Regla B sólo con A" en la página 36](#page-41-0)

["Regla de Capacidad personalizada" en la página 38](#page-43-0)

["Regla Clientes de" en la página 39](#page-44-0)

["Regla Interacciones donde" en la página 41](#page-46-0)

["Regla Núm. máx. de ofertas duplicadas" en la página 42](#page-47-0)

["Regla Núm. máx. de paquetes" en la página 44](#page-49-0)

["Regla Núm. mín/máx. de capacidad de ofertas" en la página 46](#page-51-0)

["Regla Número de ofertas mín/máx. para cada cliente" en la página 50](#page-55-0)

["Regla Nunca A seguido por B" en la página 52](#page-57-0) ["Regla Nunca A con B" en la página 55](#page-60-0)

# <span id="page-41-0"></span>**Regla B sólo con A**

Utilice la regla B solo con A para asegurarse de que no envía una oferta de seguimiento a menos que haya enviado la oferta original.

Contact Optimization no puede enviar la Oferta B a menos que también se envíe una Oferta A. Cuando Contact Optimization utiliza un conjunto de ofertas para la Oferta B, la regla se aplica a cualquier oferta que coincida con el conjunto. Cuando utiliza un conjunto de ofertas para la oferta A, las ofertas de ese conjunto cumplen el requisito para todas las ofertas B propuestas. En otras palabras, una única oferta original permite cualquier cantidad de ofertas de seguimiento. Esta regla le permite controlar la secuencia de ofertas relacionadas. Por ejemplo, para especificar que envía la oferta B a un destinatario sólo si también se ha enviado la oferta A a dicho destinatario. Esta regla le permite gestionar oleadas de seguimiento de comunicación dentro de su estrategia de optimización.

Los estudios de marketing muestran que los resultados que se consiguen con dos comunicaciones enlazadas pueden ser mejores que con comunicaciones individuales. Por ejemplo, un correo directo seguido de la llamada de un representante del servicio. La regla 'B sólo con A' le permite proponer ofertas enlazadas y asegurarse de que la oferta B sólo se envía al destinatario si también ha recibido la oferta A. Por lo tanto, las combinaciones permitidas incluyen sólo enviar la oferta A o bien enviar la oferta A y B juntas (pero no sólo la oferta B). Por ejemplo, para primero hacer una oferta usando correo directo y luego usar la llamada de telemárketing, cree la llamada de telemárketing como Oferta B y el correo directo como Oferta A. Si Contact Optimization determina que el cliente no puede recibir el correo directo, esta regla elimina automáticamente la llamada de telemárketing que tenía asociada.

Si tiene dos ofertas, Oferta1 y Oferta2, que se deben enviar juntas o ninguna, puede crear dos reglas B sólo con A. Cree una regla "Oferta 1 sólo con Oferta2" y otra "Oferta2 sólo con Oferta1". Contact Optimization envía ambas ofertas o ninguna de ellas (pero no una sola). En este escenario, Contact Optimization asegura que haya suficientes oportunidades de contacto en los canales necesarios para enviar la Oferta1 y la Oferta2. Contact Optimization también asegura que la combinación de ofertas (al contrario que otras ofertas de alternativa que se pueden dar en dichos canales) juntas es óptima.

Utilice esta regla cuando una oferta siempre deba preceder a otra.

El ámbito de la regla "B sólo con A" siempre es el período de optimización actual. Esto es, Contact Optimization considera sólo los contactos propuestos en la sesión de Contact Optimization. Contact Optimization no envía la oferta B si la oferta A se ha enviado antes. Esta regla asegura que una oferta B sólo se selecciona si la oferta A también está seleccionada dentro de las transacciones propuestas consideradas durante la sesión actual de Contact Optimization. Esta regla no busca en el historial de contactos para ver si la oferta A se ha recibido en el pasado.

"Definiciones para la regla B sólo con A"

### **Definiciones para la regla B sólo con A**

Descripción detallada de los valores a especificar cuando se configura la regla B sólo con A, incluyendo ejemplos.

*Tabla 2. Definiciones de campos de la regla B sólo con A*

| Campo                                         | Valores                                                                                                    |
|-----------------------------------------------|----------------------------------------------------------------------------------------------------|
| Cada cliente en el segmento                   | • Cualquier cliente aplica la regla a todos los clientes.<br>Nombre de segmento limita la regla a clientes en el segmento que<br>seleccione.                                                                                                    |
| puede recibir una oferta por el canal         | • Cualquier canal se aplica a ofertas independientemente del canal de<br>entrega.<br>· Nombre del canal filtra la regla a aquellas ofertas sólo en el canal que<br>especifique.                                                                                                    |
| en referencia a la oferta/lista de<br>ofertas | Cualquier oferta especifica que Contact Optimization tiene en cuenta<br>todas las ofertas y listas de ofertas para este campo.<br>Oferta/Lista de ofertas limita este campo a la oferta o lista de ofertas que<br>seleccione.                                                                                                    |
|                                               | Versiones de oferta limita la regla a ofertas que contengan los valores de<br>atributo de oferta que especifique en el constructor de consultas,<br>incluyendo atributos de oferta parametrizados.                                                                                                    |
|                                               | Nota: Esta oferta es la oferta de requisito previo para ofertas de<br>seguimiento. Cuando seleccione una lista de ofertas en este campo, las<br>ofertas dentro de la lista que cumplan el requisito de cualquier oferta de<br>seguimiento propuesta.                                                                                                    |
| sólo si reciben una oferta del canal          | • Cualquier canal se aplica a ofertas independientemente del canal de<br>entrega.<br>Nombre del canal filtra la regla a aquellas ofertas sólo en el canal que<br>especifique.                                                                                                    |
| en referencia a la oferta/lista de<br>ofertas | • Cualquier oferta especifica que Contact Optimization tiene en cuenta<br>todas las ofertas y listas de ofertas para este campo.                                                                                                    |
|                                               | • Oferta/Lista de ofertas limita este campo a la oferta o lista de ofertas que<br>seleccione. Esta oferta es la oferta de requisito previo para la oferta del<br>segundo campo de oferta. Cuando se selecciona una lista de ofertas en<br>este campo, cualquier oferta dentro de la lista satisface el requisito de<br>cualquier oferta propuesta en el segundo campo de oferta. |
|                                               | • Versiones de oferta limita la regla a ofertas que contengan los valores de<br>atributo que especifique en el editor de consultas, incluyendo atributos de<br>oferta parametrizados.                                                                                                    |
|                                               | Nota: Esta oferta es la oferta de seguimiento. Cuando utiliza una lista de<br>ofertas para la oferta de seguimiento, la regla se aplica a todas las ofertas de<br>la lista proporcionadas al cliente.                                                                                                    |

### **Ejemplos de la regla B sólo con A**

"Los clientes del segmento *Nuevos clientes*, pueden recibir una oferta por el canal *Correo electrónico* referente a la oferta/lista de ofertas *Seguimiento* sólo si reciben una oferta por el canal *Correo electrónico* referente a la oferta/lista de ofertas *Inicial*". Esta regla asegura que a los clientes del segmento Nuevos clientes no se les envíen ofertas de Seguimiento a menos que se les haya enviado una oferta Inicial.

"Los clientes del segmento *Cualquier segmento*, pueden recibir una oferta por el canal *Telemarketing* referente a la oferta/lista de ofertas *NocheGratisEnDisney* sólo si reciben una oferta por el canal *Correo postal* referente a la oferta/lista de ofertas *Destino = París, Francia*." En esta regla se presupone que las ofertas de transporte aéreo tienen un atributo parametrizado denominado Destino. Esta regla asegura

<span id="page-43-0"></span>que sólo los clientes a los que se envíe una oferta con destino 'París, Francia' recibirán la noche gratis en la oferta del EuroDisney.

### **Conceptos relacionados**:

["Segmentos en reglas de optimización" en la página 58](#page-63-0)

["Listas de ofertas en reglas de optimización" en la página 59](#page-64-0)

["Versiones de ofertas en reglas de optimización" en la página 61](#page-66-0)

### **Tareas relacionadas**:

["Utilización de un segmento en una regla de optimización" en la página 58](#page-63-0)

["Utilización de una lista de ofertas en una regla de optimización" en la página 60](#page-65-0)

["Utilización de versiones de ofertas en su regla de optimización" en la página 65](#page-70-0)

# **Regla de Capacidad personalizada**

La regla de Capacidad personalizada le permite crear sus propias restricciones basadas en la suma o promedio de una columna de la PCT.

Esta regla es flexible y se puede utilizar en muchas situaciones. Por ejemplo, puede utilizar esta regla para mantener una sesión Contact Optimization dentro de un presupuesto. Cree una regla de Capacidad personalizada donde la suma de una columna CostPerOffer en la PCT debe ser inferior o igual a 10.000. Esta regla define que todas las ofertas que se lancen deben costar menos de 10.000\$.

También puede utilizar esta regla para limitar el rango de las ofertas que se lanzan. Por ejemplo, cree una regla de Capacidad personalizada en la que la media de la TAE de la oferta sea mayor o igual a 7. Con esta regla se asegura que no se lanzan demasiadas ofertas con APR bajo.

"Definiciones para la Regla de capacidad personalizada"

### **Definiciones para la Regla de capacidad personalizada**

Descripción detallada de los valores a especificar cuando se configure la Regla de capacidad personalizada, incluidos ejemplos.

| Campo             | Valor                                                                                                    |
|-------------------|----------------------------------------------------------------------------------------------------|
| Suma o promedio   | • Suma especifica que Contact Optimization añade los valores de la<br>columna PCT antes de compararla con el valor.                   |
|                   | • Promedio especifica que Contact Optimization toma el promedio de los<br>valores en la columna PCT antes de comprarlos con el valor. |
|                   | Nota: Mientras utilice los valores de la tabla PCT, la suma o el promedio se<br>basa en los valores de la OCT final.                  |
| de la columna PCT | Nombre de una columna numérica en la PCT por la que quiere restringir su<br>sesión de Contact Optimization.                           |
| debería ser       | Seleccione un operador para comparar la columna PCT con un valor:<br>'menor que o igual a' o 'mayor que o igual a'.                   |
| el valor          | Número positivo con el que comparar la suma o media de la columna de la<br>PCT. El número puede ser entero o decimal.                 |

*Tabla 3. Definiciones de campos de la Regla de capacidad personalizada*

| Campo                                                | Valor                                                                                                    |  |  |  |
|------------------------------------------------------|----------------------------------------------------------------------------------------------------|--|--|--|
| en referencia a la oferta/lista de<br><b>ofertas</b> | • Cualquier of erta se aplica a todas las of ertas.<br>Oferta/listas de ofertas limita la regla a la oferta o lista de ofertas específica<br>que seleccione.<br>Versiones de oferta limita la regla a las versiones de oferta con los atributos<br>de oferta que especifique en el editor de consultas. Utilice la versión de<br>oferta para establecer el ámbito de la regla a aplicar en sólo versiones de<br>oferta específicas definidas usando atributos de oferta parametrizados. |  |  |  |
| desde canal                                          | Cualquier canal se aplica a ofertas independientemente del canal de<br>entrega.<br>Nombre del canal filtra la regla a aquellas ofertas sólo en el canal que<br>especifique.                                                                                                    |  |  |  |

<span id="page-44-0"></span>*Tabla 3. Definiciones de campos de la Regla de capacidad personalizada (continuación)*

### **EJemplos de la Regla de capacidad personalizada**

"La *Suma* de *CostePorOferta* debería ser *<=* al valor *100000* respecto a la oferta/lista de ofertas *Cualquier oferta* desde el canal *Cualquier canal*." Esta regla limita el presupuesto de la campaña completa (cualquier oferta en cualquier canal) a 100.000 €.

"La *Suma* de *PuntuaciónRiesgo* debería ser *<=* al valor *100* respecto a la oferta/lista de ofertas *Cualquier oferta* del canal *Cualquier canal*." Esta regla limita la cantidad de riesgo al que se expone su negocio por parte de la campaña.

"La *Media* del *TAE* debería ser *>=* al valor *8* respecto a la oferta/lista de ofertas *OfertasCrédito* del canal *Cualquier canal*." Esta regla evita que se proporcionen únicamente ofertas de tipo de interés reducido para asegurar la rentabilidad.

"La *Suma* del *CostePorOferta* debería ser *<=* al valor *20000* respecto a la oferta/lista de ofertas *Versión ofertas: Todas NombreCampaña = RebajasPrimavera* del canal *Cualquier canal*." Esta regla limita a 20.000 € el presupuesto de cualquier oferta en la que el atributo de oferta parametrizado NombreCampaña sea igual a RebajasPrimavera. Esta regla necesita que se configure la oferta de utilizar un campo derivado o un cambio generado de Campaign para pasar el nombre de Campaign a la oferta. Con las versiones de oferta, puede crear sesiones de Contact Optimization que abarquen campañas y restrinjan el presupuesto de cada campaña individualmente.

### **Conceptos relacionados**:

["Listas de ofertas en reglas de optimización" en la página 59](#page-64-0)

["Versiones de ofertas en reglas de optimización" en la página 61](#page-66-0)

#### **Tareas relacionadas**:

["Utilización de una lista de ofertas en una regla de optimización" en la página 60](#page-65-0) ["Utilización de versiones de ofertas en su regla de optimización" en la página 65](#page-70-0)

## **Regla Clientes de**

Esta regla le permite incluir o excluir contactos en base a segmentos estratégicos definidos en Campaign.

<span id="page-45-0"></span>Puede refinar el ámbito de esta regla para que afecte sólo a un canal concreto, a una oferta específica o a listas de ofertas definidas en Campaign.

Utilice esta regla para imponer una supresión global en todas las campañas participantes. Por ejemplo:

- v Para crear listas "No ponerse en contacto con" o para admitir grupos de control local (pueden ser específicos de canal).
- Para evitar que clientes que han rechazado un canal reciban mensajes mediante dicho canal.
- v Para evitar que clientes con características concretas reciban una oferta. Por ejemplo, evitar que clientes morosos reciban las mejores ofertas.

Podría tener un segmento denominado "NoLlamar" que represente los clientes más importantes que han pedido que no se les llame por teléfono. Utilice esta regla para asegurarse de que los individuos del segmento "NoLlamar" no reciban ofertas de telemarketing.

"Definiciones para la regla Clientes incluidos"

### **Definiciones para la regla Clientes incluidos**

Descripción detallada de los valores a especificar cuando se configura la regla Clientes incluidos, incluyendo ejemplos.

*Tabla 4. Definiciones del campo de regla Clientes incluidos*

| Campo                                          | Valor                                                                                                    |  |  |  |  |
|------------------------------------------------|----------------------------------------------------------------------------------------------------|--|--|--|--|
| Esta sesión de Contact Optimization<br>debería | Excluir: eliminar los contactos que cumplan los criterios que siguen.<br>$\bullet$<br>Incluir mantiene todos los contactos propuestos que pertenecen al<br>٠<br>segmento seleccionado. También mantiene los demás contactos que no<br>pertenecen a segmentos seleccionados, y que no coinciden con los<br>criterios de oferta, canal y versión de oferta. No excluye contactos que no<br>cumplen los criterios. Si selecciona Cualquier cliente, todos los contactos<br>propuestos se mantienen, independientemente de los criterios de oferta,<br>canal y versión de oferta. |  |  |  |  |
| clientes en el segmento                        | Cualquier cliente aplica la regla a todos los clientes.<br>٠<br>Nombre de segmento limita la regla a clientes en el segmento que<br>٠<br>seleccione.                                                                                                    |  |  |  |  |
| para ofertas desde canal                       | Cualquier canal se aplica a ofertas independientemente del canal de<br>entrega.<br>Nombre del canal filtra la regla a aquellas ofertas sólo en el canal que<br>especifique.                                                                                                    |  |  |  |  |
| en referencia a la oferta/lista de<br>ofertas  | Cualquier oferta se aplica a todas las ofertas.<br>Oferta/listas de ofertas limita la regla a la oferta o lista de ofertas específica<br>que seleccione.<br>Versiones de oferta limita la regla a las versiones de oferta con los atributos<br>$\bullet$<br>de oferta que especifique en el editor de consultas. Utilice la versión de<br>oferta para establecer el ámbito de la regla a aplicar en sólo versiones de<br>oferta específicas definidas usando atributos de oferta parametrizados.                                                                              |  |  |  |  |

### <span id="page-46-0"></span>**Ejemplos de la regla Clientes incluidos**

"Esta sesión de Contact Optimization debería *Excluir* clientes del segmento *TablaBajas* para ofertas del canal *Cualquier canal* en referencia a la oferta/lista de ofertas *Cualquier oferta*". Esta regla elimina todos los contactos propuestos para todos los clientes de la TablaBajas.

"Esta sesión de Contact Optimization debería *Incluir* los clientes del segmento *BuenCrédito* para ofertas del canal *Cualquier canal* en referencia a la oferta/lista de ofertas *Ofertas de crédito*". Esta regla asegura que sólo los clientes del segmento BuenCrédito reciban Ofertas de crédito, independientemente del canal.

"Esta sesión de Contact Optimization debería *Excluir* clientes del segmento *NoLlamar* para ofertas del canal *Atención telefónica* en referencia a la oferta/Lista de ofertas *Cualquier oferta*". Si crea un segmento denominado NoLlamar que contenga todos los clientes que han rellenado un formulario en el que expresen que no quiere recibir llamadas, puede excluirlos de la recepción de ofertas que se proporcionan mediante el canal Atención telefónica.

"Esta sesión de Contact Optimization debería *Incluir* clientes del segmento *Correo electrónico* para ofertas del canal *Correo electrónico* en referencia a la oferta/lista de ofertas *Cualquier oferta*". Esta regla asegura que la lista de contactos optimizados sólo contiene ofertas de Correo electrónico para los clientes del segmento Correo electrónico.

"Esta sesión de Contact Optimization debería *Incluir* clientes del segmento *PuntuaciónCréditoAlta* para ofertas del canal *Cualquier canal* en referencia a la oferta/lista de ofertas *Tarjetas Platinum*". Esta regla asegura que la lista de contactos optimizados sólo da la oferta de tarjeta platinum a los clientes del segmento PuntuaciónCréditoAlta.

"Esta sesión de Contact Optimization debería *Incluir* clientes del segmento *Cualquier cliente* para ofertas del canal *Cualquier canal* en referencia a la oferta/lista de ofertas *Correo Tarjeta Platinum con fecha de caducidad > 1/30/07*". Esta regla asegura que la lista de contactos optimizados contiene sólo la oferta de correo de tarjeta platinum que caduque después del 30/1/07.

### **Conceptos relacionados**:

["Segmentos en reglas de optimización" en la página 58](#page-63-0)

["Listas de ofertas en reglas de optimización" en la página 59](#page-64-0)

["Versiones de ofertas en reglas de optimización" en la página 61](#page-66-0)

### **Tareas relacionadas**:

["Utilización de un segmento en una regla de optimización" en la página 58](#page-63-0)

["Utilización de una lista de ofertas en una regla de optimización" en la página 60](#page-65-0)

["Utilización de versiones de ofertas en su regla de optimización" en la página 65](#page-70-0)

## **Regla Interacciones donde**

La regla Interacciones donde le permite incluir y excluir contactos en base a cualquier criterio disponible en los datos de la PCT.

Utilice esta regla para usar criterios específicos de clientes, de oferta de campaña, canal, coste o tiempo para suprimir ofertas propuestas específicamente. Estos

<span id="page-47-0"></span>criterios provienen de las mismas tablas que usaría en Campaign. Esta regla es especialmente útil cuando no tiene un segmento explícito que suprimir. También proporciona mucha mayor flexibilidad y es de gran utilidad en la implementación de supresiones complejas.

Esta regla le proporciona acceso directo a campos opcionales incluidos en la tabla de plantillas de Contact Optimization y en la tabla de contactos propuestos (PCT). Por ejemplo, puede utilizar la regla 'Interacciones donde' para evitar que los clientes cuyo porcentaje de productos devueltos sobrepase el 10% reciban ofertas de descuento. Esta regla necesita que la tabla de plantillas de Contact Optimization utilizada para la sesión de Contact Optimization contenga una variable que represente el porcentaje de productos devueltos. Esta variable debe ser rellenada por las campañas participantes para cada ID de audiencia enviado.

"Definiciones para la regla Interacciones donde"

### **Definiciones para la regla Interacciones donde**

Descripción detallada de los valores a especificar cuando se configura la regla Interacciones donde, incluyendo ejemplos.

*Tabla 5. Definición de los campos de la regla Interacciones donde*

| Campo                                           | Valor                                                                                                    |
|-------------------------------------------------|----------------------------------------------------------------------------------------------------|
| Esta sesión de Contact Optimization<br> debería | Excluir; eliminar las ofertas que cumplan los criterios que siguen.<br>Incluir; mantener las ofertas que cumplan los criterios que siguen. |
| Interacciones donde                             | Acota la inclusión o exclusión a los criterios de oferta que especifique en el<br>editor de consultas.                                     |

### **Ejemplos de la regla Interacciones donde**

"Esta sesión de Contact Optimization debería *Excluir* interacciones donde *ValorCliente < 100 y Valor oferta > 10 y Canal = Teléfono*". Esta regla cuida que las ofertas de alto valor no se lancen a clientes de bajo valor, usando un canal de comunicación caro (teléfono).

"Esta sesión de Contact Optimization debería *Incluir* interacciones donde *Puntuación >= 10*". Esta regla asegura que la lista de contactos optimizada contenga sólo las ofertas propuestas con un valor mayor o igual a diez en el campo Puntuación.

## **Regla Núm. máx. de ofertas duplicadas**

Utilice la regla Núm máx. de duplicados para limitar las veces que un cliente recibe la misma oferta en un período de tiempo por un canal.

Puede crear una única regla Núm máx. de duplicados para todas las ofertas de un conjunto de ofertas. Por ejemplo, cree una regla Núm máx. de duplicados para un conjunto de ofertas. Establezca el máximo en 0, con lo que cada cliente podrá recibir la oferta una sola vez. Hay cero duplicados, pero una persona pueda recibir varias ofertas distintas.

Utilice esta regla para limitar la cantidad de ofertas duplicadas que se pueden enviar al mismo individuo, potencialmente a través de canales distintos. Puede evitar duplicados de cualquier oferta mediante la creación de una lista de ofertas inteligentes en Campaign que represente a todas las ofertas. Por ejemplo, puede

<span id="page-48-0"></span>utilizar esta regla para asegurarse de que si se envía una oferta a un cliente a través de correo electrónico, no se envíe la misma oferta por correo postal en el periodo de un mes.

"Definiciones para la regla Núm máx. de ofertas duplicadas"

## **Definiciones para la regla Núm máx. de ofertas duplicadas**

Descripción detallada de los valores a especificar cuando se configura la regla Núm máx. de ofertas duplicadas, incluyendo ejemplos.

*Tabla 6. Definición de los campos de la regla Núm máx. de ofertas duplicadas*

| Campo                                             | Valor                                                                                                    |
|---------------------------------------------------|----------------------------------------------------------------------------------------------------|
| Para cada cliente del<br>segmento                 | • Cualquier cliente aplica la regla a todos los clientes.<br>· Nombre de segmento limita la regla a clientes en el<br>segmento que seleccione.                                                                                                    |
| el número de ofertas<br>duplicadas desde el canal | Cualquier canal se aplica a ofertas independientemente<br>del canal de entrega.<br>Nombre del canal filtra la regla a aquellas ofertas sólo en<br>el canal que especifique.                                                                                                    |
| durante el período                                | Un período de tiempo que especifique aplica la regla a todos<br>los periodos de tiempo con la duración especificada. La<br>duración es un número de días. En otras palabras, la<br>regla debe ser verdadera para cualquier período de<br>tiempo especificado. Por ejemplo, supongamos que crea<br>una regla "Se puede enviar un máximo de 3 ofertas a<br>cualquier cliente en un plazo de 30 días". Contact<br>Optimization no permite más de 3 ofertas optimizadas<br>(también teniendo en cuenta ofertas dadas en el historial<br>de contactos) en un periodo de 30 días. Esta<br>interpretación de "ventana deslizante" del período de<br>tiempo le permite controlar realmente la estrategia de<br>presentación de oferta.<br>0 representa "este período de optimización". Esta opción<br>establece el número máximo y mínimo de ofertas<br>realizadas en el rango de tiempo total para los contactos<br>propuestos en todas las campañas participantes de esta<br>sesión de Contact Optimization. Esto es, entre las fechas<br>propuestas más antigua y más cercana en la PCT.<br>Cuando se utiliza el valor cero, no se usa ventana de<br>tiempo deslizante. El período de optimización completo<br>se considera como una ventana de tiempo única.<br>Además, el historial de contactos no se tiene en cuenta. |
| en referencia a la oferta/lista<br>de ofertas     | Cualquier oferta se aplica a todas las ofertas.<br>$\bullet$<br>Oferta/listas de ofertas limita la regla a la oferta o lista de<br>ofertas específica que seleccione.<br>Versiones de oferta limita la regla a las versiones de oferta<br>٠<br>con los atributos de oferta que especifique en el editor<br>de consultas. Utilice la versión de oferta para establecer<br>el ámbito de la regla a aplicar en sólo versiones de oferta<br>específicas definidas usando atributos de oferta<br>parametrizados.                                                                                                    |
| no debe superar                                   | Limita, al valor que especifique, el número máximo de<br>ofertas duplicadas que se pueden enviar a cada cliente. Si<br>establece este valor en uno, el cliente recibe un máximo de<br>dos, que es un duplicado de la misma oferta. Utilice cero<br>para eliminar la posibilidad de ofertas duplicadas.                                                                                                    |

### <span id="page-49-0"></span>**Ejemplos de la regla Núm máx. de ofertas duplicadas**

"Para cada cliente del segmento *Clientes de alto valor*, la cantidad de ofertas duplicadas por el canal *Cualquier canal* durante el periodo de *30* días en referencia a la oferta/lista de ofertas *Cualquier oferta* no debe sobrepasar *4*". Esta regla permite sólo cuatro ofertas iguales en la lista de contactos optimizados para los clientes de alto valor durante un periodo de 30 días.

"Para cada cliente del segmento *Cualquier cliente*, la cantidad de ofertas duplicadas por el canal *Correo postal* durante el periodo de *30* días en referencia a la oferta/lista de ofertas *Cualquier oferta* no debe sobrepasar *2*". Esta regla permite sólo dos ofertas iguales en la lista de contactos optimizados para cualquier cliente durante un periodo de 30 días.

"Para cada cliente del segmento *Cualquier cliente*, la cantidad de ofertas duplicadas por el canal *Cualquier canal* durante el periodo de *30* días en referencia a la oferta/lista de ofertas *Producto de intermediación financiera* no debe sobrepasar *3*". Esta regla permite un máximo de 4 (la original y tres duplicados) ofertas iguales del Producto de intermediación financiera en la lista de contactos optimizados para cualquier cliente en un periodo de 30 días.

"Para cada cliente del segmento *Cualquier cliente*, la cantidad de ofertas duplicadas por el canal *Cualquier canal* durante el periodo de *90* días en referencia a la oferta/lista de ofertas *Producto financiero = Asesoría gratuita* no debe sobrepasar *2*". Esta regla permite que haya hasta tres ofertas del producto financiero de asesoría gratuita (la original y dos duplicados) en la lista de contactos optimizados por cada cliente en un periodo de 90 días.

### **Conceptos relacionados**:

["Segmentos en reglas de optimización" en la página 58](#page-63-0)

["Listas de ofertas en reglas de optimización" en la página 59](#page-64-0)

["Versiones de ofertas en reglas de optimización" en la página 61](#page-66-0)

### **Tareas relacionadas**:

["Utilización de un segmento en una regla de optimización" en la página 58](#page-63-0) ["Utilización de una lista de ofertas en una regla de optimización" en la página 60](#page-65-0) ["Utilización de versiones de ofertas en su regla de optimización" en la página 65](#page-70-0)

## **Regla Núm. máx. de paquetes**

Utilice la regla Núm máx. de paquetes para evitar la fatiga de contacto. Define el número máximo de paquetes o interrupciones que reciben los clientes en un período de tiempo determinado.

Mediante la gestión de la fatiga de contacto, puede evitar pérdida o reacción adversa de clientes. Se pueden utilizar varias instancias de esta regla para construir una estrategia de contacto que asegure el espaciado de las comunicaciones, sin saturar a sus clientes o posibles clientes con demasiados mensajes. En Campaign, los paquetes son todos los contactos realizados para la misma entidad de audiencia en el mismo proceso de contacto en la misma ejecución de diagrama de flujo. Los paquetes representan interrupciones. Configure procesos de contacto en Campaign para cumplir esta definición si utiliza reglas de fatiga de contacto en Contact Optimization.

<span id="page-50-0"></span>Puede definir la regla Núm máx. de paquetes para un canal concreto. También podría limitar el ámbito de su regla a un segmento.

Utilice esta regla como ayuda para gestionar una estrategia de contacto para evitar la fatiga de contacto mediante el control del número de "interrupciones" o paquetes enviados a cada cliente. Es una regla importante que puede evitar la saturación de comunicación con sus clientes. Por ejemplo, puede definir una regla para limitar el número máximo de paquetes enviados a clientes de alto valor a 3 paquetes cada 30 días.

**Nota:** Los paquetes se definen en Campaign. Todas las ofertas enviadas a al mismo cliente por medio del mismo proceso de contacto se consideran un único "paquete" entregado en el mismo canal al mismo tiempo. Por ejemplo, un paquete representa varios cupones en un libro de cupones o varias ofertas dentro del mismo correo electrónico. Los diagramas de flujo que se crean en Campaign deben respetar esta práctica. Esto es, se deben utilizar procesos de contacto distintos para comunicaciones en diferentes canales o para ofertas que se proporcionen al mismo individuo en distintos puntos en el tiempo. De la misma forma, si se envían varias ofertas en un único "paquete" a un receptor, todas esas ofertas se deben asignar dentro del mismo proceso de contacto.

"Definiciones para la regla Núm máx. de paquetes"

## **Definiciones para la regla Núm máx. de paquetes**

Descripción detallada de los valores a especificar cuando se configura la regla Núm máx. de paquetes, incluyendo ejemplos.

| Campo                             | Valor                                                                                                    |
|-----------------------------------|----------------------------------------------------------------------------------------------------|
| Para cada cliente del<br>segmento | Cualquier cliente aplica la regla a todos los clientes.<br>Nombre de segmento limita la regla a clientes en el<br>$\bullet$<br>segmento que seleccione.                                                                                                    |
| durante el período                | Un período de tiempo que especifique aplica la regla a todos<br>los periodos de tiempo con la duración especificada. La<br>duración es un número de días. En otras palabras, la<br>regla debe ser verdadera para cualquier período de<br>tiempo especificado. Por ejemplo, supongamos que crea<br>una regla "Se puede enviar un máximo de 3 ofertas a<br>cualquier cliente en un plazo de 30 días". Contact<br>Optimization no permite más de 3 ofertas optimizadas<br>(también teniendo en cuenta ofertas dadas en el historial<br>de contactos) en un periodo de 30 días. Esta<br>interpretación de "ventana deslizante" del período de<br>tiempo le permite controlar realmente la estrategia de<br>presentación de oferta. |
|                                   | 0 representa "este período de optimización". Esta opción<br>establece el número máximo y mínimo de ofertas<br>realizadas en el rango de tiempo total para los contactos<br>propuestos en todas las campañas participantes de esta<br>sesión de Contact Optimization. Esto es, entre las fechas<br>propuestas más antigua y más cercana en la PCT.<br>Cuando se utiliza el valor cero, no se usa ventana de<br>tiempo deslizante. El período de optimización completo<br>se considera como una ventana de tiempo única.<br>Además, el historial de contactos no se tiene en cuenta.                                                                                                    |

*Tabla 7. Definición de los campos de la regla Núm máx. de paquetes*

| Campo                                                                                                    | Valor                                                                                                    |  |  |
|----------------------------------------------------------------------------------------------------|----------------------------------------------------------------------------------------------------|--|--|
| el número de paquetes desde<br>lel canal                                                                                  | • Cualquier canal se aplica a ofertas independientemente<br>del canal de entrega.<br>· Nombre del canal filtra la regla a aquellas ofertas sólo en<br>el canal que especifique. |  |  |
| Limita, al valor que especifique, el número máximo de<br>no debe superar<br>paquetes que se pueden enviar a cada cliente. |                                                                                                    |  |  |

<span id="page-51-0"></span>*Tabla 7. Definición de los campos de la regla Núm máx. de paquetes (continuación)*

### **Ejemplos de la regla Núm máx. de paquetes**

"Por cada cliente del segmento *Cuentas recientes*, durante un periodo de *30* días, el número de paquetes desde el canal *Cualquier canal* debería estar entre el mínimo *0* y el máximo *2*". Esta regla limita los contactos de la lista de contactos optimizados de forma que el número de paquetes para cada cliente que haya abierto cuenta recientemente no sea más de dos en un período de 30 días.

"Por cada cliente del segmento *Cualquier cliente*, durante un periodo de *30* días, el número de paquetes desde el canal *Correo electrónico* debería estar entre el mínimo *0* y el máximo *5*". Esta regla asegura que el número de paquetes de correo electrónico que reciba cualquier cliente esté limitado a 5 en un periodo de 30 días.

### **Conceptos relacionados**:

["Segmentos en reglas de optimización" en la página 58](#page-63-0)

### **Tareas relacionadas**:

["Utilización de un segmento en una regla de optimización" en la página 58](#page-63-0)

## **Regla Núm. mín/máx. de capacidad de ofertas**

Utilice la regla de capacidad Núm mín/máx de ofertas para establecer restricciones de capacidad. Defina el número mínimo y máximo de ofertas que se envían a clientes, o para una oferta concreta, canal o periodo de tiempo recurrente.

Puede añadir una excepción a esta regla si necesita cambiar la capacidad para un período de tiempo concreto. Por ejemplo, puede cambiar la capacidad de llamadas de un centro de asistencia telefónica en vacaciones.

Utilice esta regla para controlar el uso de una oferta o canal en un período de tiempo recurrente. Un período de tiempo recurrente es un número de días, como por ejemplo siete días. Los siete días dependen de cuándo se ejecute la sesión de Contact Optimization. Por ejemplo, entre el 1 y el 7 de enero si la ejecuta el 1 de enero; entre el 2 y el 8 de enero si la ejecuta el 2 de enero.

Para controlar el número de ofertas dadas a un individuo, consulte ["Regla Número](#page-55-0) [de ofertas mín/máx. para cada cliente" en la página 50.](#page-55-0)

**Nota:** Evite el uso de restricciones de capacidad de oferta en lo posible, ya que estas restricciones reducen la optimalidad de la solución global. Si tiene que utilizar restricciones de capacidad, intente utilizar un mínimo o un máximo, en lugar de ambos. Si debe utilizar tanto el mínimo como el máximo, evite usar

<span id="page-52-0"></span>valores cercanos de mínimo y máximo, como el establecimiento del mínimo igual al máximo. Un intervalo tan reducido afecta al nivel de flexibilidad que Contact Optimization tiene para optimizar.

Es posible que quiera limitar el número de móviles gratis que regala sólo para los clientes existentes que actualicen al mejor plan mensual (el más caro). Puede crear una regla de capacidad de oferta que limite el número máximo de la oferta "Teléfonos gratis con dos años de suscripción al contrato más caro" a 20.000.

Si no tiene suficientes ofertas para cumplir una regla de capacidad, se produce un error de bucle de generación. Si establece ContinueOnGenerationLoopError en True y recibe un error, los clientes del conjunto que ha causado el error se marcan como no procesables. Es posible que Contact Optimization haya infringido algunas reglas y generado este resultado sin respetar todas las reglas ni todos los datos. Para obtener más información sobre el error de bucle de generación, consulte [Informe](#page-121-0) [Resumen de filtrado de ofertas.](#page-121-0)

"Definiciones para la regla Núm mín/máx de capacidad de ofertas"

### **Tareas relacionadas**:

["Añadir una excepción de regla a una regla Núm. mín/máx. de capacidad de](#page-76-0) [ofertas" en la página 71](#page-76-0)

### **Referencia relacionada**:

["Definiciones para excepciones de regla" en la página 71](#page-76-0)

["Informe Resumen de filtrado de ofertas" en la página 116](#page-121-1)

### **Definiciones para la regla Núm mín/máx de capacidad de ofertas**

Descripción detallada de los valores a especificar cuando se configura la regla Núm mín/máx de capacidad de ofertas, incluyendo ejemplos.

*Tabla 8. Definiciones de campos de la regla Núm mín/máx de capacidad de ofertas*

| Campo                                        | Valor                                                                                                    |  |  |
|----------------------------------------------|----------------------------------------------------------------------------------------------------|--|--|
| número total de ofertas desde  <br>ell canal | Cualquier canal se aplica a ofertas independientemente<br>del canal de entrega.<br>Nombre del canal filtra la regla a aquellas ofertas sólo en<br>$\bullet$<br>el canal que especifique. |  |  |

| Campo                                         | Valor                                                                                                    |  |  |  |  |
|-----------------------------------------------|----------------------------------------------------------------------------------------------------|--|--|--|--|
| durante el período                            | · Un período de tiempo que especifique aplica la regla a todos<br>los periodos de tiempo con la duración especificada. La<br>duración es un número de días. En otras palabras, la<br>regla debe ser verdadera para cualquier período de<br>tiempo especificado. Por ejemplo, supongamos que crea<br>una regla "Se puede enviar un máximo de 3 ofertas a<br>cualquier cliente en un plazo de 30 días". Contact<br>Optimization no permite más de 3 ofertas optimizadas<br>(también teniendo en cuenta ofertas dadas en el historial<br>de contactos) en un periodo de 30 días. Esta<br>interpretación de "ventana deslizante" del período de<br>tiempo le permite controlar realmente la estrategia de<br>presentación de oferta.<br>0 representa "este período de optimización". Esta opción<br>establece el número máximo y mínimo de ofertas<br>realizadas en el rango de tiempo total para los contactos<br>propuestos en todas las campañas participantes de esta<br>sesión de Contact Optimization. Esto es, entre las fechas<br>propuestas más antigua y más cercana en la PCT.<br>Cuando se utiliza el valor cero, no se usa ventana de<br>tiempo deslizante. El período de optimización completo<br>se considera como una ventana de tiempo única.<br>Además, el historial de contactos no se tiene en cuenta. |  |  |  |  |
| en referencia a la oferta/lista<br>de ofertas | • Cualquier oferta se aplica a todas las ofertas.<br>Oferta/listas de ofertas limita la regla a la oferta o lista de<br>ofertas específica que seleccione.<br>• Versiones de oferta limita la regla a las versiones de oferta<br>con los atributos de oferta que especifique en el editor<br>de consultas. Utilice la versión de oferta para establecer<br>el ámbito de la regla a aplicar en sólo versiones de oferta<br>específicas definidas usando atributos de oferta<br>parametrizados.                                                                                                    |  |  |  |  |
| debe estar entre                              | mínimo le permite especificar el número mínimo de<br>٠<br>ofertas que quiere enviar. Contact Optimization optimiza<br>las ofertas de forma que se proporcione al menos esta<br>número de ofertas, si es posible, dadas las restricciones.<br>Nota: Quizás no sea posible alcanzar el mínimo.<br>Por ejemplo, si tiene una regla que indica que se debe<br>ofrecer un mínimo de 10.00 ofertas X. No puede alcanzar<br>este mínimo en cualquiera de las situaciones siguientes:<br>- La PCT contiene menos de 10.000 contactos.<br>- No hay 10.000 en la PCT elegible para la oferta; por<br>ejemplo, los contactos están limitados por reglas<br>Nunca A con B.<br>Contact Optimization proporciona tantas ofertas como<br>sea posible, dadas las restricciones.<br>máximo le permite especificar el número máximo de<br>ofertas que quiere enviar. Es el número máximo de este<br>tipo de oferta/canal específico o combinación lista de<br>oferta/canal que Contact Optimization permite en el<br>período de tiempo especificado.                                                                                                    |  |  |  |  |

*Tabla 8. Definiciones de campos de la regla Núm mín/máx de capacidad de ofertas (continuación)*

### **Guardar la regla Núm mín/máx de capacidad de ofertas**

Si quiere añadir, editar o eliminar una excepción de regla desde la página de reglas, antes debe guardar la regla.

- v **Guardar**. Guardar esta regla. Permanecerá en la página de la regla. Utilice esta opción cuando quiera añadir o editar una excepción de regla.
- v **Guardar y volver**. Guardar esta regla y volver a la página de resumen de reglas.
- v **Revertir**. Deshacer los cambios y volver a la última versión guardada de la regla. Esta acción no deshace los cambios en excepciones de reglas.
- v **Cancelar**. No guardar los cambios y volver a la página de resumen de reglas. Esta acción no deshace los cambios en excepciones de reglas.

Las excepciones de reglas se guardan en un diálogo aparte. Si pulsa en **Guardar** en el diálogo Añadir excepción de regla, los cambios se guardan en la regla, independientemente de las acciones de guardar en la página de reglas.

### **Ejemplos de la regla Núm mín/máx de capacidad de ofertas**

"El número de ofertas por el canal *Telemarketing* durante el periodo de *1* día en referencia a la oferta/lista de ofertas *Cualquier oferta* debe estar entre *mínimo 0 y máximo 3.000"*. Esta regla limita el número de llamadas de telemarketing en la lista de contactos optimizados a 3.000 al día.

"El número total de ofertas por el canal *Cualquier canal* durante el periodo de *30* días en referencia a la oferta/lista de ofertas *Tarjetas Platinum* debe estar entre *mínimo 0 y máximo 50.000"*. Esta regla limita el número de ofertas de tarjetas platinum en la lista de contactos optimizados a 50.000 por cada periodo de 30 días.

El número total de ofertas por el canal *Telemarketing* durante el periodo de *7* días en referencia a la oferta/lista de ofertas *Tarjetas Platinum* debe estar entre *mínimo 5000 y máximo 15000"*. Esta regla hace que Contact Optimization incluya al menos 5.000 llamadas de Telemarketing de tarjetas Platinum y no más de 15.000 en la lista de contactos optimizados en periodos de 7 días.

"El número total de ofertas por el canal *Cualquier canal* durante el periodo de *30* días en referencia a la oferta/lista de ofertas *Versión de oferta: Todos los descuentos = 6* debe estar entre *mínimo 0 y máximo 2000*." Esta regla limita el número de ofertas en las que el parámetro oferta Descuento sea igual a 6. Las ofertas en las que el parámetro oferta Descuento no sea igual a 6 no están limitadas.

"El número total de ofertas por el canal *Cualquier canal* durante el periodo de *30* días en referencia a la oferta/lista de ofertas *Versión de oferta: Cualquiera*

- v Método de envío = Entrega primera clase
- Método de envío = Entrega rápida

debe estar entre *mínimo 0 máximo 600*." Esta regla limita el número de ofertas donde el parámetro de oferta Método de envío es igual a Entrega primera clase o Entrega rápida. Otros métodos de envío como Entrega por la tarde o Entrega rápida son ilimitados.

#### **Conceptos relacionados**:

["Listas de ofertas en reglas de optimización" en la página 59](#page-64-0)

["Versiones de ofertas en reglas de optimización" en la página 61](#page-66-0)

#### **Tareas relacionadas**:

["Utilización de una lista de ofertas en una regla de optimización" en la página 60](#page-65-0) ["Utilización de versiones de ofertas en su regla de optimización" en la página 65](#page-70-0)

# <span id="page-55-0"></span>**Regla Número de ofertas mín/máx. para cada cliente**

El regla Núm mín/máx de ofertas para cada cliente le permite limitar el número de ofertas que cada cliente recibe.

Se puede usar como ayuda para evitar que los mensajes se diluyan, así como la inundación con numerosas ofertas, incluso aunque estén consolidadas en unos cuantos paquetes y contactos reales. Por ejemplo, el envío de 50 ofertas distintas en un único correo electrónico.

**Nota:** Esta regla es distinta del número de interrupciones o "paquetes" que un cliente recibe. Para gestionar la fatiga de contacto del cliente, utilice la regla Núm máx de paquetes.

Puede definir estas restricciones específicas para un determinado segmento, canal o conjunto de ofertas estratégico.

Esta regla le permite gestionar el número de mensajes distintos que envía a una persona/entidad. Concretamente, utilice esta regla para controlar la estrategia de ofertas a clientes en base a cada cliente. Específicamente, esta regla controla el número máximo y mínimo de ofertas, o una oferta concreta, que se ofrecerá a un individuo en un período de tiempo concreto. Cree esta regla en base al canal para limitar la cantidad de tipos distintos de comunicaciones, como venta cruzada vs retención vs mejora de venta.

Mediante la especificación de un mínimo, podría utilizar esta regla para asegurarse de llegar al cliente con mensajes de marketing variados. Podría establecer una condición en la que, como máximo, dos contactos con clientes de alto valor sean para ofertas de venta cruzada o mejora de venta, y dejando una oferta para retención.

También puede crear un conjunto de ofertas de alto coste y, a continuación, limitar las veces que cada cliente puede recibir una oferta de dicho conjunto.

"Definiciones para la regla Núm mín/máx de ofertas para cada cliente"

### **Definiciones para la regla Núm mín/máx de ofertas para cada cliente**

Descripción detallada de los valores a especificar cuando se configura la regla Núm mín/máx de ofertas para cada cliente, incluyendo ejemplos.

| <b>Campo</b>                             | Valor                                                                                                    |  |  |
|------------------------------------------|----------------------------------------------------------------------------------------------------|--|--|
| Para cada cliente del<br>segmento        | • Cualquier cliente aplica la regla a todos los clientes.<br>• Nombre de segmento limita la regla a clientes en el<br>segmento que seleccione.   |  |  |
| el número de ofertas desde el<br>  canal | Cualquier canal se aplica a ofertas independientemente<br>del canal de entrega.<br>· Nombre del canal filtra la regla a aquellas ofertas sólo en |  |  |
|                                          | el canal que especifique.                                                                                                    |  |  |

*Tabla 9. Definiciones de campos de la regla Núm mín/máx de ofertas para cada cliente*

| Campo                                         | Valor                                                                                                    |
|-----------------------------------------------|----------------------------------------------------------------------------------------------------|
| durante el período                            | • Un período de tiempo que especifique aplica la regla a todos<br>los periodos de tiempo con la duración especificada. La<br>duración es un número de días. En otras palabras, la<br>regla debe ser verdadera para cualquier período de<br>tiempo especificado. Por ejemplo, supongamos que crea<br>una regla "Se puede enviar un máximo de 3 ofertas a<br>cualquier cliente en un plazo de 30 días". Contact<br>Optimization no permite más de 3 ofertas optimizadas<br>(también teniendo en cuenta ofertas dadas en el historial<br>de contactos) en un periodo de 30 días. Esta<br>interpretación de "ventana deslizante" del período de<br>tiempo le permite controlar realmente la estrategia de<br>presentación de oferta. |
|                                               | • 0 representa "este período de optimización". Esta opción<br>establece el número máximo y mínimo de ofertas<br>realizadas en el rango de tiempo total para los contactos<br>propuestos en todas las campañas participantes de esta<br>sesión de Contact Optimization. Esto es, entre las fechas<br>propuestas más antigua y más cercana en la PCT.<br>Cuando se utiliza el valor cero, no se usa ventana de<br>tiempo deslizante. El período de optimización completo<br>se considera como una ventana de tiempo única.<br>Además, el historial de contactos no se tiene en cuenta.                                                                                                    |
| en referencia a la oferta/lista<br>de ofertas | • Cualquier oferta se aplica a todas las ofertas.<br>• Oferta/listas de ofertas limita la regla a la oferta o lista de<br>ofertas específica que seleccione.<br>• Versiones de oferta limita la regla a las versiones de oferta<br>con los atributos de oferta que especifique en el editor<br>de consultas. Utilice la versión de oferta para establecer<br>el ámbito de la regla a aplicar en sólo versiones de oferta<br>específicas definidas usando atributos de oferta<br>parametrizados.                                                                                                    |
| debe estar entre                              | · mínimo le permite especificar el número mínimo de<br>ofertas que quiere enviar. Contact Optimizationoptimiza<br>las ofertas para llegar a este número.<br>Nota: Como una regla FEC, si no se puede llegar al<br>mínimo para algún individuo concreto, no se enviará<br>oferta alguna al destinatario.<br>· mínimo le permite especificar el número máximo de<br>ofertas que quiere enviar.                                                                                                    |
|                                               | Nota: Intente evitar el uso de valores de mínimo y<br>máximo cercanos, como un valor mínimo de 2 y un<br>máximo de 3. Un intervalo tan pequeño reduce la<br>optimalidad de la solución                                                                                                    |

*Tabla 9. Definiciones de campos de la regla Núm mín/máx de ofertas para cada cliente (continuación)*

## **Ejemplos de la regla Núm mín/máx de ofertas para cada cliente**

"Para cada cliente del segmento *Cuentas recientes*, el número de ofertas desde el canal *Cualquier canal* durante el periodo de *30* días en referencia a la oferta/lista de ofertas *Cualquier oferta* debería estar entre un mínimo de *0* y un máximo de *2*". Esta <span id="page-57-0"></span>regla limita los contactos de la lista de contactos optimizados de forma que el número de ofertas para cada cliente que haya abierto cuenta recientemente no sea más de dos en un período de 30 días.

"Para cada cliente del segmento *Cualquier cliente*, el número de ofertas desde el canal *Correo electrónico* durante el periodo de *30* días en referencia a la oferta/lista de ofertas *Cualquier oferta* debería estar entre un mínimo de *0* y un máximo de *5*". Esta regla asegura que el número de ofertas de correo electrónico en la lista de contactos optimizados esté limitado a 5 en un periodo de 30 días para cualquier cliente.

"Para cada cliente del segmento *Cualquier cliente*, el número de ofertas desde el canal *Correo postal* durante el periodo de *30* días en referencia a la oferta/lista de ofertas *Tarjetas Gold* debería estar entre un mínimo de *0* y un máximo de *3*". Esta regla asegura que el número de envíos de correos de tarjetas Gold en la lista de contactos optimizados esté limitado a 3 en un periodo de 30 días para cualquier cliente.

"Para cada cliente del segmento *Cualquier cliente*, el número de ofertas desde el canal *Correo postal* durante el periodo de *30* días en referencia a la oferta/lista de ofertas *Versión de oferta Fecha caducidad = 30/1/07* debería estar entre un mínimo de *0* y un máximo de *3*". Esta regla asegura que el número de envíos de correos para cualquier oferta con fecha de caducidad = 30/1/07 esté limitado a 3 en cualquier periodo de 30 días y para cualquier cliente.

#### **Conceptos relacionados**:

["Segmentos en reglas de optimización" en la página 58](#page-63-0)

["Listas de ofertas en reglas de optimización" en la página 59](#page-64-0)

["Versiones de ofertas en reglas de optimización" en la página 61](#page-66-0)

#### **Tareas relacionadas**:

["Utilización de un segmento en una regla de optimización" en la página 58](#page-63-0) ["Utilización de una lista de ofertas en una regla de optimización" en la página 60](#page-65-0) ["Utilización de versiones de ofertas en su regla de optimización" en la página 65](#page-70-0)

## **Regla Nunca A seguido por B**

Utilice la regla Nunca A seguido por B para evitar que un cliente que acaba de recibir una oferta reciba otra en un periodo de tiempo determinado. No evita que el cliente que ha recibido la segunda oferta reciba la primera.

La regla Nunca A seguido por B es unidireccional, lo que significa que obliga a la supresión de ofertas sólo en una dirección. La regla Nunca A con B es bidireccional, lo que significa que no se permiten a la vez, independientemente de la secuencia. Puede refinar la regla Nunca A seguido por B por segmento de clientes, canal y conjunto de ofertas.

Utilice esta regla para asegurarse de que el orden de las ofertas tiene sentido, desde un punto de vista cliente-servicio. Por ejemplo, divida sus ofertas en grupos de bajas y altas. Utilice esta regla para forzar que los clientes que reciban una oferta del grupo más alto no reciban una oferta de seguimiento del grupo más bajo dentro del mismo periodo de 30 días.

<span id="page-58-0"></span>A continuación se muestran ejemplos de restricciones concretas que puede aplicar con esta regla:

- v Después de una oferta buena, no enviar una oferta peor. Por ejemplo, no envíe una oferta de 10.000 millas de vuelo gratis y luego envíe una oferta de 5.000 millas.
- v No envíe una oferta negativa después de una oferta positiva. Por ejemplo, no envíe una oferta de venta cruzada unos días después de haber bajado el límite de una tarjeta de crédito.

"Definiciones de la Regla Nunca A seguido por B"

## **Definiciones de la Regla Nunca A seguido por B**

Descripción detallada de los valores a especificar cuando se configure la Regla Nunca A seguido por B, incluidos ejemplos.

| Campo                                             | Valor                                                                                                    |
|---------------------------------------------------|----------------------------------------------------------------------------------------------------|
| Para cada cliente del<br>segmento                 | • Cualquier cliente aplica la regla a todos los clientes.<br>Nombre de segmento limita la regla a clientes en el<br>$\bullet$<br>segmento que seleccione.                                                                                                    |
| que antes reciba una oferta<br>por el canal       | • Cualquier canal se aplica a ofertas independientemente<br>del canal de entrega.<br>Nombre del canal filtra la regla a aquellas ofertas sólo en<br>el canal que especifique.                                                                                                    |
| en referencia a la oferta/lista<br>de ofertas     | • Cualquier oferta se aplica a todas las ofertas.<br>· Oferta/listas de ofertas limita la regla a la oferta o lista de<br>ofertas específica que seleccione.<br>Versiones de oferta limita la regla a las versiones de oferta<br>con los atributos de oferta que especifique en el editor<br>de consultas. Utilice la versión de oferta para establecer<br>el ámbito de la regla a aplicar en sólo versiones de oferta<br>específicas definidas usando atributos de oferta<br>parametrizados. |
| no podrá recibir luego una<br>oferta por el canal | Cualquier canal se aplica a ofertas independientemente<br>$\bullet$<br>del canal de entrega.<br>Nombre del canal filtra la regla a aquellas ofertas sólo en<br>٠<br>el canal que especifique.                                                                                                    |

*Tabla 10. Definiciones de campos de la regla Nunca A seguido por B*

| Campo                                         | Valor                                                                                                    |
|-----------------------------------------------|----------------------------------------------------------------------------------------------------|
| dentro del periodo de tiempo                  | • Un período de tiempo que especifique aplica la regla a todos<br>los periodos de tiempo con la duración especificada. La<br>duración es un número de días. En otras palabras, la<br>regla debe ser verdadera para cualquier período de<br>tiempo especificado. Por ejemplo, supongamos que crea<br>una regla "Se puede enviar un máximo de 3 ofertas a<br>cualquier cliente en un plazo de 30 días". Contact<br>Optimization no permite más de 3 ofertas optimizadas<br>(también teniendo en cuenta ofertas dadas en el historial<br>de contactos) en un periodo de 30 días. Esta<br>interpretación de "ventana deslizante" del período de<br>tiempo le permite controlar realmente la estrategia de<br>presentación de oferta.<br>0 representa "este período de optimización". Esta opción<br>establece el número máximo y mínimo de ofertas |
|                                               | realizadas en el rango de tiempo total para los contactos<br>propuestos en todas las campañas participantes de esta<br>sesión de Contact Optimization. Esto es, entre las fechas<br>propuestas más antigua y más cercana en la PCT.<br>Cuando se utiliza el valor cero, no se usa ventana de<br>tiempo deslizante. El período de optimización completo<br>se considera como una ventana de tiempo única.<br>Además, el historial de contactos no se tiene en cuenta.                                                                                                    |
| en referencia a la oferta/lista<br>de ofertas | • Cualquier oferta se aplica a todas las ofertas.<br>• Oferta/listas de ofertas limita la regla a la oferta o lista de                                                                                                    |
|                                               | ofertas específica que seleccione.                                                                                                    |
|                                               | Versiones de oferta limita la regla a las versiones de oferta<br>con los atributos de oferta que especifique en el editor<br>de consultas. Utilice la versión de oferta para establecer<br>el ámbito de la regla a aplicar en sólo versiones de oferta<br>específicas definidas usando atributos de oferta<br>parametrizados.                                                                                                    |

*Tabla 10. Definiciones de campos de la regla Nunca A seguido por B (continuación)*

### **Ejemplo de la regla Nunca A seguido por B**

"Para los clientes del segmento *Todos los segmentos*, que reciban primero una oferta por el canal *Todos los canales* referente a la oferta/lista de ofertas *Tarjetas Platino* no podrán recibir posteriormente una oferta por el canal *Todos los canales* en el período de tiempo de *90* días en relación a la oferta/lista *Tarjetas Gold*". Esta regla elimina las ofertas de tarjeta Gold a un cliente que haya recibido antes una oferta de tarjeta platino en los 90 días anteriores, desde la lista de contactos optimizados.

"Para los clientes del segmento *Todos los segmentos*, que reciban primero una oferta por el canal *Cualquier canal* referente a la oferta/lista de ofertas *ReducciónLímiteCrédito* no podrán recibir posteriormente una oferta por el canal *Cualquier canal* en el período de tiempo de *90* días en relación a la oferta/lista *SeguroTarjCréditoVentaCruzada*." Esta regla elimina las ofertas de seguros de tarjetas de crédito para clientes que hayan recibido un aviso de Reducción de límite de crédito en los 90 días anteriores.

### **Conceptos relacionados**:

["Segmentos en reglas de optimización" en la página 58](#page-63-0)

["Listas de ofertas en reglas de optimización" en la página 59](#page-64-0)

<span id="page-60-0"></span>["Versiones de ofertas en reglas de optimización" en la página 61](#page-66-0) **Tareas relacionadas**:

["Utilización de un segmento en una regla de optimización" en la página 58](#page-63-0) ["Utilización de una lista de ofertas en una regla de optimización" en la página 60](#page-65-0)

["Utilización de versiones de ofertas en su regla de optimización" en la página 65](#page-70-0)

# **Regla Nunca A con B**

Utilice la regla Nunca A con B para evitar que un cliente reciba pares de ofertas juntos dentro de un periodo de tiempo determinado.

Puede refinar esta regla por segmento de clientes, canal y conjunto de ofertas.

Utilice esta regla para evitar lanzar ofertas incompatibles al mismo contacto. Mediante la especificación de conjuntos de ofertas, puede especificar que ninguna de las ofertas del primer conjunto se envíen al mismo receptor con alguna de las ofertas del segundo conjunto.

Esta regla le ayuda a asegurar la coherencia de su mensaje a un cliente, evitando conflicto entre ofertas enviadas al mismo individuo. Si el cliente recibe de forma coherente el mismo tipo de oferta específica, esta regla asegura que el cliente siga recibiendo ese tipo de oferta. Por ejemplo, no es conveniente enviar ofertas de planes de teléfonos nuevos frente a planes de actualización de teléfonos al mismo individuo en un periodo de 60 días. Cree una regla que diga "Para cada cliente en Todos los segmentos, no puede recibir interacción A desde Todos los canales referente a Nuevas renovaciones de teléfonos e interacción B de Todos los canales en relación a Actualización de planes de teléfonos juntos en 60 días".

"Definiciones de la Regla Nunca A con B"

## **Definiciones de la Regla Nunca A con B**

Descripción detallada de los valores a especificar cuando se configure la Regla Nunca A con B, incluidos ejemplos.

| Campo                                         | Valor                                                                                                    |
|-----------------------------------------------|----------------------------------------------------------------------------------------------------|
| Para cada cliente del<br>segmento             | Cualquier cliente aplica la regla a todos los clientes.<br>٠<br><i>Nombre de segmento</i> limita la regla a clientes en el<br>٠<br>segmento que seleccione.                                                                                                    |
| que reciba una oferta por el<br>canal         | <b>Cualquier canal</b> se aplica a ofertas independientemente<br>del canal de entrega.<br>Nombre del canal filtra la regla a aquellas ofertas sólo en<br>٠<br>el canal que especifique.                                                                                                    |
| en referencia a la oferta/lista<br>de ofertas | • Cualquier oferta se aplica a todas las ofertas.<br>Oferta/listas de ofertas limita la regla a la oferta o lista de<br>٠<br>ofertas específica que seleccione.<br>Versiones de oferta limita la regla a las versiones de oferta<br>٠<br>con los atributos de oferta que especifique en el editor<br>de consultas. Utilice la versión de oferta para establecer<br>el ámbito de la regla a aplicar en sólo versiones de oferta<br>específicas definidas usando atributos de oferta<br>parametrizados. |

*Tabla 11. Definiciones de campos de la regla Nunca A con B*

| Campo                                         | Valor                                                                                                    |
|-----------------------------------------------|----------------------------------------------------------------------------------------------------|
| no podrá recibir una oferta<br>por el canal   | • Cualquier canal se aplica a ofertas independientemente<br>del canal de entrega.<br>· Nombre del canal filtra la regla a aquellas ofertas sólo en<br>el canal que especifique.                                                                                                    |
| dentro del periodo de tiempo                  | $\bullet$<br>Un período de tiempo que especifique aplica la regla a todos<br>los periodos de tiempo con la duración especificada. La<br>duración es un número de días. En otras palabras, la<br>regla debe ser verdadera para cualquier período de<br>tiempo especificado. Por ejemplo, supongamos que crea<br>una regla "Se puede enviar un máximo de 3 ofertas a<br>cualquier cliente en un plazo de 30 días". Contact<br>Optimization no permite más de 3 ofertas optimizadas<br>(también teniendo en cuenta ofertas dadas en el historial<br>de contactos) en un periodo de 30 días. Esta<br>interpretación de "ventana deslizante" del período de<br>tiempo le permite controlar realmente la estrategia de<br>presentación de oferta. |
|                                               | · 0 representa "este período de optimización". Esta opción<br>establece el número máximo y mínimo de ofertas<br>realizadas en el rango de tiempo total para los contactos<br>propuestos en todas las campañas participantes de esta<br>sesión de Contact Optimization. Esto es, entre las fechas<br>propuestas más antigua y más cercana en la PCT.<br>Cuando se utiliza el valor cero, no se usa ventana de<br>tiempo deslizante. El período de optimización completo<br>se considera como una ventana de tiempo única.<br>Además, el historial de contactos no se tiene en cuenta.                                                                                                    |
| en referencia a la oferta/lista<br>de ofertas | Cualquier oferta se aplica a todas las ofertas.<br>٠                                                                                                    |
|                                               | Oferta/listas de ofertas limita la regla a la oferta o lista de<br>ofertas específica que seleccione.                                                                                                    |
|                                               | • Versiones de oferta limita la regla a las versiones de oferta<br>con los atributos de oferta que especifique en el editor<br>de consultas. Utilice la versión de oferta para establecer<br>el ámbito de la regla a aplicar en sólo versiones de oferta<br>específicas definidas usando atributos de oferta<br>parametrizados.                                                                                                    |

*Tabla 11. Definiciones de campos de la regla Nunca A con B (continuación)*

### **Ejemplos de la regla Nunca A con B**

"Para los clientes del segmento *Inalámbrico*, que reciban una oferta por el canal *Todos los canales* referente a la oferta/lista de ofertas *Nueva renovación teléfono* no podrán recibir una oferta por el canal *Todos los canales* en el período de tiempo de *90* días en relación a la oferta/lista *Actualización del plan*". Esta regla elimina las ofertas de actualización del plan a un cliente que haya recibido una oferta de nueva renovación de teléfono en los 90 días anteriores, desde la lista de contactos optimizados.

"Para los clientes del segmento *Todos los segmentos*, que reciban una oferta por el canal *Todos los canales* referente a la oferta/lista de ofertas *Tipo de interés > 10%* no podrán recibir una oferta por el canal *Todos los canales* en el período de tiempo de *60* días en relación a la oferta/lista *Tipo de interés < 5%*". Esta regla elimina las ofertas de tipo de interés inferiores al 5% para clientes que han recibido una oferta <span id="page-62-0"></span>de tipo de interés mayor del 10% en los 60 días anteriores desde la lista de contactos optimizados.

#### **Conceptos relacionados**:

["Segmentos en reglas de optimización" en la página 58](#page-63-0)

["Listas de ofertas en reglas de optimización" en la página 59](#page-64-0)

["Versiones de ofertas en reglas de optimización" en la página 61](#page-66-0)

### **Tareas relacionadas**:

["Utilización de un segmento en una regla de optimización" en la página 58](#page-63-0)

["Utilización de una lista de ofertas en una regla de optimización" en la página 60](#page-65-0)

["Utilización de versiones de ofertas en su regla de optimización" en la página 65](#page-70-0)

## **Definiciones de regla**

Las definiciones de regla le permiten crear el ámbito de una regla o determinar la acción realizada en dicho ámbito.

El ámbito de una regla es el conjunto de contactos propuestos afectados por dicha regla. El ámbito se puede especificar usando varias dimensiones, como cliente, oferta, canal y tiempo.

Por ejemplo, puede definir su ámbito como un conjunto de contactos:

- v Dentro de un segmento denominado Valor inferior
- v Contactar a través del canal Correo electrónico
- v Incluir una oferta del 10% de descuento

Puede definir una regla Núm mín/máx de ofertas por cada cliente para asegurarse de que este conjunto de contactos no recibe más de una de dichas comunicaciones al mes.

En esta sección hay tres definiciones de regla principal:

v Segmentos: para establecer el ámbito de la regla para que pertenezca a ID de audiencia y clientes específicos

Los segmentos están disponibles para las reglas Clientes en, Núm mín/máx de ofertas FEC, Núm máx de paquetes, Núm máx de ofertas duplicadas, Núm mín de ofertas exclusivas, Nunca A con B, Nunca A seguido de B y B sólo con A.

v Listas de ofertas: para aplicar la regla a ofertas específicas

Las listas de ofertas están disponibles para las reglas Clientes en, Núm mín/máx de capacidad de ofertas, Capacidad personalizada, Coste total máx/mín, Núm Mín/Máx de ofertas FEC, Núm máx de ofertas duplicadas, Núm mín de ofertas exclusivas, Nunca A con B, Nunca A seguido de B y B sólo con A.

v Versiones de ofertas: aplicando la regla sólo a versiones específicas de ofertas, según lo definido por sus valores de atributo de oferta

Las versiones de ofertas están disponibles para las reglas Clientes en, Núm mín/máx de capacidad de ofertas, Capacidad personalizada, Núm Mín/Máx de ofertas FEC, Núm máx de ofertas duplicadas, Núm mín de ofertas exclusivas, Nunca A con B, Nunca A seguido de B y B sólo con A.

["Segmentos en reglas de optimización" en la página 58](#page-63-0)

["Utilización de un segmento en una regla de optimización" en la página 58](#page-63-0)

["Listas de ofertas en reglas de optimización" en la página 59](#page-64-0)

["Utilización de una lista de ofertas en una regla de optimización" en la página](#page-65-0) [60](#page-65-0)

## <span id="page-63-0"></span>**Segmentos en reglas de optimización**

Puede realizar una acción en el segmento que especifique en la definición de regla.

Algunas reglas de optimización le permite especificar un segmento estratégico en su definición de regla. Los segmentos estratégicos se crean en Campaign y están disponibles para su uso dentro de Contact Optimization. Un segmento, o segmento estratégico, es un conjunto de ID de audiencia (todos al mismo nivel de audiencia) agrupados de alguna forma útil. Por ejemplo, puede crear un segmento denominado Mujeres que agrupe todos los contactos que sean mujeres. Puede tener otro segmento denominado Alto valor, que agrupe todos los contactos que hayan gastado más de 1.000 € en los últimos 3 meses.

Por ejemplo, cree una regla que especifique que todos los contratos de Alto valor reciban al menos tres ofertas de correo electrónico al mes.

**Nota:** Una regla de optimización se podría aplicar a todos los clientes o a un único segmento estratégico. Para aplicar una regla de optimización a varios segmentos estratégicos, realice una de las acciones siguientes:

- v Cree un nuevo segmento estratégico que contenga todos los contactos deseados en Campaign
- v Cree varias copias de la regla, una por cada segmento estratégico al que se aplique.

Para obtener más información sobre segmentos estratégicos, consulte la publicación *IBM Campaign Guía del usuario*.

Si utiliza IBM Interact, los segmentos inteligentes no se pueden usar con Contact Optimization.

### **Tareas relacionadas**:

"Utilización de un segmento en una regla de optimización"

### **Referencia relacionada**:

["Definiciones para la regla Clientes incluidos" en la página 40](#page-45-0)

["Definiciones para la regla Núm mín/máx de ofertas para cada cliente" en la](#page-55-0) [página 50](#page-55-0)

["Definiciones para la regla Núm máx. de paquetes" en la página 45](#page-50-0)

["Definiciones para la regla Núm máx. de ofertas duplicadas" en la página 43](#page-48-0)

["Definiciones de la Regla Nunca A con B" en la página 55](#page-60-0)

["Definiciones de la Regla Nunca A seguido por B" en la página 53](#page-58-0)

["Definiciones para la regla B sólo con A" en la página 36](#page-41-0)

## **Utilización de un segmento en una regla de optimización**

Puede realizar una acción en el segmento que especifique en la definición de regla.

### **Procedimiento**

1. Pulse **Segmento** en la sección Definición de regla de una página de reglas de optimización.

Se visualiza un campo en blanco y el botón **Seleccionar**.

<span id="page-64-0"></span>2. Pulse **Seleccionar**.

Se muestra la ventana Añadir/eliminar segmentos.

- 3. Seleccione un segmento.
- 4. Pulse **Aceptar y cerrar**.

El segmento completa el campo **Segmento**.Contact Optimization aplica las restricciones del segmento cuando ejecuta su sesión de optimización.

### **Conceptos relacionados**:

["Segmentos en reglas de optimización" en la página 58](#page-63-0)

### **Referencia relacionada**:

["Definiciones para la regla Clientes incluidos" en la página 40](#page-45-0)

["Definiciones para la regla Núm mín/máx de ofertas para cada cliente" en la](#page-55-0) [página 50](#page-55-0)

["Definiciones para la regla Núm máx. de paquetes" en la página 45](#page-50-0)

["Definiciones para la regla Núm máx. de ofertas duplicadas" en la página 43](#page-48-0)

["Definiciones de la Regla Nunca A con B" en la página 55](#page-60-0)

["Definiciones de la Regla Nunca A seguido por B" en la página 53](#page-58-0)

["Definiciones para la regla B sólo con A" en la página 36](#page-41-0)

## **Listas de ofertas en reglas de optimización**

Utilice las listas de ofertas en reglas de optimización para aplicar una única regla a más de una oferta.

Una lista de ofertas es una agrupación de ofertas relacionadas que puede crear por motivos de organización. Las listas de ofertas se definen en Campaign y están disponibles dentro de Contact Optimization cuando se definen ofertas. Hay dos tipos de lista de ofertas:

- v **Estático** listas de ofertas. Lista predefinida de ofertas que no cambia a menos que se edite.
- v **Inteligente** listas de ofertas; una lista dinámica de ofertas. El contenido de una lista inteligente cambia cuando se le añaden automáticamente nuevas ofertas que cumplan los criterios de la lista inteligente. El uso de la lista de ofertas inteligentes le permite especificar los criterios que definen las características clave de las ofertas que son importantes para la regla de optimización.

En la mayoría de los casos, utilice listas de ofertas inteligentes en Contact Optimization. Las listas de ofertas inteligentes se evalúan en el momento en que se ejecuta la sesión de Contact Optimization. Las listas de ofertas inteligentes se resuelven en cualquier oferta dentro de Campaign que cumpla actualmente la consulta de oferta. Las listas de ofertas estáticas sólo contienen ofertas exactas especificadas por el usuario cuando se crearon dichas listas. Las listas de ofertas estáticas no cambian con el tiempo, a menos que se modifiquen.

Por ejemplo, tiene una lista de ofertas denominada Viaje de vacaciones, que contiene todas las ofertas para una tarifa de avión con descuento en diciembre y enero. Puede crear una regla de optimización que limite a 2 el número de ofertas Viaje de vacaciones que un contacto puede recibir en diciembre.

<span id="page-65-0"></span>Si esta lista de ofertas es estática (y todos los demás criterios de regla permanecen igual), en cada ejecución de la sesión de Contact Optimization se incluirán las mismas ofertas. Si esta lista de ofertas es una lista de ofertas inteligentes, las ofertas que se incluyan en cada ejecución de la sesión de Contact Optimization pueden variar, según si se han creado ofertas nuevas que cumplan los criterios de la lista de ofertas inteligentes. En este caso, las ejecuciones posteriores de la sesión de Contact Optimization producirán ofertas adicionales.

Un ejemplo de lista de ofertas inteligentes podría ser "Ofertas de préstamos". Defina una lista inteligente que incluya todas las ofertas de la carpeta "Ofertas de productos de préstamos" y sus subcarpetas. Puede crear una regla que limite a cualquier contacto la recepción de más de dos ofertas de préstamo en un periodo de 60 días. Esta regla evitaría el riesgo de que algunos contactos amplíen su crédito demasiado aceptando varias ofertas de crédito en un breve período de tiempo. Esta lista de ofertas inteligentes incluye automáticamente cualquier nueva oferta de producto de préstamo que se cree. Una sesión de Contact Optimization que se ejecute de forma periódica usando esta regla siempre tendría la lista más actualizada de las ofertas de productos de préstamo.

Para obtener más información sobre la definición de lista de ofertas, consulte la publicación *IBM Campaign Guía del usuario*.

### **Tareas relacionadas**:

"Utilización de una lista de ofertas en una regla de optimización"

### **Referencia relacionada**:

["Definiciones para la regla Clientes incluidos" en la página 40](#page-45-0)

["Definiciones para la regla Núm mín/máx de capacidad de ofertas" en la página](#page-52-0) [47](#page-52-0)

["Definiciones para la Regla de capacidad personalizada" en la página 38](#page-43-0)

["Definiciones para la regla Núm mín/máx de ofertas para cada cliente" en la](#page-55-0) [página 50](#page-55-0)

["Definiciones para la regla Núm máx. de ofertas duplicadas" en la página 43](#page-48-0)

["Definiciones de la Regla Nunca A con B" en la página 55](#page-60-0)

["Definiciones de la Regla Nunca A seguido por B" en la página 53](#page-58-0)

["Definiciones para la regla B sólo con A" en la página 36](#page-41-0)

# **Utilización de una lista de ofertas en una regla de optimización**

Utilice las listas de ofertas en reglas de optimización para aplicar una única regla a más de una oferta.

### **Procedimiento**

1. Pulse **Oferta** en la sección Definición de regla de una página de reglas de optimización.

Se visualiza un campo en blanco y el botón **Seleccionar**.

2. Pulse **Seleccionar**.

Se muestra la ventana Seleccionar ofertas.

3. Seleccione una lista de ofertas.

<span id="page-66-0"></span>Las listas de ofertas se identifican mediante un icono con un dibujo de varias

ofertas  $\|\mathscr{C}\|$ . Los iconos de listas de ofertas inteligentes incluyen una lupa  $\|\mathscr{C}\|$ .

4. Pulse **Aceptar y cerrar**.

### **Resultados**

La lista de ofertas completa el campo **Oferta**.Contact Optimization aplica las restricciones a la lista de ofertas cuando ejecuta su sesión de Contact Optimization. **Conceptos relacionados**:

["Listas de ofertas en reglas de optimización" en la página 59](#page-64-0)

### **Referencia relacionada**:

["Definiciones para la regla Clientes incluidos" en la página 40](#page-45-0)

["Definiciones para la regla Núm mín/máx de capacidad de ofertas" en la página](#page-52-0) [47](#page-52-0)

["Definiciones para la Regla de capacidad personalizada" en la página 38](#page-43-0) ["Definiciones para la regla Núm mín/máx de ofertas para cada cliente" en la](#page-55-0) [página 50](#page-55-0)

["Definiciones para la regla Núm máx. de ofertas duplicadas" en la página 43](#page-48-0) ["Definiciones de la Regla Nunca A con B" en la página 55](#page-60-0)

["Definiciones de la Regla Nunca A seguido por B" en la página 53](#page-58-0)

["Definiciones para la regla B sólo con A" en la página 36](#page-41-0)

## **Versiones de ofertas en reglas de optimización**

Algunas reglas de optimización le permite especificar Versiones de ofertas como parte de su definición de regla. Esta característica le permite escribir una consulta que determine el conjunto exacto de versiones de oferta a las que se aplica una regla concreta.

Por ejemplo, tiene una oferta "Tarjeta de crédito Gold" con un atributo parametrizado denominado "ir\_a\_interés". En vez de aplicar una regla a cualquier versión de la oferta "Tarjeta de crédito Gold", le podría interesar aplicarla sólo a las versiones de dicha oferta en las que la tasa "ir\_a\_interés" esté por debajo de la tasa preferente actual. Puede preparar una consulta basada en cualquier atributo de oferta y especificar las versiones exactas de una oferta que se incluyen en el ámbito de la regla. Por ejemplo, ir\_a\_interés < 5.

Una versión de oferta es una instancia exclusiva de una oferta que se ha creado usando atributos de oferta parametrizados. Un atributo de oferta parametrizado es un atributo de oferta para el que un usuario puede proporcionar un valor exclusivo cuando se utilice la oferta en una campaña de marketing. Cada permutación exclusiva de los atributos de oferta crea una versión de oferta. Por ejemplo, la oferta "Tarjeta de crédito Oro" tiene dos atributos de oferta parametrizados denominados "tipo de interés promocional" y el tipo "llegar al interés". El primer atributo de oferta puede tener un valor de 0% o 2,9% y el segundo puede ser 18,9% o 21,9%. Puede haber un total de cuatro versiones de oferta creadas:

*Tabla 12. Versiones de ofertas de ejemplo*

| Interés promocional | Llegar al interés |
|---------------------|-------------------|
| 10%                 | 18,9%             |
| 10%                 | 21,9%             |
| 2,9%                | 18,9%             |
| 2,9%                | 21,9%             |

Así, podrá escribir una regla que limite el número de ofertas de tipo de interés promocional del 0% que su empresa ofrece en cualquier periodo de 30 días. Los valores de un atributo de oferta no parametrizado están predefinidos como parte de la oferta.

Por ejemplo, el administrador de Campaign crea un atributo de oferta parametrizado denominado Tipo de tarjeta en una plantilla de oferta. Cuando un usuario asigna la oferta a una celda en Campaign (por ejemplo, en el proceso Optimización), dicho usuario proporciona un valor para el atributo de oferta. Por ejemplo, Dorada o Plata, o cualquier otro valor apropiado.

En determinadas reglas en Contact Optimization, podrá entonces buscar estas versiones de ofertas. Por ejemplo, puede crear una regla Clientes incluidos cuyo ámbito incluya todos los elementos de tipo Dorada (Tipo tarjeta=Dorada). Puede incluir una versión de oferta en su regla usando el editor de consultas de versiones de ofertas. El editor de consultas de versiones de ofertas le permite elegir los valores para los atributos de oferta a los que se aplica la regla.

- v Para obtener más información sobre los atributos de oferta parametrizados, consulte la publicación *IBM Campaign Guía del administrador*.
- v Para obtener más información sobre las versiones de ofertas, consulte la publicación *IBM Campaign Guía del usuario*.

["Editor de consultas de versiones de ofertas" en la página 63](#page-68-0)

["Condiciones y agrupación" en la página 63](#page-68-0)

["Utilización de versiones de ofertas en su regla de optimización" en la página](#page-70-0) [65](#page-70-0)

["Listas inteligentes y el editor de consultas de versiones de ofertas" en la](#page-71-0) [página 66](#page-71-0)

["Ofertas retiradas y listas de ofertas" en la página 68](#page-73-0)

### **Tareas relacionadas**:

["Utilización de versiones de ofertas en su regla de optimización" en la página 65](#page-70-0) **Referencia relacionada**:

["Definiciones para la regla Clientes incluidos" en la página 40](#page-45-0)

["Definiciones para la regla Núm mín/máx de capacidad de ofertas" en la página](#page-52-0) [47](#page-52-0)

["Definiciones para la Regla de capacidad personalizada" en la página 38](#page-43-0)

["Definiciones para la regla Núm mín/máx de ofertas para cada cliente" en la](#page-55-0) [página 50](#page-55-0)

["Definiciones para la regla Núm máx. de ofertas duplicadas" en la página 43](#page-48-0) ["Definiciones de la Regla Nunca A con B" en la página 55](#page-60-0)

["Definiciones de la Regla Nunca A seguido por B" en la página 53](#page-58-0)

["Definiciones para la regla B sólo con A" en la página 36](#page-41-0)

# <span id="page-68-0"></span>**Editor de consultas de versiones de ofertas**

El editor de consultas de versiones de ofertas es un conjunto de campos que le permite seleccionar versiones de ofertas específicas. El editor de consultas de versión de ofertas está disponible en la sección Definición de reglas de algunas páginas de reglas.

Los criterios que especifique en el editor de consultas, junto con otras restricciones como período de tiempo, segmentos de clientes y canales de interacción, definen el ámbito de la regla. El atributo de oferta utilizado en el editor de consultas especifica las versiones de oferta exactas a las que se aplica la regla.

Los atributos de oferta listados en el editor de consultas pueden ser atributos de oferta estándar o personalizados. Los atributos de oferta estándar son atributos predefinidos que son relevantes para muchas implementaciones de Contact Optimization. Por ejemplo, Fecha de caducidad, Coste por oferta y Canal de contacto. Los atributos de oferta personalizados son atributos de oferta que define en Campaign y que pudieran ser más específicos de su sector. Por ejemplo, Tipo de interés, tasa anual, Departamento y Código de producto.

Los atributos de oferta usados para construir una consulta en el editor de consultas podrían ser atributos parametrizados. Como tales, el editor de consultas podría devolver ofertas o versiones de ofertas. Las ofertas son comunicaciones de marketing basadas en una plantilla de oferta sin atributos de oferta parametrizados. Las versiones de ofertas son una comunicación de marketing con uno o más atributos de oferta parametrizados que personaliza el usuario en el momento en que la oferta se asigna a una celda. No obstante, el editor de consultas es el único medio por el que puede acceder a versiones de oferta a incluir en el ámbito de la regla. Si todas las versiones de una oferta son básicamente iguales, no hay necesidad de diferenciarlas entre versiones de una oferta para la optimización No obstante, si se utilizan versiones de ofertas parametrizadas para la personalización en la que el "significado" de una oferta es sensiblemente distinto según el valor de los atributos de oferta parametrizados, sus reglas de optimización podrían necesitar consultar por atributos de oferta para establecer correctamente el ámbito de la regla. Un ejemplo de un atributo de oferta parametrizado que cambia la esencia de la comunicación de marketing sería "Código de producto", en el que un elemento puede ser una televisión para un individuo o un frigorífico para otro.

Cuando se ejecuta una sesión de Contact Optimization, las restricciones que establece usando el editor de consultas (junto con otros criterios que especifique en todas las reglas) ayudan a determinar qué clientes llenan la tabla de contactos optimizados (OCT).

Para obtener más información sobre la definición de atributos personalizados de oferta, la creación de ofertas o plantillas de oferta, o sobre atributos de oferta parametrizados en Campaign, consulte la publicación *IBM Campaign Guía del administrador*.

# **Condiciones y agrupación**

Las condiciones son un atributo de oferta, un operador y un valor. Las agrupaciones son conjuntos de condiciones.

## **Condiciones**

Una condición consta de un atributo de oferta (que puede estar parametrizado), un operador y un valor.

En la consulta siguiente, Fecha de caducidad = 31/08/12

fecha de caducidad es el atributo personalizado, "=" es el operador y 31/08/12 es el valor.

La lista de atributo de oferta en el editor de consultas de Contact Optimization contiene atributos de oferta personalizados definidos en Campaign, y todos los atributos estándar. Puede utilizar los atributos de la lista en cualquier plantilla de oferta definida en Campaign. Si el atributo de oferta que puede especificar en el editor de consultas es un valor parametrizado, su editor de consultas puede proporcionar versiones de ofertas.

| Operador                     | Definición                                                                                                    |
|------------------------------|----------------------------------------------------------------------------------------------------|
| $=$                          | Igual                                                                                                    |
| >                            | Mayor que                                                                                                    |
|                              | Si se utiliza con una fecha, este operador indica una fecha posterior a la<br>que especifique. Por ejemplo, Fecha de caducidad $> 31/08/12$ , significa<br>una fecha posterior al 31/08/12.     |
| $>=$                         | Mayor o igual que                                                                                                    |
|                              | Si se utiliza con una fecha, este operador indica una fecha igual o posterior<br>a la que especifique. Por ejemplo, Fecha de caducidad $>= 31/08/12$<br>significa la fecha 31/08/12 o posterior |
| $\,<\,$                      | Menor que                                                                                                    |
|                              | Si se utiliza con una fecha, este operador indica una fecha anterior a la que<br>especifique. Por ejemplo, Fecha de caducidad < $31/08/12$ , significa una<br>fecha anterior al $31/08/12$ .    |
| $\leq$                       | Menor o igual que                                                                                                    |
|                              | Si se utiliza con una fecha, este operador indica una fecha igual o anterior<br>a la que especifique. Por ejemplo, Fecha de caducidad $\leq 31/08/12$<br>significa la fecha 31/08/12 o anterior |
| $\left\langle \right\rangle$ | Distinto de                                                                                                    |

*Tabla 13. Operador de editor de consultas de versión de oferta*

## **Agrupaciones**

Una agrupación consta de una o más condiciones precedidas por una sentencia "cualquiera" o "todas". En una consulta, seleccione **todas** o **cualquiera** de la lista **Seleccionar elementos donde**, de la siguiente manera:

v **todas** para especificar que la oferta debe cumplir todas las condiciones que se presenten. Por ejemplo, es posible que quiera localizar ofertas que cuesten menos de 5\$ y que caduquen antes o después del 31/08/12.

El operador todas es equivalente al operador Y, y se puede representar de la siguiente manera:

(agrupación) Y (agrupación) ... Y (agrupación)

<span id="page-70-0"></span>donde

agrupación = (condición) Y (condición) ... Y (condición)

cualquiera para especificar que la oferta debe cumplir cualquiera de las condiciones que se presenten. Por ejemplo, es posible que quiera localizar ofertas que tengan una categoría de elemento de electrónica u ordenadores.

El operador cualquiera es equivalente al operador O, y se puede representar de la siguiente manera:

(agrupación) O (agrupación) ... O (agrupación) donde agrupación = (condición) O (condición) ... O (condición)

## **Ejemplo de editor de consultas de versión de oferta**

El ejemplo siguiente muestra cómo el editor de consultas le ayuda a identificar los contactos adecuados según atributos de oferta personalizados.

Digamos que quiere que la lista de contactos excluya contactos que cumplan todas las condiciones siguientes:

- v Una fecha de caducidad de oferta el 31/08/12 o antes
- Un coste por oferta mayor de 10\$
- v El canal sea Correo electrónico o Teléfono.

En este ejemplo, el operador **todas** se utiliza para especificar todas las ofertas a todos los contactos que cumplen todas las condiciones siguientes:

- v Una determinada fecha de caducidad
- v Cuesten más de una cantidad determinada
- v Se envíen por los canales de Correo electrónico o Teléfono

Todas estas condiciones se deben cumplir para que el contacto se excluya de la tabla de contactos propuestos (PCT). Cree un subgrupo mediante el operador **cualquiera** para definir los tipos determinados de canales que se pueden considerar, Correo electrónico o Teléfono.

# **Utilización de versiones de ofertas en su regla de optimización**

Escriba una consulta que determine el conjunto exacto de versiones de oferta a las que se aplica una regla concreta.

### **Procedimiento**

- 1. Pulse **Versiones de ofertas** en la sección Definición de regla de una página de reglas de optimización.
	- Se muestra una agrupación predeterminada.
- 2. Seleccione un operador **todos** o **cualquiera** en la lista **Seleccionar elementos donde**.
- 3. Especifique la condición.
	- a. Seleccione un atributo de oferta de la lista en el primer campo de la condición.
	- b. Seleccione un operador de la lista en el segundo campo de la condición.
	- c. Especifique un valor en el tercer campo de la condición.

Si selecciona un atributo de oferta relacionado con la fecha en el primer campo de la condición, puede seleccionar una fecha de un calendario.

<span id="page-71-0"></span>A continuación se muestran ejemplos de condiciones completadas:

```
Fecha efectiva <= 1/1/07
Tipo de elemento = Textil
Coste por oferta >= 10
```
- 4. Opcional: Añada más condiciones o agrupaciones al editor de consultas.
	- a. Por cada condición adicional que quiera añadir a una agrupación, pulse en **Insertar una condición nueva**.

La condición nueva se añade al editor de consultas.

- b. Construya condiciones nuevas seleccionando atributos de oferta, operadores y proporcionando valores.
- c. Por cada agrupación adicional que quiera añadir, pulse en **Insertar una agrupación nueva**.

La agrupación nueva se añade al editor de consultas.

d. Seleccione **todos** o **cualquiera** para cada agrupación nueva.

Esta elección entre todos y cualquiera sigue las mismas reglas que la opción todos o cualquiera de todo el Editor de consultas.

- 5. Si desea eliminar una condición o agrupación del editor de consultas, pulse el icono de papelera junto a la condición o agrupación.
- 6. Si desea mover una condición o agrupación, arrastre la condición o agrupación a la ubicación donde desea colocarla. Suéltela en la ubicación después de ver la barra verde resaltada.

### **Resultados**

Contact Optimization aplicará las restricciones que tenga establecidas utilizando el editor de consultas cuando ejecute su sesión de Contact Optimization.

### **Conceptos relacionados**:

["Versiones de ofertas en reglas de optimización" en la página 61](#page-66-0)

### **Referencia relacionada**:

["Definiciones para la regla Clientes incluidos" en la página 40](#page-45-0)

["Definiciones para la regla Núm mín/máx de capacidad de ofertas" en la página](#page-52-0) [47](#page-52-0)

["Definiciones para la Regla de capacidad personalizada" en la página 38](#page-43-0)

["Definiciones para la regla Núm mín/máx de ofertas para cada cliente" en la](#page-55-0) [página 50](#page-55-0)

["Definiciones para la regla Núm máx. de ofertas duplicadas" en la página 43](#page-48-0) ["Definiciones de la Regla Nunca A con B" en la página 55](#page-60-0)

["Definiciones de la Regla Nunca A seguido por B" en la página 53](#page-58-0)

["Definiciones para la regla B sólo con A" en la página 36](#page-41-0)

## **Listas inteligentes y el editor de consultas de versiones de ofertas**

Tanto las listas de ofertas inteligentes como el editor de consultas de versiones de ofertas le permiten consultar en base a cualquier atributo de oferta. No obstante, las listas de ofertas inteligentes sólo miran el valor *predeterminado* en busca de
cualquier atributo de oferta parametrizado. Por lo tanto, las listas de ofertas inteligentes *no* se aplican a cualquier versión de oferta, sólo a ofertas.

Puede incluir ofertas que estén definidas a nivel de atributo de oferta en una regla de optimización. Puede hacer esta tarea de dos formas posibles: usando una lista de ofertas inteligentes o mediante el editor de consultas de versiones de ofertas. Los resultados de su búsqueda de un atributo de oferta concreto con un valor determinado podrían variar según si utiliza una lista de ofertas inteligentes o el editor de consultas de versiones de ofertas.

# **Listas inteligentes**

Las listas inteligentes son listas de ofertas definidas por consultas a nivel de atributo de oferta. Los atributos de oferta estáticos utilizan el valor asociado a la oferta; los atributos de oferta parametrizados utilizan el valor predeterminado. Las listas de ofertas inteligentes son más adecuadas para realizar consultas en atributos de oferta estáticos. Puede crear una lista de ofertas inteligentes en Campaign. La creación de una consulta que especifica los atributos de oferta y los valores de atributo que desea forman el ámbito de la lista de ofertas inteligentes.

Por ejemplo, cree una lista de ofertas inteligentes para agrupar todas las ofertas de un determinado valor. Este valor es un atributo personalizado estático asociado a cada oferta. Concretamente, su consulta de lista de ofertas inteligentes especifica todas las ofertas con un valor inferior a 1€ (Valor de oferta < 1). Puede llamar a la lista de ofertas inteligentes Ofertas de bajo valor.

A continuación, podrá utilizar la lista de ofertas inteligentes Ofertas de bajo valor en una regla de optimización. Por ejemplo, puede crear una regla 'Clientes incluidos' que excluya todas las ofertas de la lista de ofertas Ofertas de bajo valor de un canal caro, como la llamada telefónica.

Para obtener más información sobre las listas de ofertas inteligentes, consulte la publicación *IBM Campaign Guía del usuario*.

## **Resultados distintos con el editor de consultas de versiones de ofertas**

Por otro lado, puede utilizar el editor de consultas de versiones de ofertas para realizar una consulta contra un atributo de oferta que esté parametrizado. Un atributo de oferta parametrizado es un atributo de oferta cuyo valor se puede cambiar cada vez que se utiliza la oferta, creando varias versiones de la oferta. Por ejemplo, para incluir ofertas con un coste por oferta inferior a 1€, en el que el coste por oferta es un atributo de oferta parametrizado.

Si el atributo Coste por oferta no es un atributo de oferta parametrizado, la lista de ofertas inteligentes y el editor de consultas de versiones de ofertas devuelven el mismo resultado. No obstante,, si el Coste por oferta es un atributo de oferta parametrizado, las ofertas que devuelve Contact Optimization cuando incluya ofertas inferiores a 1€ usando la lista de ofertas inteligentes Ofertas de bajo valor podría diferir del resultado que devuelve Contact Optimization cuando busca ofertas con un coste inferior a 1€ usando el editor de consultas de versiones de ofertas. Esto es debido a que, cuando un atributo de oferta está parametrizado, la lista de ofertas inteligentes devuelve resultados basados únicamente en los valores de atributo de oferta predeterminados. No obstante, el editor de consultas de

versiones de ofertas puede devolver resultados en base a los valores parametrizados reales de los valores de atributos de ofertas que estén parametrizados, o versiones de ofertas.

**Nota:** Utilice el editor de consultas de versiones de ofertas si quiere incluir un atributo de oferta parametrizado en el ámbito de su regla de optimización.

Para obtener más información sobre las listas de ofertas inteligentes, consulte la publicación *IBM Campaign Guía del usuario*.

## **Ejemplos**

Para los ejemplos, se aplican los datos siguientes:

*Tabla 14. Ejemplo de datos para lista de ofertas inteligentes y el editor de consultas de versiones de ofertas*

| Oferta/Versión |                                  | Valor         | Valor                               |  |
|----------------|----------------------------------|---------------|-------------------------------------|--|
| de oferta      | Parámetro                        | parametrizado | predeterminado $ _2$ Parametrizado? |  |
|                | Coste por oferta   $12 \epsilon$ |               | 7€                                  |  |
|                | Coste por oferta $\vert$ ---     |               | 5€                                  |  |
|                | Coste por oferta $ 96$           |               | 10€                                 |  |

**Lista de ofertas inteligentes**: puede crear una lista de ofertas inteligentes que incluya todas las ofertas que cuesten menos de 10€. Puede incluir esta lista inteligente en una regla de optimización. Cuando ejecute su sesión, Contact Optimization devuelve la versión 1 de la oferta y la oferta 2.

**Editor de consultas de versiones de ofertas**: puede crear una consulta en el Editor de consultas de versiones de ofertas de Contact Optimization que especifique todas las ofertas con un coste inferior a 10€. Cuando ejecute la sesión, Contact Optimization devuelve la Oferta 2 y la Oferta 3.

Esta discrepancia es debida a que la lista de ofertas inteligentes no busca valores parametrizados, o versiones de ofertas, mientras que el editor de consultas sí lo hace. Por lo tanto, el Editor de consultas de versiones de ofertas es capaz de tener en cuenta el valor parametrizado de 9€ para la versión de oferta 3, mientras que la lista de ofertas inteligentes considera sólo su valor predeterminado de 10€.

# **Ofertas retiradas y listas de ofertas**

Las ofertas o listas de ofertas que se retiran en Campaign no se pueden usar más en Contact Optimization.

Las ofertas o listas de ofertas retiradas se muestran inhabilitadas en la interfaz de usuario y se indican con el texto "(retirada)" junto al nombre de oferta. Concretamente, se muestran inhabilitadas en la ventana Seleccionar ofertas cuando elije una oferta o lista de ofertas para usarla en una regla de optimización.

Las ofertas que se utilizan en las reglas de optimización se podrán retirar. Las sesiones de Contact Optimization se consideran válidas, incluso si tienen reglas que dependen de las ofertas retiradas. No obstante, no puede crear nuevas reglas de optimización usando ofertas retiradas.

Contact Optimization coloca la palabra "Aviso" en la pestaña Reglas delante de las reglas que contienen ofertas o listas de ofertas retiradas. Puede editar estas reglas para eliminar las referencias a las ofertas o listas de ofertas retiradas, o suprimir dichas reglas si ya no son necesarias.

Para obtener más información sobre ofertas y listas de ofertas retiradas, consulte la *IBM Campaign Guía del usuario*.

# **Detalles para trabajar con reglas**

En esta sección se explica cómo añadir, editar y suprimir reglas en su sesión de Contact Optimization.

Puede añadir un número ilimitado de reglas a su sesión. Las reglas que crea definen el criterio mediante el que se determina el conjunto final (optimizado) de contactos.

Tras realizar una ejecución de producción, si detecta que una regla no ha funcionado según lo esperado, puede editarla.

Puede suprimir una regla que ya no utilice. La supresión de una regla no afecta al resto de reglas.

"Creación de una regla"

["Referencia general de regla de sesión de Contact Optimization" en la página](#page-75-0) [70](#page-75-0)

["Excepciones de reglas de Optimization" en la página 70](#page-75-0)

# **Creación de una regla**

Siga estos procedimientos para crear, editar o suprimir una regla de optimización.

# **Procedimiento**

1. Pulse **Añadir** junto al tipo de regla que desea crear desde la pestaña **Reglas** de la sesión de Contact Optimization.

Se visualiza la página *Tipo de regla*.

2. Rellene los campos.

Consulte la descripción de reglas para obtener detalles sobre los campos de cada regla.

3. Pulse **Guardar**.

# **Resultados**

La regla se añade a la lista de reglas de ese tipo en la pestaña **Reglas**.

Para editar una regla, pulse la regla que desea editar en la pestaña **Reglas** de la sesión de Contact Optimization.

Para suprimir una regla, pulse el icono **Suprimir** junto a la regla que desea eliminar en la pestaña **Reglas** de la sesión de Contact Optimization. La regla se elimina de forma permanente de la lista de reglas ya no se incluirá en la sesión de Contact Optimization. La supresión de una regla no tiene efecto en otras reglas dentro de la sesión o en cualquier regla de cualquier otra sesión de Contact Optimization. No hay forma de restaurar una regla después de suprimirla de una sesión de Contact Optimization.

# <span id="page-75-0"></span>**Referencia general de regla de sesión de Contact Optimization**

Los campos genéricos disponibles cuando crea o edita una regla de optimización. Los campos específicos para cada tipo de regla se definen en las secciones de definiciones para los tipos de regla.

| Campo               | Descripción                                                                                                    |
|---------------------|----------------------------------------------------------------------------------------------------|
| Nombre de regla     | Especifique un nombre para esta regla, de hasta 64<br>caracteres de longitud. Este nombre se muestra en la<br>pestaña Reglas.<br>A este nombre se aplican las restricciones de caracteres<br>como objetos de Campaign. Para obtener más información<br>sobre las restricciones, consulte la publicación IBM<br>Campaign Guía del usuario. |
|                     | Mantener nombres de regla exclusivos dentro de una<br>sesión de Contact Optimization.                                                                                                    |
| Comentarios         | (Opcional) Especifique una descripción de esta regla.                                                                                                    |
| Definición de regla | Los campos de esta sección varía según el tipo de regla.<br>Consulte la regla específica para ver una descripción de los<br>campos asociados a cada tipo de regla.                                                                                                    |

*Tabla 15. Campos generales de regla de optimización*

# **Excepciones de reglas de Optimization**

Utilice las excepciones de regla para su regla de capacidad Núm mín/máx de ofertas para ajustar cambios durante un periodo de tiempo determinado.

Cada cierto tiempo, es posible que tenga que cambiar algunas reglas de capacidad 'Núm mín/máx de ofertas' durante un período de tiempo concreto. Por ejemplo, durante los meses de verano, podría tener menos personal debido a las vacaciones. Por lo tanto, quizás prefiera reducir la cantidad de llamadas semanales de telemarketing necesarias durante estos meses. No obstante, no será necesario cambiar el resto de valores de la sesión de Contact Optimization. De la misma forma, durante vacaciones, quizás quiere le interese aumentar el personal, para aumentar la capacidad disponible.

Para ajustar la regla, añada una excepción de regla a su regla de capacidad Núm mín/máx de ofertas. Puede cambiar la capacidad mínima y máxima durante un período de tiempo específico o establecer las fechas con una Excepción de regla.

Las Excepciones de regla solo funcionan con las reglas de capacidad Núm mín/máx de ofertas. Las Excepciones de regla son efectivas cuando el período de tiempo en la regla padre sólo es mayor de cero.

["Añadir una excepción de regla a una regla Núm. mín/máx. de capacidad de](#page-76-0) [ofertas" en la página 71](#page-76-0)

["Definiciones para excepciones de regla" en la página 71](#page-76-0)

#### **Tareas relacionadas**:

["Añadir una excepción de regla a una regla Núm. mín/máx. de capacidad de](#page-76-0) [ofertas" en la página 71](#page-76-0)

### **Referencia relacionada**:

["Definiciones para excepciones de regla" en la página 71](#page-76-0) ["Informe Resumen de filtrado de ofertas" en la página 116](#page-121-0)

# <span id="page-76-0"></span>**Añadir una excepción de regla a una regla Núm. mín/máx. de capacidad de ofertas**

Pulse en el enlace **Agregar una excepción de regla** en el área Excepción de regla bajo el área Definición de regla en una página de regla de capacidad.

### **Acerca de esta tarea**

Esta opción está disponible tras añadir un período de tiempo a su regla de capacidad. Para poder añadir, editar o eliminar la excepción, debe guardar la regla.

Puede tener hasta cinco Excepciones de regla por regla de capacidad.

Puede ver, editar y eliminar Excepciones de regla desde la página de regla y de la página Resumen de reglas de sesión de Contact Optimization.

Cuando guarde la excepción de regla, los cambios a la misma se guardan, independientemente de las acciones de guardado para la regla de capacidad Núm mín/máx de ofertas. Por ejemplo, guarde los cambios en una excepción de regla y, a continuación, pulse **Cancelar** en la página de definición de regla. Los cambios de excepción de regla se guardan en la regla.

### **Conceptos relacionados**:

["Regla Núm. mín/máx. de capacidad de ofertas" en la página 46](#page-51-0)

["Excepciones de reglas de Optimization" en la página 70](#page-75-0)

#### **Referencia relacionada**:

"Definiciones para excepciones de regla"

["Informe Resumen de filtrado de ofertas" en la página 116](#page-121-0)

### **Definiciones para excepciones de regla**

Utilice los campos siguientes cuando defina una excepción de regla para una regla de capacidad Núm Mín/Máx de ofertas.

*Tabla 16. Campos de excepción de regla*

| Campo              | Valor                                                                                                    |
|--------------------|----------------------------------------------------------------------------------------------------|
| durante el período | Un período de tiempo que especifique aplica la regla a todos<br>los periodos de tiempo con la duración especificada. La<br>duración es en días. En otras palabras, la regla debe<br>cumplirse para cualquier período de tiempo especificado.<br>Por ejemplo, puede crear una regla que establezca que se<br>puede enviar un máximo de 3 ofertas a cualquier cliente<br>en un periodo de 30 días. Contact Optimization no<br>permite que las ofertas optimizadas, incluyendo las<br>ofertas que ya se han enviado en el historial de<br>contactos, sean más de 3 en cualquier periodo de 30 días.<br>Esta interpretación de "ventana deslizante" del período<br>de tiempo le permite controlar la estrategia de<br>presentación de oferta.<br>• 0 representa "este período de optimización". Este valor<br>establece el número máximo y mínimo de ofertas<br>realizadas en el rango de tiempo total para los contactos |
|                    | propuestos en todas las campañas participantes de esta<br>sesión de Contact Optimization. Esto es, entre las fechas<br>propuestas más antigua y más cercana en la PCT.<br>Cuando se utiliza el valor cero, no se usa ventana de<br>tiempo deslizante (el período completo de optimización<br>se tiene en cuenta como una única ventana de tiempo).<br>Además, el historial de contactos no se tiene en cuenta.                                                                                                    |
|                    | Es posible que, en algún momento puntual, seleccione 0<br>para el período de tiempo, ya que los períodos de<br>tiempo de sesión de Contact Optimization suelen ser<br>mayores que la excepción.                                                                                                    |
| Para varios días   | Seleccione la fecha de inicio y fin para esta excepción. Para<br>un único día, seleccione la misma fecha de inicio y fin; por<br>ejemplo, 1 enero 2011-1 enero 2011. Si procede, seleccione<br>esta excepción debe volver a ocurrir todos los años para<br>estas fechas. Por ejemplo, si tiene menos personal el día de<br>Año nuevo, marque este recuadro de selección. Este<br>recuadro de selección solo funciona para las fechas<br>especificadas, como el 1 de enero. No funciona para días<br>específicos, como el tercer jueves de noviembre. Para este<br>caso, deberá establecer las fechas adecuadas cada año.<br>En el calendario se resalta la fecha actual en la fecha de<br>inicio y fecha de finalización, si ninguno de los valores está<br>presente. La primera vez que establezca la fecha de inicio,                                                                                               |
|                    | si establece la fecha de finalización esta última se resalta.<br>La primera vez que establezca la fecha de finalización, si<br>establece la fecha de inicio esta última se resalta.                                                                                                    |
| Debe estar entre   | Especifique las capacidades mínima y máxima para esta<br>excepción de regla. Los valores predeterminados se<br>heredan de la regla padre. Estos valores siguen las mismas<br>reglas que la regla padre; por ejemplo, quizás no sea<br>posible cumplir la restricción mínima.                                                                                                    |
|                    |                                                                                                    |

# **Ejemplos de Excepciones de reglas**

En la regla Núm Mín/Máx de ofertas para una operación de telemárketing, es posible que quiera aumentar el número de llamadas telefónicas por semana durante la temporada invernal de vacaciones.

**Regla padre**: "El número de ofertas por el canal *Telemarketing* durante el periodo de *7 días* referente a la oferta/lista de ofertas *Cualquier oferta* debe estar entre el mínimo *0* y el máximo *2.000*."

**Excepción de regla**: "Durante el periodo *7* para varios días a partir del *1 de diciembre de 2011* Y hasta el *24 de diciembre de 2011* debe estar entre el mínimo *1500* y el máximo *3500*". Esta regla aumenta el número de llamadas que se realiza entre el 1 y el 24 de diciembre. **Esta excepción debe volver a ocurrir todos los años para estas fechas** está seleccionado, porque la fecha de inicio no cambia de un año a otro.

En la regla Núm. Mín/Máx de ofertas para una campaña de marketing por correo electrónico, es posible que quiera reducir el número de correos electrónicos enviados justo después de la temporada de vacaciones de Navidad.

**Regla padre**: "El número de ofertas por el canal *correo electrónico* durante el periodo de *30 días* referente a la oferta/lista de ofertas *Cualquier oferta* debe estar entre el mínimo *0* y el máximo *30*."

**Excepción de regla**: "Durante el periodo *30* para varios días a partir del *1 de enero de 2011* Y hasta el *31 de enero de 2011* debe estar entre el mínimo *0* y el máximo *15*". Esta regla reduce la cantidad de correos electrónicos que se envían en enero para disminuir la fatiga de contacto tras la temporada de vacaciones. **Esta excepción debe volver a ocurrir todos los años para estas fechas** está seleccionado, porque la fecha de inicio no cambia de un año a otro.

#### **Conceptos relacionados**:

["Regla Núm. mín/máx. de capacidad de ofertas" en la página 46](#page-51-0)

["Excepciones de reglas de Optimization" en la página 70](#page-75-0)

#### **Tareas relacionadas**:

["Añadir una excepción de regla a una regla Núm. mín/máx. de capacidad de](#page-76-0) [ofertas" en la página 71](#page-76-0)

# **Ejemplo de regla de optimización**

Debe entender cómo aplicar estas reglas a problemas de optimización reales. Muchos problemas de empresa precisan del funcionamiento conjunto de varias reglas, para así lograr el comportamiento deseado.

## **Maximización del valor del cliente**

**Problema**: para proponer las mejoras ofertas a sus clientes, a la vez que:

- se ajusta al presupuesto
- v se ajusta a las limitaciones del centro de asistencia telefónica y la capacidad del servidor de correo electrónico
- v no se incumplen reglas internas de ofertas

Digamos que el máximo nivel de respuesta para sus clientes se obtiene en un contacto por teléfono. No obstante, una llamada de teléfono es la forma más cara de proporcionar una oferta. El centro de asistencia telefónica puede hacer un máximo de 5.000 llamadas a la semana, y los servidores de correo electrónico pueden enviar 5 millones de correos electrónicos al día. El correo postal tiene una mejor respuesta que el correo electrónico, pero es 10 veces más caro de enviar. Las tasas de retorno se cuantifican en un campo de puntuación que se multiplicando la tasa de respuesta por la rentabilidad. El coste de estas ofertas está en el atributo CostPerOffer.

También debe cumplir los deseos de los clientes. Algunos clientes podrían haber expresado su deseo de no recibir contacto por alguno (o todos) de los canales.

Tiene muchas ofertas, pero algunas no se pueden enviar de forma conjunta. Por ejemplo, quizás no quiera enviar una oferta de banca electrónica gratuita a la misma persona que le envía una oferta de cheques gratuitos. Además, no se puede enviar una oferta baja para el mismo producto o servicio después de haber enviado una oferta mejor. Por último, no quiere saturar a sus clientes con la misma oferta.

Estos problemas se pueden resolver mediante una única sesión de Contact Optimization. Las reglas siguientes muestran una solución posible.

Asegúrese de que no está incumpliendo los deseos de los clientes mediante la creación de reglas Excluir/Incluir que impongan las opciones de baja (o alta) en canales de comunicación u otros aspectos.

v Cree reglas Clientes incluidos para cada canal, para imponer selecciones de clientes para programas de bajas.

Esta sesión de Contact Optimization debería 'Excluir clientes' en el segmento 'Lista de bajas en correo postal' para ofertas del canal 'CorreoDirecto', en referencia a la oferta/lista de ofertas 'Cualquier oferta'.

Esta sesión de Contact Optimization debería 'Excluir clientes' en el segmento 'Lista de bajas en correo electrónico' para ofertas del canal 'Correo electrónico', en referencia a la oferta/lista de ofertas 'Cualquier oferta'.

Esta sesión de Contact Optimization debería 'Excluir clientes' en el segmento 'Lista de bajas en Llamada telefónica' para ofertas del canal 'Llamada telefónica', en referencia a la oferta/lista de ofertas 'Cualquier oferta'.

Esta sesión de Contact Optimization debería 'Excluir clientes' en el segmento 'Lista de bajas en Global' para ofertas del canal 'Todos los canales', en referencia a la oferta/lista de ofertas 'Cualquier oferta'.

Defina sus limitaciones. Tiene límites en el dinero que puede gastar, el número de llamadas que puede hacer y el número de correos electrónicos que puede enviar. Utilice las reglas de capacidad siguientes:

v Cree una regla de capacidad Núm Mín/Máx de ofertas que limite el número de ofertas de telemarketing por semana.

El número de ofertas del canal 'Llamada telefónica' en un periodo de '7' días en referencia a la oferta/lista de ofertas 'Cualquier oferta' debe estar entre el mínimo de 0 y el máximo de 5.000.

v Cree una regla de capacidad Núm Mín/Máx de ofertas que limite el número de correos electrónicos diarios enviados.

El número de ofertas del canal 'Correo electrónico' en un periodo de '1' días en referencia a la oferta/lista de ofertas 'Cualquier oferta' debe estar entre el mínimo de 0 y el máximo de 5.000.000.

v Cree una Regla de capacidad personalizada para asegurarse de que las campañas se ajustan al presupuesto.

La suma de 'CostePorOferta' debe ser '<= el valor 1.500.000' para transacciones de la oferta/lista de ofertas 'Cualquier oferta' del canal 'Cualquier canal'.

Defina sus directrices para ofertas. Puede utilizar las reglas 'Por cada cliente' para asegurar un secuencionamiento correcto.

- Cree una regla 'Nunca A con B' para asegurar que las ofertas de banca electrónica gratuita y cheques gratuitos no se envíen a la misma persona. Por cada cliente en 'Todos los segmentos' que reciban una oferta por el canal 'Todos los canales' en referencia a la oferta/lista de ofertas 'BancaElectrónicaGratis', no podrán recibir una oferta del canal 'Todos los canales' en el periodo de '90' días en referencia a la oferta/lista de ofertas 'ChequesGratis'.
- v Cree una regla Nunca A seguido de B que asegure que nadie reciba una oferta de crédito inferior (TAE Gold) después otra oferta de crédito mejor (TAE Platinum) ya recibida.

Por cada cliente en 'Todos los segmentos' que hayan recibido una oferta por el canal 'Todos los canales' en referencia a la oferta/lista de ofertas 'Tarjetas Platinum', no podrán recibir luego una oferta del canal 'Todos los canales' en el periodo de '90' días en referencia a la oferta/lista de ofertas 'Tarjetas Gold'.

Asegúrese de que no está creando fatiga de contacto. Puede utilizar reglas 'Por cada cliente' para imponer sus requisitos.

v Cree reglas 'Núm Mín/Máx de ofertas por cada cliente' para limitar el número de contactos que envía a un cliente por canal. Mediante la creación de dos reglas por cada canal, puede asegurar que los contactos dentro de un periodo de tiempo se distancien adecuadamente. Si sólo tiene una regla que limita el número de contactos a dos por cada periodo de tiempo, los contactos pueden producirse el mismo día.

Para los clientes del segmento 'Cualquier cliente', el número de ofertas por el canal 'correo electrónico' en un periodo de '7' días en referencia a la oferta/lista de ofertas 'Cualquier oferta' debería estar entre 'mínimo 0 y máximo 2'.

Para los clientes del segmento 'Cualquier cliente', el número de ofertas por el canal 'correo electrónico' en un periodo de '3' días en referencia a la oferta/lista de ofertas 'Cualquier oferta' debería estar entre 'mínimo 0 y máximo 1'.

Para los clientes del segmento 'Cualquier cliente', el número de ofertas por el canal 'Llamada telefónica' en un periodo de '14' días en referencia a la oferta/lista de ofertas 'Cualquier oferta' debería estar entre 'mínimo 0 y máximo 2'.

Para los clientes del segmento 'Cualquier cliente', el número de ofertas por el canal 'Llamada telefónica' en un periodo de '7' días en referencia a la oferta/lista de ofertas 'Cualquier oferta' debería estar entre 'mínimo 0 y máximo 1'.

v Cree una regla Núm máx de ofertas duplicadas para asegurar que a los clientes se les proporcionen ofertas distintas cada vez que se ponga en contacto con ellos en un periodo de tiempo.

Para los clientes del segmento 'Cualquier cliente', el número de ofertas duplicadas por el canal 'Cualquier canal' en el periodo de '30' días en referencia a la oferta/lista de ofertas 'Cualquier oferta' no debe ser mayor de 1.

# **Optimización de un conjunto de ofertas**

Otra forma de utilizar Contact Optimization es optimizar la generación de conjuntos personalizados de cupones.

**Problema**: Es posible que quiera enviar una selección personalizada de cupones a sus clientes. No obstante, debe mantenerse dentro de los límites del presupuesto y no infringir reglas o contratos internos con sus proveedores.

Como en el ejemplo anterior, necesita ceñirse a un presupuesto. Debe asegurarse de que un talón de cupones enviado a un cliente contiene suficientes cupones para que merezca la pena el envío de correos. Además, debe asegurarse de que los clientes reciben la selección de cupones una sola vez. También tiene restricciones en base a contratos con sus proveedores, con mínimos y máximos pactados. Por otro lado, es posible que algunos proveedores no quieran que sus ofertas se proporcionen junto con ofertas de su competencia.

Asegúrese de que no está incumpliendo los deseos de los clientes mediante la creación de reglas Excluir/Incluir que impongan las opciones de baja (o alta) en canales de comunicación u otros aspectos.

v Cree reglas Clientes incluidos para cada canal, para imponer selecciones de clientes para programas de bajas.

Esta sesión de Contact Optimization debería 'Excluir clientes' en el segmento 'Lista de bajas en correo postal' para ofertas del canal 'CorreoDirecto', en referencia a la oferta/lista de ofertas 'Cualquier oferta'.

Defina sus limitaciones. Tiene un límite en el dinero que puede gastar, y también necesita incluir límites de proveedores. Estos elementos de limitación se pueden solucionar con reglas de capacidad:

v Cree reglas de capacidad Núm mín/máx de ofertas para aquellas ofertas para las que tenga un número limitado que pueda ofrecer. Aquí se muestra sólo un ejemplo de regla, aunque una situación real puede contener docenas.

El número total de ofertas por el canal 'Cualquier canal' en el periodo de '30' días en referencia a la oferta/lista de ofertas 'EmpresaC' debe estar entre el 'mínimo 1000 y máximo 5000'.

v Cree una Regla de capacidad personalizada para asegurarse de que la campaña completa se ajusta al presupuesto.

La suma de 'CostePorOferta' debe ser '<= el valor 3.000.000' para transacciones de la oferta/lista de ofertas 'Cualquier oferta' del canal 'Cualquier canal'.

Defina sus directrices para ofertas. Puede utilizar las reglas 'Por cada cliente' para asegurarse de no incumplir directrices internas. Aquí se muestra sólo un ejemplo de regla por cada tipo de regla, aunque una situación real puede contener docenas.

v Cree reglas 'Nunca A con B' para asegurar que ofertas que entren en conflicto no se envíen a la misma persona.

Para los clientes del segmento 'Todos los segmentos' que reciban una oferta por el canal 'Todos los canales' en referencia a 'versión de oferta Marca = EmpresaA' no pueden recibir una oferta por el canal 'Todos los canales' en el periodo de '30' días en referencia a 'versión de oferta Marca = EmpresaB'.

v Cree reglas Núm máx de ofertas duplicadas para asegurarse de que los clientes sólo reciben una oferta de cada tipo de producto.

Para los clientes del segmento 'Cualquier cliente', el número de ofertas duplicadas por el canal 'Cualquier canal' en el periodo de '30' días en referencia a 'versión de oferta TipoProducto = ProductoA' no debe ser más de 1.

Asegúrese de no enviar más de una selección de cupones, y que merezca la pena enviar el grupo de cupones. Puede utilizar una combinación de reglas 'Por cada cliente' para imponer sus requisitos.

v Cree reglas Núm mín/máx de ofertas por cada cliente que aseguren la definición del número de cupones que se pueden enviar a cada cliente.

Para los clientes del segmento 'Cualquier cliente', el número de ofertas por el canal 'Correo postal' en un periodo de '30' días en referencia a la oferta/lista de ofertas 'Cualquier oferta' debería estar entre 'mínimo 6 y máximo 12'.

v Cree una regla Núm máx de paquetes para asegurar que cada cliente sólo reciba un grupo de cupones.

Para cada cliente del segmento 'Cualquier cliente' en un periodo de '30' días, el número de paquetes por el canal 'Cualquier canal' no debe ser mayor de 1.

# **Capítulo 5. Configuración de puntuaciones**

Las puntuaciones se utilizan en IBM Contact Optimization para clasificar posibles ofertas para cada cliente usando un algoritmo de optimización en proceso de patente. Cuanto mayor sea la puntuación que asigne a un contacto, más conveniente será establecer dicho contacto. Contact Optimization maximiza la suma de puntuaciones en la OCT.

Las puntuaciones son valores numéricos que debe proporcionar. Una puntuación alta representa un contacto más conveniente. Si Contact Optimization debe elegir una oferta sobre otra para utilizar en una campaña, puede seleccionar la oferta con la puntuación más alta.

La puntuación define sus objetivos clave de marketing. En principio, se puede utilizar cualquier objetivo de marketing (valor potencial, ingresos, beneficio, exposición, probabilidad de respuesta) en la optimización.

Durante la optimización, Contact Optimization maximiza la suma de puntuaciones de los contactos optimizados o restantes, en base a las reglas de optimización y restricciones.

Puede configurar puntuaciones en Contact Optimization utilizando uno de los métodos siguientes:

- v Pasar puntuaciones a Contact Optimization usando un campo de puntuación. Utilice el campo de puntuación cuando quiera que Contact Optimization asigne automáticamente una puntuación por contacto desde un campo de la base de datos.
- v Especifique manualmente puntuaciones mediante la matriz de puntuación. Utilice la matriz de puntuación cuando quiera clasificar ofertas relativas a cada segmento estratégico.

Las puntuaciones pueden ser positivas, negativas, enteras o decimales. Las puntuaciones deben ser mayor o igual que 1 o menor o igual que -1. Si utiliza puntuaciones negativas, los contactos con una puntuación negativa se utilizarán sólo para completar los requisitos mínimos.

**Importante:** Su rango completo de puntuaciones debe estar en 100.000 unidades. Por ejemplo, las puntuaciones pueden ir de 1 a 99.999 o de -50,000 a 50.000. Si su rango de puntuaciones es mayor de 100.000, Contact Optimization podría infringir reglas de capacidad.

["Configurar una sesión de Contact Optimization para utilizar un campo de](#page-85-0) [puntuación de la PCT" en la página 80](#page-85-0)

["Configuración de Contact Optimization para utilizar un campo de puntuación](#page-86-0) [de la PCT" en la página 81](#page-86-0)

["Especificación manual de las puntuaciones mediante la matriz de puntuación"](#page-86-0) [en la página 81](#page-86-0)

# <span id="page-85-0"></span>**Configurar una sesión de Contact Optimization para utilizar un campo de puntuación de la PCT**

El algoritmo de optimización precisa de puntuaciones. Utilice un campo de puntuación llenado por cada uno de los cuadros de proceso Optimización en la tabla de contactos propuestos (PCT). Este método proporciona las puntuaciones más granuladas, personalizadas, para cada contacto.

Cada diagrama de flujo que participa en la sesión de Contact Optimization debe rellenar el campo de puntuación designado. Debe completar el campo utilizando una métrica de puntuación común acordada que represente el "valor" de cada oferta para cada contacto.

El campo de puntuación se puede completar utilizando los resultados de un modelo predictivo o en base a reglas. El campo de puntuación pasa las puntuaciones a Contact Optimization; pasa una puntuación por contacto propuesto.

El campo PuntuaciónPorOferta es parte de toda PCT, y se rellena normalmente por medio de procesos Optimización para pasar a Contact Optimization una puntuación por cada contacto propuesto. Este campo siempre se rellena en la PCT, si los usuarios de Campaign utilizan la pestaña Puntuación del proceso Optimización. los valores que rellenan el campo PuntuaciónPorOferta se suelen tomar de un campo de la base de datos. Los valores también pueden ser un campo derivado que calcule un valor según otros campos de la base de datos.

**Nota:** Si PuntuaciónPorOferta está en blanco, el valor de Coste por oferta se asigna a PuntuaciónPorOferta.

El campo PuntuaciónPorOferta es el único campo de puntuación disponible de forma predeterminada. Para hacer que otros campos estén disponibles como campos de puntuación para su PCT, debe añadir campos numéricos a la tabla de plantillas de optimización. Los campos numéricos que añada a su tabla de plantillas de optimización se pueden utilizar como campo de puntuación para una sesión de Contact Optimization.

Al usar una puntuación por cada contacto se proporciona mayor retorno de la inversión que una puntuación constante para todos los miembros de un segmento que reciben una oferta específica. Puede utilizar este método menos granular configurando la matriz de puntuación o algunos campos derivados. Las puntuaciones más granulares proporcionadas por un campo de puntuación suelen generarse mediante modelos predictivos utilizados para asignar puntuación a cada oferta. La generación de puntuaciones desde una base de datos le permite implementar puntuaciones en cualquier número de dimensiones. Por ejemplo, el comportamiento de un cliente con respecto a una oferta concreta, en un canal específico, a una hora determinada.

Puede generar puntuaciones de modelo con IBM SPSS Modeler Advantage Enterprise Marketing Management Edition o cualquier otro software de modelos predictivos.

Las puntuaciones pueden ser positivas o negativas. Si utiliza puntuaciones negativas, los contactos a los que se les asignen se utilizarán sólo cuando se cumplan las restricciones mínimas. El hecho de que la puntuación pueda ser un entero o un decimal se define cuando crea el campo de puntuación en su tabla de <span id="page-86-0"></span>plantillas. El campo PuntuaciónPorOferta es un tipo flotante (float). Se aplicarán todos los límites numéricos de la base de datos que contengan sus tablas del sistema.

#### **Conceptos relacionados**:

["Creación de tablas de plantillas" en la página 17](#page-22-0)

["Tabla de plantillas de Contact Optimization" en la página 8](#page-13-0)

#### **Tareas relacionadas**:

["Asignación de campos de puntuación en el proceso Optimización" en la página](#page-102-0) [97](#page-102-0)

#### **Referencia relacionada**:

["Referencia de pestaña Puntuación del proceso Optimización" en la página 97](#page-102-0)

# **Configuración de Contact Optimization para utilizar un campo de puntuación de la PCT**

Puede configurar Contact Optimization para utilizar un campo de puntuación de la PCT.

## **Procedimiento**

- 1. Vaya a la pestaña **Puntuación** de la sesión de Contact Optimization.
- 2. Pulse **Editar puntuaciones**.
- 3. Pulse en **Usar campo de Puntuación**.
- 4. En la lista **Campo de puntuación**, seleccione el campo PCT que contiene las puntuaciones para Contact Optimization.

Debe utilizar el campo **PuntuaciónPorOferta** si está utilizando la pestaña **Puntuación** del proceso Optimización para pasar puntuaciones a Contact Optimization.

5. Pulse **Guardar**.

## **Resultados**

La pestaña **Puntuación** visualiza el método de puntuación y el campo de puntuación que elija.

# **Especificación manual de las puntuaciones mediante la matriz de puntuación**

Si no tiene modelos predictivos para generar puntuaciones, puede clasificar las ofertas relativas a cada segmento estratégico especificando manualmente las puntuaciones en la matriz de puntuación.

La matriz de puntuación le permite gestionar puntuaciones de forma centralizada dentro de una sesión de Contact Optimization.

Puede especificar puntuaciones para determinadas ofertas con ciertos segmentos estratégicos, o bien puede especificar puntuaciones para todas las ofertas con todos los segmentos estratégicos. Si configura Contact Optimization para usar la puntuación de la matriz de puntuación, las puntuaciones del campo de puntuación o la tabla PCT no se tendrán en cuenta.

La puntuación que especifique puede ser cualquier valor numérico y puede representar cualquier métrica de interés para su organización: ingresos, beneficios, margen neto, probabilidad de respuesta, valor potencial, valor esperado, fidelidad del cliente o fidelidad de la marca. Cuanto mayor sea la puntuación que asigne a un contacto, más conveniente será establecer dicho contacto. Contact Optimization maximiza la suma de puntuaciones en la OCT. El tamaño de la puntuación se limita mediante el tipo flotante (float) de la base de datos.

Las ofertas y segmentos estratégicos se crean y gestionan en Campaign. Para obtener más información, consulte la *Guía del usuario de IBM Campaign*.

Puede especificar las ofertas y segmentos estratégicos que están disponibles en la matriz de puntuación, en su sesión de Contact Optimization.

"Celdas vacías"

"Contactos que pertenecen a más de un segmento estratégico"

["Especificación manual de las puntuaciones mediante la matriz de puntuación"](#page-88-0) [en la página 83](#page-88-0)

["Limitación de ofertas y segmentos estratégicos en la matriz de puntuación" en](#page-89-0) [la página 84](#page-89-0)

["Selección de ofertas y segmentos estratégicos" en la página 84](#page-89-0)

# **Celdas vacías**

Contact Optimization genera automáticamente una puntuación para una celda que deje vacía.

Las puntuaciones generadas automáticamente no se muestran en una celda cuando la matriz de puntuación está en modo de edición. Estas puntuaciones se muestran como valores inhabilitados después de que guarde la matriz de puntuación.

Contact Optimization rellena automáticamente una celda de la siguiente manera:

- v Si una celda de la fila Todas las ofertas o la columna Todos los clientes no contiene un valor, Contact Optimization rellena dicha celda con el valor de la intersección entre Todas las ofertas y Todos los clientes. Por ejemplo, en la matriz de puntuación, el valor en la intersección Todas las ofertas/Todos los clientes es 10. No se han especificado valores en la intersección de Todas las ofertas y los segmentos estratégicos C4 y C7. Por lo tanto, Contact Optimization rellena estas celdas con el valor 10. De la misma forma, no se han especificado valores en la intersección entre Todos los clientes y la oferta Gold o la oferta B. Estas celdas también heredan el valor de la intersección Todas las ofertas/Todos los clientes, 10.
- v Para el resto de celdas vacías, la puntuación se calcula como la media de los valores en las cabeceras de columna y fila para dicha celda. Por ejemplo, Contact Optimization calcula el valor de la intersección entre la oferta Gold y el segmento estratégico C1, de forma que sea 25. Este valor es la media del valor en la cabecera de fila de la oferta Gold, y el valor de la cabecera de columna para el segmento estratégico C1; esto es, (10 + 40)/2.

Puede sustituir temporalmente los valores de las celdas generadas automáticamente especificando un nuevo valor para esa celda.

# **Contactos que pertenecen a más de un segmento estratégico**

En general, Contact Optimization selecciona el primer valor para un contacto que pertenezca a varios segmentos estratégicos.

<span id="page-88-0"></span>Contact Optimization determina la puntuación para un contacto que pertenezca a más de un segmento estratégico, de la siguiente manera:

- v Si no se incluye ninguno de los segmentos estratégicos en la matriz de puntuación, la puntuación para el contacto es puntuar en la intersección Todas las ofertas/Todos los clientes. El valor predeterminado para la intersección Todas las ofertas/Todos los clientes es 0. Sin embargo, puede especificar otro valor para esta celda.
- Si sólo hay un segmento estratégico en la matriz de puntuación, la puntuación para el contacto es puntuar en el segmento estratégico incluido. Concretamente, la puntuación que se encuentra en la intersección de la oferta asociada con el contacto y el segmento estratégico incluido.
- v Si se incluye más de un segmento estratégico en la matriz de puntuación, la puntuación para el contacto es la del primer (o el que esté más a la izquierda) segmento estratégico en la matriz de puntuación. Por ejemplo, supongamos la matriz de puntuación siguiente:

|                      | Todos los clientes | C4   |      | ⌒⊓   |
|----------------------|--------------------|------|------|------|
| Todas las<br>ofertas | 10.0               | 10.0 | 40.0 | 10.0 |
| $ $ Gold             | l0.0               | 10.0 | 25.0 | 10.0 |

*Tabla 17. Matriz de puntuación de ejemplo*

Un contacto pertenece a ambos segmentos estratégicos C4 y C1, y dicho contacto va a recibir la oferta Gold. La puntuación asignada a ese contacto es 10; es la puntuación que se encuentra en la intersección de la oferta Gold con el primer segmento estratégico al que pertenece el contacto (C4).

# **Especificación manual de las puntuaciones mediante la matriz de puntuación**

Si no proporciona puntuaciones desde el proceso Optimización o una columna en su PCT, complete la matriz de puntuación.

# **Procedimiento**

- 1. Vaya a la pestaña **Puntuación** de la sesión de Contact Optimization.
- 2. Pulse **Editar puntuaciones**.
	- Se visualiza la página **Método de puntuación**.
- 3. Pulse en **Especificar manualmente matriz de puntuación**. Se muestra la matriz de puntuación.
- 4. Pulse en la celda en la que quiera especificar una puntuación y escriba un valor en la celda.

Contact Optimization inserta o calcula automáticamente un valor para una celda que deje vacía.

- 5. Repita este paso para cada una de las celdas que quiera añadir a una puntuación.
- 6. Pulse **Guardar**.

# **Resultados**

Se visualiza la pestaña **Puntuación**. Esta pestaña muestra el método de puntuación y la matriz de puntuación con los valores que ha especificado y valores que Contact Optimization ha calculado automáticamente.

# <span id="page-89-0"></span>**Limitación de ofertas y segmentos estratégicos en la matriz de puntuación**

Puede controlar qué ofertas y segmentos estratégicos incluir en la matriz de puntuación.

Puede incluir un subconjunto de las ofertas y segmentos estratégicos que incluya en sus reglas de optimización. La selección de un subconjunto de ofertas y segmentos estratégicos es más fácil para introducir y revisar sus puntuaciones. Incluso si sólo incluye un subconjunto en su matriz de puntuación, todas las ofertas y segmentos estratégicos de su sesión de Contact Optimization se incluyen en el proceso de optimización.

Para ver la matriz de puntuación actualizada, acceda a la pestaña Puntuación y asegúrese de que la opción **Introducir la matriz de Puntuación de forma manual** esté seleccionada.

# **Selección de ofertas y segmentos estratégicos**

Puede limitar y reordenar las ofertas y segmentos estratégicos disponibles en la matriz de puntuación y el informe Ofertas por tipo y segmento.

# **Procedimiento**

- 1. Vaya a la pestaña **Resumen** ficha de la sesión de Contact Optimization.
- 2. Pulse en una de estas opciones:
	- v **Ofertas mostradas**
	- v **Segmentos mostrados**

La sección **Ofertas mostradas** o **Segmentos mostrados** se expande.

- 3. Pulse en una de estas opciones:
	- v **Editar las ofertas visualizadas**
	- v **Editar los segmentos visualizados**
	- Se visualiza la página **Ofertas mostradas** o **Segmentos mostrados**.
- 4. Seleccione las ofertas o segmentos estratégicos que quiera incluir.

Puede seleccionar varias ofertas o segmentos usando **Mayús+Pulsación** o **Ctrl+Pulsación**.

- 5. Pulse las flechas dobles hacia la derecha para mover las ofertas o segmentos estratégicos a la sección **Ofertas incluidas** o **Segmentos incluidos**.
- 6. Para cambiar el orden de las ofertas o los segmentos estratégicos, seleccione los elementos que quiera mover y utilice las flechas arriba o abajo.
- 7. Pulse **Guardar**.

Se visualiza la pestaña **Resumen**.

# **Capítulo 6. Generación de una lista de contactos propuestos**

El proceso de optimización implica generar una lista de contactos propuestos en IBM Campaign y enviar dichos contactos a IBM Contact Optimization para obtener contactos optimizados.

Estos contactos optimizados se recuperan a continuación en Campaign, para su uso en una campaña de marketing.

La generación de una lista de contactos propuestos precisa que cree un diagrama de flujo con uno o más procesos Optimización en Campaign. Este diagrama de flujo se denomina diagrama de flujo previo a la optimización. Cuando configure el proceso Optimización, debe seleccionar una sesión de Contact Optimization para asociarla con el diagrama de flujo. Esta sesión de Contact Optimization recibe los contactos propuestos que se generan cuando ejecute el diagrama de flujo.

Tras ejecutar todos los diagramas de flujo en todas las campañas configuradas para generar información de contacto y ofertas para una sesión concreta de Contact Optimization, puede ejecutar dicha sesión de optimización. A continuación, la sesión de Contact Optimization aplicará las reglas creadas para generar una lista de contactos optimizados recuperados por un diagrama de flujo posterior a la optimización en Campaign. El diagrama de flujo posterior a la optimización en Campaign podría muestrear un grupo de control de resistencia, generar la lista de contactos y rellenar el historial de contactos.

"Crear un diagrama de flujo con un proceso Optimización"

["Configurar el proceso Optimización" en la página 87](#page-92-0)

["Ejecución del diagrama de flujo" en la página 98](#page-103-0)

["Realizar una ejecución de prueba de una sesión de Contact Optimization" en](#page-103-0) [la página 98](#page-103-0)

["Cómo realizar una ejecución de producción de la sesión de Contact](#page-106-0) [Optimization" en la página 101](#page-106-0)

# **Crear un diagrama de flujo con un proceso Optimización**

Al crear un diagrama de flujo para generar los contactos propuestos para la optimización, debe incluir un proceso de manipulación de datos y un proceso Optimización.

El proceso de manipulación de datos, como el proceso Selección o Extracción, pasa los contactos propuestos al proceso Optimización. Cuando configure el proceso Optimización, especifique la sesión de Contact Optimization que recibe dichos contactos.

Puede tener más de un proceso de manipulación de datos que proporcione contactos a un proceso Optimización. Todos los contactos que se pasan desde un proceso de manipulación de datos componen una celda. Por ejemplo, puede tener dos procesos Selección en su diagrama de flujo conectados a un único proceso Optimización. Los contactos de Selección1 forman una celda y los contactos de Selección2 forman otra.

Además, cada proceso Optimización forma un paquete exclusivo. Un paquete es un concepto importante para Contact Optimization, ya que representa una única interrupción. Todas las ofertas presentadas a un destinatario dentro de un único "paquete" (proceso Optimización) se cuentan como una única interrupción cuando se trata de gestionar la fatiga de contacto. Por definición, todas las comunicaciones de un único paquete se producen simultáneamente, es decir, en la misma fecha de contacto, y desde el mismo canal. Si debe enviar comunicaciones en distintas fechas de contacto o mediante distintos canales, debe utilizar más de un proceso Optimización. En el ejemplo anterior, los contactos de Selección1 y Selección2 forman el mismo paquete ya que están todos en el mismo proceso Optimización.

Puede tener más de un proceso Optimización en su diagrama de flujo. Con varios procesos Optimización, puede enviar los mismos contactos a varias sesiones de Contact Optimization. Por ejemplo, si tiene una sesión de optimización por canal o un tipo de oferta, o utiliza un diagrama de flujo para generar varios paquetes.

"Creación de un diagrama de flujo con un proceso Optimización"

"La hoja de cálculo de control de destino y los diagramas de flujo previos a la optimización"

# **Creación de un diagrama de flujo con un proceso Optimización**

Necesita un proceso de manipulación de datos y un proceso Optimización para crear un diagrama de flujo anterior a la optimización.

# **Procedimiento**

1. Cree un diagrama de flujo en Campaign utilizando la lógica que utiliza normalmente. En lugar de añadir un proceso de contacto, como Lista de correo,

Telemarketing o proceso eMessage, añada un proceso Optimización . Para obtener más información sobre la creación de un diagrama de flujo en una campaña, consulte la publicación *IBM Campaign Guía del usuario*.

2. Conecte los procesos de manipulación de datos con el proceso Optimización.

# **La hoja de cálculo de control de destino y los diagramas de flujo previos a la optimización**

Puede utilizar la hoja de cálculo de control de destino (TCS) con Contact Optimization.

Si asigna ofertas a celdas con la TCS y enlaza las celdas en su diagrama de flujo a la TCS, Contact Optimization utiliza las asignaciones de oferta de celda en el proceso Optimización.

Para obtener más información sobre el uso de la TCS, consulte la *Guía del usuario de IBM Campaign*.

Si está utilizando la TCS en un proyecto de campaña de IBM Marketing Operations, el proceso Optimizar es obligado, como cualquier cuadro de proceso de contacto, ya que asigna ofertas. Por lo tanto, todas las celdas y ofertas de un proceso Optimizar se deben predefinir y aprobar en la TCS para que puedan estar permitidas para la ejecución en producción.

Para obtener más información sobre el uso de la TCS con un proyecto de campaña de Marketing Operations y un diagrama de flujo posterior a la optimización, consulte *IBM Marketing Operations y Guía de integración de Campaign* .

# <span id="page-92-0"></span>**Configurar el proceso Optimización**

El proceso Optimización es donde se define qué información se envía a la sesión de optimización, lo que incluye qué celdas, qué ofertas y qué puntuaciones.

Para configurar el proceso Optimización, debe configurar lo siguiente.

- 1. Seleccione las celdas para la entrada según se describe en ["Selección de las](#page-93-0) [celdas para datos de entrada" en la página 88.](#page-93-0)
- 2. Asigne una fecha de contacto según se describe en ["Asignación de una fecha](#page-93-0) [de contacto a todos los contactos" en la página 88.](#page-93-0)
- 3. Asigne ofertas a celdas según se describe en ["Asignación de ofertas o listas de](#page-94-0) [ofertas a una celda" en la página 89.](#page-94-0)

Opcionalmente, puede definir también atributos de oferta parametrizados.

- 4. Asocie el proceso a una sesión de Contact Optimization según se describe en ["Especificación de una sesión de Contact Optimization" en la página 94.](#page-99-0) Opcionalmente, puede correlacionar columnas adicionales a la tabla de contactos propuestos.
- 5. Asigne puntuaciones según se describe en ["Asignación de campos de](#page-102-0) [puntuación en el proceso Optimización" en la página 97.](#page-102-0)

Las secciones siguientes describen detalladamente estos procedimientos y el proceso Optimización.

"Pestaña Asignación del proceso Optimización"

- ["Pestaña Parámetros del proceso Optimización" en la página 90](#page-95-0)
- ["Pestaña Optimizar del proceso Optimización" en la página 93](#page-98-0)

["Pestaña Puntuación del proceso Optimización" en la página 96](#page-101-0)

# **Pestaña Asignación del proceso Optimización**

Asigne las celdas, fecha y ofertas para el proceso Optimización.

Puede realizar las tareas siguientes en la pestaña Asignación:

- v Seleccione las celdas que se pasan al proceso Optimización.
- v Establezca una fecha para el momento en el que el proceso Optimización recibe las comunicaciones de marketing (paquetes).
- v Asigne ofertas (o listas de ofertas) a las celdas en el proceso Optimización.

**Nota:** La fecha de contacto de todas las celdas del proceso Optimización es la misma. Dado que todos los contactos asociados a un proceso Optimización están en un único paquete, la fecha de estos contactos debe ser la misma.

["Selección de las celdas para datos de entrada" en la página 88](#page-93-0)

- ["Asignación de una fecha de contacto a todos los contactos" en la página 88](#page-93-0)
- ["Asignación de ofertas o listas de ofertas a una celda" en la página 89](#page-94-0)
- ["Referencia de la pestaña Asignación del proceso Optimización" en la página 90](#page-95-0)

#### **Tareas relacionadas**:

["Selección de las celdas para datos de entrada" en la página 88](#page-93-0)

["Asignación de ofertas o listas de ofertas a una celda" en la página 89](#page-94-0)

#### <span id="page-93-0"></span>**Referencia relacionada**:

["Referencia de la pestaña Asignación del proceso Optimización" en la página 90](#page-95-0)

## **Selección de las celdas para datos de entrada**

El proceso Optimización puede utilizar una o varias celdas de entrada, seleccionando todas ellas o cualquier subconjunto de las celdas que tenga conectadas. A las celdas seleccionadas se les pueden asignar una o más ofertas, grabando en última instancia los contactos propuestos en la tabla de contactos propuestos (PCT) en la sesión de optimización especificada.

#### **Procedimiento**

- 1. Pulse la pestaña **Asignación** del proceso Optimización. Se visualiza la pestaña **Asignación**.
- 2. Si quiere seleccionar una única celda como entrada, seleccione la celda de la lista en el campo **Entrada**.

El nombre de celda se muestra en la columna **Nombre de celda** en la pestaña **Asignación**.

- 3. Si desea seleccionar varias celdas de entrada, realice los pasos siguientes:
	- a. Seleccione **Varias celdas** en la lista del campo **Entrada**. Se visualiza la ventana **Seleccionar celdas a utilizar**.
	- b. Pulse la casilla de verificación junto a las celdas que desee seleccionar como entradas en el proceso Optimización.
	- c. Pulse **Aceptar**.
- 4. Pulse **Aceptar** para guardar la configuración de sus procesos.

#### **Conceptos relacionados**:

["Pestaña Asignación del proceso Optimización" en la página 87](#page-92-0)

#### **Referencia relacionada**:

["Referencia de la pestaña Asignación del proceso Optimización" en la página 90](#page-95-0)

## **Asignación de una fecha de contacto a todos los contactos**

Todas las comunicaciones realizadas mediante un único proceso Optimización comparten la fecha de contacto, ya que representan un único paquete o interrupción.

### **Acerca de esta tarea**

Puede elegir una de las opciones siguientes para la fecha de contacto:

- v Una fecha de contacto futura, cuando esté previsto que se entregue la comunicación.
- Una fecha de contacto predeterminada, que es la fecha de ejecución del diagrama de flujo.

Para enviar distintas comunicaciones en varias fechas de contacto, debe utilizar más de un proceso Optimización. De forma predeterminada, distintas fechas de contacto indican distintas interrupciones (paquetes).

## <span id="page-94-0"></span>**Procedimiento**

- 1. Pulse la pestaña **Asignación** del proceso Optimización. Se visualiza la pestaña **Asignación**.
- 2. Especifique la fecha en la que desea ponerse en contacto con los contactos en el campo **Fecha de contacto**.

Puede pulsar el botón de calendario <sup>15</sup> en este campo para seleccionar la fecha en un calendario.

**Nota:** Si deja el campo **Fecha de contacto** vacío, la fecha de contacto predeterminada es la fecha en la que se ejecuta el diagrama de flujo.

## **Asignación de ofertas o listas de ofertas a una celda**

De forma similar a un proceso de contacto, puede asignar una o más ofertas a cada celda de entrada seleccionada del proceso Optimización.

### **Acerca de esta tarea**

Elija las ofertas propuestas a asignar a cada celda, que se graban en la tabla de contactos propuestos (PCT).

**Nota:** Si enlaza celdas creadas en el diagrama de flujo con celdas creadas en modo descendente en TCS y asigna ofertas a celdas en TCS, Contact Optimization asigna ofertas utilizando los datos de TCS y completando la pestaña Asignación.

### **Procedimiento**

- 1. Pulse la pestaña **Asignación** del proceso Optimización. Se visualiza la pestaña **Asignación**.
- 2. Pulse el nombre de celda en la columna **Nombre de celda**.

El nombre de celda se resaltará.

3. Pulse **Asignar ofertas**.

Se visualiza la ventana **Asignar ofertas**.

4. En la sección **Ofertas disponibles**, seleccione cada oferta o lista de ofertas que desea añadir y pulse **Añadir**.

Puede seleccionar varias ofertas usando **Mayús+Pulsación** o **Ctrl+Pulsación**. También puede pulsar la flecha hacia abajo en la columna Oferta para seleccionar ofertas de la lista.

5. Pulse **Aceptar** para guardar la configuración de sus procesos.

#### **Resultados**

Se cierra la ventana **Asignar ofertas**. Si ha seleccionado una oferta o lista de ofertas, el nombre de la oferta o lista de ofertas se mostrará en la columna Oferta. Si ha seleccionado más de una oferta o lista de ofertas, se muestran las palabras Múltiples ofertas en la columna **Oferta**. El número de ofertas o listas de ofertas que seleccione se visualizará entre paréntesis después de Múltiples ofertas.

#### **Conceptos relacionados**:

["Pestaña Asignación del proceso Optimización" en la página 87](#page-92-0)

#### **Referencia relacionada**:

["Referencia de la pestaña Asignación del proceso Optimización" en la página 90](#page-95-0)

# <span id="page-95-0"></span>**Referencia de la pestaña Asignación del proceso Optimización**

La pestaña Asignación requiere la siguiente información.

| Campo           | Descripción                                                                                                    |
|-----------------|----------------------------------------------------------------------------------------------------|
| Entrada         | Seleccione una o varias celdas de entrada.                                                                                                    |
| Nombre de celda | Lista los nombres de las celdas de entrada que ha seleccionado.                                                                                                    |
| Oferta          | Lista los nombres de las ofertas o listas de ofertas que se asocian a<br>una celda.                                                                                                    |
|                 | Si selecciona sólo una oferta o lista de oferta, el nombre de la<br>oferta o lista de oferta se muestra en esta columna. Si selecciona<br>más de una oferta o lista de ofertas, se muestran aquí las palabras<br>Múltiples ofertas. El número de ofertas o listas de ofertas que<br>seleccione está entre paréntesis después de Múltiples ofertas.<br>Nota: No puede especificar valores de atributos de oferta<br>parametrizados para las ofertas de una lista de ofertas. |
| Asignar ofertas | Asigne ofertas y listas de ofertas a una celda.                                                                                                    |

*Tabla 18. Referencia de la pestaña Asignación del proceso Optimización*

#### **Conceptos relacionados**:

["Pestaña Asignación del proceso Optimización" en la página 87](#page-92-0)

#### **Tareas relacionadas**:

["Selección de las celdas para datos de entrada" en la página 88](#page-93-0)

["Asignación de ofertas o listas de ofertas a una celda" en la página 89](#page-94-0)

# **Pestaña Parámetros del proceso Optimización**

Utilice la pestaña Parámetros para trabajar con atributos de oferta parametrizados.

Utilice la pestaña Parámetros para realizar las tareas siguientes:

- v Seleccione las celdas para las que desea especificar valores de atributos de oferta parametrizados
- v Asigne valores a los atributos de oferta parametrizados.

Los atributos de oferta estáticos y ocultos no se muestran en la pestaña Parámetros. En la pestaña Parámetros sólo se muestran los atributos de oferta parametrizados de las ofertas que seleccione para las celdas.

Los pasos siguientes realizan seguimiento del ciclo de vida de los atributos de oferta parametrizados desde la creación a la pestaña Parámetros.

- 1. Un administrador de campaña crea una plantilla de oferta y parametriza determinados atributos de oferta. Por ejemplo: Logotipo, Coste por oferta y TAE. El administrador proporciona valores predeterminados para los atributos de oferta parametrizados. Por ejemplo: Silver para Logotipo, 5,00 € para Coste por oferta y 7,99 para TAE.
- 2. Un usuario crea las ofertas PlatinumCard, GoldCard y SilverCard en función de esta plantilla de oferta. El usuario mantiene los valores predeterminados para los atributos de oferta parametrizados en cada oferta.
- 3. El administrador de campaña configura el proceso Optimización de la forma siguiente:
- <span id="page-96-0"></span>a. En la pestaña Asignación, asigna las ofertas PlatinumCard, GoldCard y SilverCard a distintas celdas.
- b. En la pestaña Parámetros, hace lo siguiente para la oferta Gold:
	- Asigna el valor Oro al atributo de oferta Logotipo
	- Asigna el valor 9,00  $\epsilon$  al atributo Coste por oferta
	- Correlaciona la TAE con un campo derivado que resta 1,00 de la TAE existente del cliente.
- c. En la pestaña Parámetros, hace lo siguiente para la oferta Platinum:
	- v Asigna el valor Platinum al atributo de oferta Logotipo
	- Asigna el valor 12,00  $\epsilon$  a Coste por oferta
	- v Correlaciona la TAE con un campo derivado que resta 1,55 de la TAE existente del cliente.
- d. En la pestaña **Parámetros**, para la oferta Silver, correlaciona la TAE con un campo derivado que resta 0,50 de la TAE existente del cliente.

Ahora, cuando los usuarios asignan cualquier oferta Gold, Platinum o Silver a celdas, los valores de los atributos de oferta parametrizados se definen según corresponda.

"Selección de las celdas para las que desea especificar valores de atributos de oferta parametrizados"

["Asignación de valores a atributos de oferta parametrizados" en la página 92](#page-97-0)

["Referencia de la pestaña Parámetros del proceso Optimización" en la página](#page-98-0) [93](#page-98-0)

### **Tareas relacionadas**:

"Selección de las celdas para las que desea especificar valores de atributos de oferta parametrizados"

["Asignación de valores a atributos de oferta parametrizados" en la página 92](#page-97-0) **Referencia relacionada**:

["Referencia de la pestaña Parámetros del proceso Optimización" en la página 93](#page-98-0)

# **Selección de las celdas para las que desea especificar valores de atributos de oferta parametrizados**

Después de asignar ofertas a cada celda de entrada, puede especificar el valor a utilizar para los atributos parametrizados de dichas ofertas.

### **Acerca de esta tarea**

Cada oferta se lista con los atributos parametrizados, si existen, en la pestaña **Parámetros**. Si hay varias celdas de entrada, puede asignar valores de atributos parametrizados para una celda en cada momento, o para todas las celdas de forma simultánea.

### **Procedimiento**

- 1. Pulse la pestaña **Parámetros** del proceso Optimización. Se visualiza la pestaña **Parámetros**.
- 2. Seleccione la celda de la lista en el campo **Para la(s) celda(s)** o seleccione **[Todas las celdas]**.
- 3. Pulse **Aceptar** para guardar la configuración de sus procesos.

## <span id="page-97-0"></span>**Resultados**

La pestaña **Parámetros** se rellena con los valores de atributo de oferta parametrizado predeterminados, que ha especificado al crear la oferta.

#### **Ejemplo**

Asigna la misma oferta Tarjeta de crédito Gold a dos celdas de entrada: clientes de alto valor y clientes de bajo valor. Puede utilizar un tipo de interés distinto, un atributo de oferta parametrizado, para cada celda. En este caso, elige la celda de cliente de alto valor y establece la tasa de interés en 12,9%, una oferta más atractiva. También establece el interés en 18,9% para los clientes de bajo valor. Si quiere establecer el mismo tipo de interés para la oferta de tarjeta de crédito Gold para todas las celdas, puede establecer el valor del tipo de interés una vez para **[Todas las celdas]**.

#### **Conceptos relacionados**:

["Pestaña Parámetros del proceso Optimización" en la página 90](#page-95-0)

#### **Referencia relacionada**:

["Referencia de la pestaña Parámetros del proceso Optimización" en la página 93](#page-98-0)

## **Asignación de valores a atributos de oferta parametrizados**

Los atributos de oferta parametrizados para cada oferta se listan en una línea separada en la pestaña **Parámetros**. Puede especificar un valor distinto para cada atributo parametrizado.

### **Acerca de esta tarea**

Si selecciona una única celda, verá las ofertas asignadas a esa celda. Si selecciona **[ Todas las celdas ]**, verá las ofertas asignadas a cualquiera de las celdas de entrada. Se visualizarán los atributos de oferta parametrizados asociados a estas ofertas, cada uno en su propia línea. Si el mismo atributo de oferta está asociado a dos ofertas distintas, se visualizará dos veces, una vez para la primera oferta y una vez para la segunda oferta.

## **Procedimiento**

- 1. Pulse la pestaña **Parámetros** del proceso Optimización. Se visualiza la pestaña **Parámetros**.
- 2. Pulse la celda de la columna **Valor asignado** que corresponde al atributo de oferta parametrizado para el que desea especificar un valor.
- 3. Asigne un valor:
	- a. Si desea especificar un valor constante, especifique un valor.
	- b. Si desea generar automáticamente un valor a partir del campo de base de datos, seleccione el campo de tabla utilizando la lista de la celda.

El valor del atributo de oferta parametrizado se generará automáticamente a partir de este campo cuando se ejecuta la sesión de Contact Optimization.

4. Pulse **Aceptar** para guardar la configuración de sus procesos.

#### **Conceptos relacionados**:

["Pestaña Parámetros del proceso Optimización" en la página 90](#page-95-0)

#### **Referencia relacionada**:

["Referencia de la pestaña Parámetros del proceso Optimización" en la página 93](#page-98-0)

# <span id="page-98-0"></span>**Referencia de la pestaña Parámetros del proceso Optimización**

La pestaña Parámetros requiere la siguiente información.

| Campo               | Descripción                                                                                                    |
|---------------------|----------------------------------------------------------------------------------------------------|
| Para celdas         | Seleccione una o varias celdas de entrada.                                                                                                    |
| Oferta              | Lista los nombres de las ofertas que contienen los atributos de<br>oferta parametrizados.                                                                                                    |
| Nombre de parámetro | Lista los nombres de los atributos de oferta parametrizados.                                                                                                    |
| Valor asignado      | Especifique los valores de los atributos de oferta parametrizados, o<br>seleccione un campo de base de datos o campo derivado que<br>genere automáticamente un valor cuando ejecute la sesión de<br>Contact Optimization.                                                                                                    |
| Campo derivado      | Cree una variable para consultar, segmentar, ordenar o calcular<br>una tabla o generar salida para ella.<br>Los campos derivados son variables nuevas que no existen en un<br>origen de datos y se crean a partir de uno o más campos<br>existentes, incluso entre distintos orígenes de datos.<br>Para obtener más información sobre los campos derivados, |

*Tabla 19. Referencia de la pestaña Parámetros del proceso Optimización*

#### **Conceptos relacionados**:

["Pestaña Parámetros del proceso Optimización" en la página 90](#page-95-0)

#### **Tareas relacionadas**:

["Selección de las celdas para las que desea especificar valores de atributos de](#page-96-0) [oferta parametrizados" en la página 91](#page-96-0)

["Asignación de valores a atributos de oferta parametrizados" en la página 92](#page-97-0)

# **Pestaña Optimizar del proceso Optimización**

En la pestaña Optimizar, especifique la sesión de Contact Optimization a la que se envían los contactos propuestos cuando ejecute el diagrama de flujo y correlacione los campos PCT no correlacionados.

**Nota:** Sólo puede especificar una sesión de Contact Optimization por cada proceso Optimización. Para enviar los contactos propuestos a varias sesiones de Contact Optimization, debe incluir varios procesos Optimización.

["Especificación de una sesión de Contact Optimization" en la página 94](#page-99-0)

["Correlación de campos de tabla adicionales que requiere la PCT" en la página](#page-99-0) [94](#page-99-0)

["Referencia de pestaña Optimizar del proceso Optimización" en la página 95](#page-100-0)

### **Tareas relacionadas**:

["Especificación de una sesión de Contact Optimization" en la página 94](#page-99-0)

["Correlación de campos de tabla adicionales que requiere la PCT" en la página 94](#page-99-0) **Referencia relacionada**:

["Referencia de pestaña Optimizar del proceso Optimización" en la página 95](#page-100-0)

# <span id="page-99-0"></span>**Especificación de una sesión de Contact Optimization**

Debe especificar la sesión Contact Optimization en la que participe en cada proceso Optimización.

## **Acerca de esta tarea**

La sesión de Contact Optimization que elija aplica las reglas de optimización a los contactos propuestos, junto con los contactos propuestos de otras campañas o diagramas de flujo participantes y genera una única lista de contactos optimizados.

### **Procedimiento**

1. Pulse la pestaña **Optimizar** del proceso Optimización.

Se visualiza la pestaña **Optimizar**.

2. En el campo **Participar en sesión de Contact Optimization**, pulse el botón de

puntos suspensivos

Se visualiza la ventana **Seleccionar sesión de Contact Optimization** .

3. Seleccione la sesión de Contact Optimization que recibe los contactos propuestos.

Si la sesión de Contact Optimization tiene una tabla de plantillas de optimización, los campos se muestran en la columna **Campo de tabla** de la sección **Exportar campos**.

4. Pulse **Aceptar** para guardar la configuración de sus procesos.

### **Conceptos relacionados**:

["Pestaña Optimizar del proceso Optimización" en la página 93](#page-98-0)

### **Referencia relacionada**:

["Referencia de pestaña Optimizar del proceso Optimización" en la página 95](#page-100-0)

# **Correlación de campos de tabla adicionales que requiere la PCT**

El proceso Optimización pasa automáticamente los datos necesarios a la tabla de contactos propuestos (PCT), incluyendo los campos clave de audiencia, las ofertas asignadas y la fecha de contacto. Es posible que se requieran campos adicionales en la tabla de contactos propuestos, como canal o coste por oferta, que se deban completar mediante la correlación a un campo existente.

## **Acerca de esta tarea**

Puede utilizar cualquier campo derivado o campo de tabla correlacionado. Los campos derivados son útiles para pasar una cadena de texto constante, por ejemplo el canal Centro de llamadas - Sector Oeste.

### **Procedimiento**

- 1. Pulse la pestaña **Optimizar** del proceso Optimización. Se visualiza la pestaña **Optimizar**.
- 2. Pulse el campo que desea correlacionar con el campo no correlacionado desde la columna **Nombre de campo**.
- 3. Pulse **Añadir**.

El nombre de campo se muestra en la misma fila que el campo no correlacionado, en la sección **Exportar campos**.

<span id="page-100-0"></span>4. Repita los dos primeros pasos para cada campo que quiera correlacionar.

5. Pulse **Aceptar** para guardar la configuración de sus procesos.

**Conceptos relacionados**:

["Pestaña Optimizar del proceso Optimización" en la página 93](#page-98-0) **Referencia relacionada**:

"Referencia de pestaña Optimizar del proceso Optimización"

# **Referencia de pestaña Optimizar del proceso Optimización**

La pestaña **Optimizar** necesita la siguiente información.

| Campo                                           | Descripción                                                                                                    |
|-------------------------------------------------|----------------------------------------------------------------------------------------------------|
| Participar en sesión de<br>Contact Optimization | Le permite seleccionar una sesión de Contact Optimization para<br>enlazar con este diagrama de flujo. Esta sesión recibe los contactos<br>propuestos que se generan cuando se ejecuta el diagrama de flujo.                                                                                                    |
| Campos candidatos                               | <b>Nombre de campo</b> : Lista los campos de base de datos que puede<br>correlacionar con los campos de tabla de plantillas de Contact<br>Optimization. El campo que selecciona en esta columna<br>proporciona los datos que llenan el campo Tabla de plantillas de<br>Contact Optimization con el que los correlaciona.                                                                |
|                                                 | Tipo: Muestra el tipo de datos que hay en este campo de base de<br>datos.                                                                                                    |
| Exportar campos                                 | Nombre de campo: Muestra el nombre del campo de base de<br>datos que ha elegido correlacionar con el campo <b>Tabla de</b><br>plantillas de Contact Optimization. El campo Tabla de plantillas<br>Contact Optimization que se correlaciona con este campo se<br>visualiza en la misma fila, bajo la columna Campo de tabla.                                                             |
|                                                 | Campo de tabla: Si selecciona una tabla de plantillas de Contact<br>Optimization para añadirla a la PCT al crear la sesión de Contact<br>Optimization, esta columna lista los campos que componen la<br>tabla de plantillas de Contact Optimization. El campo de base de<br>datos que ha correlacionado con este campo se muestra en la<br>misma fila, bajo la columna Nombre de campo. |
| Perfil                                          | Le permite previsualizar una lista de valores distintos y su<br>frecuencia de aparición para un campo seleccionado. Solo se<br>incluyen en el recuento los registros de la celda actual, a menos<br>que se hayan calculado previamente los recuentos.                                                                                                    |
|                                                 | Para obtener más información sobre los datos del perfil, consulte la<br>Guía del usuario de IBM Campaign.                                                                                                    |
| Campos derivados                                | Le permite crear una variable para la consulta, segmentación,<br>ordenación, cálculos o salida a una tabla.                                                                                                    |
|                                                 | Los campos derivados son variables nuevas que no existen en un<br>origen de datos y se crean a partir de uno o más campos<br>existentes, incluso entre distintos orígenes de datos.                                                                                                    |
|                                                 | Para obtener más información sobre campos derivados, consulte la<br>Guía del usuario de IBM Campaign.                                                                                                    |

*Tabla 20. Referencia de pestaña Optimizar del proceso Optimización*

#### <span id="page-101-0"></span>**Conceptos relacionados**:

["Pestaña Optimizar del proceso Optimización" en la página 93](#page-98-0)

#### **Tareas relacionadas**:

["Especificación de una sesión de Contact Optimization" en la página 94](#page-99-0)

["Correlación de campos de tabla adicionales que requiere la PCT" en la página 94](#page-99-0)

# **Pestaña Puntuación del proceso Optimización**

La pestaña **Puntuación** en el proceso Optimización le permite rellenar el campo PuntuaciónPorOferta en la tabla de contactos propuestos (PCT) con distintas puntuaciones para combinaciones de ofertas y celdas.

Para que los valores de la pestaña **Puntuación** del proceso Optimización entren en vigor, debe:

- v Elegir el método de puntuación **Usar campo de puntuación** en la pestaña **Puntuación** de una sesión de optimización.
- v Seleccionar el campo **PuntuaciónPorOferta** para el campo **Puntuación**.

La pestaña **Puntuación** del proceso Optimización rellena sólo el campo PuntuaciónPorOferta de la PCT.

Si selecciona **Usar campo de puntuación** en la pestaña **Puntuación** de la sesión de Contact Optimization, debe rellenar algún campo en la PCT con una puntuación para optimización. Una forma de rellenar el campo consiste en completar la pestaña **Puntuación** del proceso Optimización. Otras formas podrían ser:

- v Usar un campo **Puntuación** creado por el proceso Puntuación de SPSS
- v Usar un campo de puntuación de modelo predictivo almacenado en su base de datos de marketing
- v Calcular una puntuación utilizando un campo derivado.

Todos los diagramas de flujo que participan en la misma sesión de Contact Optimization deben completar el mismo campo de puntuación en el campo de la PCT que especifique en la pestaña Puntuación de su sesión de Contact Optimization. Sólo puede seleccionar una columna en su PCT para que contenga puntuaciones.

Si selecciona **Introducir la matriz de puntuación de forma manual** en la pestaña **Puntuación** de la sesión de Contact Optimization, aunque debe enviar puntuaciones a través del proceso Optimización, las puntuaciones se ignoran. En su lugar se utilizarán los valores de la matriz de puntuación.

["Asignación de campos de puntuación en el proceso Optimización" en la](#page-102-0) [página 97](#page-102-0)

["Referencia de pestaña Puntuación del proceso Optimización" en la página 97](#page-102-0) **Tareas relacionadas**:

### ["Asignación de campos de puntuación en el proceso Optimización" en la página](#page-102-0) [97](#page-102-0)

#### **Referencia relacionada**:

["Referencia de pestaña Puntuación del proceso Optimización" en la página 97](#page-102-0)

# <span id="page-102-0"></span>**Asignación de campos de puntuación en el proceso Optimización**

Puede asignar campos de puntuación a combinaciones de celda y oferta.

## **Acerca de esta tarea**

Puede asignar el mismo campo de puntuación o campos de puntuación distintos a cada combinación de celda y oferta. Por ejemplo, si se ofrece la misma oferta a cada una de las tres celdas, el campo de puntuación para todas las filas de oferta de tres celdas puede ser MiPuntuaciónOferta. Como alternativa, si se asignan tres ofertas diferentes a la misma celda, el campo de puntuación para cada fila de oferta de celda puede ser diferente, por ejemplo PuntuaciónOferta1, PuntuaciónOferta2 y PuntuaciónOferta3.

# **Procedimiento**

1. Pulse la pestaña **Puntuación** del proceso Optimización.

Se visualiza la pestaña **Puntuación**. Las columnas de nombre de celda y oferta se rellenan con el contenido de la pestaña Asignación.

2. Seleccione el nombre del campo que desea utilizar para las puntuaciones en la lista **Campo Puntuación** para cada combinación de celda y oferta.

Para asignar el mismo campo a varias filas de oferta de celda, puede seleccionar varias filas de oferta de celda mediante **Mayús+Pulsación** o **Ctrl+Pulsación**.

3. Pulse **Aceptar** para guardar la configuración de sus procesos.

## **Conceptos relacionados**:

["Pestaña Puntuación del proceso Optimización" en la página 96](#page-101-0)

["Configurar una sesión de Contact Optimization para utilizar un campo de](#page-85-0) [puntuación de la PCT" en la página 80](#page-85-0)

### **Referencia relacionada**:

"Referencia de pestaña Puntuación del proceso Optimización"

# **Referencia de pestaña Puntuación del proceso Optimización**

La pestaña Puntuación requiere la siguiente información.

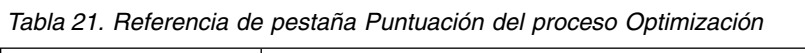

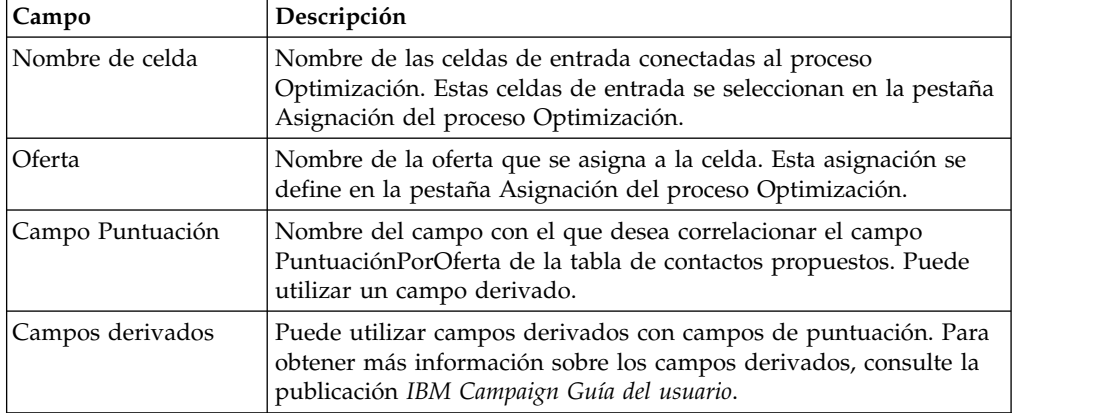

# **Conceptos relacionados**:

["Pestaña Puntuación del proceso Optimización" en la página 96](#page-101-0)

<span id="page-103-0"></span>["Configurar una sesión de Contact Optimization para utilizar un campo de](#page-85-0) [puntuación de la PCT" en la página 80](#page-85-0)

#### **Tareas relacionadas**:

["Asignación de campos de puntuación en el proceso Optimización" en la página](#page-102-0) [97](#page-102-0)

# **Ejecución del diagrama de flujo**

Tras configurar el proceso Optimización, puede realizar una ejecución de *producción* del diagrama de flujo en Campaign para rellenar la PCT.

#### **Acerca de esta tarea**

La PCT proporciona a Contact Optimization acceso a la lista de contactos y ofertas en Campaign.

**Nota:** Las ejecuciones de prueba del diagrama de flujo o rama que contienen un proceso Optimización no rellenan la PCT.

Para obtener información sobre la ejecución de un diagrama de flujo de Campaign, consulte la publicación *IBM Campaign Guía del usuario*.

"Ejecuciones de prueba de proceso de optimización y diagrama de flujo"

# **Ejecuciones de prueba de proceso de optimización y diagrama de flujo**

Una ejecución de prueba de un diagrama de flujo o rama que contiene un proceso Optimización, o una ejecución de prueba del propio proceso Optimización no alteran las tablas de PCT, OCT y POA, que se crean como parte de la sesión. La ejecución de prueba no afecta a los registros que contienen.

Una vez que se completa la ejecución de prueba, la ayuda contextual del proceso Optimización indica que el proceso se ha ejecutado como parte de una ejecución de prueba del diagrama de flujo y que no se han exportado registros durante la ejecución.

**Nota:** Una ejecución de prueba de un proceso de optimización es diferente de una ejecución de prueba de una sesión de Contact Optimization. No existe ninguna relación directa entre dichas ejecuciones de prueba.

# **Realizar una ejecución de prueba de una sesión de Contact Optimization**

Puede ajustar la sesión de Contact Optimization antes de llevar a cabo una ejecución de producción realizando una ejecución de prueba.

Tras ejecutar todos los diagramas de flujo que generen información de contacto y ofertas a la que la sesión de Contact Optimization pueda acceder, puede ejecutar la sesión de Contact Optimization que ha creado. Debe llevar a cabo una ejecución de prueba de la sesión para ver si los resultados de la optimización son los que esperaba. Después de revisar los resultados, lleve a cabo una ejecución de producción para generar el conjunto de datos final.

Puede elegir el número de clientes que se incluirán en una ejecución de prueba especificando el valor de **Porcentaje de la muestra de la ejecución de prueba** en **Opciones avanzadas** o en **Valores de configuración** en Campaign | partitions | partition[n] | Optimize | TestRun.

El porcentaje de la muestra de la prueba es el porcentaje de clientes que se debe utilizar de la PCT. Los clientes para una ejecución de prueba se seleccionan según la tabla RC de la sesión correspondiente. El orden de los clientes se puede cambiar controlando **Valor de inicio aleatorio del cliente** en **Opciones avanzadas** o en **Valores de configuración** en Campaign | partitions | partition [n] | Optimize | AlgorithmTuning.

Los contactos optimizados para la ejecución de prueba se escriben en la OCT. Los informes de una ejecución de prueba se generan igual que para una ejecución de producción. Puede identificar el tipo de ejecución examinando el campo Ejecución de informe de la pestaña Análisis. Además, puede examinar la entrada de la ejecución de prueba en el archivo de registro.

**Nota:** El resultado de una ejecución de prueba y de una ejecución de producción se escriben en la misma tabla OCT de la sesión de Contact Optimization correspondiente. Si tiene una ejecución sesión de Contact Optimization en una de las dos modalidades, esta suprime los resultados de la ejecución anterior y actualiza la tabla OCT con el resultado de la ejecución actual. No puede tener el resultado de los dos tipos de ejecución a la vez en la tabla OCT.

"Ejecuciones de prueba frente a ejecuciones de producción"

["Realización de una prueba de prueba de la sesión de Contact Optimization"](#page-105-0) [en la página 100](#page-105-0)

# **Ejecuciones de prueba frente a ejecuciones de producción**

La ejecución de prueba es idéntica a una ejecución de producción siendo la única diferencia el número de clientes procesados.

En una ejecución de producción, se procesa todo el conjunto de clientes. No obstante, en el caso de una ejecución de prueba, el número de clientes que se procesa sería aproximadamente igual al especificado por el porcentaje de la muestra de la ejecución de prueba. En la ejecución de prueba, se crean fragmentos de cliente similares a los creados en una ejecución de producción. El número de clientes de la ejecución de prueba se calcula utilizando el valor que se especifica para el porcentaje de la muestra de la ejecución de prueba. Estos clientes se dividen, a continuación, en varios fragmentos utilizando el parámetro **CustomerSampleSize**. Es similar a lo que se lleva a cabo en una ejecución de producción. Si el número de clientes para la ejecución de prueba es inferior a los necesarios para rellenar completamente un fragmento, se establece un límite para el número de clientes de manera que el fragmento se llene por completo. El número de clientes de una ejecución de prueba siempre es un múltiple del tamaño de fragmento.

La parte de ejecución de consulta de la ejecución de prueba es similar a la de la ejecución de producción. Las consultas se ejecutan en todas las tablas asociadas con la sesión Contact Optimization (es decir PCT, RC, CH y DCH). Para cada una de estas tablas, las consultas se ejecutan en todo su conjunto de datos. El tiempo que se tarda en la ejecución de las consultas es similar en los dos tipos de ejecuciones. En una ejecución de prueba, la ejecución de la sesión se detiene después de que el servidor de Contact Optimization procese el número de clientes que equivalga al porcentaje de tamaño de la muestra de prueba.

<span id="page-105-0"></span>Las reglas también se procesan de forma similar a la ejecución de producción. Las restricciones de regla CC se distribuyen entre el número total de fragmentos de PCT de forma similar a una ejecución de producción. Las restricciones de regla CC no se distribuyen entre los fragmentos de ejecución de prueba, sino entre todos los fragmentos que se crean a partir de la PCT. Dicho de otro modo, el cálculo de la distribución de restricciones de regla de CC entre los fragmentos se lleva a cabo según el número total de fragmentos en la PCT. No se lleva a cabo según el número de fragmentos que se deben procesar específicamente para la ejecución de prueba; por lo tanto, la aplicación de las reglas es idéntica a la ejecución de producción.

Se recomienda conservar los mismos valores para los parámetros de ajuste de Contact Optimization (es decir, los parámetros de ajuste de algoritmos, los parámetros de ajuste de base de datos, etc.) para los dos tipos de ejecución a fin de extrapolar correctamente los resultados de una ejecución de prueba a una ejecución de producción. Debido a la complejidad de las reglas y los datos, los resultados de una ejecución de prueba no tienen que ser iguales a los de una ejecución de producción.

**Nota:** Todas las consultas se ejecutan el los datos íntegros, por lo que los requisitos iniciales de preparación de la ejecución de sesión son los mismos que para la ejecución de producción. Los resultados pueden variar entre una ejecución de producción y una ejecución de prueba en términos del tiempo que se tarda y la calidad global de los resultados, debido a las complejidades de los datos asociados.

# **Realización de una prueba de prueba de la sesión de Contact Optimization**

En IBM Contact Optimization, puede llevar a cabo una ejecución de prueba en una muestra de los datos para poder evaluar el rendimiento de la sesión de optimización rápidamente.

# **Procedimiento**

- 1. Establezca el valor para **Porcentaje de la muestra de la ejecución de prueba**.
	- v Si está utilizando valores de sesión personalizados, puede elegir el número de clientes que se deben incluir en una ejecución de prueba especificando el valor para **Porcentaje de la muestra de la ejecución de prueba**.
	- v Si no utiliza valores de sesión personalizados, puede elegir el número de clientes que se deben incluir en una ejecución de prueba especificando el valor en el parámetro de configuración, que está disponible en Affinium|Campaign|partitions|partition1|Optimize|TestRun.
- 2. En la pestaña Resumen de la sesión de Contact Optimization que desea ejecutar, pulse **Ejecutar > Ejecución de prueba**.

IBM Contact Optimization empieza a optimizar un subconjunto de la lista de contactos propuesta. El porcentaje de la muestra de la ejecución de prueba que ha seleccionado define el subconjunto.

3. Opcional: En el diagrama de flujo posterior a la optimización de IBM Campaign, puede extraer los resultados de una ejecución de prueba de una sesión de Contact Optimization de la misma manera que se extrae el resultado de una ejecución de producción.

# **Resultados**

En la pestaña Análisis, vaya al campo **Ejecución de informe** y el campo refleja los resultados en la sesión de Contact Optimization. El recuento de transacciones antes <span id="page-106-0"></span>y después de la ejecución de prueba está disponible para realizar comparaciones. La pestaña Análisis está visible para el usuario una vez realizada la ejecución.

**Nota:** No puede planificar una ejecución de prueba ni utilizar la herramienta Acoopadmin para llevar a cabo una ejecución de prueba.

En el diagrama de flujo posterior a la optimización, la extracción de los resultados de una ejecución de prueba de una sesión de Contact Optimization es igual que la extracción de los resultados de una ejecución de producción. Después de pulsar **Listas optimizadas**, en **Seleccionar sesión ICO**, puede elegir la correspondiente sesión de Contact Optimization y obtener los detalles de la ejecución de prueba. Al seleccionar una lista optimizada como entrada de la tabla Extracción, puede comprobar si los datos de la OCT proceden de una ejecución de producción o de prueba. Puede utilizar un cuadro de proceso de extracción para extraer los resultados de una ejecución de producción de una sesión de Contact Optimization y otro cuadro de proceso de extracción para extraer los resultados de la ejecución de prueba de la otra sesión de Contact Optimization como entradas para una lista de correo. Existen tres valores para la información de ejecución en una tabla de extracción: Ejecución de producción, Ejecución de prueba o Nunca ejecutarse. Nunca ejecutarse solo se muestra cuando se ha creado una sesión de Contact Optimization, pero no se ha ejecutado.

# **Cómo realizar una ejecución de producción de la sesión de Contact Optimization**

Después de que los gestores de campaña ejecuten todos los diagramas de flujo configurados para generar información de ofertas y contactos para una sesión concreta de Contact Optimization, puede ejecutar dicha sesión de Contact Optimization.

Al realizar una ejecución de producción se graba una lista completa de contactos optimizados en la OCT, sobrescribiendo resultados anteriores que pudiera tener. Una ejecución de producción puede tardar en completarse, según los factores siguientes:

- La complejidad de la sesión
- v El tamaño de la lista de contactos propuesta
- v El número de campañas que usan esta sesión
- El ajuste del sistema

Puede planificar sesiones de Contact Optimization para que se ejecuten utilizando el planificador de Marketing Platform. Puede utilizar los desencadenantes del planificador para que la sesión de Contact Optimization se inicie después de que se completen todos los diagramas de flujo de pre-optimización. Para obtener detalles sobre el uso del planificador, consulte la *Guía del administrador de IBM Marketing Platform*.

"Realización de una ejecución de producción de una sesión de Contact Optimization"

["Revisión de los resultados de optimización" en la página 102](#page-107-0)

# **Realización de una ejecución de producción de una sesión de Contact Optimization**

Realice una ejecución de producción de una sesión de Contact Optimization para optimizar sus contactos propuestos usando sus reglas de optimización.

# <span id="page-107-0"></span>**Procedimiento**

- 1. En la pestaña **Resumen**, **Reglas**, **Puntuación** o **Análisis** de la sesión de Contact Optimization que desea ejecutar, pulse **Ejecutar** > **Ejecución de producción**. Se muestra la página Confirmar la ejecución de la sesión: Ejecución de producción.
- 2. Pulse **Ejecutar la sesión ahora**.

Se visualiza la pestaña **Progreso de la ejecución**.

## **Resultados**

Contact Optimization optimiza la lista de contactos propuestos en base a las reglas y la puntuación de la sesión de Contact Optimization. La tabla de contactos optimizados (OCT) se llena con los resultados de la ejecución.

**Nota:** Puede seguir trabajando en Contact Optimization durante una ejecución de producción de una sesión. No obstante, no puede suprimir ni modificar una sesión en ejecución.

Puede detener una sesión en ejecución pulsando en **Detener la ejecución**. Este comando no detiene la sesión de forma instantánea. Detendrá la sesión en el siguiente paso lógico del algoritmo de optimización para asegurarse de que se realiza un cierre limpio, sin dañar los datos. El proceso podría tardar varios minutos en detenerse.

# **Revisión de los resultados de optimización**

Cuando la sesión de Contact Optimization termina su ejecución, puede revisar los resultados de la ejecución de producción.

# **Procedimiento**

Pulse en una de las opciones siguientes:

- v **Vaya a la pestaña de Análisis** desde la pestaña Progreso de la ejecución.
- v La pestaña **Análisis** de la sesión de Contact Optimization.

El informe **Resumen de filtrado de ofertas** se muestra de forma predeterminada. El informe **Resumen de filtrado de ofertas** muestra el número de contactos propuestos eliminados por cada regla en la sesión de Contact Optimization.

## **Resultados**

En la pestaña **Análisis**, puede ver informes de resumen y análisis adicionales. Estos informes le ayudan a perfilar aún más las ofertas, y determinar el rendimiento de la regla, la distribución de clientes y la distribución de la oferta.

### **Conceptos relacionados**:

Capítulo [8, "Visualización de informes", en la página 115](#page-120-0)
# <span id="page-108-0"></span>**Capítulo 7. Usar los contactos optimizados en campañas de marketing**

Tras optimizar los contactos propuestos, debe recuperar los contactos optimizados de IBM Contact Optimization para enviar comunicaciones de marketing a dichos contactos.

Debe crear un diagrama de flujo en IBM Campaign tanto para recuperar contactos de Contact Optimization como para enviar comunicaciones.

Este diagrama de flujo se denomina diagrama de flujo posterior a la optimización. El diagrama de flujo posterior a la optimización se suele crear como parte de la campaña que creó cuando hizo que el diagrama de flujo generara su lista de contactos pre-optimizada.

En esta sección se describe cómo crear un diagrama de flujo básico para la recuperación de contactos optimizados para su uso en una campaña de marketing. También se describe cómo realizar varias tareas opcionales más avanzadas, como la gestión de varios paquetes y el muestreo para grupos de control de exclusión en el diagrama de flujo posterior a la optimización.

"Selección de contactos optimizados"

["Enlace de los contactos optimizados con un proceso de contacto" en la página](#page-111-0) [106](#page-111-0)

["Ejecución de un diagrama de flujo posterior a la optimización" en la página](#page-111-0) [106](#page-111-0)

["\(Opcional\) Definición de un desencadenante para iniciar el diagrama de flujo](#page-112-0) [posterior a la optimización" en la página 107](#page-112-0)

["Gestión de varios paquetes" en la página 107](#page-112-0)

["Muestreo para grupos de control de resistencia" en la página 109](#page-114-0)

["Asignación de códigos de celda finales" en la página 112](#page-117-0)

#### **Tareas relacionadas**:

["Enlace de los contactos optimizados con un proceso de contacto" en la página 106](#page-111-0)

["Ejecución de un diagrama de flujo posterior a la optimización" en la página 106](#page-111-0)

#### **Selección de contactos optimizados**

Para incorporar los contactos optimizados a Campaign, debe crear un diagrama de flujo con un proceso Extracción. Un proceso Extracción es la única forma de recuperar las transacciones de contactos optimizados nuevamente desde la sesión de Contact Optimization.

Utilice el proceso Extracción para realizar las acciones siguientes:

- v Seleccione el paquete o paquetes que contienen los contactos optimizados que quiera incluir en su campaña de marketing.
- v Aplique mayor filtro a los contactos optimizados por cualquier campo de la Tabla de contactos propuestos (PCT) o la Tabla de contactos optimizados (OCT)

<span id="page-109-0"></span>que haya creado. Por ejemplo, ejecutar una campaña semanal que sólo se optimiza mensualmente. Sólo puede recuperar las transacciones optimizadas que deben entregarse esa semana, mediante la extracción con FechaContacto.

v No puede sustituir el proceso Extracción por otro proceso de manipulación de datos, como los procesos Seleccionar o Audiencia. El proceso Extracción le permite recuperar sólo las transacciones optimizadas que son necesarias desde Contact Optimization que ha enviado a la sesión de Contact Optimization. Estas transacciones suelen tener como ámbito la campaña, diagrama de flujo y el proceso Optimización y, posiblemente, mediante otro criterio como canal o fecha. Otro proceso de manipulación de datos recuperaría según el ID de audiencia, incluyendo incorrectamente transacciones optimizadas que no tienen nada que ver con una campaña concreta. Esto es, transacciones de contacto restantes a los mismos individuos a los que se envió en otra campaña.

Para obtener información general sobre la configuración del proceso Extracción, consulte la publicación *IBM Campaign Guía del usuario*.

"Selección del paquete que contiene los contactos optimizados"

["Recuperación de contactos optimizados por un campo de la PCT o de la OCT"](#page-110-0) [en la página 105](#page-110-0)

#### **Tareas relacionadas**:

["Enlace de los contactos optimizados con un proceso de contacto" en la página 106](#page-111-0)

["Ejecución de un diagrama de flujo posterior a la optimización" en la página 106](#page-111-0)

### **Selección del paquete que contiene los contactos optimizados**

Recupere los resultados de un único paquete cada vez, usando el proceso Extracción.

#### **Acerca de esta tarea**

Un único paquete está formado por todas las ofertas enviadas al mismo canal al mismo tiempo a destinatarios. Puede seleccionar más de un paquete a la vez en un proceso Extracción único sólo si está seguro de que los ID de público objetivo dentro de cada paquete son mutuamente excluyentes. Esto es, los ID de audiencia son únicamente tratados por un paquete o el otro, pero no por ambos. De lo contrario, la segmentación por ID de audiencia tiene como resultado el envío de ofertas duplicadas a los individuos que pertenezcan a varios paquetes. Si selecciona más de un paquete desde un proceso Extracción, la plantilla de Contact Optimization que está usando debe incluir un campo para el proceso Optimización o el paquete. A continuación, podrá incluir un proceso Segmentación en el diagrama de flujo para separar cada paquete en su propio proceso de contacto. Podría ser más sencillo utilizar varios procesos Extracción, en los que cada uno extraiga las transacciones optimizadas para un paquete concreto.

#### **Procedimiento**

1. Cree un diagrama de flujo por lotes en Campaign.

Para obtener más información sobre la creación de un diagrama de flujo en una campaña, consulte la publicación *IBM Campaign Guía del usuario*.

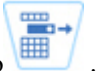

2. Añada un proceso Extracción al diagrama de flujo

- <span id="page-110-0"></span>3. Efectúe una doble pulsación en el proceso Extracción. Se visualiza la pestaña **Origen**.
- 4. En la lista del campo **Entrada**, seleccione **Listas optimizadas**. Se visualiza la ventana **Seleccionar sesión de optimización de contactos**.
- 5. Expanda la lista **Todas las sesiones** y seleccione la sesión de Contact Optimization en la que desea seleccionar contactos optimizados.

La ventana **Seleccionar sesión de optimización de contactos** se llena con información sobre la sesión de Contact Optimization que ha seleccionado. La sección **Seleccionar resultados por participantes** lista las diversas campañas que han participado en esta sesión de Contact Optimization. Cada fila representa un proceso Optimización específico o paquete, y los diagramas de flujo a los que pertenecen.

**Nota:** Puede seleccionar la última sesión de Contact Optimization que se ha utilizado volviendo a seleccionarla en el menú desplegable.

- 6. En la sección **Seleccionar resultados por participantes**, seleccione el paquete del que desea recuperar los contactos optimizados.
- 7. Pulse **Aceptar**.

La ventana **Seleccionar sesión de optimización de contactos** se cierra.

8. En la pestaña **Extracción**, seleccione al menos el campo de ID de audiencia y cualquier otro campo necesario para el proceso de contacto.

## **Recuperación de contactos optimizados por un campo de la PCT o de la OCT**

También puede utilizar el proceso Extracción para filtrar los registros utilizando la opción **Seleccionar registros con**.

### **Acerca de esta tarea**

Este procedimiento es adicional a los pasos descritos en ["Selección del paquete que](#page-109-0) [contiene los contactos optimizados" en la página 104.](#page-109-0)

### **Procedimiento**

1. En la pestaña **Origen** del proceso Extracción, seleccione **Seleccionar registros con**.

Se muestra en editor de consultas.

2. Seleccione un campo en la sección **Campos disponibles** efectuando una doble pulsación en el mismo.

El campo rellena la columna **Nombre de campo** del editor de consultas.

- 3. Seleccione valores para las columnas **Operador**, **Valor** y **Y/O** columnas de la misma forma.
- 4. Repetir el proceso para filtrar los contactos optimizados por otros campos.

#### **Conceptos relacionados**:

["Creación de tablas de plantillas" en la página 17](#page-22-0)

["Tabla de plantillas de Contact Optimization" en la página 8](#page-13-0)

### <span id="page-111-0"></span>**Enlace de los contactos optimizados con un proceso de contacto**

Para enviar comunicaciones de marketing a su lista de contactos final, debe añadir un proceso de contacto a su diagrama de flujo. Conecte el proceso Extracción a un proceso de contacto como Lista de correo, Telemarketing o eMessage.

#### **Acerca de esta tarea**

Para obtener información sobre la configuración de un proceso de contacto, consulte la publicación *IBM Campaign Guía del usuario*.

#### **Procedimiento**

- 1. Añada un proceso de contacto (Lista de correo **o Telemarketing** ) al diagrama de flujo.
- 2. Conecte el proceso Extracción al proceso de contacto.
- 3. Efectúe una doble pulsación y configure el proceso de contacto de la siguiente manera.
	- a. Confirme que la Oferta está **Asignada por Contact Optimization** en la pestaña **Tratamiento**.
	- b. Configure las pestañas **Cumplimiento**, **Personalización** y **Registro** como se describe en la publicación *IBM Campaign Guía del usuario*.
	- c. Debe establecer la **Fecha de contacto** en el cuadro de diálogo **Opciones de registro de historial de contactos** en la misma fecha de contacto que se ha propuesto originalmente. La fecha de contacto debe coincidir con el campo **FechaHoraContacto** en el proceso Extracción.

Abra el cuadro de diálogo **Opciones de registro de historial de contactos** pulsando **Más opciones** en la pestaña **Registro**. Si ha elegido una fecha de contacto diferente, puede infringir las restricciones de optimización.

Sólo puede haber una fecha y hora de contacto para todos los contactos de este proceso de contacto. Si hay varias fechas de contacto en los contactos optimizados recuperados, debe segmentar por FechaHoraContacto y canal (esto es, paquete), antes de establecer contacto con un proceso de contacto.

#### **Conceptos relacionados**:

Capítulo [7, "Usar los contactos optimizados en campañas de marketing", en la](#page-108-0) [página 103](#page-108-0)

["Selección de contactos optimizados" en la página 103](#page-108-0)

## **Ejecución de un diagrama de flujo posterior a la optimización**

Una vez que configure los procesos Extracción y contacto, ejecute el diagrama de flujo para generar la lista de contactos final para su campaña. También puede registrar en el historial de contactos.

#### **Acerca de esta tarea**

Para obtener información sobre la ejecución de un diagrama de flujo de Campaign, consulte la publicación *IBM Campaign Guía del usuario*.

#### **Conceptos relacionados**:

Capítulo [7, "Usar los contactos optimizados en campañas de marketing", en la](#page-108-0) [página 103](#page-108-0) ["Selección de contactos optimizados" en la página 103](#page-108-0)

# <span id="page-112-0"></span>**(Opcional) Definición de un desencadenante para iniciar el diagrama de flujo posterior a la optimización**

puede definir un desencadenante para ejecutar automáticamente un diagrama de flujo posterior a la optimización después de que la sesión de Contact Optimization complete su ejecución.

#### **Acerca de esta tarea**

El diagrama de flujo posterior a la optimización recupera esos contactos optimizados y los utiliza en su campaña.

Un desencadenante es una cadena de texto que el Planificador de Marketing Platform envía cuando una ejecución se completa correctamente o cuando falla. Si tiene un planificador que envía un desencadenante al finalizar, puede establecer otro planificador para iniciar una ejecución cuando reciba dicho desencadenante.

Para obtener más información sobre la definición de desencadenantes en Marketing Platform, consulte la publicación *IBM Marketing Platform Guía del administrador*.

### **Gestión de varios paquetes**

Si su diagrama de flujo posterior a la optimización recupera contactos optimizados de más de un paquete, debe separar cada paquete en distintos procesos de contacto.

Al usar procesos de contacto separados, los ID de audiencia se colocan en diversos grupos; por ejemplo, Alto valor y Bajo valor.

Puede gestionar varios paquetes en su diagrama de flujo, usando uno de los métodos siguientes:

- v Seleccione más de un paquete de un único proceso Extracción. Este método sólo funciona cuando se garantiza que los ID de audiencia se traten sólo en un único paquete
- Incluya un proceso Extracción por paquete.

Si el mismo ID de audiencia puede ser tratado en varios paquetes, debe utilizar este enfoque. De lo contrario, la misma oferta se podría enviar por duplicado a miembros de varios paquetes. Para recuperar los resultados de varios paquetes, podría ser más sencillo crear un proceso Extracción aparte por cada proceso Optimización. La configuración de un campo de segmentación en la tabla de plantillas de Contact Optimization y el uso del proceso Segmentación en el diagrama de flujo posterior a la optimización podría ser más complicado.

Los paquetes propuestos se deben conservar después de la optimización, ya que las reglas de fatiga de contacto podrían estar basadas en el número de interrupciones permitidas para cada contacto. La reorganización de las ofertas

<span id="page-113-0"></span>restantes en los distintos paquetes, con lo que se obtiene un número distinto de interrupciones para el destinatario, podría infringir la estrategia de fatiga de contacto de su empresa.

Si selecciona más de un paquete de contactos optimizados cuando configura el proceso Extracción, debe incluir un proceso Segmentación en el diagrama de flujo. El proceso Segmentación separa los distintos ID de audiencia de varios paquetes nuevamente en paquetes individuales. Así, estos paquetes individuales se pueden gestionar individualmente.

**Nota:** Puede recuperar varios paquetes en un único proceso Extracción sólo si está seguro de que los ID de audiencia son mutuamente excluyentes en todos los paquetes. De lo contrario, los ID de audiencia que pertenezcan a varios paquetes pueden recibir ofertas duplicadas.

Para utilizar el proceso Segmentación para dividir los ID de cliente en sus paquetes originales, debe incluir un campo en la tabla de plantillas de optimización. Este campo debe actuar como identificador para el proceso Optimización desde el que se originó el paquete.

"Inclusión de un proceso Extracción por paquete"

"Selección de más de un paquete de un único proceso Extracción"

## **Inclusión de un proceso Extracción por paquete**

Este método recupera contactos optimizados de una sesión de Contact Optimization y funciona independientemente de si los ID de audiencia son incompatibles entre sí o se solapan. Si no está seguro de que los ID de audiencia que se recuperan juntos en el proceso Extracción son incompatibles entre sí, utilice este enfoque.

#### **Procedimiento**

- 1. En su diagrama de flujo, incluyaun proceso Extracción por cada paquete del que quiera recuperar contactos optimizados.
- 2. En cada proceso Extracción, seleccione el paquete desde el que quiera recuperar los contactos optimizados.

Siga las instrucciones en ["Selección del paquete que contiene los contactos](#page-109-0) [optimizados" en la página 104.](#page-109-0)

3. Dirija cada paquete a su propio proceso de contacto (por ejemplo, el proceso Lista de correo o el proceso Telemarketing).

Para obtener información sobre la configuración de un proceso de contacto, consulte la publicación *IBM Campaign Guía del usuario*.

## **Selección de más de un paquete de un único proceso Extracción**

Utilice este método sólo si está seguro de que los paquetes son mutuamente excluyentes. Este método también precisa de un campo personalizado en su tabla de plantillas de Contact Optimization.

#### **Acerca de esta tarea**

Para obtener más información sobre cómo trabajar con diagramas de flujo, consulte la publicación *IBM Campaign Guía del usuario*.

### <span id="page-114-0"></span>**Procedimiento**

- 1. Cree un diagrama de flujo por lotes en Campaign.
- 2. Añada un proceso Extracción al diagrama de flujo
- 3. Siga las instrucciones en ["Selección del paquete que contiene los contactos](#page-109-0) [optimizados" en la página 104,](#page-109-0) seleccionando todos los paquetes a procesar en la misma sesión posterior a la optimización.
- 4. Seleccione el campo desde el que quiera extraer los contactos optimizados.

**Nota:** Utilice el mismo campo en el proceso Segmentación para segmentar el ID de audiencia nuevamente en sus paquetes originales.

- a. En la pestaña **Extracción** del proceso Extracción, seleccione un campo en la sección **Campos candidatos**.
- b. Pulse **Añadir**.

El campo rellena la sección **Campos a extraer**.

5. Pulse **Aceptar**.

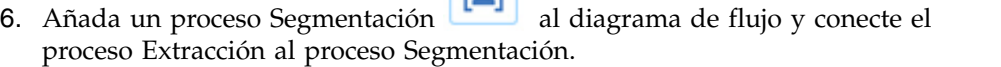

 $|$ [0]

7. Realice una ejecución de prueba del proceso Extracción.

El proceso Extracción se ejecuta y comunica información al proceso Segmentación.

- 8. Configure el proceso Segmentación.
	- a. Seleccione el proceso Extracción de la lista en el campo **Entrada**.
	- b. Seleccione **Segmentar por campo**.
	- c. Seleccione el campo por el que desea segmentar los ID de audiencia nuevamente en sus paquetes originales en la lista **Segmentar por campo**. Este campo es el mismo que ha seleccionado en el paso 4.
	- d. Seleccione los paquetes que quiera segmentar y pulse **Cerrar**.
	- e. Seleccionar el cuadro de selección **Crear tablas de extracción**.
	- f. Complete la pestaña **Extracción** seleccionando el **Origen de datos de destino** y los campos a incluir en la tabla de extracción.
- 9. Dirija cada paquete a su propio proceso de contacto, por ejemplo, el proceso Lista de correo o el proceso Telemarketing.

#### **Conceptos relacionados**:

["Creación de tablas de plantillas" en la página 17](#page-22-0)

["Tabla de plantillas de Contact Optimization" en la página 8](#page-13-0)

## **Muestreo para grupos de control de resistencia**

Para determinar la efectividad de su oferta, puede crear un grupo de control de resistencia para las celdas asignadas a dicha oferta. Los grupos de control de resistencia son grupos de "no-contacto" que recibirían la oferta, pero que ha elegido deliberadamente retenerlos y dejarlos fuera de la celda objetivo. Así, puede comparar la diferencia en la respuesta de la celda objetivo que sí ha recibido una oferta.

Los controles se aplican a nivel de celda. Puede asignar ofertas a celdas en un proceso de contacto en un diagrama de flujo o desde una hoja de cálculo de celdas objetivo. Cuando asigna ofertas a celdas, puede especificar una o más celdas para que actúen como celda de control por cada celda objetivo.

Para obtener detalles sobre la especificación de una celda como control para otra celda o celdas, consulte la publicación *IBM Campaign Guía del usuario*.

La creación de un grupo de control de resistencia precisa que incluya un Proceso Muestreo en su diagrama de flujo.

En esta sección se describen dos formas en las que puede muestrear para los grupos de control de resistencia:

v Muestreo a nivel de ID de audiencia.

Este enfoque es coherente con la forma en que se usan las celdas de control en Campaign. En este caso, las celdas de control están a nivel de ID de audiencia en vez de a nivel de ID de oferta-audiencia. Se aplican las limitaciones siguientes:

– Los miembros de la celda de control no reciben ofertas. Las ofertas para un contacto que forma parte de una celda de control se suprimen para las ofertas que están siendo procesadas en el diagrama de flujo específico. En varios diagramas de flujo, no se elige siempre el mismo contacto para la celda de control. Por lo tanto, un contacto concreto aún seguirá recibiendo ofertas desde otros diagramas de flujo.

**Nota:** Este método de muestreo no es el mismo que un grupo de control de resistencia universal, que se aparta de todas las comunicaciones de la empresa. Si utiliza un grupo de control de resistencia universal, debe identificar los miembros de los contactos restantes en dicho grupo y eliminarlos. Por ejemplo, compare contra el segmento estratégico del control universal y, a continuación, excluya dichos ID de audiencia. Para obtener más información sobre grupos de control, consulte la publicación *IBM Campaign Guía del usuario*.

- El muestreo a nivel de ID de cliente no garantiza una representación igual en todas las ofertas. Por ejemplo, elija que un 10% de todos los ID de cliente se consideren dentro de un diagrama de flujo con varias ofertas. Es posible que nadie de la celda de control sea objetivo para recibir la oferta X. Cuando se analiza la oferta X, en este caso, la celda de control está vacía.
- v Muestreo a nivel de oferta.

Otra forma de muestreo aleatorio para los grupos de control de resistencia es muestrear en base a cada oferta, en lugar de en base a una celda. Aunque la configuración del muestreo que se realiza para cada oferta individualmente requiere más trabajo, esta opción garantiza que un porcentaje determinado de una oferta específica se está reteniendo con fines de medición. A nivel de celda, una oferta que no se da con frecuencia podría no tener representación en la celda de control. Podría preferir este enfoque cuando la distribución de sus ofertas se desequilibra.

Cuando haga muestreo aleatorio a nivel de celda, debe muestrear de los grupos que son estadísticamente parecidos. Por ejemplo, si establece inicialmente los segmentos alto valor, medio valor y bajo valor, debe volver a crear dichos segmentos antes del muestreo de los grupos de control. Debe comparar los clientes de alto valor que no reciben ofertas contra los clientes de alto valor que reciben

ofertas, y clientes de valor medio con clientes de valor medio. No haga muestreos aleatorios en todos los clientes, independientemente de su valor, y luego los compare contra sus segmentos iniciales.

Por lo tanto, antes del muestreo, debe volver a crear los segmentos adecuados. La recreación de los segmentos no es necesaria si ha creado distintas celdas seleccionadas de forma aleatoria a partir de la misma población, exclusivamente por motivos de prueba (por ejemplo, para la asignación de ofertas distintas).

"Muestreo a nivel de ID de audiencia"

"Muestreo a un nivel de oferta"

## **Muestreo a nivel de ID de audiencia**

Crear grupos de resistencia para analizar el peso de sus optimizaciones.

### **Acerca de esta tarea**

En este procedimiento se presupone que cada celda que cree inicialmente se muestrea de forma separada.

### **Procedimiento**

- 1. Realice uno de los pasos siguientes:
	- v En el proceso Extracción del diagrama de flujo, recupere los contactos optimizados del campo **CellCode**, siguiendo las instrucciones de ["Recuperación de contactos optimizados por un campo de la PCT o de la](#page-110-0) [OCT" en la página 105.](#page-110-0)
	- v Añada un proceso Segmentación al diagrama de flujo y segmente por el campo **CellCode**, en lugar de extraer desde el campo **CellCode** en el proceso Extracción.
- 2. Muestree de forma aleatoria cada celda en una celda objetivo y una celda de control.
	- a. Añada un Proceso Muestreo al diagrama de flujo.
	- b. Conecte el proceso Extracción al Proceso Muestreo.
	- c. Configure el Proceso Muestreo usando **Muestreos aleatorios** para crear una celda objetivo y una celda de control. Para obtener instrucciones adicionales sobre la configuración del Proceso Muestreo, consulte la publicación *IBM Campaign Guía del usuario*.
- 3. Conecte todas las celdas objetivo y de control que pertenezcan a un único paquete en un único proceso de contacto.

Para obtener más información sobre la canalización de varias celdas en procesos de contacto separados, consulte ["Inclusión de un proceso Extracción](#page-113-0) [por paquete" en la página 108.](#page-113-0)

### **Muestreo a un nivel de oferta**

El muestreo a nivel de oferta es posible si correlaciona la tabla de contactos optimizados (OCT) o utiliza una tabla de plantillas para exportar los códigos de oferta. A continuación, extraiga los datos de la optimización posterior a la tabla y realice la segmentación en función de los códigos de oferta restantes. Utilice este método para muestrear si la distribución de ofertas está descompensada.

### <span id="page-117-0"></span>**Acerca de esta tarea**

Para obtener más información sobre cómo trabajar con diagramas de flujo y procesos, consulte la publicación *IBM Campaign Guía del usuario*.

#### **Procedimiento**

- 1. En su diagrama de flujo posterior a la optimización, configure el proceso Extracción.
	- a. Recupere los contactos optimizados según el código de oferta y paquete. Por ejemplo, el paquete A contiene las ofertas 1, 2 y 3 y el paquete B contiene las ofertas 1 y 4. Necesita cinco procesos Extracción, uno por cada transacción optimizada: A1, A2, A3, B1 y B4.
	- b. (Opcional) Si debe segmentar por celda para grupos de control de resistencia válidos estadísticamente, recupere los contactos optimizados del campo **CellCode**.
- 2. (Sólo necesario si ha realizado el paso 1b.) Para volver a segmentar en las celdas originales para crear grupos de control relevantes estadísticamente, añada un proceso Segmentación al diagrama de flujo y segmente por el campo **CellCode**. Este método es la forma de poner los ID de cliente nuevamente en sus grupos iniciales, por ejemplo, Alto valor y Bajo valor.
- 3. Muestree de forma aleatoria cada celda en una celda objetivo y una celda de control utilizando la opción **Muestreos aleatorios** en el proceso Muestreo.
- 4. Conecte todas las celdas objetivo y de control que pertenezcan a un único paquete en un único proceso de contacto.

Para obtener más información sobre la canalización de varias celdas en procesos de contacto separados, consulte ["Inclusión de un proceso Extracción](#page-113-0) [por paquete" en la página 108.](#page-113-0)

## **Asignación de códigos de celda finales**

Debe asignar códigos de celda en su diagrama de flujo previo o posterior a la optimización.

Puede asignar códigos de celda cuando configure el proceso Optimización en el diagrama de flujo previo a la optimización. De lo contrario, debe segmentar las celdas nuevamente en sus celdas originales y, a continuación, asignar códigos de celda en el diagrama de flujo posterior a la optimización.

Los códigos de celda generados desde el diagrama de flujo previo a la optimización están disponibles en las tablas PCT y la OCT. Estos códigos de celda se pueden incluir en su lista de contactos como un Campo generado de IBM Campaign (ICFG). Si los códigos de celda sólo son necesarios para su proveedor de realización, este método podría ser suficiente. No obstante, si necesita los códigos de celda para los análisis e informes, plantéese los métodos siguientes:

v Utilizar el campo CellCode en las tablas PCT y OCT, e incluir el campo en la tabla ContactHistory como campo rastreado adicional.

Utilice un proceso de contacto como Lista de correo para incluir un campo desde la PCT a un campo rastreado adicionalmente. Para obtener más información sobre campos rastreados adicionalmente, consulte la publicación *IBM Campaign Guía del usuario*. Así, podrá Personalizar sus informes de Campaign para utilizar el campo de un historial de contactos para la agrupación de celdas.

**Nota:** Este método es una forma "costosa" de almacenar códigos de celda. Como debe repetir este procedimiento, el código de celda se almacena una vez por contacto en la tabla del sistema del historial de contactos.

• Volver a segmentar por códigos de celda en las tablas OCT y PCT y, a continuación, asignar sus códigos de celda finales en el proceso Segmentación. Este método le permite utilizar todos los informes estándar por celda que se proporcionan con Campaign.

"Hoja de cálculo de control de objetivo y diagramas de flujo posteriores a la optimización"

["Asignación de códigos de celda finales" en la página 114](#page-119-0)

## **Hoja de cálculo de control de objetivo y diagramas de flujo posteriores a la optimización**

Puede utilizar la TCS para gestionar los códigos de celda para sus contactos optimizados.

Si enlaza celdas creadas en su diagrama de flujo con celdas definidas de forma descendente en la TCS en su diagrama de flujo previo a la optimización, no puede enlazar las mismas celdas en su diagrama de flujo posterior a la optimización. Puede enlazar las celdas nuevas de dos formas:

- v Ascendente: conecte el proceso Extracción a un proceso que genere celdas objetivo ascendentes en la TCS.
- Descendente: copie las filas de TCS y enlácelas en el proceso en su diagrama de flujo posterior a la optimización.

Para obtener más información sobre el uso de la TCS, consulte la *Guía del usuario de IBM Campaign*.

Si está usando la TCS en un proyecto de campaña de IBM Marketing Operations, la TCS debe contener una entrada de fila por cada entrada de celda en el proceso de contacto, como el proceso Lista de correo. Cada celda del diagrama de flujo se debe enlazar con una TCS y todas las filas deben estar aprobadas antes de ejecutar el diagrama de flujo posterior a la optimización en producción.

- v Si utiliza un único cuadro de proceso Extracción (extrayendo contactos optimizados para la campaña X) conectado a un proceso de contacto, debe crear un enlace de celda descendente desde la TCS para ejecutar el diagrama de flujo en producción.
- v Si segmenta la celda extraída o utiliza un Proceso Muestreo para crear celdas de control de resistencia, cada celda de entrada en los procesos de contacto se debe enlazar desde celdas descendentes. Si vuelve a segmentar estas celdas en los mismos segmentos y ofertas que cuando envió los contactos propuestos, puede copiar las filas de la TCS utilizadas en el diagrama de flujo de contactos propuestos. A continuación, podrá asociarlos a las celdas correspondientes en el diagrama de flujo posterior a la optimización. Cada celda puede tener distinto nombre de celda y código.
- v Para las filas de la TCS enlazadas a celdas en el diagrama de flujo posterior al procesamiento usando ofertas optimizadas de Contact Optimization, no es necesario asignar ofertas. Las ofertas asignadas no se tendrán en cuenta.

Para obtener más información sobre el uso de la TCS con un proyecto de campaña de Marketing Operations y un diagrama de flujo posterior a la optimización, consulte *IBM Marketing Operations y Guía de integración de Campaign* .

# <span id="page-119-0"></span>**Asignación de códigos de celda finales**

Debe asignar códigos de celda en su diagrama de flujo posterior a la optimización si no los asignó en el diagrama de flujo previo a la optimización o en la hoja de cálculo de control de destino.

### **Acerca de esta tarea**

Para obtener más información sobre la asignación de códigos de celda, consulte la publicación *IBM Campaign Guía del usuario*.

#### **Procedimiento**

- 1. En el proceso Extracción del diagrama de flujo, recupere los contactos optimizados por el campo **CellCode**. Siga las instrucciones en ["Selección del](#page-109-0) [paquete que contiene los contactos optimizados" en la página 104.](#page-109-0)
- 2. Añada un proceso Segmentación al diagrama de flujo y conecte el proceso Extracción con el proceso Segmentación.
- 3. Realice una ejecución de prueba del proceso Extracción. El proceso Extracción se ejecuta y comunica información al proceso Segmentación.
- 4. Configure el proceso Segmentación.
	- a. En la lista del campo **Entrada**, seleccione el proceso Extracción.
	- b. Seleccione **Segmentar por campo** y, en la lista, seleccione el campo **CellCode** (el campo por el que desea segmentar los ID de cliente nuevamente en sus paquetes originales).

**Nota:** No marque la opción **Segmentos mutuamente exclusivos**.

- c. Seleccione los paquetes que quiera segmentar y pulse **Cerrar**.
- d. Asigne códigos de celda finales a cada celda en la pestaña **General**.
- 5. Conecte las celdas en distintos procesos de contacto.

# **Capítulo 8. Visualización de informes**

Por cada ejecución de producción o de prueba, IBM Contact Optimization genera una serie de informes. Estos informes le ayudan a entender mejor lo que sucede durante el proceso de optimización, proporcionando análisis previos y posteriores a la optimización.

Los informes incluidos resaltan el rendimiento de las reglas, la migración de clientes de una campaña u oferta a otra, y los análisis entre clientes, canales y ofertas.

La revisión de las reglas y los resultados de optimización propuestos para cada sesión de Contact Optimization es un proceso iterativo. Los informes de Contact Optimization proporcionan información sobre este proceso. La revisión de informes puede proporcionar información que le ayude a refinar las reglas para cubrir mejor los objetivos de la empresa o de los gestores de campaña, o para explicar el proceso de optimización a las campañas participantes.

Cada ejecución de producción o de prueba de una sesión de Contact Optimization genera informes automáticamente. Puede ver el conjunto de informes más reciente para la ejecución de sesión de Contact Optimization o puede acceder a los informes de ejecuciones anteriores (por ejemplo, para hacer comparaciones). La lista **Ejecutar informe** en la pestaña **Análisis** le permite elegir la ejecución de sesión de Contact Optimization específica que desea ver. Las ejecuciones de Contact Optimization se muestran en la lista en orden cronológico inverso, e incluyen la fecha y hora, la persona que ejecutó la sesión y el estado de ejecución.

Todos los informes de Contact Optimization están disponibles en la pestaña **Análisis** de una sesión de Contact Optimization. Si la sesión de Contact Optimization aún no se ha ejecutado, los informes muestran No existen los datos del informe.

"Visualización de informes"

- ["Limpiando historial de ejecuciones" en la página 116](#page-121-0)
- ["Informe Resumen de filtrado de ofertas" en la página 116](#page-121-0)
- ["Informe Redistribución de clientes por campaña" en la página 118](#page-123-0)
- ["Informe Ofertas por tipo y segmento" en la página 119](#page-124-0)
- ["Informe Resumen de optimización de campañas" en la página 121](#page-126-0)
- ["Informe Uso de canales de comunicación con el tiempo" en la página 122](#page-127-0)
- ["Informe Volumen de interacción de clientes" en la página 123](#page-128-0)
- ["Informe Sensibilidad de regla de capacidad" en la página 124](#page-129-0)
- ["Portlets de lista de Contact Optimization" en la página 124](#page-129-0)

#### **Tareas relacionadas**:

["Revisión de los resultados de optimización" en la página 102](#page-107-0)

# **Visualización de informes**

Puede ver los informes de Contact Optimization desde la pestaña **Análisis** de una sesión de Contact Optimization.

### <span id="page-121-0"></span>**Acerca de esta tarea**

En esta sección se proporciona información básica sobre el trabajo con informes en Contact Optimization. Cada vez que se ejecuta la sesión de Contact Optimization se generan informes de Contact Optimization. Puede elegir qué conjunto de informes ver, en base a la fecha de ejecución.

#### **Procedimiento**

- 1. Pulse la pestaña **Análisis** en una sesión de Contact Optimization. Se abre la pestaña **Análisis**.
- 2. Seleccione la sesión de Contact Optimization para la que desea ver informes en la lista **Ejecutar informe**.
- 3. Seleccione el informe que desea ver en la lista **Tipo de informe**. Se visualizará el informe.

## **Limpiando historial de ejecuciones**

Puede recuperar espacio en disco si elimina de forma periódica todos los datos de ejecución de producción o de ejecución de prueba para una sesión de Contact Optimization.

#### **Acerca de esta tarea**

Contact Optimization mantiene todos los datos de cada ejecución de producción o de prueba de una sesión de Contact Optimization en el servidor en que se aloja el servidor de Contact Optimization. Si borra el historial de ejecución, también se borra la tabla UACO\_SesnRunHist.

**Nota:** Cuando se borra el historial de ejecución, se suprimen todas las estadísticas que se mantienen para la generación de informes. Todos los informes de Contact Optimization para esta sesión de Contact Optimization indican No existen los datos del informe.

#### **Procedimiento**

1. Abra la sesión de Contact Optimization de la que quiera suprimir el historial de ejecución.

Aparecerá un diálogo de confirmación.

- 2. Pulse **Ejecutar** > **Borrar historial de ejecución**.
- 3. Pulse **Aceptar** para suprimir el historial de ejecución.

### **Resultados**

Contact Optimization suprime todo el historial de ejecución. Esta acción incluye todos los datos de la pestaña **Análisis** de la sesión de Contact Optimization.

## **Informe Resumen de filtrado de ofertas**

El informe Resumen de filtrado de ofertas muestra el número de contactos propuestos (y porcentajes asociados) eliminados por cada regla en la sesión de Contact Optimization.

**Nota:** El recuento de todas las reglas Incluir/Excluir se proporciona en una única entrada de este informe. No hay soporte para el desglose de regla de exclusión individuales.

Si el número de contactos restantes en la lista de contactos optimizados es demasiado alto o demasiado bajo, puede utilizar este informe para entender la repercusión de cada regla. A continuación, podrá modificar las reglas para que sean más o menos restrictivas.

**Nota:** Aunque las reglas se muestran en el mismo orden en el que están en la pestaña Reglas, no se aplican de forma serializada en el proceso de optimización. El orden en el que Contact Optimization aplica las reglas no tiene efecto en el resultado de optimización.

Contact Optimization suele asignar crédito a las reglas en el orden siguiente:

1. Clientes que no se pueden procesar

Después de pulsar **No procesable** en la pestaña **Análisis** de la sesión, se le dirigirá a la página Listado de reglas. La sección **Clientes que no se pueden procesar** de la página **Informe Resumen de filtrado de ofertas** muestra un gráfico de clientes que los algoritmos de Contact Optimization no pueden procesar. Esta condición puede darse debido a:

- v Conflictos entre reglas y restricciones, como el hecho de que un fragmento no tenga suficientes ofertas para satisfacer una regla de capacidad.
- v Que el algoritmo no evalúa un número suficiente de alternativas para esos clientes.
- Al error El bucle de generación no ha podido eliminar todas las variables de poca actividad y de actividad excesiva.

Puede utilizar ContinueOnGenerationLoopError para continuar hasta una sesión de Contact Optimization si recibe el error anterior.

Para obtener más información sobre clientes que no se pueden procesar, consulte la publicación *IBM Contact Optimization Guía de resolución de problemas y ajuste* para obtener más detalles.

- 2. Reglas Excluir/Incluir
- 3. Reglas de capacidad

**Nota:** Es posible que el crédito dado a las reglas de capacidad sólo sea aproximado. En primer lugar, si varias reglas de capacidad puede ser responsables de la exclusión de una oferta, se proporciona un porcentaje del crédito a cada regla. Por ejemplo, si hay tres reglas de capacidad distintas que puedan excluir una oferta, cada regla recibe un crédito del 33%. En segundo lugar, si un contacto es excluido por una regla Capacidad y una regla Por cada cliente, la regla Por cada cliente recibirá el crédito.

4. Reglas Por cada cliente

Dentro de un tipo de regla, el informe Resumen de filtrado de ofertas atribuye las reglas en el orden en que se listan en la pestaña **Reglas** de la sesión de optimización.

El informe se organiza de la siguiente manera:

| Elemento         | Descripción                                                                              |
|------------------|------------------------------------------------------------------------------------------|
| la optimización) | Recuento de ofertas (antes de   Número total de contactos propuestos.                    |
| Nombre de regla  | El nombre de la regla. "Excluir/Incluir" representa todas las<br>reglas Excluir/Incluir. |

*Tabla 22. Informe Resumen de filtrado de ofertas*

| Elemento                                 | Descripción                                                                                                    |  |
|------------------------------------------|----------------------------------------------------------------------------------------------------|--|
| Eliminados por esta regla                | Número de contactos propuestos eliminados por la regla.<br>El porcentaje de contactos eliminados por la regla se<br>muestra entre paréntesis.                    |  |
| Restantes tras esta regla                | Número de contactos propuestos que permanecen tras la<br>ejecución de la regla. El porcentaje de contactos que<br>permanece se muestra entre paréntesis.         |  |
| Total eliminados                         | Número total de contactos propuestos eliminados por la<br>optimización. El porcentaje total de contactos eliminados<br>por la regla se muestra entre paréntesis, |  |
| Total restante (tras la<br>optimización) | Número total de contactos restante tras la ejecución de la<br>optimización. El porcentaje de contactos restantes se<br>muestra entre paréntesis.                 |  |

<span id="page-123-0"></span>*Tabla 22. Informe Resumen de filtrado de ofertas (continuación)*

#### **Conceptos relacionados**:

["Regla Núm. mín/máx. de capacidad de ofertas" en la página 46](#page-51-0)

["Excepciones de reglas de Optimization" en la página 70](#page-75-0)

#### **Tareas relacionadas**:

["Añadir una excepción de regla a una regla Núm. mín/máx. de capacidad de](#page-76-0) [ofertas" en la página 71](#page-76-0)

## **Informe Redistribución de clientes por campaña**

Puede analizar la forma en que se solapan las distintas campañas a la hora de buscar objetivos de destinatarios comunes a varias campañas. El informe también muestra la forma en la que las campañas pueden canibalizar clientes de otras campañas basadas en las reglas de optimización.

El informe Redistribución de clientes por campaña muestra la forma en que los clientes objetivo de una campaña pueden solaparse con los clientes objetivos de otra campaña, antes de la optimización y de la migración de clientes posterior a la optimización. La Migración de clientes es un análisis del número de clientes que suelen ser objetivo de dos o más campañas, y que se han perdido de una a otra.

Este informe contiene dos tablas y un diagrama de barras tridimensional.

| Columna                       | Descripción                                                                                                    |
|-------------------------------|----------------------------------------------------------------------------------------------------|
| Nombre de campaña             | Nombre de la campaña que participa en esta sesión de<br>Contact Optimization.                                                                                                    |
| Recuento original de clientes | Número de clientes objetivo exclusivos de una campaña<br>tras los descartes, esto es, tras la eliminación de clientes<br>por las reglas Excluir/Incluir.                                                                 |
| Núm compartidos               | Número total de clientes exclusivos compartidos con<br>alguna otra campaña. Este número es el número de clientes<br>exclusivos que también son objetivo de otras campañas de<br>la misma sesión de Contact Optimization. |
| Clientes compartidos con      | Número de clientes exclusivos que suelen ser objetivo<br>(compartido) de las campañas.                                                                                                    |

*Tabla 23. Tabla Antes de la optimización*

<span id="page-124-0"></span>*Tabla 23. Tabla Antes de la optimización (continuación)*

| Columna       | Descripción                                               |  |
|---------------|-----------------------------------------------------------|--|
| No compartido | Número de clientes exclusivos de la campaña. Esto es, los |  |
|               | clientes que no son objetivo de ninguna otra campaña que  |  |
|               | participe en la misma sesión de Contact Optimization.     |  |

*Tabla 24. Tabla Después de la optimización*

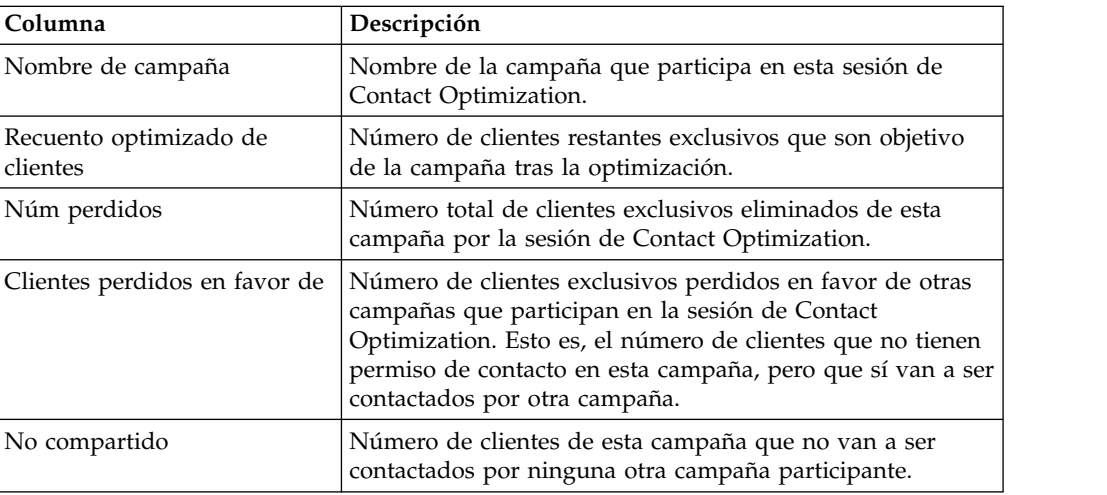

El diagrama de barras muestra los datos Después de la optimización de forma gráfica.

### **Informe Ofertas por tipo y segmento**

Este informe le ayuda a comprender la distribución de ofertas en segmentos estratégicos.

El informe Ofertas por tipo y segmento muestra el número de clientes en cada segmento que recibe cualquiera de las ofertas antes y después de la ejecución de la sesión de Contact Optimization. Las ofertas y segmentos estratégicos están definidos en Campaign.

**Nota:** Contact Optimization controla las ofertas y segmentos de clientes que se muestran en este informe. En este informe sólo están las ofertas y segmentos estratégicos especificados; las ofertas se muestran al final de la página y los segmentos en la parte superior del informe. Para obtener información sobre la selección de ofertas y segmentos a incluir en el informe, consulte ["Selección de](#page-89-0) [ofertas y segmentos estratégicos" en la página 84.](#page-89-0)

Las ofertas que se utilicen en cualquier regla dentro de esta sesión de Contact Optimization se incluyen automáticamente en este informe, incluso si no se seleccionan para visualización.

Las opciones siguientes están disponibles como enlaces bajo la tabla Tras la optimización:

v **Mostrar resúmenes de costes**. Utilice esta opción para mostrar la suma de los costes de todos los contactos propuestos de una oferta para un segmento de

clientes. Estos valores están disponibles únicamente si las campañas participantes han llenado el campo **Coste por oferta** de la tabla de contactos propuestos (PCT).

v **Mostrar resúmenes de puntuaciones**. Utilice esta opción para mostrar la suma de las puntuaciones de todos los contactos propuestos de una oferta para un segmento de un cliente en la tabla Antes de la optimización. También muestra la suma de las puntuaciones para contactos optimizados en la tabla Tras la optimización. El valor en el campo de puntuación depende de cómo se ha configurado la puntuación para esta sesión de Contact Optimization. Es el valor del campo que se especifica en la pestaña Puntuación o los valores de la matriz de puntuación.

Puede habilitar una o ambas opciones, de forma independiente. Puede eliminar las sumas del informe pulsando los enlaces **Ocultar resúmenes de costes** u **Ocultar resúmenes de puntuaciones**. La información de este informe está en dos tablas y dos diagramas de barras.

Las tablas Antes de la optimización y Tras la optimización muestran la información siguiente para cada segmento:

| Elemento         | Descripción                                                                                                    |  |
|------------------|----------------------------------------------------------------------------------------------------|--|
| Nombre de oferta | Los nombres de cada oferta. La primera fila representa<br>todas las ofertas.                                                                                                    |  |
| Segmento         | Cada columna representa un segmento estratégico. La<br>primera columna representa todos los clientes.                                                                                                    |  |
| Recuento         | Estas columnas muestran el número de contactos para los<br>segmentos estratégicos y ofertas en todas las campañas<br>participantes de esta sesión de Contact Optimization. En la<br>tabla Antes de la optimización, este número es el número<br>de contactos tras la eliminación de usuarios no<br>recomendados, esto es, tras aplicar las reglas de<br>Exclusión/Inclusión. |  |

*Tabla 25. Informe Ofertas por tipo y segmento*

El primer diagrama de barras muestra los datos Antes de la optimización de forma gráfica. El segundo diagrama de barras muestra los datos Después de la optimización de forma gráfica.

["Selección de ofertas y segmentos estratégicos" en la página 84](#page-89-0)

## **Selección de ofertas y segmentos estratégicos**

Puede limitar y reordenar las ofertas y segmentos estratégicos disponibles en la matriz de puntuación y el informe Ofertas por tipo y segmento.

#### **Procedimiento**

- 1. Vaya a la pestaña **Resumen** ficha de la sesión de Contact Optimization.
- 2. Pulse en una de estas opciones:
	- v **Ofertas mostradas**
	- v **Segmentos mostrados**

La sección **Ofertas mostradas** o **Segmentos mostrados** se expande.

- 3. Pulse en una de estas opciones:
	- v **Editar las ofertas visualizadas**
	- v **Editar los segmentos visualizados**

Se visualiza la página **Ofertas mostradas** o **Segmentos mostrados**.

- <span id="page-126-0"></span>4. Seleccione las ofertas o segmentos estratégicos que quiera incluir. Puede seleccionar varias ofertas o segmentos usando **Mayús+Pulsación** o **Ctrl+Pulsación**.
- 5. Pulse las flechas dobles hacia la derecha para mover las ofertas o segmentos estratégicos a la sección **Ofertas incluidas** o **Segmentos incluidos**.
- 6. Para cambiar el orden de las ofertas o los segmentos estratégicos, seleccione los elementos que quiera mover y utilice las flechas arriba o abajo.
- 7. Pulse **Guardar**.

Se visualiza la pestaña **Resumen**.

### **Informe Resumen de optimización de campañas**

El informe Resumen de optimización de campañas muestra el número de paquetes, transacciones, presentación de ofertas, ofertas exclusivas, fechas de contactos individuales y canales de contacto exclusivos por cada segmento estratégico.

Este informe puede mostrar de forma opcional el cambio de porcentaje de estos valores antes y después de la ejecución de la sesión de Contact Optimization. El enlace **Mostrar porcentajes** en la parte inferior de la regla bajo la tabla Después de la optimización controla esta visualización.

Las tablas Antes de la optimización y Tras la optimización muestran la información siguiente:

| Elemento                                     | Descripción                                                                                                    |  |
|----------------------------------------------|----------------------------------------------------------------------------------------------------|--|
| Nombre de proceso de<br>optimización         | El nombre de cada proceso Optimización que participa en<br>esta sesión de Contact Optimization.                                                                                                    |  |
| Núm de paquetes enviados                     | El número total de paquetes enviados a los miembros de<br>audiencia de la campaña especificada. Un paquete son<br>todas las ofertas proporcionadas a la misma entidad de<br>audiencia en un único proceso Optimización.                                                                                        |  |
|                                              | Por ejemplo, una celda objetivo de 500 clientes de alto<br>valor se trata como Optimizar1 y 1000 clientes de valor<br>medio se trata como Optimizar2. El número total de<br>paquetes enviados por esta campaña es 500+1000=1500,<br>independientemente del número de ofertas individuales de<br>cada paquetes. |  |
| Núm de presentaciones de<br>ofertas          | El número de ofertas independientes proporcionado a los<br>miembros de audiencia de la campaña especificada.                                                                                                    |  |
|                                              | Por ejemplo, una celda objetivo de 100 clientes de alto<br>valor recibe cada uno dos ofertas en un único envío de<br>correos. El número de ofertas presentadas es 2*100=200.                                                                                                    |  |
| Núm. de ofertas exclusivas<br>proporcionadas | El número de ofertas distintas usadas en la campaña<br>especificada.                                                                                                    |  |
|                                              | Por ejemplo, a los clientes de alto valor se les proporcionan<br>las ofertas A y B y a los de bajo valor las ofertas B y C. El<br>número de ofertas exclusivas proporcionado por esta<br>campaña es 3 (A, B y C).                                                                                              |  |

*Tabla 26. Informe Resumen de optimización de campañas*

| Elemento                                 | Descripción                                                                                                    |
|------------------------------------------|----------------------------------------------------------------------------------------------------|
| Núm de fechas de contacto<br>exclusivas  | El número de fechas de contacto distintas proporcionadas a<br>algún cliente en la campaña especificada.                                                                                                    |
|                                          | Por ejemplo, Optimizar1 envía una carta el 1/1/07 y<br>Optimizar2 envía un paquete 2/1/07. El número total de<br>contactos exclusivos es dos.                                                                                             |
| Núm de canales de contacto<br>exclusivos | El número de canales de contacto distintos que se utilizan<br>para la comunicación con cualquier persona de la campaña<br>especificada.                                                                                                   |
|                                          | Por ejemplo, la oferta A tiene un canal de Correo directo y<br>la oferta B tiene un canal de Correo electrónico. Ambos se<br>ofrecen en la campaña especificada. El número de canales<br>exclusivos es dos (Correo postal y electrónico). |
|                                          | <b>Nota:</b> Este número se calcula en base al atributo de canal<br>de una oferta.                                                                                                    |

<span id="page-127-0"></span>*Tabla 26. Informe Resumen de optimización de campañas (continuación)*

## **Informe Uso de canales de comunicación con el tiempo**

El informe Uso de canales de comunicación con el tiempo muestra el número de contactos para cada canal durante un período total de tiempo de fechas de contacto para todas las campañas que participan en esta sesión de Contact Optimization.

**Nota:** Todos los valores del atributo de oferta de canal son filas en este informe, independientemente de si dicho canal ha sido utilizado para las ofertas propuestas en campañas participantes.

El informe incluye la información siguiente:

| Elemento                    | Descripción                                                                                                    |  |
|-----------------------------|----------------------------------------------------------------------------------------------------|--|
| Nombre de canal             | Nombre del canal (o Todos los canales).                                                                                                    |  |
| Núm. de ofertas originales  | Número de ofertas proporcionadas en el canal especificado<br>a través de todas las campañas, tras la eliminación de los<br>no recomendados (esto es, tras la ejecución de las reglas<br>Excluir/Incluir). |  |
| Núm. de ofertas optimizadas | Número de ofertas proporcionadas en el canal especificado<br>en todas las campañas después de la ejecución de la sesión<br>de Contact Optimization.                                                       |  |
| Fechas                      | Número de contactos en el canal de comunicación<br>especificado que han tenido lugar en el período de tiempo<br>especificado.                                                                             |  |
|                             | Esta columna se muestra en incrementos de un día,<br>semana, mes o trimestre, según el intervalo de fechas<br>representado en el período de optimización.                                                 |  |

*Tabla 27. Informe Uso de canales de comunicación con el tiempo*

Cada columna se muestra en incrementos de fecha, de la siguiente manera:

- <span id="page-128-0"></span>v Un día, si el período de optimización es de dos semanas o menos. Por ejemplo, si el período de optimización es de 8 días, empezando el 1/4/07, tendrá 8 columnas, con las cabeceras 1/4/07, 2/4/07, 3/4/07, ...
- v Una semana si el período de optimización es de más de dos semanas. Por ejemplo, si el período de optimización es de tres semanas, empezando el 1/4/07, tendrá 3 columnas, con las cabeceras 1/4/07-7/4/07, 8/4/07-14/4/07 y 15/4/07-21/4/07.
- v Un mes si el período de optimización es de más de tres meses. Por ejemplo, si el período de optimización es de cuatro meses, empezando el 1/4/07, tendrá 4 columnas con las cabeceras 1/4/07-30/4/07, 1/5/07-30/5/07, 31/5/07-29/6/07 y 30/6/07-28/7/07.

**Nota:** Un mes se define como un periodo de 30 días. Si, por ejemplo, un mes determinado consta de 31 días, como 5/07, la cabecera de columna reflejaría el período de 30 días, en vez del mes completo. Por ejemplo, 1/5/07-30/5/07, en vez de 1/5/07-31/5/07.

v Un trimestre si el período de optimización es de más de ocho meses. Por ejemplo, si el período de optimización es de nueve meses, empezando el 1/4/07, tendrá 3 columnas, con las cabeceras 1/4/07-29/6/07, 30/6/07-28/9/07, 29/9/07-28/12/07.

**Nota:** Un trimestre se define como un período de 90 días. Si, por ejemplo, algunos meses del trimestre tienen 31 días, la cabecera de columna reflejará un periodo de 90 días, en lugar de los tres meses completos que componen el trimestre. Por ejemplo, 1/4/07-29/6/-07, en vez de 1/4/07-30/6/07.

Un diagrama de barras en tres dimensiones del canal bajo la tabla muestra los datos del canal a lo largo del tiempo de forma gráfica.

## **Informe Volumen de interacción de clientes**

El informe Volumen de interacción de clientes muestra el número mínimo, máximo y medio de contactos por segmento estratégico tras la optimización.

Este informe proporciona información en el rango del número de las distintas comunicaciones (paquetes o interrupciones) que realiza para cada segmento estratégico.

El informe contiene la información siguiente:

| Elemento                 | Descripción                                                                                                    |  |
|--------------------------|----------------------------------------------------------------------------------------------------|--|
| Nombre de segmento       | Nombre del segmento (o <b>Todos los segmentos</b> ).                                                                                                    |  |
| Número medio de paquetes | Número medio de paquetes enviados a cada miembro del<br>segmento estratégico especificado. El valor se calcula<br>dividiendo el número total de contactos realizados en el<br>segmento entre el número de miembros del segmento. |  |
| Mín                      | Número mínimo de paquetes por cliente del segmento<br>especificado.                                                                                                    |  |
| Máx                      | Número máximo de paquetes enviados a cualquier<br>miembro del segmento especificado.                                                                                                    |  |

*Tabla 28. Informe Volumen de interacción de clientes*

### <span id="page-129-0"></span>**Informe Sensibilidad de regla de capacidad**

El informe Sensibilidad de regla de capacidad muestra una lista de todas las reglas de capacidad (esto es, Reglas de capacidad Núm máx/mín de ofertas y Reglas de capacidad personalizada) y su sensibilidad asociada.

El valor de sensibilidad es el beneficio marginal para la adición de una unidad de recurso. Esto es, el cambio en la puntuación global que espera mediante el aumento en una unidad del recurso restringido. La unidad de recurso se define para cada regla de capacidad que cree y puede ser distinta. Por ejemplo, tenemos la Regla de capacidad personalizada siguiente: "La suma del CostePorOferta debería ser <= el valor 100.000€ para transacciones de la oferta/lista de ofertas Cualquier oferta del canal Cualquier canal". Si la sensibilidad es 67, el aumento el valor del presupuesto en uno, de 100.000€ a 100.001€, aumentaría la suma global de las puntuaciones optimizadas en 67. El significado de la puntuación es aquel que quiera establecer para representar, por ejemplo, euros de beneficio, euros de ingresos o probabilidad de respuesta. De la misma forma, si crea la regla de capacidad Núm máx/mín de ofertas, la sensibilidad representa el valor de puntuación adicional obtenido mediante el aumento del número máximo de ofertas que tenga disponibles.

Si crea una regla de capacidad Núm mín/máx de ofertas con un mínimo, la sensibilidad podría ser negativa. La sensibilidad se seguirá determinado mediante el mínimo de una unidad, esto es, de 100 a 101. Como el aumento de un mínimo restringe el problema aún más, es probable que el aumento del mínimo cambie la puntuación de forma negativa.

Puede utilizar este informe para analizar el coste de implementar restricciones de capacidad. En un mundo ideal, no habría restricción de capacidad mínima ni máxima, y su empresa utilizará los resultados de optimización. Así, podría adaptar el inventario y otros recursos para maximizar la puntuación. El valor de sensibilidad le indica el coste (cantidad de puntuación que se pierde) manteniendo la regla de capacidad máxima en su umbral actual. Usando el ejemplo de la regla de presupuesto, digamos que el valor de sensibilidad era 1.000, donde la puntuación representa rentabilidad en euros. Este valor de sensibilidad significa que el gasto de un euro adicional podría devolver 1.000€ de beneficio. Un valor de sensibilidad alto le sugiere que se plantee eliminar o relajar una restricción de capacidad máxima. De la misma forma, un valor de sensibilidad bajo indica que hay baja pérdida de oportunidad. Por ejemplo, si el valor de sensibilidad es 0,25€, el gasto adicional de 1 euro para ganar 25 céntimos de beneficio se puede tolerar.

## **Portlets de lista de Contact Optimization**

Los portlets estándares de Contact Optimization que están disponibles para el uso en paneles de instrumentos.

Estos portlets sólo están disponibles para su uso en el panel de instrumentos de IBM Marketing Software.

| Informe                      | Descripción                                                                                                    |
|------------------------------|----------------------------------------------------------------------------------------------------|
| Mis sesiones de<br>recientes | Una lista de las últimas 10 sesiones de Contact Optimization<br>Contact Optimization   ejecutadas por el usuario que visualiza el informe en los últimos 30  <br>días. |

*Tabla 29. Portlets de lista de Contact Optimization*

| Informe                                                                               | Descripción                                                                                                    |
|---------------------------------------------------------------------------------------|----------------------------------------------------------------------------------------------------|
| Mis instancias de<br>ejecución de Contact<br>Optimization<br>satisfactorias recientes | Una lista de las últimas 10 sesiones de Contact Optimization<br>ejecutadas por el usuario que visualiza el informe que se ha<br>completado satisfactoriamente en los últimos 30 días.    |
| Mis instancias de<br>ejecución de Contact<br>Optimization fallidas<br>recientes       | Una lista de las últimas 10 sesiones de Contact Optimization<br>ejecutadas por el usuario que visualiza el informe que no se ha<br>completado satisfactoriamente en los últimos 30 días. |

*Tabla 29. Portlets de lista de Contact Optimization (continuación)*

# **Capítulo 9. Administración de Contact Optimization**

Hay muchos aspectos de IBM Contact Optimization que puede configurar para mejorar el rendimiento.

En esta sección se describen muchos pasos de configuración opcionales que puede ejecutar para mejorar su instalación de Contact Optimization.

"Utilidad Contact Optimization"

["Elemento de escucha de Contact Optimization" en la página 128](#page-133-0)

["Configuración de Contact Optimization para un entorno de entorno local](#page-134-0) [múltiple" en la página 129](#page-134-0)

["Configuración de la utilidad de carga de base de datos" en la página 129](#page-134-0)

["Aumento de la asignación de memoria virtual para un proceso \(sólo UNIX\)"](#page-136-0) [en la página 131](#page-136-0)

["Ajuste el algoritmo de optimización" en la página 131](#page-136-0)

["Establecimiento de UOSQLOnConnect" en la página 137](#page-142-0)

### **Utilidad Contact Optimization**

La utilidad Contact Optimization le permite cargar, ejecutar y supervisar una sesión de Contact Optimization utilizando una utilidad de línea de mandatos.

Puede configurar la ejecución desatendida de sesiones de Contact Optimization utilizando herramientas de planificación genéricas. Las herramientas de planificación genéricas se proporcionan con Marketing Platform, como cron o el Planificador de tareas de Microsoft Windows. Puede ejecutar la utilidad de Contact Optimization en cualquier plataforma para la que haya soporte.

"Requisitos previos para la utilidad Contact Optimization"

"Utilidad de línea de comandos de Contact Optimization"

### **Requisitos previos para la utilidad Contact Optimization**

Hay algunos requisitos a completar antes de usar la utilidad Contact Optimization.

#### **Antes de empezar**

- v La aplicación web de Campaign y Marketing Platform deben estar en ejecución.
- v El servidor de Contact Optimization debe tener acceso al puerto HTTP(S) de la aplicación web Campaign.
- v Java™ debe estar instalado en el servidor de Contact Optimization.
- v La variable de entorno OPTIMIZE\_HOME se debe definir en el servidor de Contact Optimization y apuntar al directorio de instalación de Contact Optimization.
- v La variable de entorno JAVA\_HOME debe definirse en el servidor de Contact Optimization y apuntar al lugar donde está instalado Java.

### **Utilidad de línea de comandos de Contact Optimization**

También denominada utilidad ACOOptAdmin, puede usar esta utilidad para ejecutar sesiones de Contact Optimization desde la línea de comandos.

<span id="page-133-0"></span>Abra el indicador de comandos y acceda al directorio /tools/bin del directorio en el que tiene instalado Contact Optimization.

**ACOOptAdmin** -sn *sesión* -u [*contraseña*] [-async] [-locale *código\_local*] [-stop]

La utilidad ACOOptAdmin tiene los parámetros siguientes:

v -sn *sesión*: especifica el nombre de sesión de Contact Optimization. Este parámetro es obligatorio. Por ejemplo, para especificar una sesión que se denomina HolidayFundRaiser, debe especificar:

ACOOptAdmin -sn HolidayFundRaiser

Si la sesión está en una carpeta, incluya los nombres de carpeta separados por barras inclinadas (/) o barras inclinadas invertidas (\). Por ejemplo:

ACOOptAdmin -sn MktFolder/HolidayFundRaiser

Para permitir espacios en su texto, ponga el nombre de sesión entre comillas. Por ejemplo:

ACOOptAdmin -sn "Campaña Navideña"

- v -u *nombre\_usuario*: especifica el nombre de usuario que se utiliza para iniciar la sesión en Contact Optimization. Este parámetro es obligatorio.
- v -p *contraseña*: especifica una contraseña para el nombre de usuario. Este parámetro se puede omitir si la contraseña está en blanco.
- v -async: ejecuta la sesión de Contact Optimization de forma asíncrona, con retorno inmediato. Este parámetro es opcional. El valor predeterminado es ejecutar Contact Optimization de forma síncrona, lo que implica el retorno cuando la sesión de Contact Optimization finalice su ejecución.
- v -locale *código\_entorno\_local*: especifica el idioma en el que se imprimirán los mensajes generados por la utilidad Contact Optimization. Este parámetro es opcional. El valor predeterminado es en\_US.
- v -stop: detiene una sesión de optimización en ejecución.

Este mandato no detiene la sesión de forma instantánea. En lugar de ello, detiene la sesión en el próximo paso lógico del algoritmo de optimización. Este método asegura un cierre limpio, sin corrupción de datos. El proceso podría tardar varios minutos en detenerse.

Puede especificar estos parámetros en cualquier orden en la línea de comandos.

#### **Elemento de escucha de Contact Optimization**

Puede iniciar y detener el elemento de escucha de Contact Optimization desde la línea de comandos.

Abra un indicador de comandos y acceda al directorio /bin del directorio en el que tenga instalado Contact Optimization. ACOServer -start|stop

Utilice ACOServer.bat en sistemas Windows y ACOServer.sh en sistemas UNIX.

La utilidad ACOServer tiene los parámetros siguientes:

- - start : inicia el escucha de Contact Optimization.
- v -stop: detiene el escucha de Contact Optimization.

Hay varios cambios de configuración que podría necesitar hacer en ACOServer para que funcione correctamente. Consulte la publicación *IBM Contact Optimization Installation Guide* para obtener detalles.

# <span id="page-134-0"></span>**Configuración de Contact Optimization para un entorno de entorno local múltiple**

La característica de entorno local múltiple precisa de algunos valores específicos en su bases de datos.

Contact Optimization tiene soporte para varios entornos locales e idiomas para una única instalación. Para obtener más información sobre la característica de entorno local múltiple, consulte la *Guía de instalación IBM Campaign*.

v Si está usando una base de datos Oracle: cuando configure los valores del servidor de Contact Optimization, añada lo siguiente al archivo de servidor de Contact Optimization:

set NLS\_LANG=AMERICAN\_AMERICA.UTF8

- v Cuando configure sus tablas de base de datos, ejecute uno de los scripts siguientes desde el directorio Campaign/ddl/unicode para crear tablas del sistema:
	- aco\_systab\_sqsvr.sql para bases de datos Microsoft SQL Server
	- aco\_systab\_db2.sql para bases de datos IBM DB2 Server
	- aco\_systab\_ora.sql para bases de datos Oracle

### **Configuración de la utilidad de carga de base de datos**

Un componente grande de una sesión de Contact Optimization es la lectura de datos desde la PCT y la grabación de datos en la OCT. La configuración de una utilidad de carga de base de datos mejora el rendimiento de sus sesiones de Contact Optimization.

Contact Optimization utiliza los mismos valores de configuración que Campaign para la implementación de una utilidad de carga de base de datos. Si configura Campaign para que funcione con una utilidad de carga de base de datos, configure Contact Optimization para que utilice los mismos comandos. De la misma forma, si configura Contact Optimization para que funcione con una utilidad de carga de base de datos, está configurando Campaign para que también funcione con una utilidad de carga de base de datos. Cada uno de ellos utiliza un directorio raíz distinto de su directorio de instalación de IBM Marketing Software. El directorio raíz es /Campaign para Campaign o /ContactOptimization para Contact Optimization, por lo que puede especificar distintos comandos en los archivos de plantilla y el comando cargador.

Una utilidad de carga de base de datos también mejora el rendimiento cuando rellena las tablas PCT con un diagrama de flujo de Campaign.

Cuando configura una utilidad de carga de base de datos para que funcione con Contact Optimization, se comporta según se describe para las tablas de Contact Optimization siguientes:

v Tabla PCT. Si el número de clientes exclusivos es mayor o igual que MinReqForLoaderCommand o MinReqForLoaderCommandForAppend, Contact Optimization usa la utilidad de carga de base de datos.

- Tabla POA. Contact Optimization usa la utilidad de carga de base de datos independientemente de los valores para MinReqForLoaderCommand o MinReqForLoaderCommandForAppend.
- Tabla OCT. Contact Optimization usa la utilidad de carga de base de datos independientemente de los valores para MinReqForLoaderCommand o MinReqForLoaderCommandForAppend.
- Tabla RC. Contact Optimization usa la utilidad de carga de base de datos independientemente de los valores para MinReqForLoaderCommand o MinReqForLoaderCommandForAppend.

Para configurar una utilidad de carga de base de datos para Contact Optimization, complete los pasos siguientes.

- v Complete la configuración de la utilidad de carga de base de datos en las particiones de Campaign según se describe en la documentación de Campaign.
- v Confirme que la instalación de Contact Optimization tiene el comando de utilidad de carga de base de datos en la misma ubicación que Campaign.

**Nota:** Contact Optimization no actualiza ningún origen de datos de base de datos de usuario, por lo que la información siguiente no se aplica a los orígenes de datos de base de datos de usuario.

Contact Optimization utiliza los valores de cargador de origen de datos UA\_SYSTEM\_TABLES para actualizar las tablas de Contact Optimization durante las ejecuciones de sesión. Puesto que estos valores son comunes para Campaign y Contact Optimization, debe configurar el cargador de la manera siguiente:

- Valores de cargador de Contact Optimization: evite utilizar rutas relativas para scripts de cargador en la configuración de cargador del origen de datos UA\_SYSTEM\_TABLES. Utilice, en su lugar, rutas absolutas.
- Si Campaign y Contact Optimization se han instalado en máquinas distintas, cree estructuras de carpetas idénticas a la de la ruta absoluta en la máquina de Campaign y en la máquina de Contact Optimization. Asegúrese de que la ruta absoluta sea accesible para el escucha de Campaign y el escucha de Contact Optimization desde sus máquinas respectivas.
- Si Campaign y Contact Optimization están instalados en la misma máquina, no tiene que crear la estructura de carpetas porque ya existe.

En el ejemplo siguiente, Campaign y Contact Optimization están instalados en máquinas distintas y Campaign tiene la siguiente configuración de cargador: LoaderCommand: /Unica/Campaign/partitions/partition1/db2load.sh <CONTROLFILE> <DATAFILE> **LoaderCommandForAppend**: /Unica/Campaign/partitions/partition1/db2load.sh <CONTROLFILE> <DATAFILE> En el ejemplo anterior, se crea el directorio /Unica/Campaign/partitions/ partition1/ en la máquina de Contact Optimization y se copian todos los archivos de script específicos de cargador necesarios en ese directorio en la máquina de Contact Optimization.

**Nota:** Cuando realice cambios en los archivos de script de cargador en la carpeta de la máquina de Campaign, deben actualizarse cambios similares en los archivos de script de cargador en la carpeta de la máquina de Contact Optimization.

Confirme que la instalación de Contact Optimization tiene la plantilla de archivo de control para la utilidad de carga de base de datos en la misma ubicación que Campaign.

# <span id="page-136-0"></span>**Aumento de la asignación de memoria virtual para un proceso (sólo UNIX)**

Si está procesando una gran cantidad de datos o utiliza optimización multiproceso, es posible que tenga que permitir a Contact Optimization usar más memoria virtual.

Configure la asignación de memoria virtual estableciendo ulimit en /bin/ACOServer.sh. De forma predeterminada, Contact Optimization establece el ulimit en 1 Gb (1048576).

Si el servidor de Contact Optimization se ejecuta en un servidor dedicado, establezca ulimit en unlimited. De lo contrario, establezca ulimit tan alto como le sea posible desde el punto de vista práctico.

Para cambiar el valor de ulimit, edite la línea siguiente del texto en ACOServer.sh. iDataMin=1048576

Sustituya 1048576 por una cantidad válida de memoria virtual. Para obtener más información sobre ulimit, incluidos los valores válidos, consulte la documentación correspondiente al sistema operativo que utilice.

En sistemas Windows, no hay ulimit equivalente. El valor efectivo es unlimited.

## **Ajuste el algoritmo de optimización**

Hay algunos valores que puede configurar para cambiar el comportamiento del algoritmo de optimización. Puede cambiar estos valores para mejorar la optimalidad o para mejorar el rendimiento.

Puede establecer estos parámetros globalmente o por sesión de Contact Optimization. Los valores globales son parámetros de configuración disponibles en la página Configuraciones en la categoría Campaña | particiones | partición[n] | Optimizar | AlgorithmTuning. Los parámetros de nivel de sesión de Contact Optimization están disponibles como Configuración avanzada en la pestaña Resumen de sesión de Contact Optimization.

El ajuste detallado de estas sesiones es un proceso iterativo. El proceso de ajuste depende del entorno concreto, incluyendo el tipo de hardware y configuración, el conjunto de datos o las reglas de optimización. En las secciones siguientes se proporcionan directrices a seguir cuando se ajuste el rendimiento de Contact Optimization.

"Optimización de multiproceso"

- ["Configuración de TamañoMuestraCliente" en la página 133](#page-138-0)
- ["Indexación de tablas de Contact Optimization" en la página 135](#page-140-0)
- ["Control de consultas al historial de contactos" en la página 137](#page-142-0)

## **Optimización de multiproceso**

Puede habilitar la optimización de multiproceso para mejorar el rendimiento de Contact Optimization, esto es, reducir el tiempo que se tarda en ejecutar una sesión de Contact Optimization.

Para habilitar la optimización multiproceso, establezca la propiedad de configuración HabilitarMultiproceso en true.

**Nota:** Si tiene varios procesadores o núcleos, según la cantidad de los mismos, su licencia de Contact Optimization podría restringir el número máximo de procesos que puede utilizar. Para obtener más detalles, póngase en contacto con su representante de IBM .

La habilitación de la optimización multiproceso puede mejorar el rendimiento de Contact Optimization de forma significativa. La cantidad de mejora de rendimiento depende de varios factores, entre los que destacan:

- v El tipo de reglas de optimización que utilice
- v La interacción de dichas reglas con sus datos
- v La velocidad de E/S de su base de datos
- v El tipo y configuración del hardware

Tenga en cuenta el tiempo de fragmento de construcción y evite utilizar multihebra con volúmenes grandes. Si el tiempo de fragmento de construcción es mayor que el tiempo de proceso de fragmento, el multiproceso de la etapa de proceso de fragmento puede no ser eficaz. El tamaño de la RAM, **CustomerSampleSize**, el tamaño de la tabla de historial de contactos (CH/DCH) y el número de reglas son algunos de los factores que pueden afectar al rendimiento.

El grado de paralelismo máximo que se puede conseguir depende de las partes "no paralelas" del procesamiento y varía entre distintas sesiones de Contact Optimization.

En general, utilice las directrices siguientes.

v La habilitación de optimización multiproceso sólo puede mejorar el rendimiento de la etapa de optimización.

Una parte significativa de una ejecución de sesión de optimización incluye los pasos siguientes:

- 1. Lectura de datos de la tabla de contactos propuestos (PCT).
- 2. Representación de las reglas de optimización.
- 3. Preparación y recuperación de los datos de la base de datos.
- 4. Creación aleatoria de fragmentos.
- 5. Grabación en la tabla de contactos optimizados (OCT).

La optimización multiproceso no afecta a estos procesos, cuya ejecución es en serie. Para mejorar el rendimiento de la lectura de la PCT y la grabación en la OCT, plantéese usar la utilidad de carga de base de datos y optimizar la configuración de su base de datos.

Si no utiliza reglas entre clientes en sus sesiones de Contact Optimization, la optimización multiproceso tiene limitada su mejora.

Contact Optimization utiliza la optimización multiproceso más intensamente cuando procesa los algoritmos que implementan las reglas entre clientes.

v En general, para maximizar el rendimiento, el número máximo de procesos disponibles debería ser igual o mayor que el grado de paralelismo máximo que puede alcanzar. No obstante, podría darse la circunstancia de que otras limitaciones de hardware reduzcan el nivel de rendimiento del uso multiproceso. Por ejemplo, si no hay suficiente RAM disponible para dar soporte a la cantidad de procesos en uso, la sesión de optimización podría no ejecutarse. Si su hardware tiene varios núcleos (en lugar de varios procesadores), y varios subprocesos de hardware usan la misma memoria caché, el rendimiento podría estar limitado por la E/S de la memoria caché.

<span id="page-138-0"></span>Puede definir el número de subprocesos que procesan las reglas entre clientes con la propiedad de configuración MaxCustomerSampleProcessingThreads (NúmMáxSubprocesosProcesamientoMuestrasClientes). Es posible que necesite ajustar su sistema hasta hallar el valor óptimo de esta configuración basado en la RAM que tenga disponible y en las características de rendimiento del hardware.

- Quizá pueda ejecutar más subprocesos en paralelo si tiene un CustomerSampleSize (TamañoMuestraCliente) menor, ya que se reduce el uso de RAM por subproceso. No obstante, al reducir este valor también se reduce el tiempo necesario para procesar un fragmento. Esta configuración también reduce la proporción entre el procesamiento y preprocesamiento del fragmento, haciendo que éste último suponga un cuello de botella antes.
- v Si optimiza el número de subprocesos que procesan las reglas entre clientes, es posible que aumente el rendimiento si incrementa el número de subprocesos utilizados para leer datos de una muestra de clientes o los subprocesos usados para grabar los contactos optimizados en una tabla de preparación.

Puede definir el número de subprocesos que leen datos de una muestra de clientes con la propiedad de configuración ProcessingThreadQueueSize. Puede definir el número de subprocesos que escriben datos de una muestra de clientes con la propiedad de configuración PostProcessingThreadQueueSize.

Para obtener más detalles sobre el ajuste de optimización multiproceso para su implementación específica de Contact Optimization, póngase en contacto con su representante de IBM .

## **Configuración de TamañoMuestraCliente**

Hay que tener el cuenta la configuración correcta de TamañoMuestraCliente para el tiempo de ejecución de la sesión de Contact Optimization a la vez que se mantiene la optimalidad.

### **TamañoMuestraCliente y "fragmentos"**

Contact Optimization funciona dividiendo los contactos propuestos en submuestras aleatorias de clientes denominadas "fragmentos". Cuando se utiliza un solo subproceso, Contact Optimization procesa los fragmentos de uno en uno. Todos los contactos propuestos y el historial de contactos que pertenezcan a un único cliente se procesan con dicho cliente en el fragmento al que pertenece. Un cliente puede pertenecer a un único fragmento. Cada fragmento se crea en un conjunto de clientes aleatorios. La precisión del algoritmo de optimización depende de que estos fragmentos de clientes sean estadísticamente similares entre sí. Un tamaño de fragmento grande hace que sea más sencillo cumplir este requisito. Las restricciones de capacidad entre clientes están distribuidas de forma homogénea entre los fragmentos. Por ejemplo, supongamos que su sesión de Contact Optimization contiene una restricción que establece que se permite un máximo de 1000 ofertas de tipo A. Si la sesión de Contact Optimization se ejecuta con 10 fragmentos, cada fragmento tiene una regla de capacidad que permite un máximo de 100 ofertas de tipo A.

Puede utilizar una variable de ajuste del algoritmo TamañoMuestraCliente para establecer el tamaño de fragmento máximo. Cuanto mayor sea el fragmento, más precisos son los resultados. No obstante, también aumentan los recursos de memoria y durante la ejecución de la sesión. No utilice tamaños de fragmento mayores de 10.000 sin haberlo estudiado a conciencia. Muchos sistemas no tienen recursos de memoria suficientes para procesar más de 10.000 clientes de una sola vez. Esta falta de recursos puede provocar que la ejecución de la sesión de Contact Optimization sea errónea por falta de memoria. En muchos casos, un tamaño de fragmento grande podría no aumentar de forma significativa la optimalidad de la solución, pero seguiría empleando más tiempo y memoria en su ejecución. La optimalidad se mide como la suma de puntuaciones de las transacciones restantes de la tabla de contactos optimizados (OCT). Es posible que necesite ajustar el TamañoMuestraClientes según su problema de optimización y necesidades de rendimiento específicos.

En un escenario de optimización sencillo en el que no hay definidas reglas de capacidad entre clientes, el uso de tamaños grandes de fragmento no aporta beneficio alguno.

Durante la creación de fragmentos, Contact Optimization también crea un conjunto de reglas, Para cada cliente y Capacidad personalizada, para cada fragmento. La regla Para cada cliente (FEC) utiliza las restricciones mín/máx tal cual. No obstante, para las reglas Capacidad personalizada (CC), las restricciones mín/máx se dividen entre el número de fragmentos y se asignan a cada fragmento. Esto crea una cuota o una distribución de capacidad prácticamente igual para cada fragmento para una regla CC determinada.

### **TamañoMuestraClientes y reglas de capacidad entre clientes**

Para entender los casos en los que se utilizan las regla de capacidad entre clientes, debe saber la forma en que dichas reglas se aplican a varios fragmentos. Pensemos en el caso de una única regla de capacidad 'Núm Mín/Máx de ofertas' con el mínimo establecido en 20 y el máximo en 1.000 para el canal Correo electrónico. Si hay más de 100.000 clientes y un tamaño de fragmento máximo de 10.000, cada fragmento se procesa usando una regla modificada en la que el máximo es 100. Contact Optimization calcula el valor máximo de regla modificado dividiendo el valor máximo de regla (1.000) entre el número de fragmentos (10).

Un tamaño de fragmento más pequeño haría que se crearan más fragmentos. Esta configuración hace que sea más probable que una regla pueda depender de un solo elemento (por ejemplo, el canal correo electrónico), que es menos numerosa que el número de fragmentos. Si el tamaño de fragmento se reduce a 100, habría 1.000 fragmentos. Ahora, el mínimo para la regla es inferior al número de fragmentos, lo que hace que la regla se modifique a 0,02 (20 dividido por 1.000). En este caso, 2% de los fragmentos utilizan una regla con un mínimo de 1, y el 98% restante de los fragmentos utilizan un mínimo de 0. Si cada fragmento es estadísticamente similar respecto al correo electrónico de canal, Contact Optimization procesa la regla tal como se espera. El problema aparece cuando hay menos clientes a los que se ofrecen correos electrónicos que fragmentos. Si sólo hay 500 clientes a los que se ofrece correo electrónico, cada fragmento sólo tiene un 50% de probabilidades de contener un cliente con dicho canal. Además, las probabilidades de que un fragmento concreto tenga un cliente con canal Correo electrónico y una regla de mínimo 1 son solo del 1%. En vez de cumplir el mínimo especificado de 20, Contact Optimization sólo devuelve 5 de media.

El número de fragmentos depende del tamaño de fragmento y el número total de clientes. Como el tamaño máximo de fragmento es 10.000, para lograr un resultado óptimo el número mínimo de clientes con un elemento significativo (un elemento usado en una regla) no debe ser inferior al número de clientes dividido entre 10.000. Se puede pensar que aumentando el número de contactos propuestos para mantener similaridad estadística bajaría el rendimiento; y es cierto, ya que al proponer más contactos, aumenta el uso del procesador. Este uso puede ser excesivo si permite el uso de un tamaño de fragmento más pequeño, ya que estos

fragmentos más pequeños se pueden procesar más rápidamente.

### <span id="page-140-0"></span>**Indexación de tablas de Contact Optimization**

Cree índices en varias de sus tablas de Contact Optimization para mejorar el rendimiento.

**Nota:** El instalador de Contact Optimization indexa estas tablas correctamente. Sin embargo, su tiene problemas con la instalación o actualización, es posible que tenga indexar estas tablas manualmente.

Al crear las tablas obligatorias para cada nivel de audiencia, por ejemplo las tablas UA ContactHistory, cree estos índices en cada tabla.

Consulte la documentación de su base de datos para ver el comando exacto para crear un índice. Por ejemplo:

CREATE INDEX NombreÍndice ON NombreTabla ( NombreColumna )

En la tabla siguiente se proporcionan los nombres de tabla y las columnas a indexar. Todas estas tablas existen en las tablas del sistema de Campaign. Además de los siguientes índices existentes, puede añadir índices adicionales en las tablas del sistema de Campaign para mejorar el rendimiento de tiempo de ejecución de una ejecución de sesión de Contact Optimization. Para obtener más información sobre índices adicionales, consulte la publicación *IBM Contact Optimization Guía de resolución de problemas y ajuste*.

*Tabla 30. Tablas de Contact Optimization a indexar*

| <i>audiencia</i> segMembership<br>ID de audiencia<br>$\bullet$ | El uso de segmentos estratégicos es<br>opcional para los diagramas de flujo                                                                                                    |
|----------------------------------------------------------------|----------------------------------------------------------------------------------------------------|
| IDSegmento                                                     | de Campaign y las sesiones de<br>Contact Optimization.<br>Si utiliza segmentos estratégicos,<br>deberá tener una tabla de<br>pertenencia de segmentos por nivel<br>de audiencia. Cree índices en todas<br>las tablas de pertenencia de |

| Tabla            | Columnas                                                                                                    | Más información                                                                                                    |
|------------------|----------------------------------------------------------------------------------------------------|----------------------------------------------------------------------------------------------------|
| PCT UACOIDSesión | IDOptimize<br>$\bullet$<br>ContactDateTime<br>ID de audiencia<br>IDContacto<br>$\bullet$<br>IDHistOfertaTemp<br>$\cdot$ OfferID | Esta tabla se indexa<br>automáticamente cuando Optimize<br>7.5.2 o una versión posterior la crea.<br>Si está actualizado desde una<br>versión anterior de Contact<br>Optimization, debe indexar estas<br>tablas manualmente.<br>Hay una tabla UACO_PCTIDsesión<br>por cada sesión de Contact<br>Optimization en la que sesión es el<br>IDSesiónACO. IDsesiónACO es un<br>identificador exclusivo para cada<br>sesión de Contact Optimization<br>definida en la tabla<br>UACO OptSession.<br>Cada columna ID de audiencia debe<br>coincidir con el ID de audiencia<br>correspondiente definido en<br>Campaign. |
| UACO_POAIDsesión | IDOptimize<br>$\bullet$<br>IDHistOfertaTemp<br>٠                                                                                | Esta tabla se indexa<br>automáticamente cuando Optimize<br>7.5.2 o una versión posterior la crea.<br>Si está actualizado desde una<br>versión anterior de Contact<br>Optimization, debe indexar estas<br>tablas manualmente.<br>Hay una tabla UACO_POAIDsesión<br>por cada sesión de Contact<br>Optimization en la que sesión es el<br>IDsesiónACO. IDsesiónACO es un<br>identificador exclusivo para cada<br>sesión de Contact Optimization                                                                                                    |
| UACO_RCIDsesión  | IndiceAleatorio<br>$\bullet$<br>ID de audiencia                                                                                 | definida en la tabla<br>UACO_OptSession.<br>Esta tabla se indexa<br>automáticamente cuando Optimize<br>7.5.2 o una versión posterior la crea.<br>Si está actualizado desde una<br>versión anterior de Contact<br>Optimization, debe indexar estas<br>tablas manualmente.                                                                                                    |
|                  |                                                                                                    | Hay una tabla UACO RCIDsesión por<br>cada sesión de Contact Optimization<br>en la que sesión es el IDSesiónACO.<br>IDsesiónACO es un identificador<br>exclusivo para cada sesión de<br>Contact Optimization definida en la<br>tabla UACO_OptSession.                                                                                                    |
|                  |                                                                                                    | Cada columna ID de audiencia debe<br>coincidir con el ID de audiencia<br>correspondiente definido en<br>Campaign.                                                                                                    |

*Tabla 30. Tablas de Contact Optimization a indexar (continuación)*

<span id="page-142-0"></span>

| Tabla                           | Columnas                                                              | Más información                                                                                                    |
|---------------------------------|-----------------------------------------------------------------------|----------------------------------------------------------------------------------------------------|
| <i>qudiencia</i> ContactHistory | PackageID<br>• ID de audiencia<br>$\cdot$ CellID<br>• ContactDateTime | Las columnas IDPaquete e IDCelda<br>ya están indexadas en la tabla<br>UA ContactHistory de ejemplo<br>creada al instalar Campaign.<br>Cada columna ID de audiencia debe<br>coincidir con el ID de audiencia<br>correspondiente definido en<br>Campaign. |
| <i>qudiencia</i> dtlContactHist | ID de audiencia<br>• ContactDateTime<br>• TreatmentInstID             | Cada columna ID de audiencia debe<br>coincidir con el ID de audiencia<br>correspondiente definido en<br>Campaign.                                                                                                    |

*Tabla 30. Tablas de Contact Optimization a indexar (continuación)*

## **Control de consultas al historial de contactos**

El uso del historial de contactos mejora la optimalidad pero afecta al rendimiento.

### **Acerca de esta tarea**

Cuando se optimizan contactos, Contact Optimization tiene varias reglas para gestionar la saturación de contacto, como Núm máx. de duplicados, Núm máx. de paquetes y Núm mín/máx de ofertas. Todas estas reglas incluyen la sección **durante el período** o **dentro del periodo**.

Si siempre establece el período de tiempo en 0 en todas las reglas, indica que esta sesión de Contact Optimization no utiliza periodos de tiempo para ninguna de las reglas. En tal caso, puede controlar la forma en que Contact Optimization consulta las tablas del historial de contactos durante la ejecución de sesión de Contact Optimization usando la propiedad de configuración de UseFutureContacts.

Si establece UseFutureContacts en falso, Contact Optimization optimiza las uniones con las tablas del historial de contactos si sus reglas incluyen períodos de tiempo. Si sus reglas no incluyen períodos de tiempo, Contact Optimization no consulta las tablas del historial de contactos en absoluto, lo que puede mejorar el rendimiento.

Si establece UseFutureContacts en verdadero, Contact Optimization siempre consulta las tablas del historial de contactos. Aunque esto afecta al rendimiento, también asegura que los marcadores para los contactos que se han enviado se tengan en cuenta en el futuro a la hora de gestionar la fatiga de contactos.

### **Establecimiento de UOSQLOnConnect**

Hay una propiedad de configuración adicional, UOSQLOnConnect, que es específica de Contact Optimization en Campaign | Particiones | partición [n] | dataSources.

Si tiene previsto habilitar datos no ASCII en Contact Optimization, debe configurar UOSQLOnConnect de forma similar a SQLOnConnect. Para obtener más información sobre cómo configurar los datos no ASCII y las propiedades de configuración UOSQLOnConnect y SQLOnConnect, consulte la publicación *IBM Campaign Guía del administrador*.
# **Capítulo 10. Propiedades de configuración de Contact Optimization**

En esta sección se describen las propiedades de configuración de IBM Contact Optimization que se encuentran en la página Configuración.

"Campaña | unicaACOListener"

"Campaña | particiones | partición $[n]$  | Optimizar | sessionRunMonitor" en la [página 142](#page-147-0) ["Campaña | particiones | partición\[n\] | Optimizar | MemoryTuning" en la](#page-147-0) [página 142](#page-147-0) ["Campaña | particiones | partición\[n\] | Optimizar | AgentTemplateTables" en](#page-147-0) [la página 142](#page-147-0) ["Campaña | particiones | partición\[n\] | Optimizar | userTemplateTables" en la](#page-148-0) [página 143](#page-148-0) ["Campaign | partitions | partition\[n\] | Optimize | TestRun" en la página 143](#page-148-0) ["Campaña | particiones | partición\[n\] | Optimizar | AlgorithmTuning" en la](#page-148-0) [página 143](#page-148-0) "Campaña | particiones | partición $[n]$  | Optimizar | DatabaseTuning" en la [página 148](#page-153-0) ["Campaña | particiones | partición\[n\] | Optimizar | Debug" en la página 149](#page-154-0) ["Campaign | partitions | partition\[n\] | Optimize | TestRun" en la página 143](#page-148-0) ["Campaña | particiones | partición\[n\] | Optimize | logging" en la página 150](#page-155-0) ["Campaña | unicaACOOptAdmin" en la página 153](#page-158-0)

# **Campaña | unicaACOListener**

Estas propiedades de configuración son para los valores del elemento de escucha de Contact Optimization.

# **serverHost**

#### **Descripción**

Establece el nombre de servidor host para la instalación de Contact Optimization.

#### **Valor predeterminado**

localhost

# **serverPort**

#### **Descripción**

Establece el puerto del servidor host para la instalación de Contact Optimization.

#### **Valor predeterminado**

none

# **useSSL**

**Descripción**

Establézcala en True para conectar al servidor de Marketing Platform mediante SSL. De lo contrario, establecer en False.

#### **Valor predeterminado**

False

### **Valores válidos**

True | False

# **keepalive**

# **Descripción**

Número de segundos que la aplicación web de Campaign espera entre el envío de mensajes al escucha de Contact Optimization para mantener la conexión activa. Al usar keepalive se mantienen las conexiones abiertas si su red está configurada para cerrar conexiones inactivas.

Si se establece en 0, la aplicación web no envía mensaje alguno.

Esta propiedad keepalive es distinta de keepAlive del socket de Java.

#### **Valor predeterminado**

0

#### **Valores válidos**

Entero positivo

### **logProcessId**

#### **Descripción**

Establézcala en yes para registrar el ID del proceso de escucha de Contact Optimization en el registro del escucha de Contact Optimization (unica\_acolsnr.log, en el directorio logs de su instalación de Contact Optimization). De lo contrario, establézcala en no.

#### **Valor predeterminado**

yes

#### **Valores válidos**

sí | no

# **loggingLevels**

#### **Descripción**

Puede establecer los detalles para los datos del elemento de escucha de Contact Optimization que registre.

Este valor afecta al registro del escucha de Contact Optimization (unica\_acolsnr.log, en el directorio logs de su instalación de Contact Optimization).

#### **Valor predeterminado**

MEDIUM

#### **Valores válidos**

LOW | MEDIUM | HIGH | ALL

# **logMaxFileSize**

# **Descripción**

Establezca este entero en el tamaño máximo de un archivo de registro, en bytes. Contact Optimization crea un archivo cuando el archivo de registro alcance este tamaño. Este valor afecta al registro del escucha de Contact Optimization (unica\_acolsnr.log, en el directorio logs de su instalación de Contact Optimization).

# **Valor predeterminado**

20485760

# **enableLogging**

# **Descripción**

Establecer en True para habilitar el registro. De lo contrario, establecer en False.Este valor afecta al registro del escucha de Contact Optimization (unica\_acolsnr.log, en el directorio logs de su instalación de Contact Optimization).

### **Valor predeterminado**

True

# **Valores válidos**

True | False

# **logMaxBackupIndex**

# **Descripción**

Establecer este entero en el número de archivos de copia de seguridad a almacenar. Este valor afecta al registro del escucha de Contact Optimization (unica\_acolsnr.log, en el directorio logs de su instalación de Contact Optimization).

# **Valor predeterminado**

5

# **loggingCategories**

# **Descripción**

Puede especificar las categorías de los datos que quiera registrar, en forma de lista separada por comas. Este valor afecta al registro del escucha de Contact Optimization (unica\_acolsnr.log, en el directorio logs de su instalación de Contact Optimization).

# **Valor predeterminado**

all

# **Valores válidos**

```
all | bad order | cell access | commands | config | data errors |
dbload | file_access | general | memory | procrun | query | sort |
sysquery | table access | table io | table mapping | webproc
```
# **defaultFilePermissions (sólo UNIX)**

# **Descripción**

El nivel de permiso para los archivos de registro generados en formato numérico. Por ejemplo, 777 para los permisos de lectura, grabación y ejecución.

#### **Valor predeterminado**

660 (Propietario y Grupo sólo tienen permiso de lectura y escritura)

# <span id="page-147-0"></span>**Campaña | particiones | partición[n] | Optimizar | sessionRunMonitor**

Estas propiedades de configuración son para valores de sessionRunMonitor.

# **progressFetchDelay**

#### **Descripción**

Establezca este entero en el número de milisegundos que espera la aplicación web para obtener la información sobre progreso del escucha.

#### **Valor predeterminado**

250

# **Campaña | particiones | partición[n] | Optimizar | MemoryTuning**

Estas propiedades de configuración son para los valores de MemoryTuning.

# **MaxRamUsage**

#### **Descripción**

Define la memoria máxima en MB utilizada para usar la memoria caché para el historial de contactos. Este valor debe ser como mínimo igual de grande que un registro del historial de contactos.

#### **Valor predeterminado**

128

# **Campaña | particiones | partición[n] | Optimizar | AgentTemplateTables**

Estas propiedades de configuración definen tablas de plantillas para Optimización de capacidad de agente.

### **AgentInfoTemplateTables**

### **Descripción**

Especifique una lista separada por comas de nombres de tablas para la tabla de plantillas de información de agente. Cada tabla contiene los valores de identificación (ID) exclusivos de los agentes y su capacidad. Estas tablas deberían estar presentes en la base de datos del sistema de Campaign.

#### **Valor predeterminado**

No hay ningún valor predeterminado definido.

# **AgentCustomerRelTemplateTables**

#### **Descripción**

Especifique una lista separada por comas de nombres de tabla para la tabla de plantillas de relación entre agente y cliente. La tabla de relación entre

agente y cliente contiene los valores de identificación (ID) exclusivos de los agentes y el ID de audiencia de los clientes asociados. Esta tabla debería estar presente en la base de datos del sistema de Campaign. El nivel de audiencia del ID de audiencia debe ser el mismo que el nivel de audiencia de la sesión de Contact Optimization.

### **Valor predeterminado**

No hay ningún valor predeterminado definido.

# <span id="page-148-0"></span>**Campaña | particiones | partición[n] | Optimizar | userTemplateTables**

Esta propiedad define las tablas de plantillas utilizadas por la PCT y la OCT.

# **nombres de tabla**

#### **Descripción**

Especifique una lista separada por comas de nombres de tablas para las tablas de plantillas de Contact Optimization. Estas tablas de plantillas se pueden utilizar para añadir campos específicos de usuario a la Tabla de contactos propuestos (PCT) o la Tabla de contactos optimizados (OCT).

#### **Valor predeterminado**

UACO\_UserTable

# **Campaign | partitions | partition[n] | Optimize | TestRun**

Esta propiedad define las opciones que se deben utilizar para llevar a cabo una ejecución de prueba de la sesión de Contact Optimization.

# **TestRunSamplePercent**

#### **Descripción**

El porcentaje de la muestra de la ejecución de prueba es el porcentaje de clientes que se debe utilizar de la PCT para llevar a cabo una ejecución de prueba de la sesión de Contact Optimization.

#### **Valor predeterminado**

10

#### **Valores válidos**

1 - 100

# **Campaña | particiones | partición[n] | Optimizar | AlgorithmTuning**

Estas propiedades de configuración definen los valores que se pueden utilizar para ajustar las optimizaciones.

# **MaxAlternativesPerCustomerEvaluated**

#### **Descripción**

El número máximo que Contact Optimization prueba combinaciones de transacciones propuestas, o alternativas, para buscar la alternativa óptima para un cliente.

Por ejemplo, si se cumple alguna de las situaciones siguientes:

- v Las ofertas asociadas a un cliente en la tabla de contactos propuestos (PCT) son A,B,C,D, donde las puntuaciones de estas ofertas son A=8, B=4, C=2, D=1
- La propiedad MaxAlternativesPerCustomerEvaluated es 5
- Existe una regla de Núm. máx. de ofertas=3

A continuación, las alternativas que se intentan pueden ser las siguientes:

- Puntuación ABC =  $14$
- Puntuación ABD = 13
- Puntuación  $AB = 12$
- Puntuación ACD = 11
- Puntuación  $AC = 10$

Puesto que el número de alternativas a probar puede ser grande, este valor limita el esfuerzo que realiza el algoritmo núcleo en el cliente antes de que Contact Optimization se desplace al siguiente cliente en la PCT.

### **Valor predeterminado**

1000

# **CustomerSampleSize**

#### **Descripción**

Si el número de clientes optimizados es mayor que CustomerSampleSize, Contact Optimization divide a los clientes en grupos de un tamaño no mayor que CustomerSampleSize. A continuación, Contact Optimization optimiza cada grupo de muestreo individualmente. Las reglas, que pueden abarcar grupos, como una Regla de capacidad personalizada, se siguen cumpliendo. El aumento de este número podría aumentar la optimalidad pero afectar al rendimiento.

El valor de CustomerSampleSize óptimo es igual al número de clientes. No obstante, el procesamiento de conjunto grande de datos podría tardar demasiado tiempo. Al dividir a los clientes en grupos más pequeños para que Contact Optimization los procese de una vez, puede aumentar el rendimiento con una pérdida mínima en optimalidad.

#### **Valor predeterminado**

1000

#### **Valores válidos**

Entero positivo

# **MaxIterationsPerCustomerSample**

#### **Descripción**

El número máximo de iteraciones que Contact Optimization procesa un grupo de clientes. Contact Optimization procesa un grupo de cliente hasta alcanzar la optimalidad o hasta que el número de iteraciones sea igual a MaxIterationsPerCustomerSample.

Busque la información siguiente en el registro de sesión para observar el efecto de los cambios en MaxIterationsPerCustomerSample.

- v Número Máximo, mínimo y medio de iteraciones por fragmento de clientes
- v Número máximo, mínimo y promedio de alternativas creadas por cliente
- v Número máximo, mínimo y promedio de alternativas intentadas por cliente
- v Desviación estándar de las iteraciones

#### **Valor predeterminado**

1000

#### **Valores válidos**

Entero positivo

# **CustomerRandomSeed**

### **Descripción**

El valor de inicio aleatorio representa el punto de partida que utiliza Contact Optimization para seleccionar registros aleatoriamente antes de que Contact Optimization complete los grupos de muestreo definidos por CustomerSampleSize. Si tiene menos clientes que CustomerSampleSize, esta propiedad no tiene efecto en la optimización.

Es posible que quiera cambiar el valor de inicio aleatorio, si piensa que la muestra aleatoria actual produce resultados demasiado sesgados.

### **Valor predeterminado**

1928374656

### **Valores válidos**

Entero positivo

# **MaxCustomerSampleProcessingThreads**

# **Descripción**

Número máximo de subprocesos que Contact Optimization utiliza para procesar los algoritmos de optimización. En general, cuanto mayor sea MaxCustomerSampleProcessingThreads, más podrá mejorar el rendimiento. Sin embargo, el aumento del rendimiento está limitado por varios factores, que incluyen el tipo y el número de reglas de optimización que se utilizan y el hardware. Para obtener detalles sobre el ajuste de la implementación de Contact Optimization, póngase en contacto con su representante de IBM .

# **Valor predeterminado**

1

# **Valores válidos**

Entero positivo

# **ProcessingThreadQueueSize**

# **Descripción**

El número de subprocesos disponibles para que Contact Optimization los utilice para leer un muestreo de cliente de la PCT. Si se aumenta el número de subprocesos, podría mejorar el rendimiento de una sesión de Contact Optimization. Para obtener detalles sobre el ajuste de la implementación de Contact Optimization, póngase en contacto con su representante de IBM .

# **Valor predeterminado**

1

#### **Valores válidos**

Entero positivo

# **PostProcessingThreadQueueSize**

#### **Descripción**

Número de subprocesos disponibles para Contact Optimization para escribir una muestra de cliente en una tabla de preparación para la OCT. Si se aumenta el número de subprocesos, podría mejorar el rendimiento de una sesión de Contact Optimization. Para obtener detalles sobre el ajuste de la implementación de Contact Optimization, póngase en contacto con su representante de IBM .

#### **Valor predeterminado**

1

#### **Valores válidos**

Entero positivo

# **EnableMultithreading**

#### **Descripción**

Si el valor es true, Contact Optimization intenta utilizar varios subprocesos al procesar los algoritmos de optimización. Puede configurar el número de subprocesos con las propiedades de configuración MaxCustomerSampleProcessingThreads, ProcessingThreadQueueSize y PostProcessingThreadQueueSize. Si el valor es false, Contact Optimization

usa un único subproceso cuando procesa los algoritmos de optimización.

#### **Valor predeterminado**

True

#### **Valores válidos**

True | False

#### **EnableMaxCapacityConsumption**

#### **Descripción**

Si obtiene resultados de Contact Optimization que infrautilizan las capacidades de canal, habilite EnableMaxCapacityConsumption para reducir la pérdida de capacidad de canal. A continuación, vuelva a ejecutar la sesión de Contact Optimization. Si el parámetro se establece en true, Contact Optimization utiliza un algoritmo ampliado para intentar satisfacer el máximo de restricciones que se establecen en las reglas de cliente cruzado (regla de capacidad de ofertas de núm. mín/máx. y regla de capacidad personalizada). Sin embargo, si se utiliza, el tiempo de ejecución de la sesión puede aumentar en función de los datos que se proporcionan a la sesión.

#### **Valor predeterminado**

False

**Valores válidos**

True | False

# **EnableBufferingHistoryTransactions**

#### **Descripción**

Si es true, Contact Optimization escribe las transacciones del historial de contactos en un archivo que se debe leer durante una ejecución de sesión de Contact Optimization. Si es false, Contact Optimization lee de la tabla UA\_ContactHistory en las tablas del sistema de Campaign.

Si es false, Contact Optimization crea un bloqueo de lectura en la tabla UA\_ContactHistory para la longitud de la sesión de Contact Optimization. Este bloqueo podría hacer que los intentos de grabación en la tabla no sean válidos si está usando una utilidad de carga de base de datos. Si es true, Contact Optimization crea un bloqueo de lectura en la tabla sólo durante el tiempo que tarde en grabar la consulta en un archivo.

#### **Valor predeterminado**

False

#### **Valores válidos**

True | False

# **MinImprovementPercent**

### **Descripción**

Utilice esta propiedad de configuración para detener el proceso de un grupo de clientes cuando el índice de optimización alcance un nivel especificado. La propiedad MinImprovmentPercent establece un índice de mejora de puntuación, que se mide como porcentaje, para continuar la iteración. El valor predeterminado es cero, lo que quiere decir que no hay límite en el número de iteraciones posibles.

# **Valor predeterminado**

0.0

# **UseFutureContacts**

### **Descripción**

Si no está utilizando períodos de tiempo en ninguna de las reglas de optimización, puede evitar que Contact Optimization consulte las tablas del historial de contactos para mejorar el rendimiento. Puede controlar este comportamiento con la propiedad de configuración UseFutureContacts.

Si establece UseFutureContacts en false, las reglas de optimización de su sesión de Contact Optimization no utilizan períodos de tiempo; Contact Optimization no consulta las tablas del historial de contactos. Este valor mejora el tiempo necesario para ejecutar la sesión de Contact Optimization. No obstante, si la sesión de Contact Optimization utiliza períodos de tiempo, se consultarán las tablas del historial de contactos.

Si registra contactos futuros potenciales en el Historial de contactos, debe establecer UseFutureContacts en true. Por ejemplo, si sabe que está enviando una comunicación por correo electrónico la próxima semana sobre una promoción especial a determinados clientes, estos contactos podrían ya estar en las tablas del historial de contactos como marcadores de posición. En ese caso, establezca UseFutureContacts en true y Contact Optimization siempre consulta las tablas del historial de contactos.

#### **Valor predeterminado**

False

#### <span id="page-153-0"></span>**Valores válidos**

True | False

# **ContinueOnGenerationLoopError**

#### **Descripción**

Si False, Contact Optimization detiene la sesión de Contact Optimization si no es posible procesar un conjunto de clientes por las razones siguientes:

- v El algoritmo externo no puede satisfacer las reglas de capacidad con cualquier de sus soluciones alternativas.
- v El algoritmo núcleo no está creando soluciones alternativas.

Contact Optimization registra esta condición con el siguiente error:

El bucle de generación no ha podido eliminar todas las variables de poca actividad y de acti

Si es True, Contact Optimization omite todos los clientes en el conjunto que ha desencadenado el error de bucle de generación. A continuación, Contact Optimization continúa procesando el siguiente cliente establecido en la sesión de Contact Optimization. Es posible que Contact Optimization haya infringido algunas reglas y generado este resultado sin respetar todas las reglas ni todos los datos. Si la propiedad Optimize|logging|enableBailoutLogging también está establecida en TRUE, los clientes omitidos se registran en unprocessables\_*ID-sesión-10 dígitos*.csv en el directorio partition/partition[n]/logs del directorio de instalación de Contact Optimization. Los clientes omitidos debido al error de bucle de generación tienen la razón SkippedOnGenerationLoopError.

Consulte a publicación *Contact Optimization Guía de resolución de problemas y ajuste* para obtener detalles sobre cómo evitar el error de bucle de generación.

#### **Valor predeterminado**

False

### **Valores válidos**

True | False

#### **Conceptos relacionados**:

["Configuración avanzada del nivel de sesión de Contact Optimization" en la](#page-27-0) [página 22](#page-27-0)

# **Campaña | particiones | partición[n] | Optimizar | DatabaseTuning**

Estas propiedades de configuración se utilizan para ajustar la base de datos.

# **UpdateSessionTableStatistics**

#### **Descripción**

El parámetro UpdateSessionTableStatistics añade una consulta para actualizar las estadísticas de las tablas PCT, RC y POA durante una ejecución de la sesión de Contact Optimization. Puede ajustar este parámetro en el nivel de sesión sin que otras sesiones resulten afectadas. El <span id="page-154-0"></span>mantenimiento de estadísticas de índice actualizadas puede ayudar a mejorar el rendimiento de la consulta en estas tablas. Este parámetro también está presente en los valores de configuración global de Contact Optimization.

El método para escribir una consulta para actualizar las estadísticas varía según la base de datos.

Utilizar el siguiente valor para actualizar las estadísticas de las tablas de DB2:

CALL SYSPROC.ADMIN\_CMD('RUNSTATS ON TABLE <NOMBRETABLA>')

**Nota:** Si utiliza DB2 8 o superior, debe escribir su propio procedimiento almacenado personalizado para implementar la funcionalidad similar a SYSPROC. ADMIN CMD. Además, puede escribir su propio procedimiento almacenado de actualización de estadísticas e iniciarlo mediante el parámetro UpdateSessionTableStatistics en tiempo de ejecución para actualizar las estadísticas.

Utilice el siguiente valor para actualizar las estadísticas de las tablas de Oracle:

analyze table <TABLA> compute statistics

Utilice el siguiente valor para actualizar las estadísticas de las tablas de SQL Server:

UPDATE STATISTICS <TABLA>

**Importante:** Si ejecuta esta consulta, el usuario de base de datos en UA\_SYSTEM\_TABLES debe tener privilegios para ejecutar la consulta, que se menciona en este parámetro UpdateSessionTableStatistics. Para que la sesión se ejecute satisfactoriamente, se debe pasar el valor correcto, o bien dejarlo en blanco. Si el valor que se pasa es incorrecto, la ejecución de la sesión fallará.

#### **Valor predeterminado**

No hay ningún valor predeterminado definido.

# **AllowTempTables**

#### **Descripción**

El parámetro AllowTempTables crea tablas temporales en lugar de vistas de base de datos y las rellena durante la ejecución de sesión de Contact Optimization. Habilitar este parámetro ayuda a mejorar el rendimiento de tiempo de ejecución de la ejecución de sesión de Contact Optimization. Para obtener más información sobre este parámetro, consulte *Optimización de una consulta de transacción para mejoras de rendimiento* en la publicación *IBM Contact Optimization Guía de resolución de problemas y ajuste*.

#### **Valor predeterminado**

True

### **Valores válidos**

True | False

# **Campaña | particiones | partición[n] | Optimizar | Debug**

Esta propiedad define el nivel de depuración para el procesamiento de la PCT.

# <span id="page-155-0"></span>**ExtraVerbose**

#### **Descripción**

Establezca este valor en yes para proporcionar registros detallados de las filas procesadas en la tabla de contactos propuestos (PCT). De forma predeterminada, si establece este valor en 'sí', se registran todas las filas.

Si no desea que se registren las filas procesadas de la PCT, establezca este valor en no.

#### **Valor predeterminado**

no

#### **Valores válidos**

sí | no

#### **Conceptos relacionados**:

["Configuración avanzada del nivel de sesión de Contact Optimization" en la](#page-27-0) [página 22](#page-27-0)

# **Campaign | partitions | partition[n] | Optimize | TestRun**

Esta propiedad define las opciones que se deben utilizar para llevar a cabo una ejecución de prueba de la sesión de Contact Optimization.

#### **TestRunSamplePercent**

#### **Descripción**

El porcentaje de la muestra de la ejecución de prueba es el porcentaje de clientes que se debe utilizar de la PCT para llevar a cabo una ejecución de prueba de la sesión de Contact Optimization.

#### **Valor predeterminado**

10

#### **Valores válidos**

1 - 100

# **Campaña | particiones | partición[n] | Optimize | logging**

Esta propiedad define la configuración de registro para Contact Optimization.

#### **logMaxBackupIndex**

#### **Descripción**

Establecer este entero en el número de archivos de copia de seguridad a almacenar. Este valor afecta al registro del servidor de Contact Optimization (unica\_acosvr\_*SESSIONID*.log en el directorio particiones/partición[n]/logs de su instalación de Contact Optimization).

#### **Valor predeterminado**

5

# **logProcessId**

# **Descripción**

Establézcala en True para registrar el ID del proceso de servidor de Contact Optimization en el registro del servidor de Contact Optimization (unica\_acosvr\_*SESSIONID*.log en el directorio partitions/partition[n]/ logs de la instalación de Contact Optimization). De lo contrario, establecer en False.

### **Valor predeterminado**

False

# **Valores válidos**

True | False

# **loggingCategories**

### **Descripción**

Puede especificar las categorías de los datos que quiera registrar, en forma de lista separada por comas. Este valor afecta al registro del servidor de Contact Optimization (unica\_acosvr\_*SESSIONID*.log en el directorio particiones/partición[n]/logs de la instalación de Contact Optimization).

### **Valor predeterminado**

all

# **Valores válidos**

```
all | bad order | cell access | commands | config | data errors |
dbload | file_access | general | memory | procrun | query | sort |
sysquery | table access | table io | table mapping | webproc
```
# **loggingLevels**

# **Descripción**

Puede establecer los detalles para los datos de servidor que registre.

Este valor afecta al registro del servidor de Contact Optimization unica acosvr SESSIONID.log en el directorio partitions/partition[n]/ logs de la instalación de Contact Optimization).

#### **Valor predeterminado**

MEDIUM

# **Valores válidos**

LOW | MEDIUM | HIGH | ALL

# **enableBailoutLogging**

# **Descripción**

Si se establece en True, Contact Optimization genera un archivo individual en formato de valores separados por comas (CSV). El archivo CSV contiene detalles de los clientes que Contact Optimization no puede procesar. Contact Optimization no puede procesar un cliente si alguna de las dos condiciones siguientes es cierta:

- v Contact Optimization sobrepasa el límite establecido por MaxAlternativesPerCustomerEvaluated y no se han encontrado alternativas permitidas para un cliente.
- ContinueOnGenerationLoopError está establecido en True y Contact Optimization encuentra un error de bucle de generación.

Cada fila corresponde a un cliente. La primera columna es el ID de cliente y la segunda columna es el motivo por el que Contact Optimization no pudo procesar el cliente. El archivo se denomina unprocessables\_*ID\_sesión*.csv y se encuentra en el directorio particiones/partición[n]/logs de su instalación de Contact Optimization.

Si está establecido en False, Contact Optimization no genera una lista de clientes que no se pueda procesar.

#### **Valor predeterminado**

False

# **Valores válidos**

True | False

# **logMaxFileSize**

# **Descripción**

Establezca este entero en el tamaño máximo de un archivo de registro, en bytes. Contact Optimization crea un archivo cuando el archivo de registro alcance este tamaño. Este valor afecta al registro del servidor de Contact Optimization (unica\_acosvr\_*SESSIONID*.log en el directorio particiones/partición[n]/logs de la instalación de Contact Optimization).

#### **Valor predeterminado**

10485760

# **enableLogging**

#### **Descripción**

Establecer en True para habilitar el registro. De lo contrario, establecer en False.Este valor afecta al registro del servidor de Contact Optimization (*Directorio\_Instalación\_Optimize*/partitions/partition[n]/logs/ unica\_acosvr\_*IDSESIÓN*.log).

#### **Valor predeterminado**

True

#### **Valores válidos**

True | False

# **defaultFilePermissions (sólo UNIX)**

#### **Descripción**

El nivel de permiso para los archivos de registro generados en formato numérico. Por ejemplo, 777 para los permisos de lectura, grabación y ejecución.

#### **Valor predeterminado**

660 (Propietario y Grupo sólo tienen permiso de lectura y escritura).

#### **Conceptos relacionados**:

["Configuración avanzada del nivel de sesión de Contact Optimization" en la](#page-27-0) [página 22](#page-27-0)

# <span id="page-158-0"></span>**Campaña | unicaACOOptAdmin**

Estas propiedades de configuración definen los valores para la herramienta unicaACOOptAdmin.

# **getProgressCmd**

### **Descripción**

Especifica un valor que se utiliza internamente. No modifique este valor.

#### **Valor predeterminado**

optimize/ext\_optimizeSessionProgress.do

#### **Valores válidos**

optimize/ext\_optimizeSessionProgress.do

# **runSessionCmd**

### **Descripción**

Especifica un valor que se utiliza internamente. No modifique este valor.

#### **Valor predeterminado**

optimize/ext\_runOptimizeSession.do

# **Valores válidos**

optimize/ext\_runOptimizeSession.do

# **loggingLevels**

#### **Descripción**

La propiedad loggingLevels controla la cantidad de detalles escritos en el archivo de registro para la herramienta de línea de mandatos de Contact Optimization, que se basa en la gravedad. Los niveles disponibles son LOW, MEDIUM, HIGH y ALL; LOW proporciona el menor nivel de detalle (por lo tanto, sólo se registran los mensajes más graves). El nivel ALL incluye mensajes de rastreo y está pensado para diagnósticos detallados.

#### **Valor predeterminado**

**HIGH** 

# **Valores válidos**

LOW | MEDIUM | HIGH | ALL

# **cancelSessionCmd**

#### **Descripción**

Especifica un valor que se utiliza internamente. No modifique este valor.

#### **Valor predeterminado**

optimize/ext\_stopOptimizeSessionRun.do

**Valores válidos**

optimize/ext\_stopOptimizeSessionRun.do

# **logoutCmd**

### **Descripción**

Especifica un valor que se utiliza internamente. No modifique este valor.

# **Valor predeterminado**

optimize/ext\_doLogout.do

# **Valores válidos**

optimize/ext\_doLogout.do

# **getProgressWaitMS**

# **Descripción**

Establece este valor en un número entero (en milisegundos) entre dos sondeos sucesivos a la aplicación web para obtener la información de progreso. Este valor no se utiliza si no configura getProgressCmd.

# **Valor predeterminado**

1000

# **Valores válidos**

Número entero mayor de cero

# **Antes de ponerse en contacto con el equipo de soporte técnico de IBM**

Si encuentra un problema que no puede resolver consultando la documentación, la persona responsable del contacto con el servicio de soporte técnico de la empresa puede registrar una llamada con el soporte técnico de IBM. Para asegurarse de que el problema se resuelve de forma eficaz y satisfactoria, utilice estas directrices.

Si usted no es una de las personas responsables del contacto con el servicio de soporte técnico en su empresa, póngase en contacto con su administrador de IBM para obtener información.

**Nota:** El soporte técnico no escribe ni crea scripts de API. Para obtener ayuda en la implementación de nuestras ofertas de API, póngase en contacto con IBM Professional Services.

# **Información que se debe recopilar**

Antes de ponerse en contacto con el soporte técnico de IBM, recopile la información siguiente:

- v Una breve descripción del tipo de problema.
- v Los mensajes de error detallados que aparecen cuando se produce el problema.
- v Los pasos detallados que se deben seguir para reproducir el problema.
- v Los archivos de registro, archivos de sesión, archivos de configuración y archivos de datos relacionados.
- v Información sobre el producto y el entorno del sistema, que puede obtener tal como se describe en "Información del sistema".

# **Información del sistema**

Cuando llame al soporte técnico de IBM, es posible que se le pida información sobre su entorno.

Si el problema no le impide iniciar sesión, gran parte de esta información está disponible en la página Acerca de, que proporciona información sobre las aplicaciones IBM instaladas.

Puede acceder a la página Acerca de seleccionando **Ayuda > Acerca de**. Si la página Acerca de no está accesible, localice un archivo version.txt que se encuentra en el directorio de instalación de la aplicación.

# **Información de contacto del servicio de soporte técnico de IBM**

Para conocer las formas de contacto con el soporte técnico de IBM, consulte el sitio web del soporte técnico del producto IBM: [\(http://www.ibm.com/support/entry/](http://www.ibm.com/support/entry/portal/open_service_request) [portal/open\\_service\\_request\)](http://www.ibm.com/support/entry/portal/open_service_request).

**Nota:** Para especificar una solicitud de soporte, debe iniciar sesión con una cuenta de IBM. Esta cuenta debe estar enlazada al número de cliente de IBM. Para obtener más información sobre cómo asociar la cuenta a su número de cliente de IBM, consulte **Support Resources > Entitled Software Support** en el portal de soporte.

# **Avisos**

Esta información se ha desarrollado para productos y servicios ofrecidos en EE.UU.

Es posible que IBM no ofrezca en otros países los productos, servicios o características descritos en este documento. Solicite información al representante local de IBM acerca de los productos y servicios disponibles actualmente en su país. Las referencias hechas a productos, programas o servicios IBM no pretenden afirmar ni dar a entender que únicamente puedan utilizarse dichos productos, programas o servicios IBM. En su lugar, se puede utilizar cualquier producto, programa o servicio funcionalmente equivalente que no infrinja ninguno de los derechos de propiedad intelectual de IBM. Sin embargo, es responsabilidad del cliente evaluar y verificar el funcionamiento de cualquier producto, programa o servicio que no sea de IBM.

IBM puede tener patentes o solicitudes de patente en tramitación que abarquen temas descritos en este documento. La entrega de este documento no le otorga ninguna licencia sobre dichas patentes. Puede enviar consultas sobre licencias, por escrito, a:

IBM Director of Licensing IBM Corporation North Castle Drive Armonk, NY 10504-1785 EE.UU.

En el caso de consultas sobre licencias relativas a información de doble byte (DBCS), póngase en contacto con el Departamento de propiedad intelectual de IBM de su país o envíe sus consultas, por escrito, a:

Intellectual Property Licensing Legal and Intellectual Property Law IBM Japan, Ltd. 19-21, Nihonbashi-Hakozakicho, Chuo-ku Tokio 103-8510, Japón

El párrafo siguiente no se aplica al Reino Unido ni a ningún otro país donde estas disposiciones sean incompatibles con la legislación vigente: INTERNATIONAL BUSINESS MACHINES CORPORATION PROPORCIONA ESTA PUBLICACIÓN "TAL CUAL" SIN GARANTÍAS DE NINGÚN TIPO, NI EXPLÍCITAS NI IMPLÍCITAS, INCLUYENDO PERO NO LIMITÁNDOSE A ELLAS, LAS GARANTÍAS IMPLÍCITAS DE NO INFRACCIÓN DE DERECHOS DE TERCEROS, COMERCIALIZACIÓN O IDONEIDAD PARA UN FIN CONCRETO. Algunos países no permiten la renuncia a garantías explícitas o implícitas en determinadas transacciones, por lo que puede que esta declaración no sea aplicable en su caso.

Esta información puede incluir imprecisiones técnicas o errores tipográficos. Periódicamente se efectúan cambios en la información aquí contenida; dichos cambios se incorporarán en nuevas ediciones de la publicación. En cualquier momento y sin previo aviso, IBM puede efectuar mejoras y/o cambios en los productos y/o programas descritos en esta publicación.

Las referencias en esta información a sitios web que no son de IBM se proporcionan sólo para su comodidad y de ninguna manera constituyen una recomendación de estos sitios web. Los materiales de estos sitios Web no forman parte de los materiales de IBM para este producto y el uso que se haga de estos sitios Web es de la entera responsabilidad del usuario.

IBM podría usar o distribuir del modo que considere adecuado cualquier información que usted suministre, sin contraer por ello obligación alguna con usted.

Los licenciatarios de este programa que deseen obtener información acerca de él con la finalidad de: (i) intercambiar información entre programas creados independientemente y otros programas (incluido el presente programa) y (ii) utilizar mutuamente la información que se ha intercambiado, deben ponerse en contacto con:

IBM Corporation B1WA LKG1 550 King Street Littleton, MA 01460-1250 EE.UU.

Dicha información puede estar disponible, sujeta a los términos y condiciones correspondientes, incluyendo, en algunos casos, el pago de una tarifa.

IBM proporciona el programa bajo licencia que se describe en este documento y todo el material bajo licencia disponible para el mismo bajo los términos del Contrato de cliente IBM (IBM Customer Agreement), el Contrato de programas bajo licencia internacional de IBM (IBM International Program License Agreement) o de cualquier otro contrato equivalente entre las partes.

Los datos de rendimiento contenidos en esta documentación se han determinado en un entorno controlado. Por lo tanto, los resultado obtenido en otros entornos operativos podrían variar significativamente. Tal vez se hayan realizado mediciones en sistemas que estén en fase de desarrollo y no existe ninguna garantía de que esas mediciones vayan a ser iguales en los sistemas disponibles en el mercado. Además, es posible que algunas mediciones se hayan calculado mediante extrapolación. Los resultados reales pueden variar. Los usuarios de este documento deberían verificar los datos aplicables para sus entornos específicos.

La información referente a productos que no son de IBM se ha obtenido de los proveedores de esos productos, de sus anuncios publicados o de otras fuentes disponibles públicamente. IBM no ha probado esos productos y no puede confirmar la precisión del rendimiento, compatibilidad ni ninguna otra afirmación referente a productos que no sean de IBM. Las preguntas relacionadas con las funciones de los productos que no son de IBM deberán dirigirse a los proveedores de estos productos.

Todas las declaraciones relativas a la dirección o intención futura de IBM están sujetas a cambio o anulación sin previo aviso y representan únicamente metas y objetivos.

Todos los precios de IBM que se indican son precios de venta al público sugeridos de IBM, son actuales y están sujetos a cambio sin previo aviso. Los precios de los distribuidores pueden variar.

Esta información contiene ejemplos de datos e informes utilizados en operaciones empresariales cotidianas. Para ilustrarlos lo más exhaustivamente posible, los ejemplos incluyen nombres de personas, empresas, marcas y productos. Todos estos nombres son ficticios y cualquier similitud con los nombres y direcciones que haya utilizado una empresa real es pura coincidencia.

LICENCIA DE COPYRIGHT:

Esta información contiene programas de aplicaciones de ejemplo en código fuente, que ilustran técnicas de programación en las distintas plataformas operativas. Puede copiar, modificar y distribuir estos programas de ejemplo de cualquier manera sin realizar ningún pago a IBM, a fin de desarrollar, utilizar, comercializar y distribuir programas de aplicación que se adecuen a la interfaz de programación de aplicaciones para la plataforma operativa para la que se han escrito los programas de ejemplo. Estos ejemplos no se han probado exhaustivamente bajo todas las condiciones. Por lo tanto, IBM no puede garantizar ni implicar la fiabilidad, la capacidad de servicio ni el funcionamiento de estos programas. Los programas de ejemplo se proporcionan "TAL CUAL", sin ningún tipo de garantía. IBM no se responsabiliza de ningún daño resultante de la utilización de los programas de ejemplo.

Si consulta esta documentación en soporte software, puede que no aparezcan las fotografías e ilustraciones en color.

# **Marcas registradas**

IBM, el logotipo de IBM e ibm.com son marcas registradas de International Business Machines Corp. en varias jurisdicciones de todo el mundo. Otros nombres de productos y servicios pueden ser marcas registradas de IBM u otras compañías. Encontrará la lista actual de las marcas comerciales de IBM en el sitio web "Copyright and trademark information" en la dirección www.ibm.com/legal/ copytrade.shtml.

# **Consideraciones sobre la política de privacidad y los términos de uso**

Los productos software de IBM Software, incluido el software como una solución de servicio, ("Ofertas de Software") pueden utilizar cookies u otras tecnologías para recopilar información de utilización de producto, para ayudar a mejorar la experiencia del usuario final, para adaptar las interacciones con el usuario final o para otros fines. Una cookie es un elemento de datos que un sitio web puede enviar a su navegador, que a su vez se puede almacenar en su sistema como una etiqueta que identifica su sistema. En muchos casos, estas cookies no recopilan ninguna información personal. Si está utilizando una Oferta de Software que recopila información personal a través de cookies o de una tecnología similar, a continuación le informamos sobre los pormenores.

Dependiendo de las configuraciones desplegadas, esta Oferta de software puede utilizar cookies de sesión y cookies persistentes que recopilan el nombre de cada usuario y otra información personal con fines de gestión de la sesión, usabilidad mejorada para el usuario u otros fines funcionales o de seguimiento de uso. Estas cookies pueden inhabilitarse, pero si se inhabilitan también se eliminará la funcionalidad que habilitan.

Existen diversas jurisdicciones que regulan la recopilación de información personal a través de cookies o tecnologías similares. Si las configuraciones desplegadas para esta Oferta de software le proporcionan como cliente la capacidad de recopilar

información personal de los usuarios finales mediante cookies y otras tecnologías, debe buscar asesoramiento legal sobre la legislación aplicable para la recopilación de dicha información, incluidos los posibles requisitos de notificación y solicitud de consentimiento cuando corresponda.

IBM requiere que los Clientes (1) proporcionen un enlace claro y visible a los términos de uso del sitio web del Cliente (por ej., política de privacidad) que incluya un enlace a las prácticas de uso y recopilación de datos de IBM y del Cliente, (2) notifiquen que IBM coloca, en nombre del cliente, cookies y balizas web/gifs transparentes en el sistema del visitante, junto con una explicación de la finalidad de dicha tecnología, y (3) en la medida requerida por ley, obtengan el consentimiento de los visitantes del sitio web antes de la colocación de cookies y balizas web/gifs por parte del Cliente o en nombre del Cliente, en dispositivos del visitante del sitio web.

Si desea obtener más información sobre la utilización de las distintas tecnologías, incluidas las cookies, para estos propósitos, consulte la declaración de privacidad en línea de IBM en http://www.ibm.com/privacy/details/us/en, en la sección que se titula "Cookies, Web Beacons and Other Technologies".

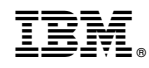

Impreso en España